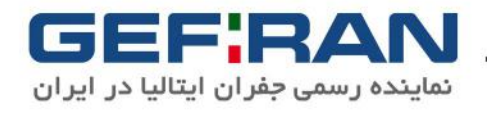

# **AC DRIVES ADV200 Series**

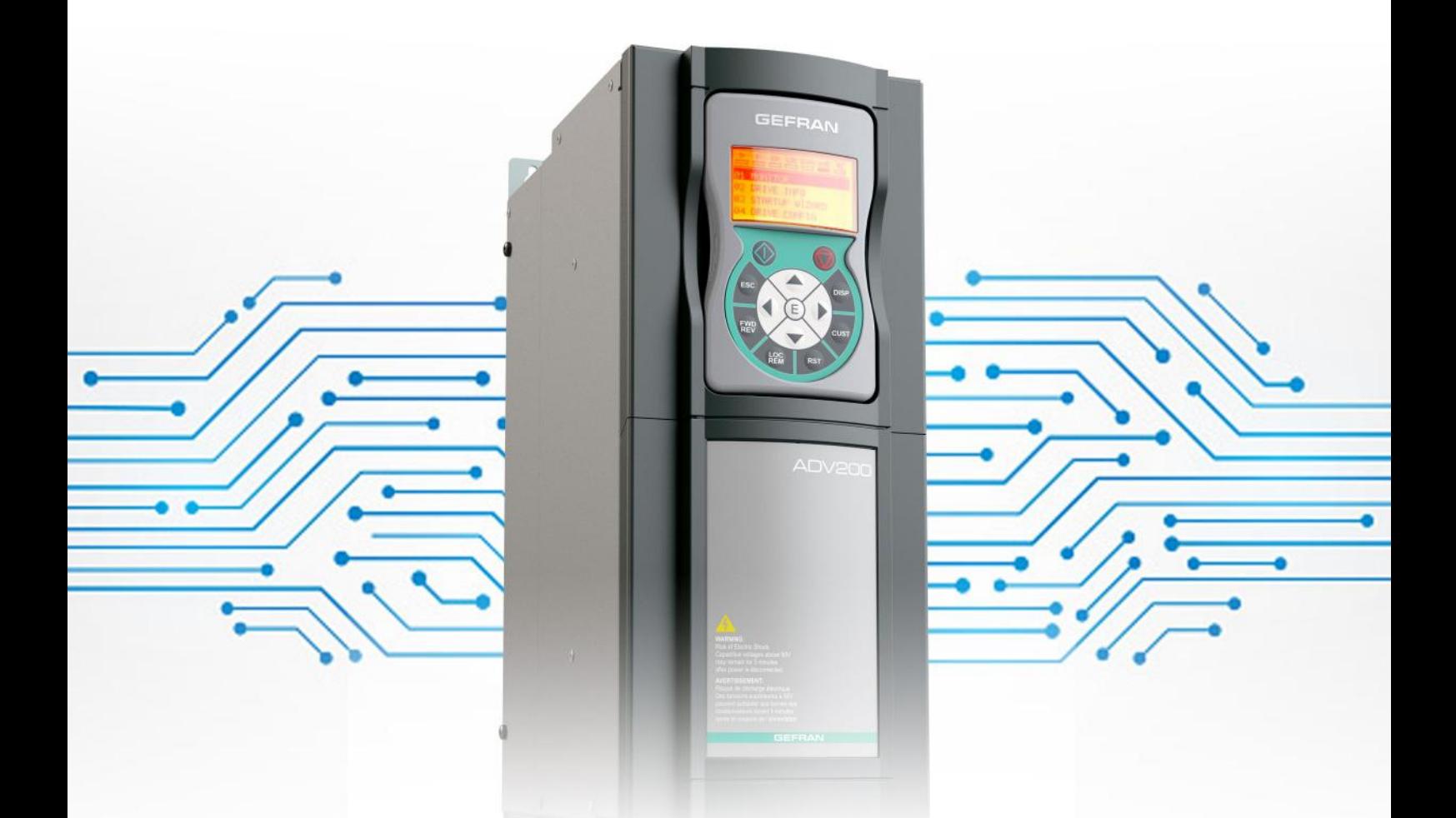

# GEFRAN **BIYOND TECHNOLOGY**

فروش و پشتیبانی

 $0.11$  Map 11Po

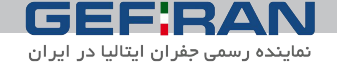

## Field oriented vector AC Drive for synchronous/asynchronous motors

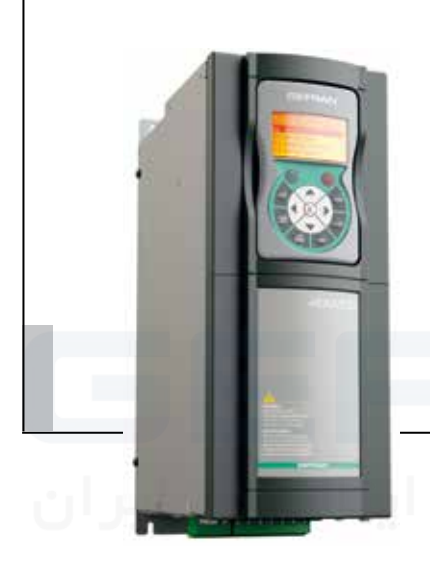

# ADV200 Enchronous<br>
Englis<br>
To a<br>
Consumer Section<br>
Consumer Section<br>
Consumer Section<br>
Consumer Section<br>
Consumer Section<br>
Consumer Section<br>
Consumer Section<br>
Consumer Section<br>
Consumer Section<br>
Consumer Section<br>
Consumer Section

**Internative Contract Start up guide** Specification and installation

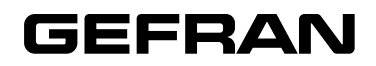

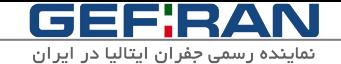

#### **Information about this manual**

The ADV200 Quick start guide is a handy-sized manual for mechanical installation, electrical connection and fast start-up.

The manual explaining the functions and a description of the parameters and the manuals of the expansions and field bus can be found on Gefran web site (https://www.gefran.com/en/ products/250-adv200-field-oriented-vector-inverter#downloads).

#### **Software version**

This manual is updated according the software version V 7.X.18. The identification number of the software version is indicated on the identification plate of the drive or can be checked with the **Firmware ver.rel** - PAR 490 parameter, menu 2.5.

The Softscope3 (Gefran's Digital Oscilloscope) Tool can be used with version V.7.X.14 and more recent of the firmware. For detailed information on use, please refer to the 1S9SF3EN manual.

#### **Drive software / Regulation card compatibility**

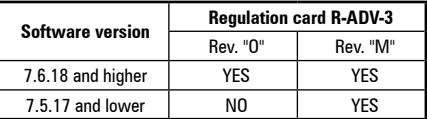

#### **General information**

*Note !* In industry, the terms "Inverter", "Regulator" and "Drive" are sometimes interchanged. In this document, the term "Drive" will be used.

Before using the product, read the safety instruction section carefully. Keep the manual in a safe place and available to engineering and installation personnel during the product functioning period.

Gefran Drives and Motion S.r.l. has the right to modify products, data and dimensions without notice. The data can only be used for the product description and they can not be understood as legally stated properties.

Thank you for choosing this Gefran product.

We will be glad to receive any possible information which could help us improving this manual. The e-mail address is the following: techdoc@gefran.com. All rights reserved

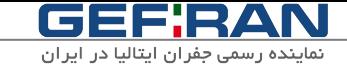

#### **Table of contents**  $\overline{a}$

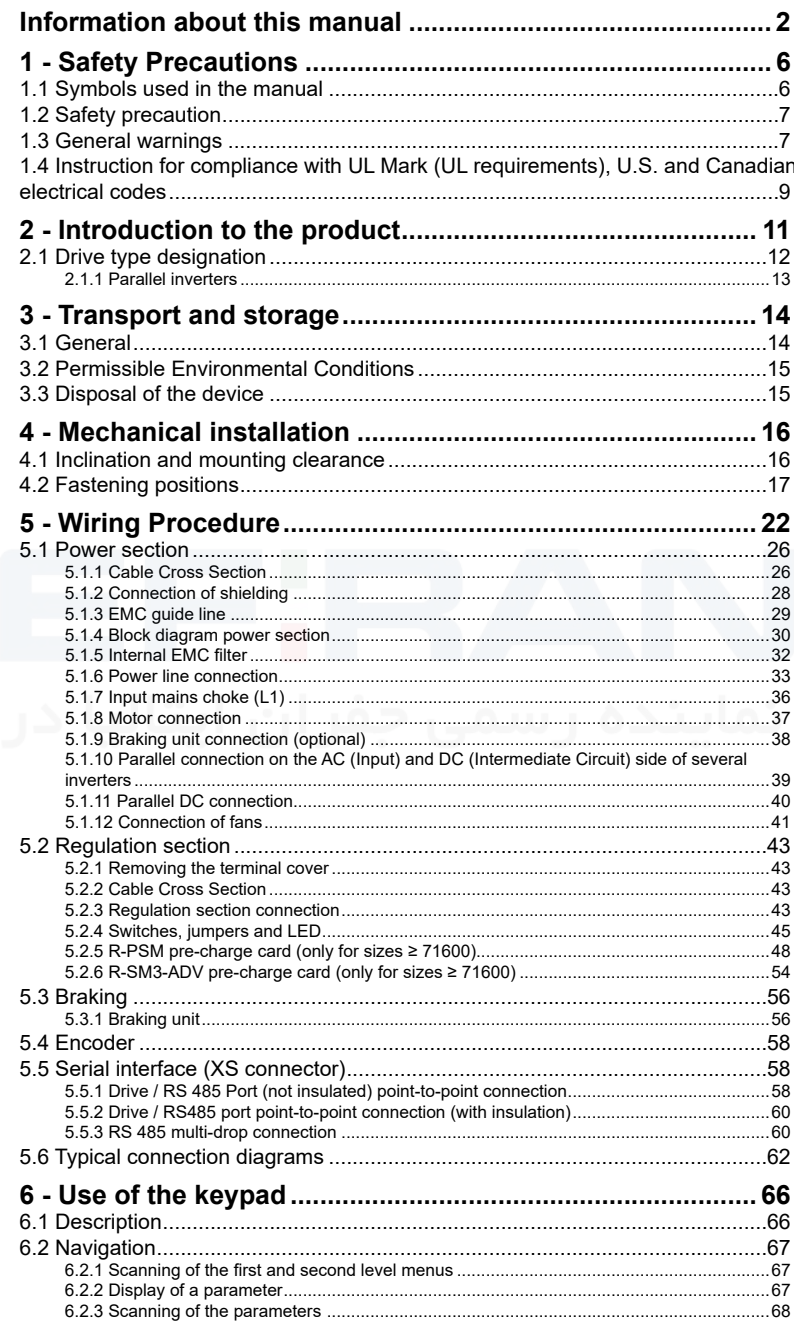

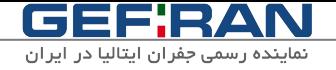

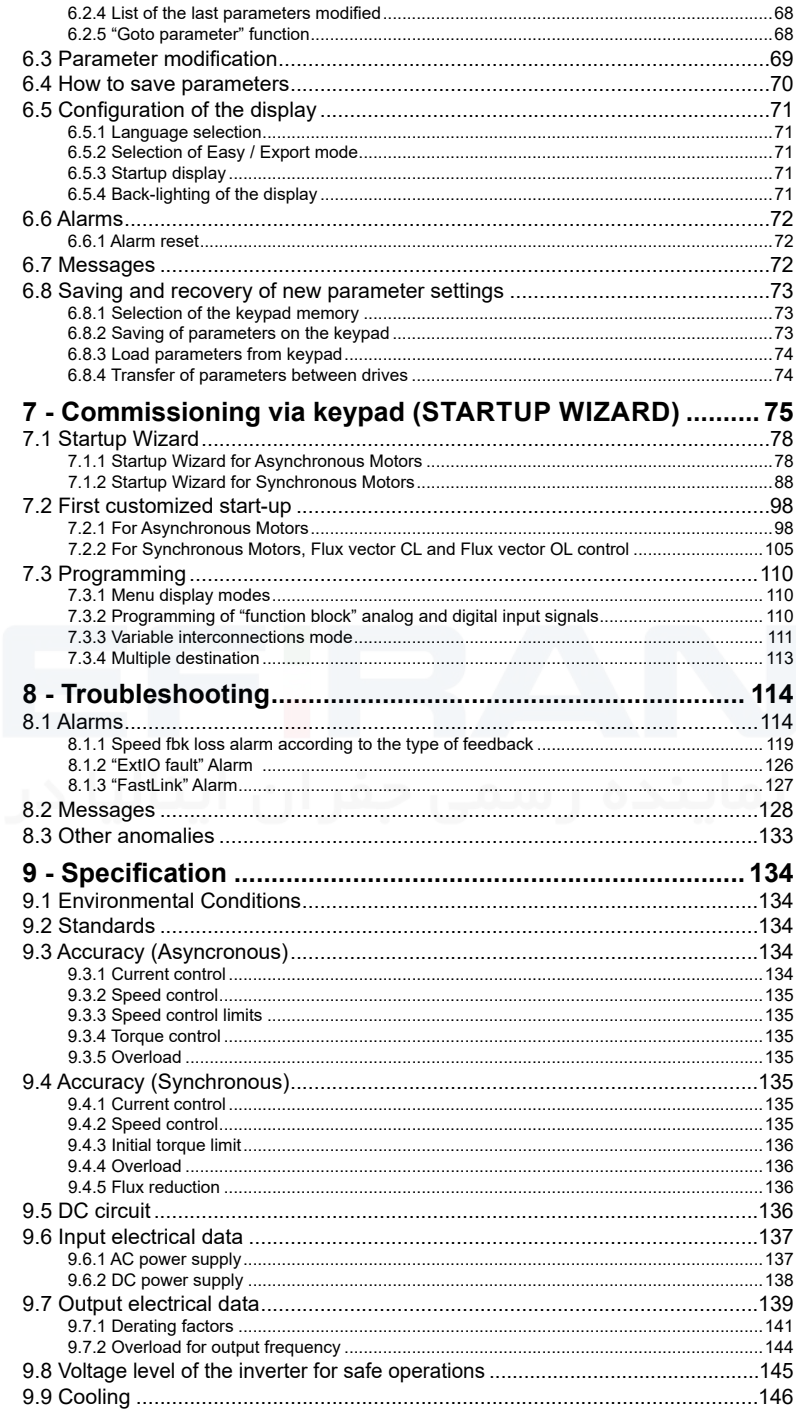

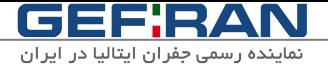

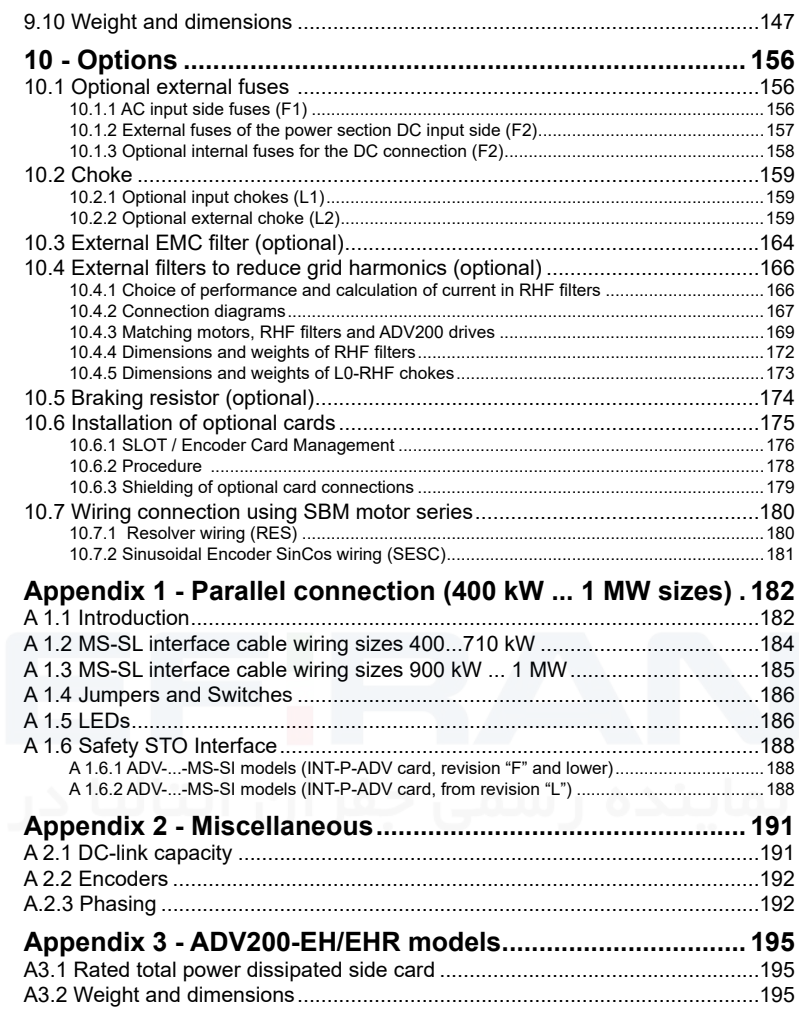

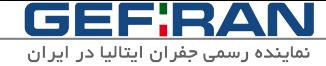

### **1 - Safety Precautions**

#### **1.1 Symbols used in the manual**

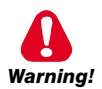

Indicates a procedure, condition, or statement that, if not strictly observed, could result in personal injury or death.

*Indique le mode d'utilisation, la procédure et la condition d'exploitation. Si ces consignes ne sont passtrictement respectées, il y a des risques de blessures corporelles ou de mort.*

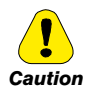

Indicates a procedure, condition, or statement that, if not strictly observed, could result in damage to or destruction of equipment.

*Indique et le mode d'utilisation, la procédure et la condition d'exploitation. Si ces consignes ne sont pas strictement respectées, il y a des risques de détérioration ou de destruction des appareils.*

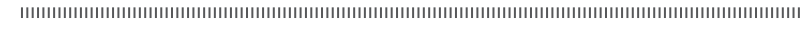

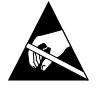

Indicates that the presence of electrostatic discharge could damage the appliance. When handling the boards, always wear a grounded bracelet.

*Indique que la présence de décharges électrostatiques est susceptible d'endommager l'appareil. Toujours porter un bracelet de mise à la terre lors de la manipulation des cartes.* 

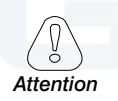

Indicates a procedure, condition, or statement that should be strictly followed in order to optimize these applications.

*Indique le mode d'utilisation, la procédure et la condition d'exploitation. Ces consignes doivent êtrerigoureusement respectées pour optimiser ces applications.*

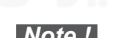

*Note !* Indicates an essential or important procedure, condition, or statement.

*Indique un mode d'utilisation, de procédure et de condition d'exploitation essentiels ou importants*

#### **Qualified personnel**

For the purpose of this Instruction Manual , a "Qualified person" is someone who is skilled to the installation, mounting, start-up and operation of the equipment and the hazards involved. This operator must have the following qualifications:

- trained in rendering first aid.
- trained in the proper care and use of protective equipment in accordance with established safety procedures.
- trained and authorized to energize, de-energize, clear, ground and tag circuits and equipment in accordance with established safety procedures.

#### *Personne qualifiée*

*Aux fins de ce manuel d'instructions, le terme « personne qualifiée » désigne toute personne compétente en matière d'installation, de montage, de mise en service et de fonctionnement de l'appareil et au fait des dangers qui s'y rattachent. L'opérateur en question doit posséder les qualifications suivantes :*

*- formation lui permettant de dispenser les premiers soins*

*- formation liée à l'entretien et à l'utilisation des équipements de protection selon les consigne de sécurité en vigueur*

*- formation et habilitation aux manoeuvres suivantes : branchement, débranchement,* 

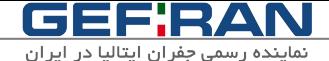

vérification des isolations, mise à la terre et étiquetage des circuits et des appareils selon les *consignes de sécurité en vigueur*

#### **Use for intended purpose only**

The power drive system (electrical drive + application plant) may be used only for the application stated in the manual and only together with devices and components recommended and authorized by Gefran.

#### *Utiliser uniquement dans les conditions prévues*

*Le système d'actionnement électrique (drive électrique + installation) ne peut être utilisé que dans les conditions d'exploitation et les lieux prévus dans le manuel et uniquement avec les dispositifs et les composants recommandés et autorisés par Gefran.*

#### **1.2 Safety precaution**

The following instructions are provided for your safety and as a means of preventing damage to the product or components in the machines connected. This section lists instructions, which apply generally when handling electrical drives. Specific instructions that apply to particular actions are listed at the beginning of each chapters.

*Les instructions suivantes sont fournies pour la sécurité de l'utilisateur tout comme pour éviter l'endommagement du produit ou des composants à l'intérieur des machines raccordées. Ce paragraphe dresse la liste des instructions généralement applicables lors de la manipulation des drives électriques.*

*Les instructions spécifiques ayant trait à des actions particulières sont répertoriées au début de chaque chapitre.*

Read the information carefully, since it is provided for your personal safety and will also help prolong the service life of your electrical drive and the plant you connect to it.

*Lire attentivement les informations en matière de sécurité personnelle et visant par ailleurs à prolonger la durée de vie utile du drive tout comme de l'installation à laquelle il est relié.*

#### **1.3 General warnings**

This equipment contains dangerous voltages and controls potentially dangerous rotating mechanical parts. Non-compliance with Warnings or failure to follow the instructions contained in this manual can result in loss of life, severe personal injury or serious damage to property.

*Cet appareil utilise des tensions dangereuses et contrôle des organes mécaniques en mouvement potentiellement dangereux. L'absence de mise en pratique des consignes ou le nonrespect des instructions contenues dans ce manuel peuvent provoquer le décès, des lésions corporelles graves ou de sérieux dégâts aux équipements.*

The drives cause mechanical movements. The user is responsible for ensuring that these mechanical movements do not create unsafe conditions. The safety blocks and operating limits provided by the manufacturer cannot be bypassed or modified

*Les drives occasionnent des mouvements mécaniques. L'utilisateur est tenu de s'assurer que de tels mouvements mécaniques ne débouchent pas sur des conditions d'insécurité. Les butées de sécurité et les seuils d'exploitation prévus par le fabricant ne doivent être ni contournés ni modifiés.*

Only suitable qualified personnel should work on this equipment, and only after becoming familiar with all safety notices, installation, operation and maintenance procedures contained in this manual. The successful and safe operation of this equipment is dependent upon its proper handling,installation, operation and maintenance.

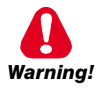

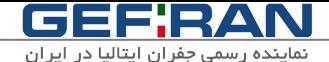

*Seul un personnel dûment formé peut intervenir sur cet appareil et uniquement après avoir assimilé l'ensemble des informations concernant la sécurité, les procédures d'installation, le fonctionnement et l'entretien contenues dans ce manuel. La sécurité et l'efficacité du fonctionnement de cet appareil dépendent du bon accomplissement des opérations de manutention, d'installation, de fonctionnement et d'entretien.* 

In the case of faults, the drive, even if disabled, may cause accidental movements if it has not been disconnected from the mains supply.

*En cas de panne et même désactivé, le drive peut provoquer des mouvements fortuits s'il n'a pas été débranché de l'alimentation secteur.*

#### **Electrical Shock**

The DC link capacitors remain charged at a hazardous voltage even after cutting off the power supply.

Never open the device or covers while the AC Input power supplyis switched on. Minimum time to wait before working on the terminals or inside the device is listed in section 9.6 .

#### *Risque de décharge électrique*

*Les condensateurs de la liaison à courant continu restent chargés à une tension dangereuse même après que la tension d'alimentation a été coupée.*

*Ne jamais ouvrir l'appareil lorsqu'il est suns tension. Le temps minimum d'attente avant de pouvoir travailler sur les bornes ou bien àl'intérieur de l'appareil est indiqué dans la* section 9.6 *.*

#### **Electrical Shock and Burn Hazard:**

When using instruments such as oscilloscopes to work on live equipment, the oscilloscope's chassis should be grounded and a differential probe input should be used. Care should be used in the selection of probes and leads and in the adjustment of the oscilloscope so that accurate readings may be made. See instrument manufacturer's instruction book for proper operation and adjustments to the instrument.

*Décharge Èlectrique et Risque de Brúlure : Lors de l'utilisation d'instruments (par example oscilloscope) sur des systémes en marche, le chassis de l'oscilloscope doit être relié à la terre et une sonde différentiel devrait être utilisé en entrée. Les sondes et conducteurs doivent être choissis avec soin pour effectuer les meilleures mesures à l'aide d'un oscilloscope. Voir le manuel d'instruction pour une utilisation correcte des instruments.*

#### **Fire and Explosion Hazard:**

Fires or explosions might result from mounting Drives in hazardous areas such as locations where flammable or combustible vapors or dusts are present. Drives should be installed away from hazardous areas, even if used with motors suitable for use in these locations.

*Risque d'incendies et d'explosions: L'utilisation des drives dans des zônes à risques (présence de vapeurs ou de poussières inflammables), peut provoquer des incendies ou des explosions. Les drives doivent être installés loin des zônes dangeureuses, et équipés de moteurs appropriés.*

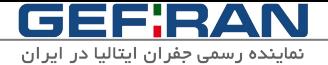

#### **1.4 Instruction for compliance with UL Mark (UL requirements), U.S. and Canadian electrical codes**

#### **Short circuit ratings**

ADV200 inverters must be connected to a mains capable of supplying a symmetrical short-circuit power of less than or equal to "xxxx A rms (at 480 V +10% V max).

The values of the "xxxx" A rms short-circuit current, in accordance with UL requirements (UL 508 c), for each motor power rating (Pn mot in the manual) are shown in the table below.

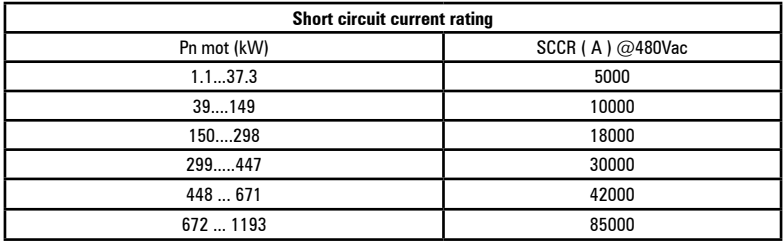

#### 

*Note!* Drive will be protected by semiconductor Fuse type as specified in the instruction manual.

#### **Branch circuit protection**

In order to protect drive against over-current use fuses specified in par. "10.1 Optional external fuses", page 156.

#### **Environmental condition**

The drive has to be considered "Open type equipment". Max surrounding air temperature equal to 40°C. Pollution degree 2.

#### **Wiring of the input and output power terminals**

Use UL listed cables rated at 75°C and round crimping terminals. Crimp terminals with tool recommended by terminal manufacturer. Field wiring terminals shall be used with the tightening torque specified in par. "5.1.1 Cable Cross Section", page 26.

#### **Over-voltage control**

In compliance with CSA-requirements Overvoltage at mains terminal is achieved installing an overvoltage protection device as for : Type OVR 1N 15 320 from ABB or similar.

#### **Minimum time required for safe DC-link voltage**

Before removing drive cover in order to access internal parts, after mains disconnection wait 300 sec for time.

#### **Over-speed; over-load/current limit; motor overload**

Drive incorporate over-speed, over-current/current limit, motor overload protection. Instruction manual specify degree of protection and detailed installation instruction.

#### **Solid State Motor Overload Protection.**

Drive incorporate motor overload protection. Protection is implemented as

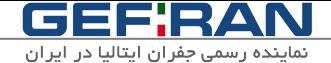

software function. Instruction manual specify degree of protection and detailed installation instruction. \*

\*Applicable up to 9 May 2013.

*New requirement. Applicable as from 9 May 2013.*

The drive is not provided with the internal motor overload protection (software function) as required under UL 508c as from 9 May 2013.

The drive is designed for use with motors with integrated thermal overload protection.

The integrated thermal overload protection signal must be connected to the equipment, starting from a contact, on the "digital input connector" terminal, pins 4 and 10, that accepts a maximum of 24 VDC, 5 mA. The final result of this signal is the switching of the motor control device output to solid state OFF.

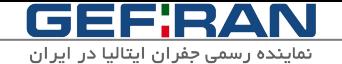

#### **2 - Introduction to the product**

The new inverter series ADV200 represents an innovative concept in drive technology, as a result of the constant technological research and of the experience that the Gefran Group has acquired keeping a constant presence aside that of the major sector players.

The new range has been engineered and developed to satisfy the real needs of System Integrators and OEM's in order to provide them the best innovations and economical competitiveness in the international markets.

Based on full mechanical modularity and on a powerful, intuitive and "fully open" programming platform, ADV200 offers absolute integration flexibility with highend performance in any system architectures of the most advanced automation environments.

#### **• Modularity**

An innovative concept of integrated technology that offers full modularity. Mountable side by side and with accessories specifically dedicated to system solutions, ADV200 has been engineered to make installation easy for any operator, both in existing systems and in specific machine solutions, always offering a real reduction of required space in the cabinet and the best manageability.

#### **• Integrated Quality**

ADV200 integrates the fundamental devices for an absolute quality level, such as the DC choke that ensures maximum reliability in any conditions of working and the input filter that renders the drive in compliance with the EMC normative EN61800-3. Note: the choke and filter are not present in ADV200-DC models.

#### **• Fast Access**

Structured to offer simple and fast management of the product in any situation of installation and mounting. From the terminal access to the rack assembling of the options, each operation is quick and easy.

#### **• Smart Connections**

Dedicated accessories and fully removable terminals, ensure simple and fast installation and start-up in compliance with the EMC normative.

#### **• Options**

ADV200 manages up to 3 option cards.

**• Safety STO Interface** (ADV-...-SI models and the master inverter of 400 kW to 1 MW parallel versions)

Integrated on board as the 4th option or integrated in the INT-P-ADV power card (sizes ≥ 71600 and from "L" HW version), the EXP- SFTy card allows the motor to be disabled without the use of a safety contactor on the drive output, guaranteeing compliance to the directive for machine safety EN61800-5-2 SIL3.

#### **• Serial Line**

Integrated standard RS485 serial line with Modbus RTU protocol, for peer-to-peer or multidrop connections (with OPT-RS485-ADV card).

#### **• Back-Up Supply**

ADV200 can be supplied through an external +24Vdc supply in order to be kept active in case of mains input loss, ensuring in this situation the operation of all monitoring functions, programming and any connected fieldbus network.

#### **• Cables shield**

OMEGA clamp to grounding 360° of shielded cables.

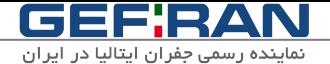

#### **2.1 Drive type designation**

The main technical characteristic of the drive are showed in the product code and in the nameplate. I.e. product code:

#### **ADV 1 040 -KB X -4 -XX YY -DC -SI -IT**

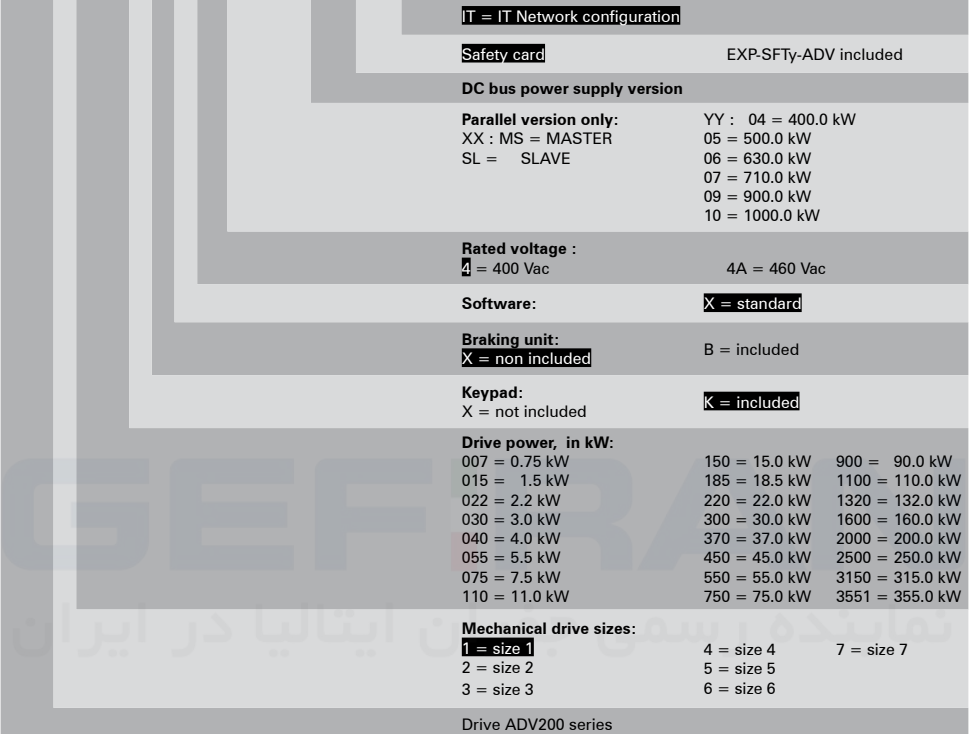

#### **Identification Nameplate**

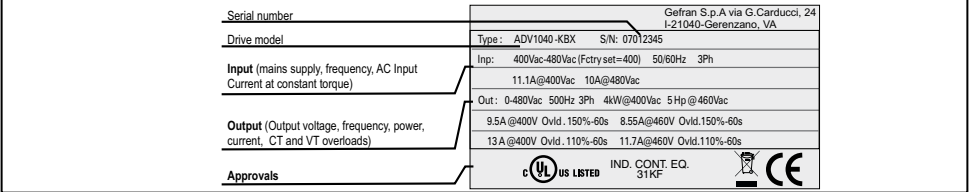

#### **Firmware & cards revision level nameplate**

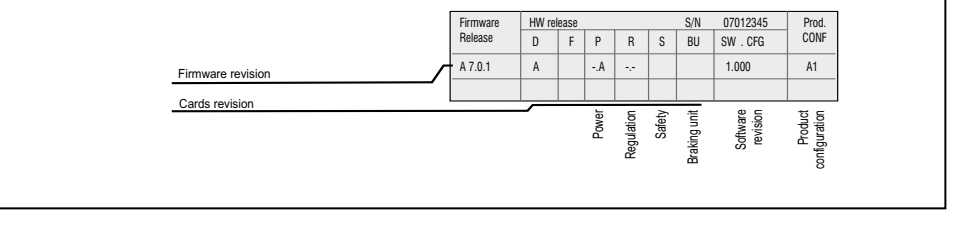

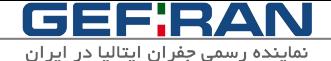

The inverter must be selected according to the rated current of the motor. The rated output current of the drive must be higher than or equal to the rated current of the motor used.

The speed of the three-phase motor is determined by the number of pole pairs and the frequency (nameplate, data sheet) of the motor concerned.

Operation above the rated frequency and speed of the motor must take into account the specifications given by the manufacturer losses (bearings, unbalance etc.). This also applies to temperature specifications for continuous operation under 20 Hz (poor motor ventilation, not applicable to motors with external ventilation).

#### **2.1.1 Parallel inverters**

- Inverters of between 400 kW and 710 kW comprise one master and one slave.
- Inverters of over 900 kW comprise one master and two slaves.

When placing your order **please give the code number of the master and slave and number of these**:

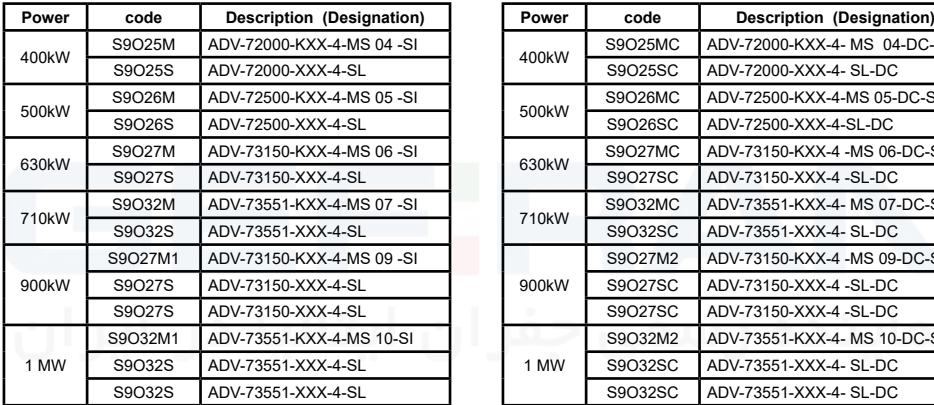

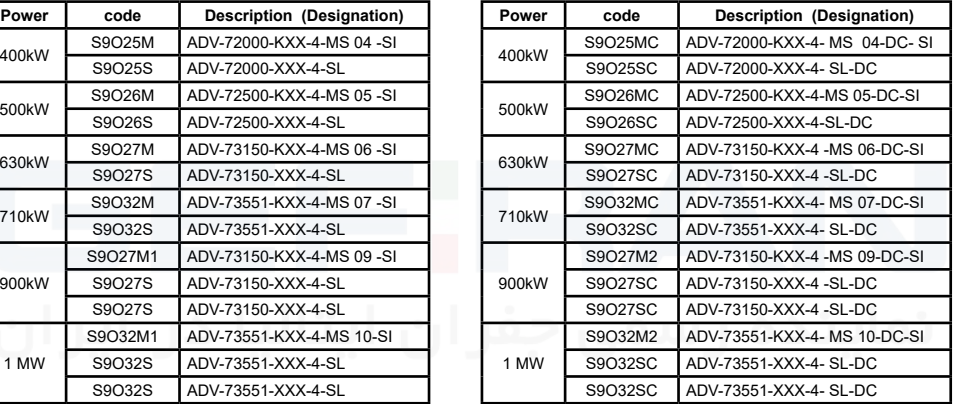

*Note!* From January 2015, the ADV-73550 drive size has been replaced by the ADV-73551 drive size and its parallel configurations

Technical data on this manual are valid for both models.

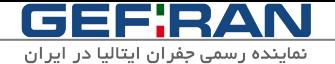

#### **3 - Transport and storage**

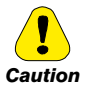

Correct transport, storage, erection and mounting, as well as careful operation and maintenance are essential for proper and safe operation of the equipment. Protect the inverter against physical shocks and vibration during transport and storage. Also be sure to protect it against water (rainfall) and excessive temperatures.

*Le bon accomplissement des opérations de transport, de stockage, d'installation et de montage, ainsi que l'exploitation et l'entretien minutieux, sont essentiels pour garantir à l'appareil un fonctionnement adéquat et sûr.* 

*Protéger le variateur contre les chocs et les vibrations pendant le transport et le stockage. Il*  faut également s'assurer qu'il est protégé contre l'eau (pluie), l'humidité et contre des tempé*ratures excessives.*

If the Drives have been stored for longer than two years, the operation of the DC link capacitors may be impaired and must be "reformed". Before commissioning devices that have been stored for long periods, connect them to a power supply for two hours with no load connected in order to regenerate the capacitors, (the input voltage has to be applied without enabling the drive).

*En cas de stockage des variateurs pendant plus de deux ans, il est conseillé de contrôler l'état des condensateurs CC avant d'en effectuer le branchement. Avant la mise en service des appareils, ayant été stockés pendant long temps, il faut alimenter variateurs à vide pendant deux heures, pour régénérer les condensateurs : appliquer une tension d'alimentation sans actionner le variateur.*

The communication of the communication of the communication of the communication of the communication

#### **3.1 General**

A high degree of care is taken in packing the ADV Drives and preparing them for delivery. They should only be transported with suitable transport equipment (see weight data). Observe the instructions printed on the packaging. This also applies when the device is unpacked and installed in the control cabinet.

Upon delivery, check the following:

- the packaging for any external damage
- whether the delivery note matches your order.

Open the packaging with suitable tools. Check whether:

- any parts were damaged during transport
- the device type corresponds to your order

In the event of any damage or of an incomplete or incorrect delivery please notify the responsible sales offices immediately. The devices should only be stored in dry rooms within the specified temperature ranges .

*Note!* A certain degree of moisture condensation is permissible if this arises from changes in temperature. This does not, however, apply when the devices are in operation. Always ensure that there is no moisture condensation in devices that are connected to the power supply! 

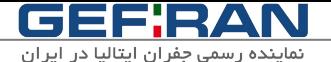

#### 3.2 Permissible Environmental Conditions

#### **Temperature**

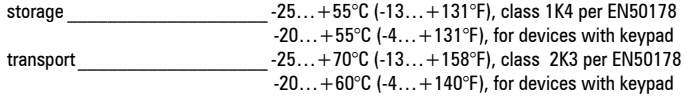

#### **Air humidity**

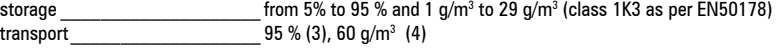

A light condensation of moisture may occur for a short time occasionally if the device is not in operation (class 2K3 as per EN50178)

#### Air pressure:

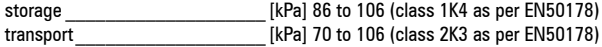

Greatest relative air humidity occurs with the temperature  $@$  40°C (104°F) or if the temperature of the  $(3)$ device is brought suddenly from -25 ... +30°C (-13° ... +86°F).

(4) Greatest absolute air humidity if the device is brought suddenly from 70...15°C (158°...59°F).

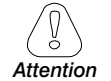

The drive is suitable for use under the environmental service conditions (climate. mechanical, pollution, etc.) defined as usual service conditions according to EN61800-2.

#### 3.3 Disposal of the device

The ADV200 inverter can be disposed of as electronic waste according to national regulations in force for the disposal of electronic components.

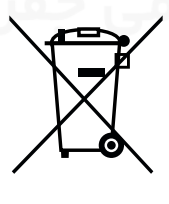

Pursuant to Article 26 of Italian Legislative Decree no. 49 of 14 March 2014 "Implementation of Directive 2012/19/EU on waste electrical and electronic equipment (WEEE)"

The symbol showing a crossed-out wheeled bin on equipment or its packaging indicates that the product must be collected separately from other waste at the end of its useful life. The manufacturer is responsible for organising and managing the separate collection of this piece of equipment at the end of its useful life.

Users wishing to dispose of the equipment must therefore contact the manufacturer to obtain instructions from the same on how to have the equipment collected separately at the end of its useful life.

By collecting the disused equipment separately, it can be recycled, treated or disposed of in an environmentally friendly manner, thus helping to prevent the environment and public health from being affected negatively and enabling reuse and/or recycling of the materials forming the same equipment.

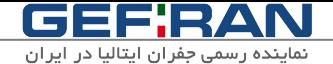

#### **4 - Mechanical installation**

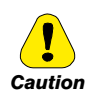

#### 

The Drive must be mounted on a wall that is constructed of heat resistant material. While the Drive is operating, the temperature of the Drive's cooling fins can rise to a temperature of 158° F (70°C).

*Le drive doit être monté sur un mur construit avec des matériaux résistants à la chaleur. Pendant le fonctionnement du drive, la température des ailettes du dissipateur thermique peut arriver à 70°C (158° F).*

Because the ambient temperature greatly affects Drive life and reliability, do not install the Drive in any location that exceeds the allowable temperature.

*Étant donné que la température ambiante influe sur la vie et la fiabilité du drive, on ne devrait pasinstaller le drive dans des places ou la temperature permise est dépassée.* 

Be sure to remove the desicant dryer packet(s) when unpacking the Drive. (If not removed these packets may become lodged in the fan or air passages and cause the Drive to overheat).

*Lors du déballage du drive, retirer le sachet déshydraté. (Si celui-ci n'est pas retiré, il empêche la ventilation et provoque une surchauffe du drive).*

Protect the device from impermissible environmental conditions (temperature, humidity, shock etc.)

*Protéger l'appareil contre des effets extérieurs non permis (température, humidité, chocs etc.).* 

#### **4.1 Inclination and mounting clearance**

The Drives must be mounted in such a way that the free flow of air is ensured see paragraph "9.9 Cooling", page 146.

Maximum angle of inclination  $30^\circ$  (referred to vertical position) Minimum top and bottom distance  $150 \text{ mm}$  ( $\geq$ ADV71600 = 400mm) Minimum free space to the front 25 mm Minimum distance between drives **blue and the mone** Minimum distance to the side with the cabinet 10 mm

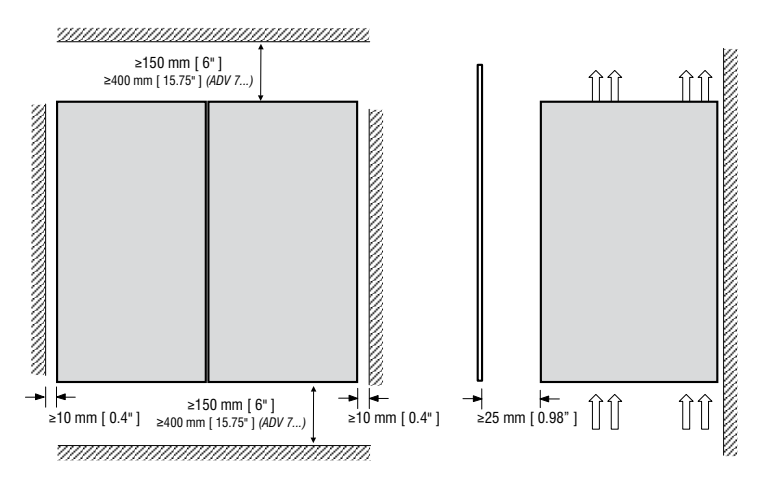

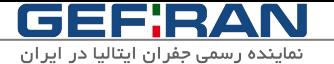

**4.2 Fastening positions**

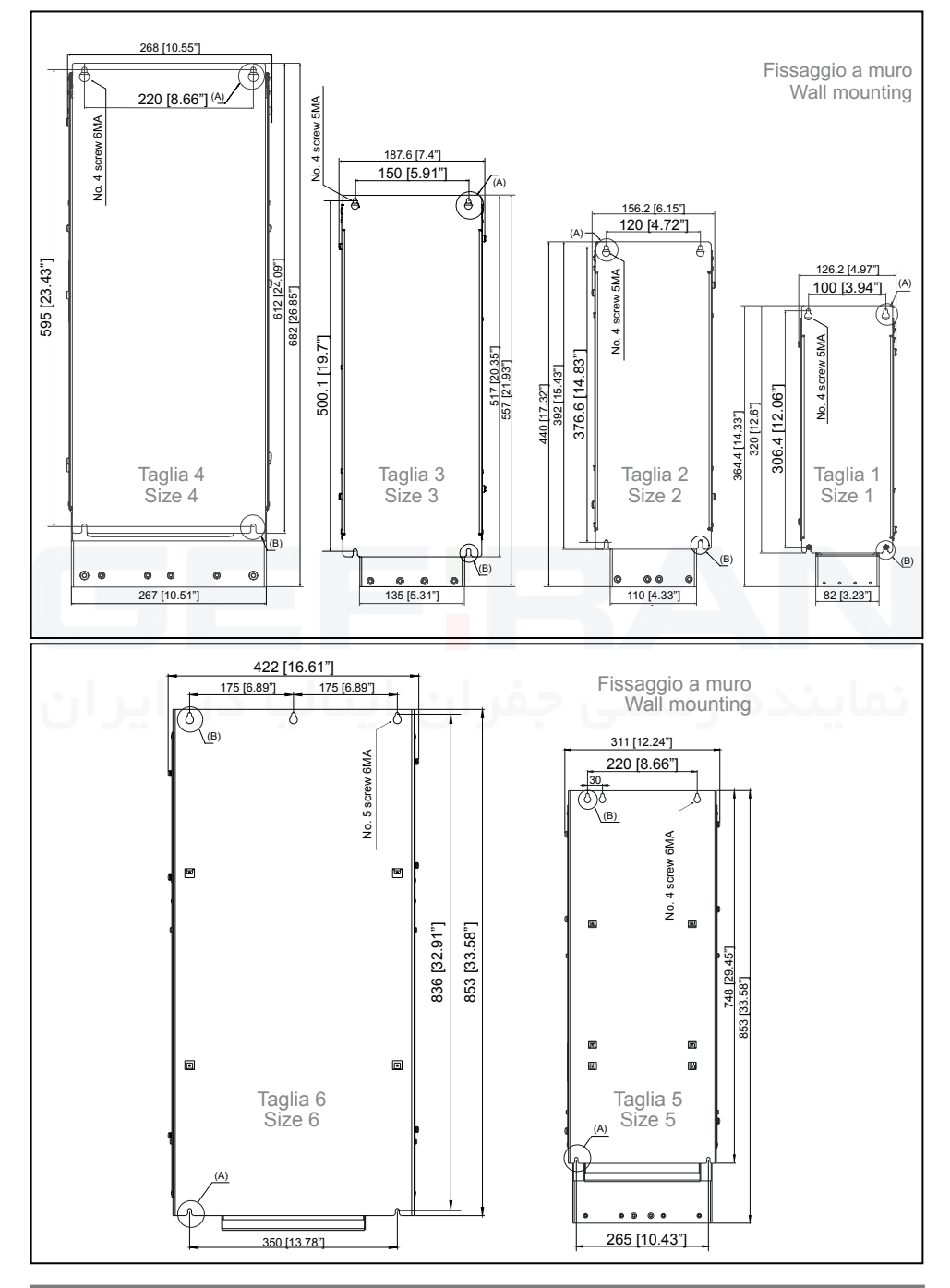

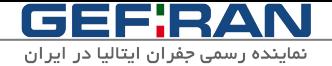

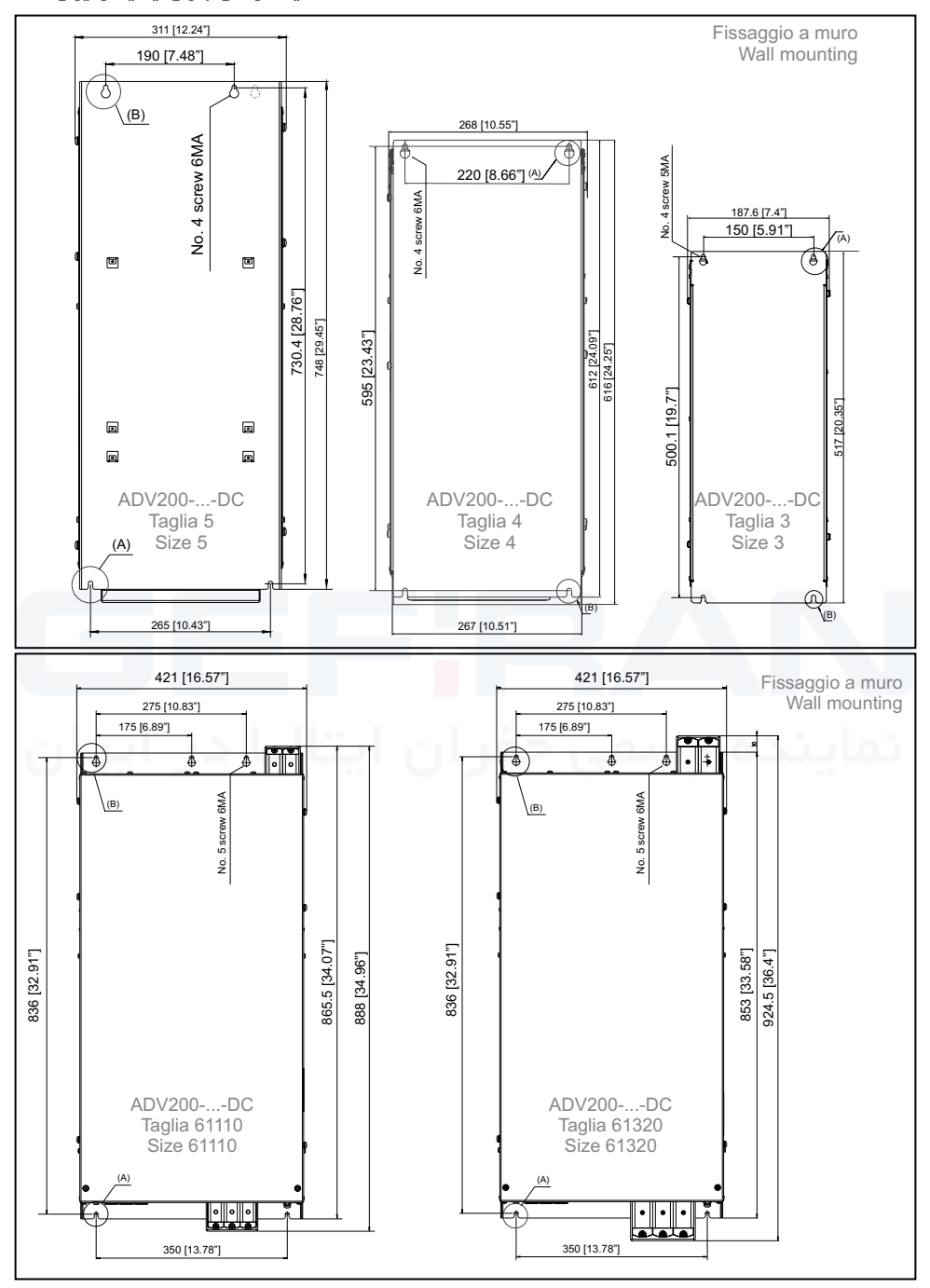

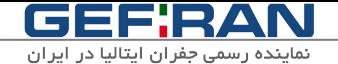

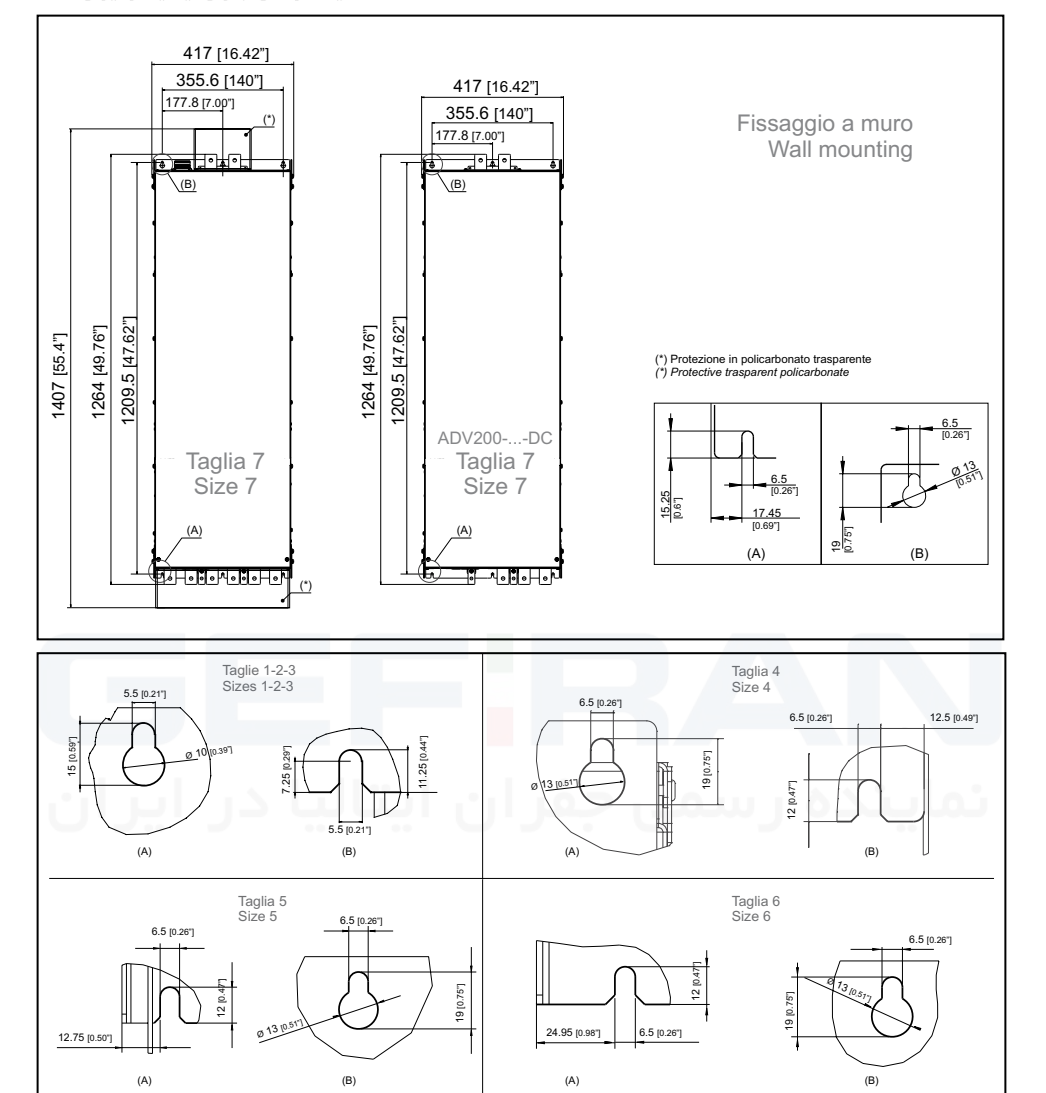

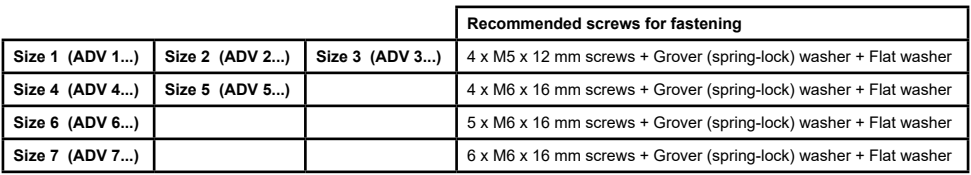

*Note!* Other dimensions see chapter "9.10 Weight and dimensions", page 147.

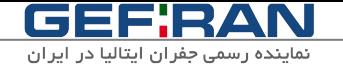

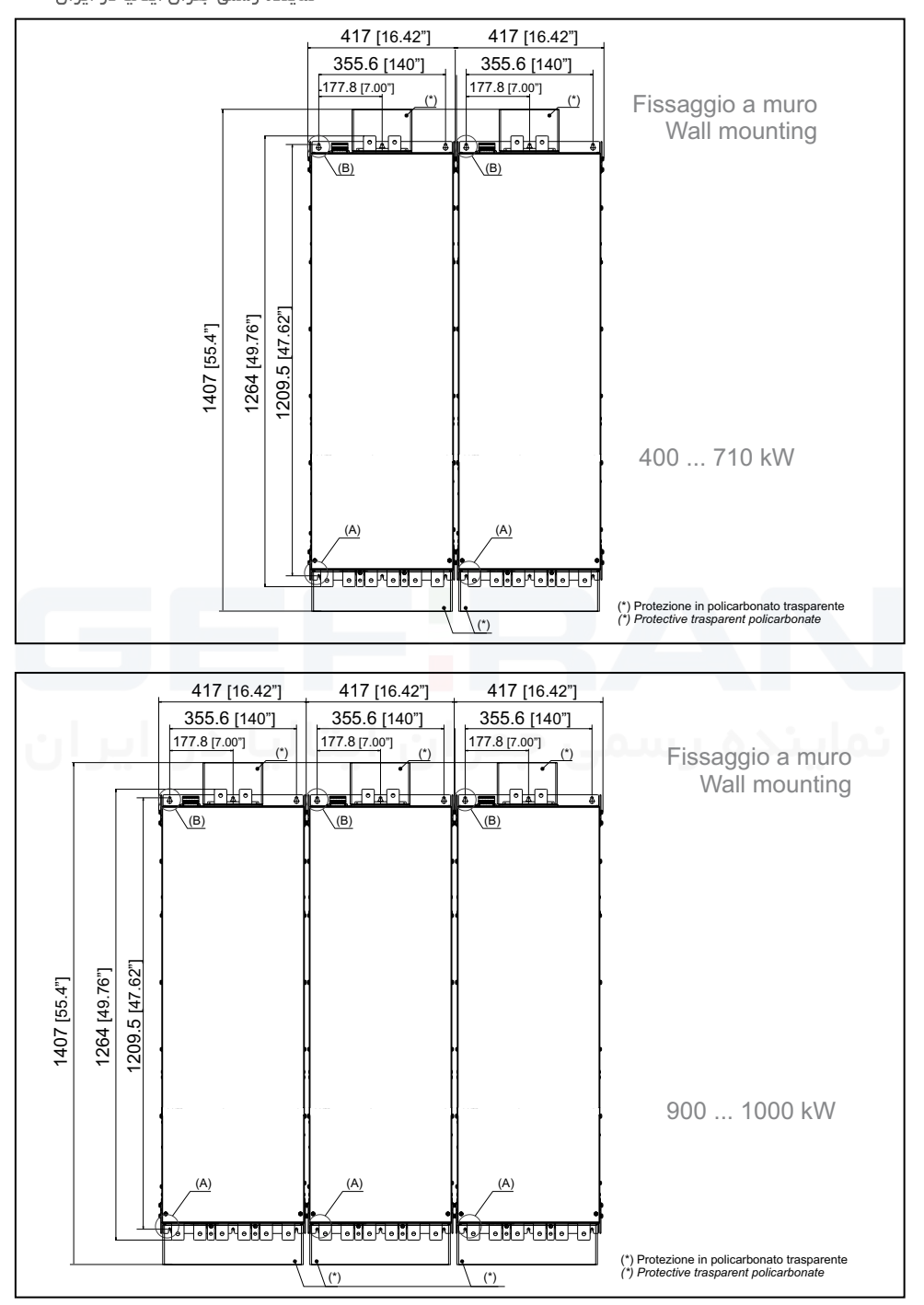

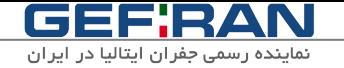

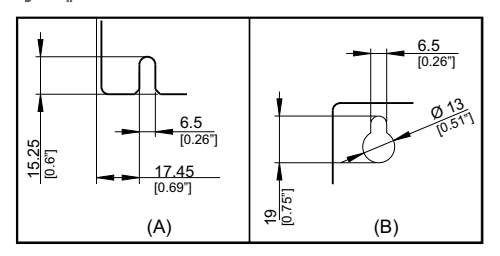

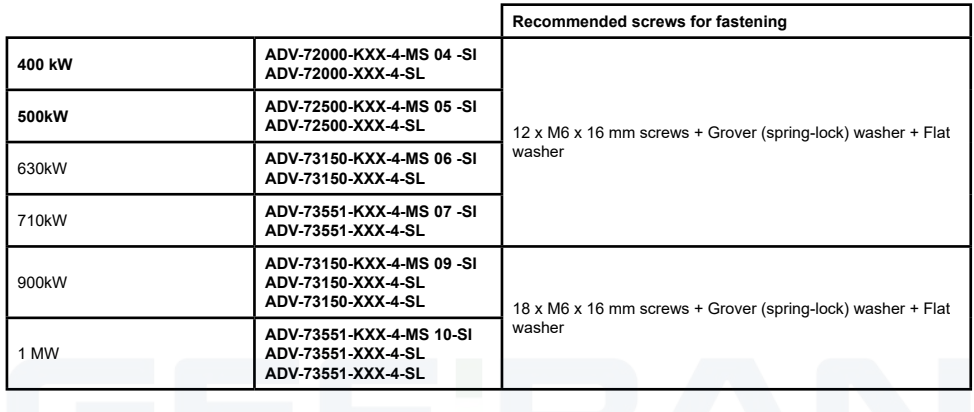

*Note!* Other dimensions see chapter "9.10 Weight and dimensions", page 147.

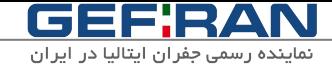

#### **5 - Wiring Procedure**

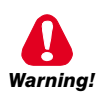

Adjustable frequency drives are electrical apparatus for use in industrial installations. Parts of the Drives are energized during operation. The electrical installation and the opening of the equipment should therefore only be carried out by qualified personnel. Improper installation of motors or Drives may therefore cause the failure of the device as well as serious injury to persons or material damage. Drive is not equipped with motor overspeed protection logic other than that controlled by software. Follow the instructions given in this manual and observe the local and national safety regulations applicable.

*Les drives à fréquence variable sont des dispositifs électriques utilisés dans des installations industriels. Une partie des drives sont sous tension pendant l'operation. L'installation électrique et l'ouverture des drives devrait être executé uniquement par du personel qualifié. De mauvaises installations de moteurs ou de drives peuvent provoquer des dommages materiels ou blesser des personnes. On doit suivir les instructions donneés dans ce manuel et observer les régles nationales de sécurité.*

Replace all covers before applying power to the Drive. Failure to do so may result in death or serious injury.

*Remettre tous les capots avant de mettre sous tension le drive. Des erreurs peuvent provoquer de sérieux accidents ou même la mort.*

**The drive must always be grounded.** If the drive is not connected correctly to ground, extremely hazardous conditions may be generated that may result in death or serious injury.

*Le drive doit toujours être raccordé au système de mise à la terre. Un mauvais raccordement du drive au système de mise à la terre peut se traduire par des conditions extrêmement dangereuses susceptibles d'entraîner le décès ou de graves lésions corporelles.*

Never open the device or covers while the AC Input power supply is switched on. Minimum time to wait before working on the terminals or inside the device is listed in section 9.8.

*Ne jamais ouvrir l'appareil lorsqu'il est suns tension. Le temps minimum d'attente avant de pouvoir travailler sur les bornes ou bien à l'intérieur de l'appareil est indiqué dans la section 9.8.*

Do not touch or damage any components when handling the device. The changing of the isolation gaps or the removing of the isolation and covers is not permissible.

*Manipuler l'appareil de façon à ne pas toucher ou endommager des parties. Il n'est pas permis de changer les distances d'isolement ou bien d'enlever des matériaux isolants ou des capots.*

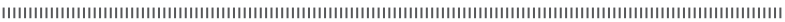

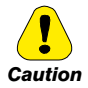

Do not connect power supply voltage that exceeds the standard specification voltage fluctuation permissible. If excessive voltage is applied to the Drive, damage to the internal components will result.

*Ne pas raccorder de tension d'alimentation dépassant la fluctuation de tension permise par les normes. Dans le cas d' une alimentation en tension excessive, des composants internes peuvent être endommagés.*

#### **Operation with Residual Current Device**

If an RCD (also referred to as ELCB or RCCB) is fitted, the inverters will operate without nuisance tripping, provided that:

- a type B RCD is used.
- the trip limit of the RCD is 300mA.
- the neutral of the supply is grounded (TT or TN systems)

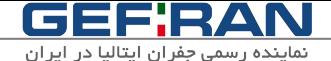

- only one inverter is supplied from each RCD.
- the output cables are less than 50m (screened) or 100m (unscreened).

RCD: Residual Current Device RCCB: Residual Current Circuit Breaker ELCB: Earth Leakage Circuit Breaker

*Note*: The residual current operated circuit-breakers used must provide protection against direct-current components in the fault current and must be suitable for briefly suppressing power pulse current peaks. It is recommended to protect the frequency inverter by fuse separately.

The regulations of the individual country (e.g. VDE regulations in Germany) and the regional power suppliers must be observed!

#### *Fonctionnement avec un dispositif de courant résiduel*

*En cas d'installation d'un RCD – dispositif de courant résiduel – (également dénommé RCCB ou ELCB), les onduleurs fonctionneront sans faux arrêt à condition que :*

- *le RCD utilisé soit de type B*
- *le seuil de déclenchement du RCD soit fixé à 300 mA*
- *le neutre du bloc d'alimentation soit mis à la terre (systèmes TT ou TN)*
- *chaque RCD n'alimente qu'un seul onduleur*
- *la longueur des câbles de sortie soit inférieure à 50 m (blindés) ou 100 m (non blindés)*

*RCD: Dispositif de courant résiduel RCCB: Disjoncteur à courant résiduel ELCB: Disjoncteur contre fuite à la terre*

*Remarque : Les RCD utilisés doivent assurer la protection contre les composants à courant continu présents dans le courant de défaut et doivent être capables de supprimer des crêtes de courant en peu de temps. Il est recommandé de protéger séparément l'onduleur au moyen de fusibles.*

*Respecter la réglementation des pays concernés (par exemple, les normes VDR en Allemagne) et des fournisseurs locaux d'énergie électrique.*

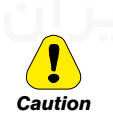

Functioning of the Drive without a ground connection is not permitted. To avoid disturbances, the armature of the motor must be grounded using a separate ground connector from those of other appliances.

*Défense de faire fonctionner le drive sans qu'il y ait eu raccordement de mise à la terre préalable. Pour éviter les perturbations, la carcasse du moteur doit être mise à la terre à l'aide d'un raccord de mise à la masse séparé de ceux des autres appareils.*

The grounding connector shall be sized in accordance with the NEC or Canadian Electrical Code. The connection shall be made by a UL listed or CSA certified closed-loop terminal connector sized for the wire gauge involved. The connector is to be fixed using the crimp tool specified by the connector manufacturer.

*Le raccordement devrait être fait par un connecteur certifié et mentionné à boucle fermé par*  lesnormes CSA et UL et dimensionné pour l'épaisseur du cable correspondant. Le connecteur *doit êtrefixé a l'aide d'un instrument de serrage specifié par le producteur du connecteur.*

Do not perform a megger test between the Drive terminals or on the control circuit terminals.

*Ne pas exécuter un test megger entre les bornes du drive ou entre les bornes du circuit de contrôle.*

No voltage should be connected to the output of the drive (terminals U, V, W). The parallel connection of several drives via the outputs and the direct connection of the inputs and outputs (bypass) are not permissible.

*Aucune tension ne doit être appliquée sur la sortie du convertisseur (bornes U, V et W). Il* 

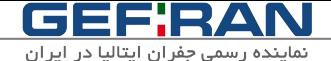

*n'est pas permis de raccorder la sortie de plusieurs convertisseurs en parallèle, ni d'effectuer une connexion directede l'entrée avec la sortie du convertisseur (Bypass).*

The electrical commissioning should only be carried out by qualified personnel, who are also responsible for the provision of a suitable ground connection and a protected power supply feeder in accordance with the local and national regulations. The motor must be protected against overloads.

La mise en service électrique doit être effectuée par un personnel qualifié. Ce dernier est *responsable del'existence d'une connexion de terre adéquate et d'une protection des câbles d'alimentation selon les prescriptions locales et nationales. Le moteur doit être protégé contre la surcharge*

If the Drives have been stored for longer than two years, the operation of the DC link capacitors may be impaired and must be "reformed". Before commissioning devices that have been stored for long periods, connect them to a power supply for two hours with no load connected in order to regenerate the capacitors, (the input voltage has to be applied without enabling the drive).

*En cas de stockage des variateurs pendant plus de deux ans, il est conseillé de contrôler l'état des condensateurs CC avant d'en effectuer le branchement. Avant la mise en service des appareils, ayant été stockés pendant long temps, il faut alimenter variateurs à vide pendant deux heures, pour régénérer les condensateurs : appliquer une tension d'alimentation sans actionner le variateur.* 

#### 

#### **Type of networks**

ADV200 drives are designed to be powered from standard three phase lines that are electrically symmetrical with respect to ground (TN or TT network). In case of supply with IT network, the use of the "ADV200….-IT" series is mandatory.

**ADV200….-IT** does not include the use of an EMI filter with internal capacitors connected to the ground. The RFI emissions level are more relevant but in accordance with EN 61800-3.

In case of limited emission levels requirements, it is suggested to check for excessive noise from close electrical equipment or to the public low-voltage mains. If necessary, to reduce the levels of emissions is enought to use a voltage transformer with static screening between the primary and secondary windings.

**Do not install an external EMI filter to the ADV200….-IT. Capacitors inside the standard EMI filter could be damaged and could cause safety problem. Special EMC filters for IT Network are available on request.**

#### *Type de réseaux :*

*Les variateurs ADV200 sont conçus pour être alimentés à partir des lignes triphasées standard qui sont électriquement symétrique par rapport à la terre (TN ou réseau TT). En cas d'alimentation avec le réseau IT, la référence "ADV200 ....-IT" est obligatoire.*

*ADV200 ....IT'' n'inclut pas l'utilisation d'un filtre EMI avec des condensateurs internes reliés à la masse. Le niveau des émissions de RFI sont plus pertinentes, mais en conformité avec la norme EN 61800-3.*

*En cas de besoins pour limités les niveaux d'émission, il est suggéré de vérifier le bruit excessif provenant des équipements électriques à proximité ou sur le réseau basse tension . Si nécessaire, pour réduire les niveaux d'émissions trop important utiliser un transformateur d'isolement entre les enroulements primaires et secondaires.* 

*Ne pas installer un filtre EMI externe à l'ADV200 ....-IT. Les condensateurs à l'intérieur du filtre standard EMI pourraient être endommagés et pourraient caus-*

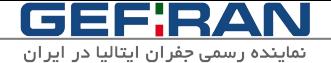

#### *er des problèmes de sécurité. Filtres spécials pour Réseaux IT sont disponibles sur demande.*

#### **Power supply networks**

Based on the grounding method, the IEC 60634-1 describes three main types of grounding for power supply networks: TN, TT and IT systems.

In particular, the IT system has all the active parts insulated from earth or a point connected to ground through an impedance. The earths of the system are connected separately or collectively to the system ground.

The following figures show these different systems.

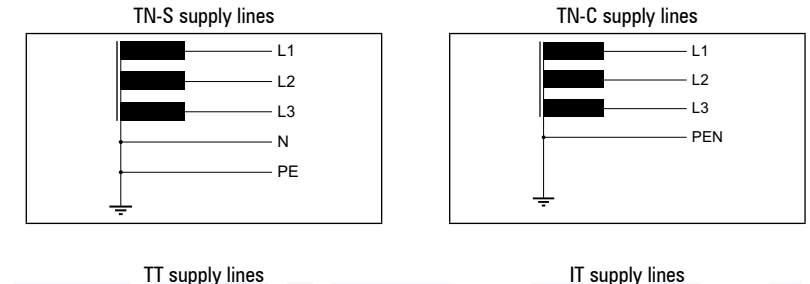

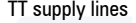

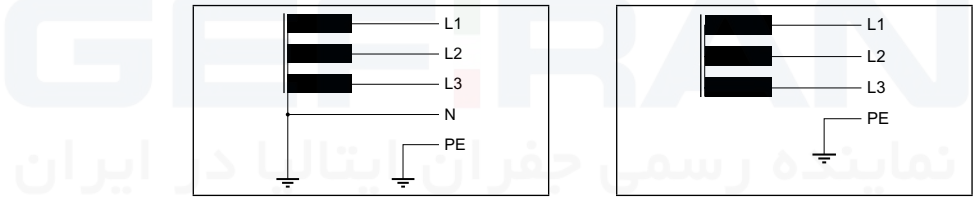

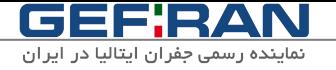

#### **5.1 Power section**

#### **5.1.1 Cable Cross Section**

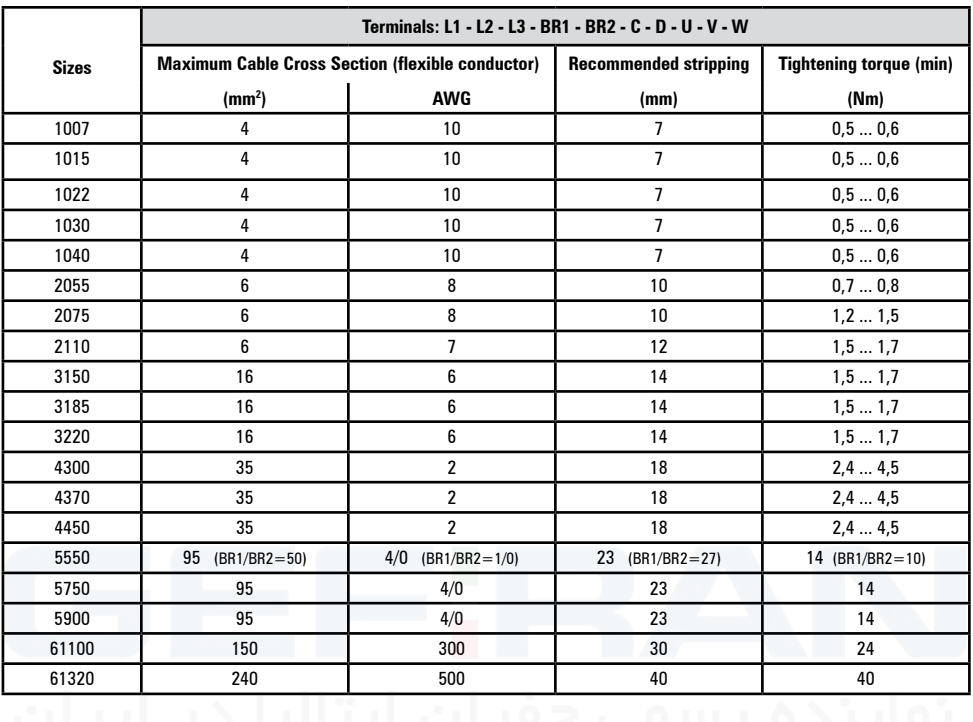

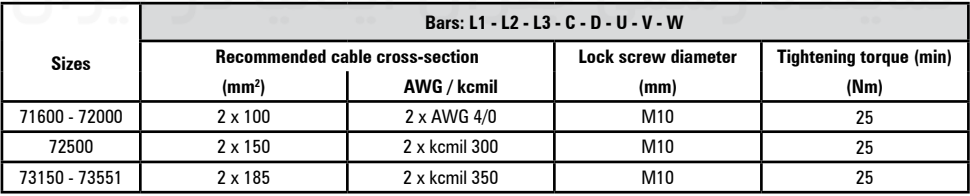

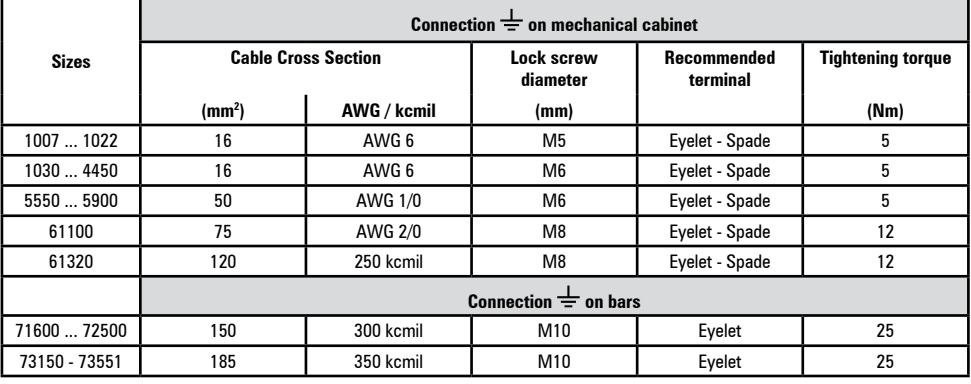

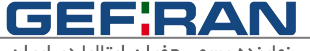

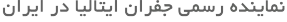

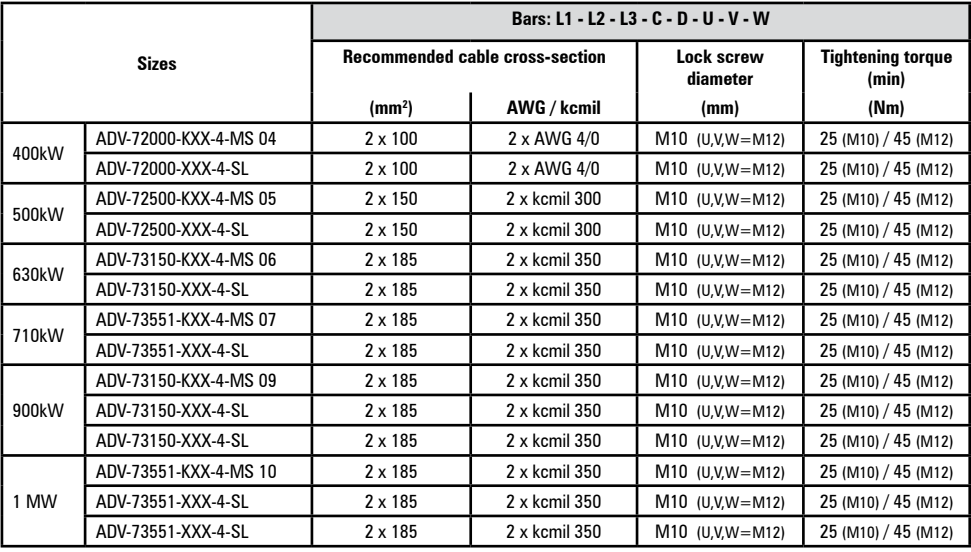

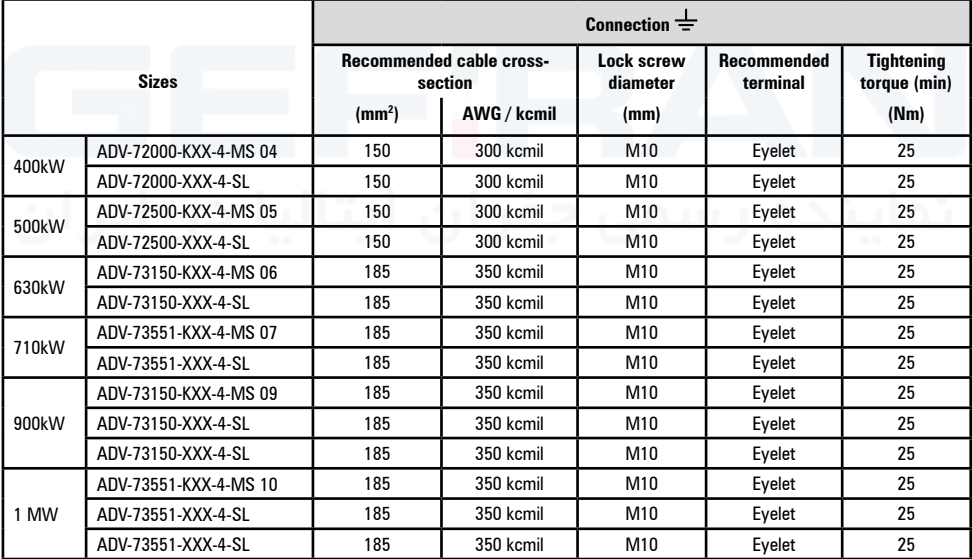

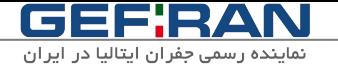

#### **5.1.2 Connection of shielding**

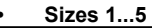

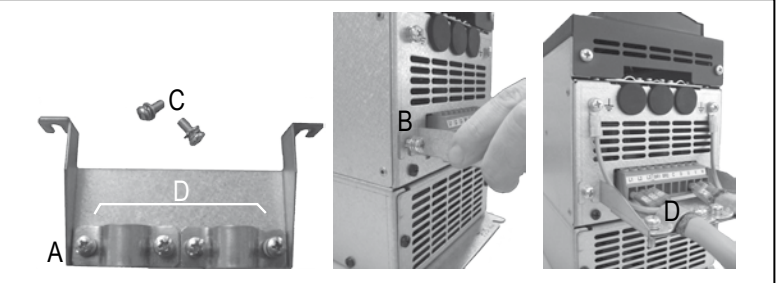

Fasten the metallic support (A), for shielding of the power section, in the two housings (B) and secure with the two screws + washer provided (C). Fasten the shield of the cables to the omega sections (D).

#### $\textbf{Sizes} \geq 6$

For these sizes the metal support (A) is not provided. Cable shielding must be provided by the installer.

#### **Connection of shielding inside a cabinet**

The motor connection cable must be shielded inside a cabinet. The figure shows two examples.

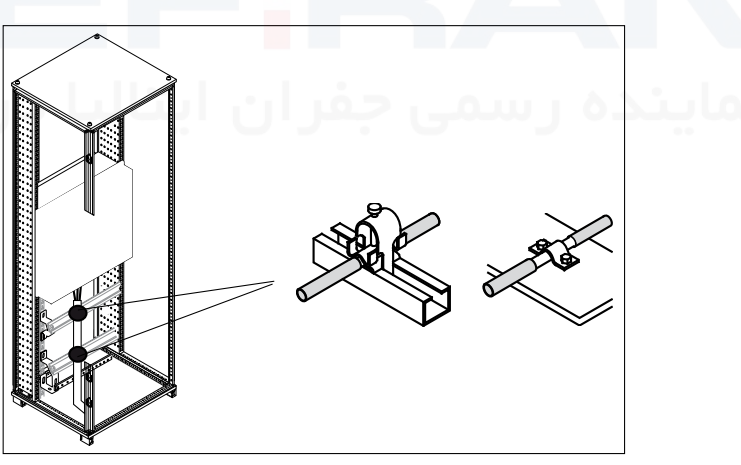

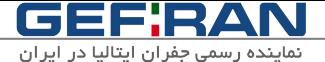

#### **5.1.3 EMC guide line**

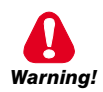

In a domestic environment, this product may cause radio inference, in which case supplementary mitigation measures may be required.

*Dans un environnement domestique, ce produit peut causer des interférences radio, auquel cas des mesures d'atténuation supplémentaire peuvent être nécessaires.*

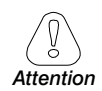

Drives are designed to operate in an industrial environment where a high level of electromagnetic interference are to be expected. Proper installation practices will ensure safe and trouble-free operation. If you encounter problems, follow the guidelines which follow.

- Check for all equipment in the cabinet are well grounded using short, thick grounding cable connected to a common star point or busbar. Better solution is to use a conductive mounting plane and use that as EMC ground reference plane.
- Flat conductors, for EMC grounding, are better than other type because they have lower impedance at higher frequencies.
- Make sure that any control equipment (such as a PLC) connected to the inverter is connected to the same EMC ground or star point as the inverter via a short thick link.
- Connect the return ground from the motors controlled by the drives directly to the ground connection  $(\perp)$  on the associated inverter.
- Separate the control cables from the power cables as much as possible, using separate trunking, if necessary at 90º to each other.
- Whenever possible, use screened leads for the connections to the control circuitry.
- Ensure that the contactors in the cubicle are suppressed, either with R-C suppressors for AC contactors or 'flywheel' diodes for DC contactors fitted to the coils. Varistor suppressors are also effective. This is important when the contactors are controlled from the inverter relay .
- Use screened or armored cables for the motor connections and ground the screen at both ends using the cable clamps.

*Note!* For further information regarding electro-magnetic compatibility standards, according to Directive 2014/30/EU, conformity checks carried out on Gefran appliances, connection of filters and mains inductors, shielding of cables, ground connections, etc., consult the "Electro-magnetic compatibility guide" (1S5E84) you can download from www.gefran.com.

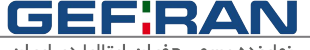

نماینده رسمی جفران ایتالیا در ایران

#### **5.1.4 Block diagram power section**

#### **ADV1007... ADV5550, ADV61100... ADV61320**

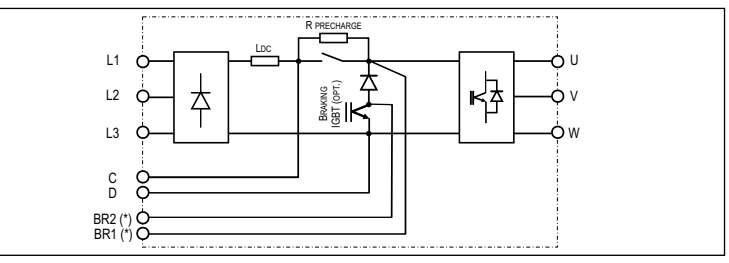

#### **ADV5750-ADV5900**

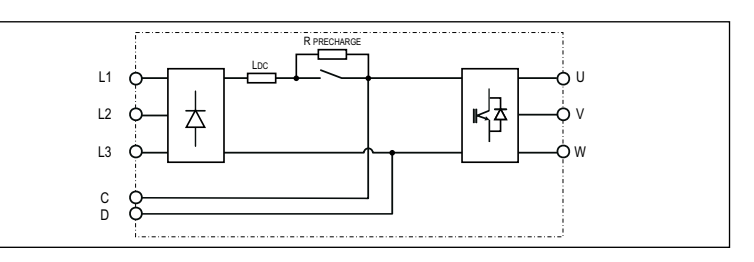

#### **ADV3185-...-DC ... ADV61320-...-DC**

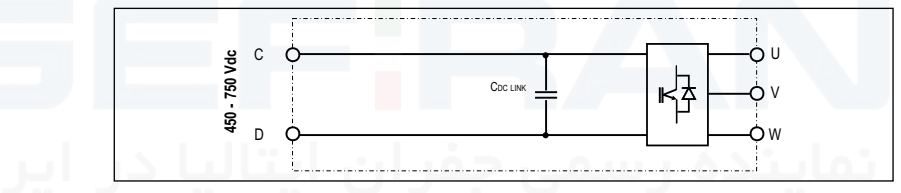

#### **ADV71600 ... ADV73551**

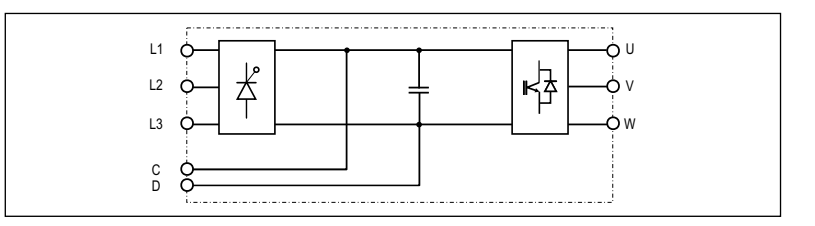

#### **400 ... 710kW**

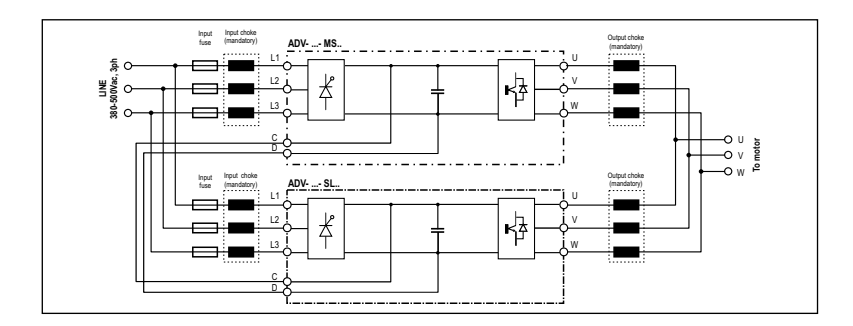

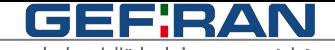

نماینده رسمی جفران ایتالیا در ایران

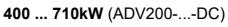

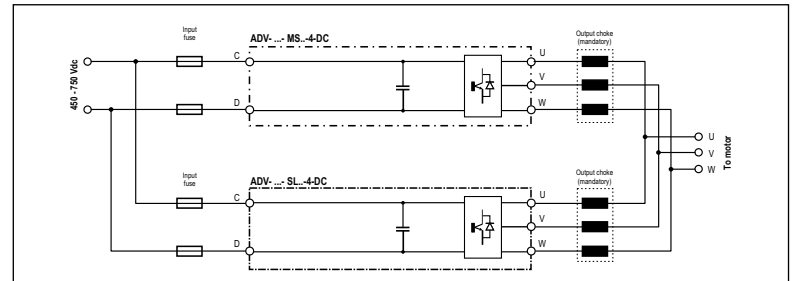

**900 kW ... 1 MW**

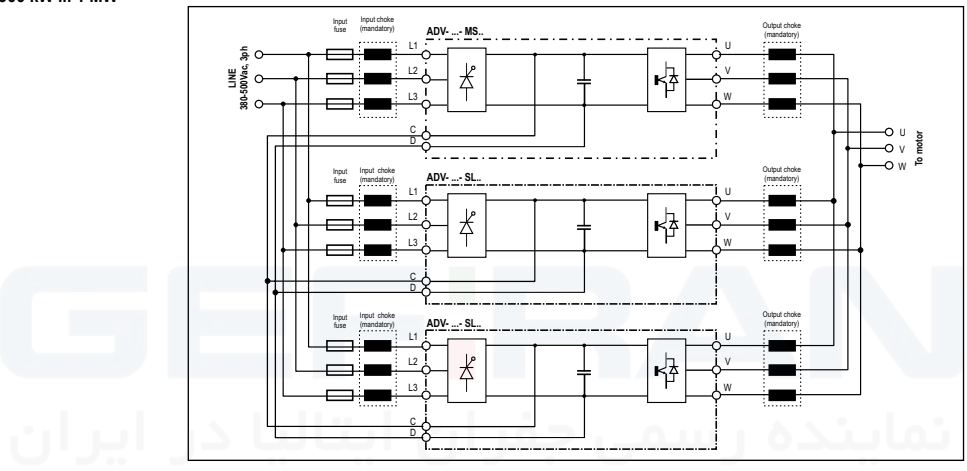

**900 kW ... 1 MW** (ADV200-...-DC)

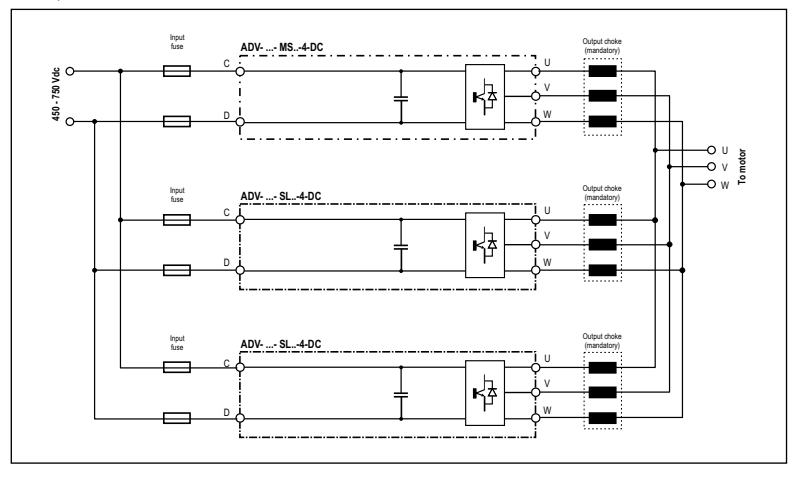

(\*) Terminals BR1/BR2 (and braking unit) are standard up to size ADV3220, optional in sizes ADV4300 ... 5550. These are not present in larger sizes and ADV200-...-DC versions.

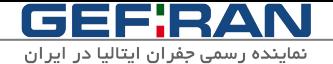

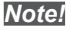

*Note!* For size 7 only, internal mounting of fuses (DC side) is possible.

#### **5.1.5 Internal EMC filter**

ADV200 series inverters are equipped with an internal EMI (except ADV200-...-DC models) filter able to guarantee the performance levels required by EN 61800-3 standard (according to 2nd environment, category C3) with a maximum of 20 meters of shielded motor cable (up to 50 metres for size 5 and above).

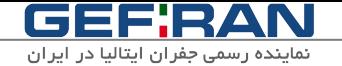

#### **5.1.6 Power line connection**

#### **ADV1007 ... ADV61320**

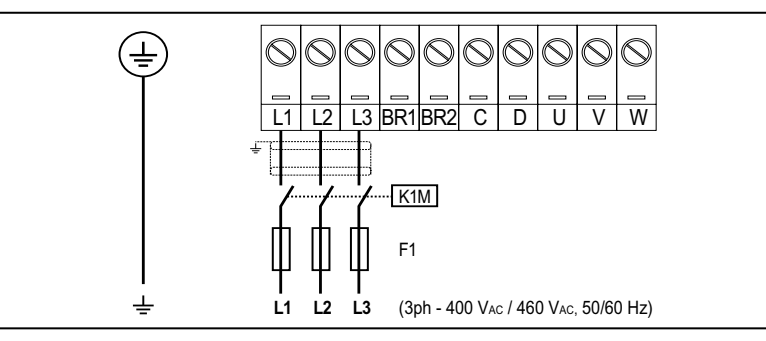

#### **ADV3185-...-DC ... ADV61320-...-DC**

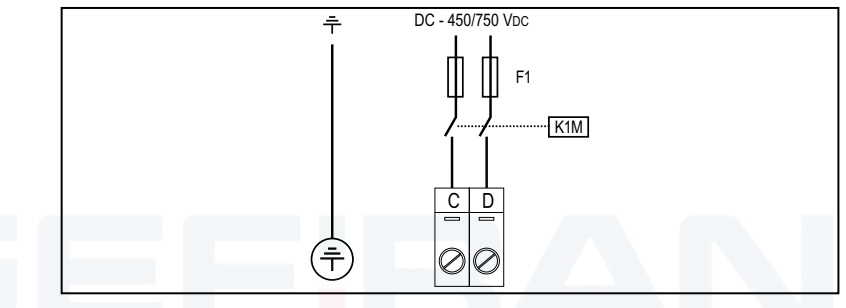

**ADV71600 ... ADV73551**

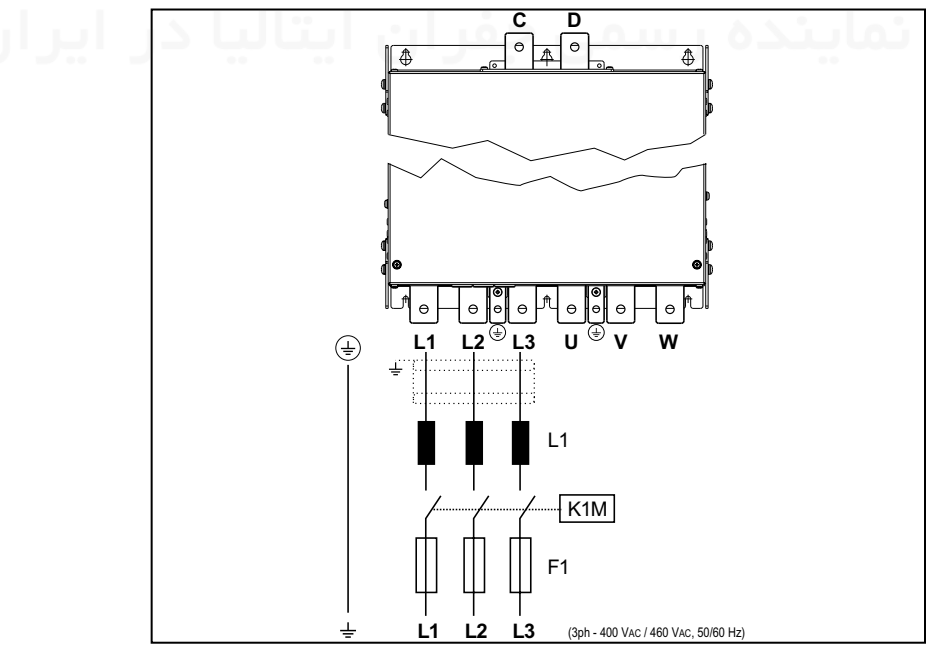

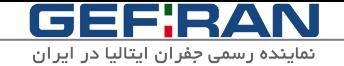

**ADV71600-...-DC ... ADV73551-...-DC**

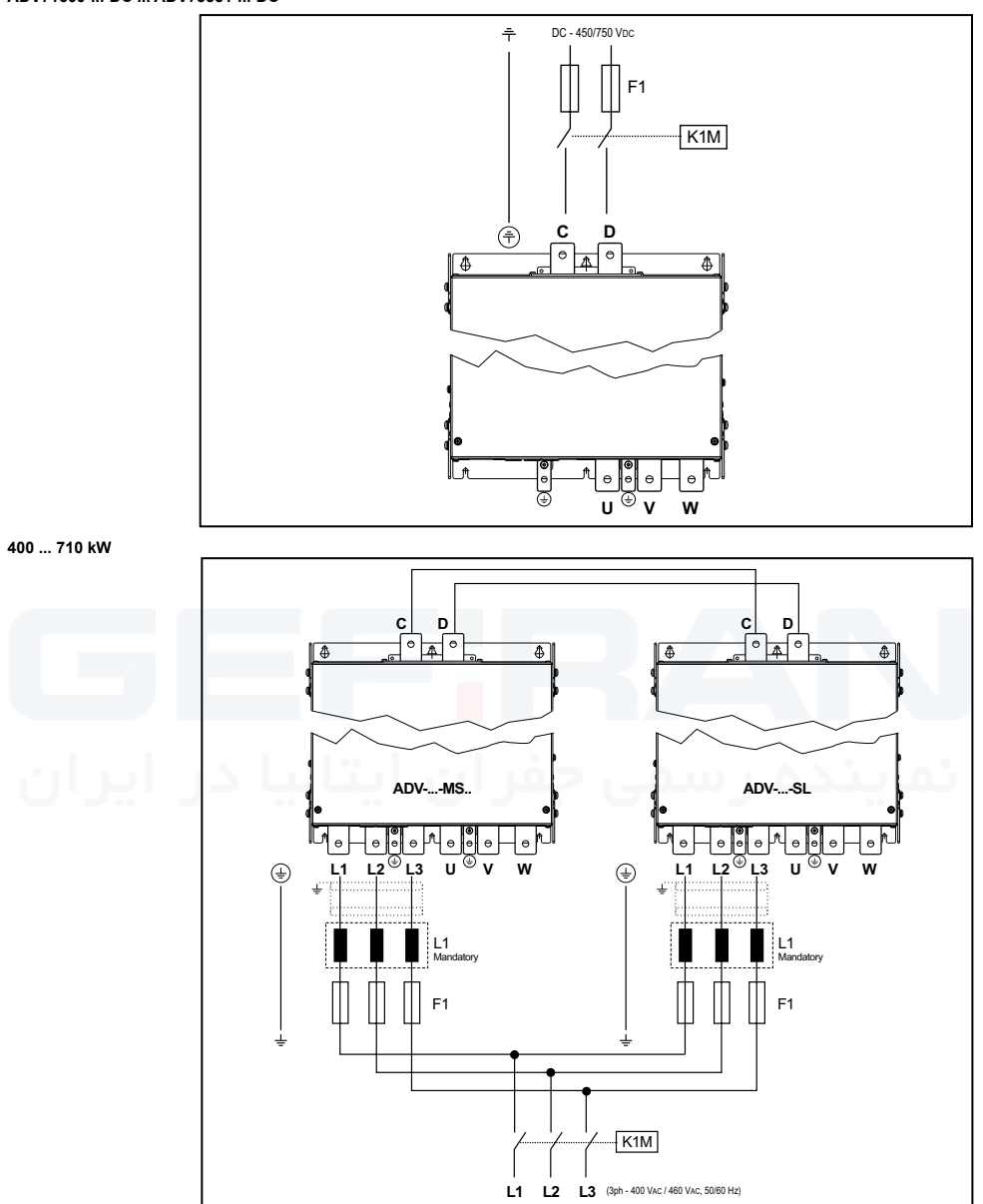

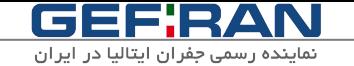

**400 ... 710 kW (ADV200-...-DC)**

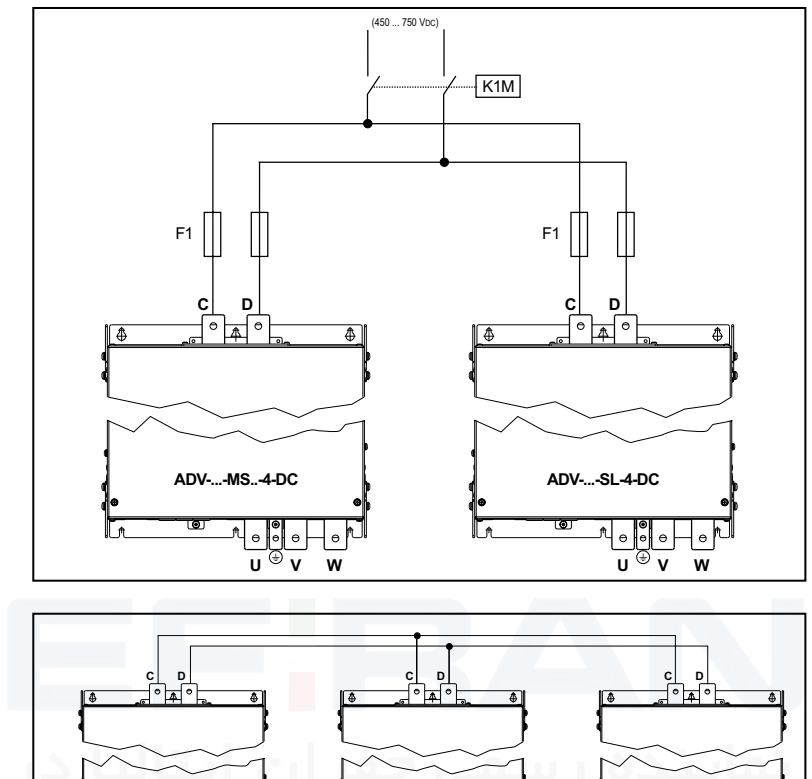

**900 kW ... 1 MW**

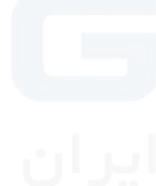

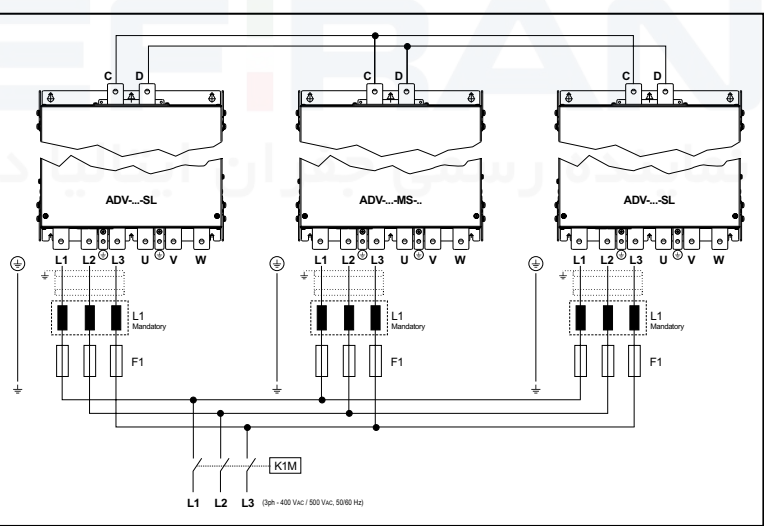
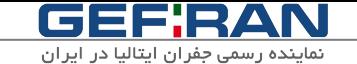

**900 kW ... 1 MW (ADV200-...-DC)**

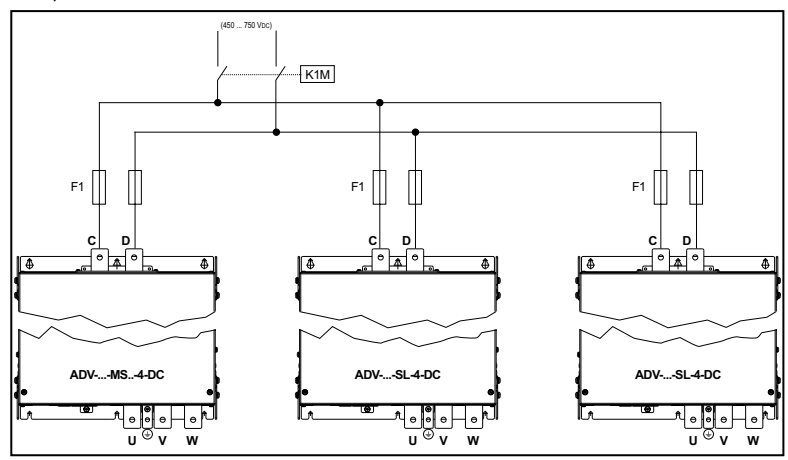

*Note!* Terminals BR1/BR2 are standard up to size ADV3220, optional in sizes ADV4300 ... 5550, larger sizes are not used.

> Recommended combination F1 fuses: see paragraph "10.1 Optional external fuses", page 156.

# **5.1.7 Input mains choke (L1)**

**Sizes ADV1007 ... 61320:** Integrated on DC-link.

**Sizes ADV71600 ... and above**: external choke mandatory (for the recommended combination see chapter "10.2.1 Optional input chokes (L1)", page 159.

**Sizes ADV-...-DC: not available**.

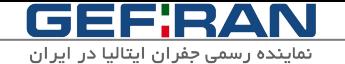

#### **5.1.8 Motor connection**

#### **ADV1007 ... ADV61320**

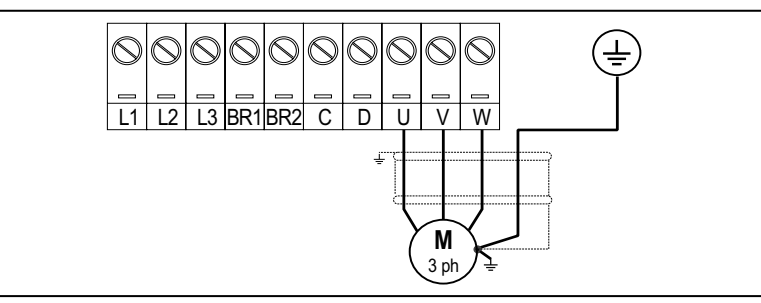

Note: terminals L1-L2 and L3 are not present in -DC versions.

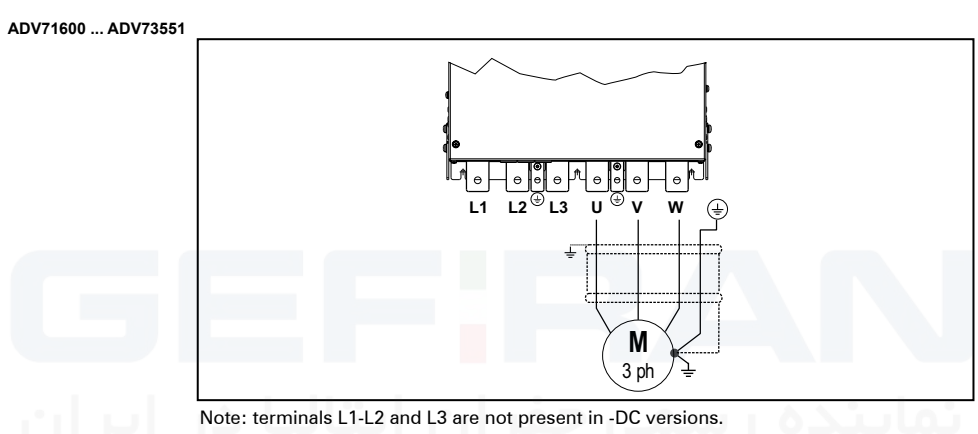

**400 ... 710 kW**

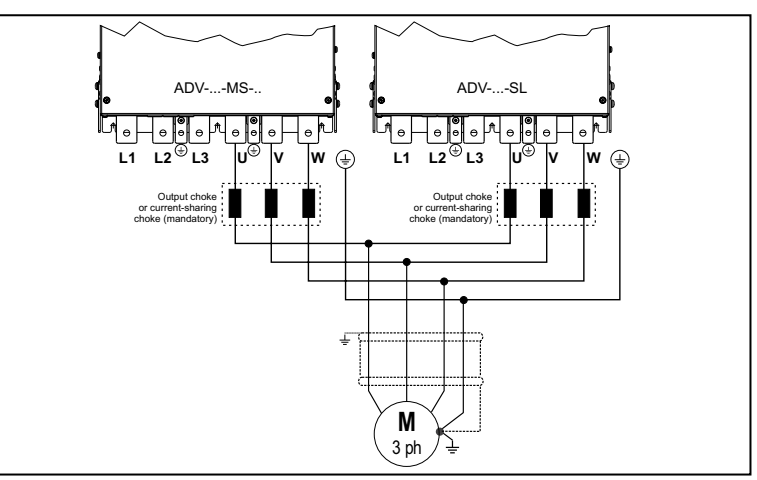

Note: terminals L1-L2 and L3 are not present in -DC versions.

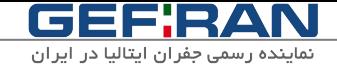

**900 kW ... 1 MW**

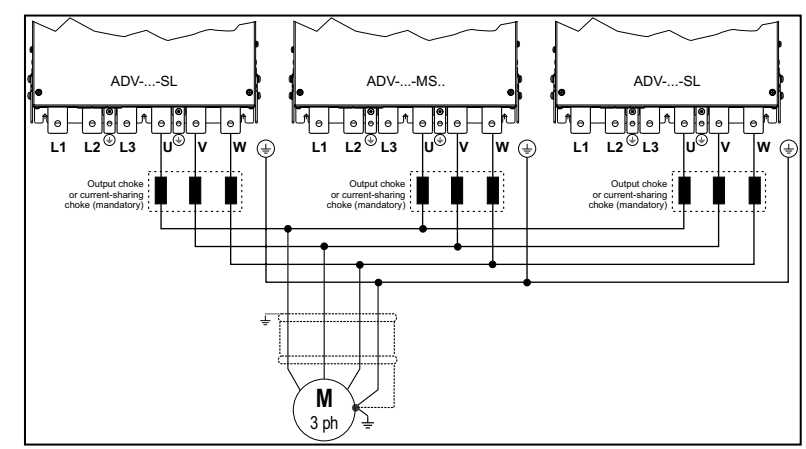

Note: terminals L1-L2 and L3 are not present in -DC versions.

# **5.1.9 Braking unit connection (optional)**

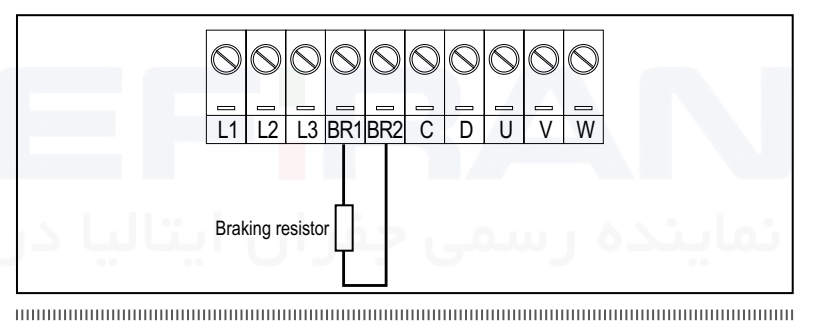

#### *Note!* **ADV200-...-4**

Terminals BR1/BR2 are standard up to size ADV3220, optional in sizes ADV4300 ... 5550, larger sizes are not used.

From size ADV5750 an optional external BUy braking unit can be used and connected to terminals C and D. Refer to the BUy handbook for further information.

Recommended combination braking resistors: see paragraph 10.4.

#### **ADV200-...-4-DC**

Terminals BR1/BR2 are not present.

An optional BUy braking unit connected to terminals C and D can be used. For further details reference should be made to the BUy manual.

You MUST set the parameters for controlling braking resistance overload (MENU 22.6) to detect overheating of the braking resistance. Without this information on the resistance used, you have to monitor the overtemperature switch on the resistance. Overheating may be caused by:

- ramp times too short or braking too long
- wrong braking resistance size
- input voltage too high
- defective braking transistor on inverter or on braking module.

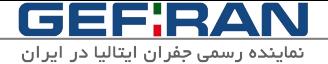

The overtemperature switch can be connected to the auxiliary contacts of the power supply contactor in order to disable the drive in case of failure.

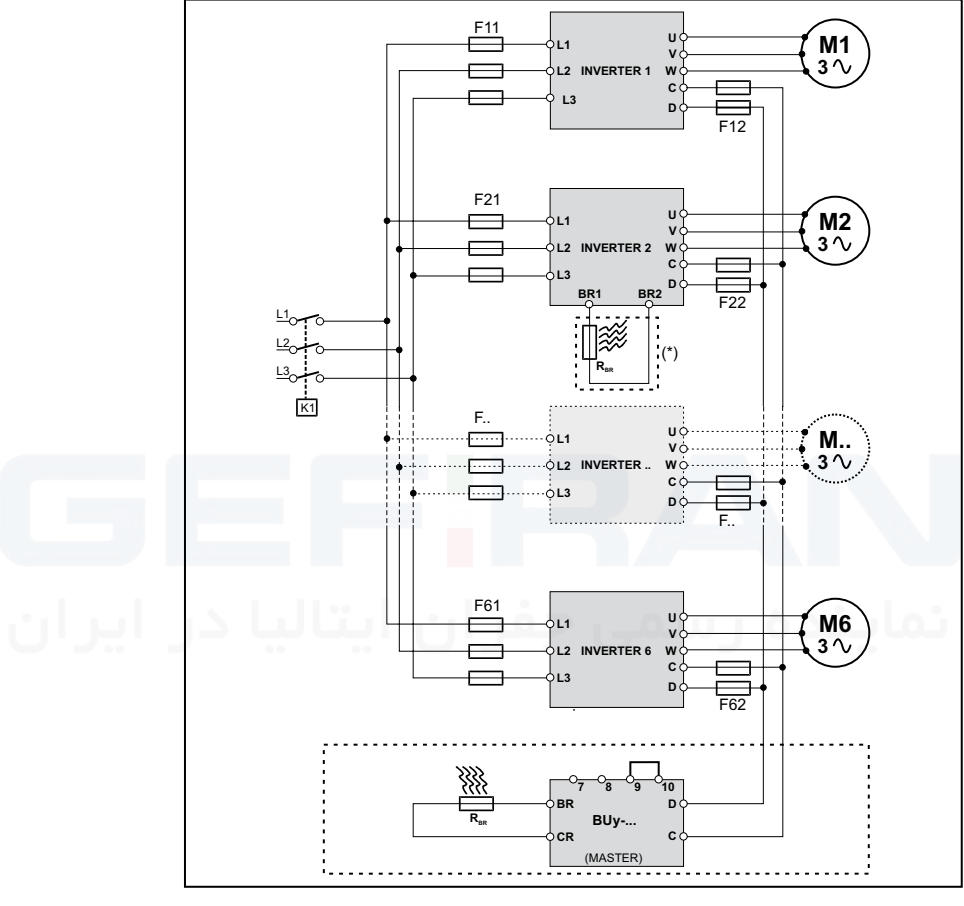

# **5.1.10 Parallel connection on the AC (Input) and DC (Intermediate Circuit) side of several inverters**

- The inverters used have to be all the same size.
- The mains power supply has to be simultaneous for all inverters, i.e. a single switch /line contactor has to be used.
- Such connection is suitable for a maximum of 6 inverters.
- If necessary dissipate braking energy; a single internal braking unit (with external resistor) has to be used or one (or several) external braking unit.
- Fast fuses (F12...F62) have to be fitted on the dc-link side ( C and D terminals) of each inverters (see chapter 10.1.2).

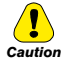

**(\*) Do not connect if external braking units BUy.. is used.**

#### *Caution* **(\*) Pas raccorder si l'unité de freinage extérieure BUy... est utilisée**

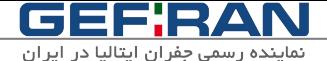

# **5.1.11 Parallel DC connection**

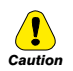

In the case of DC power supply, insertion of an AC mains inductance on the power supply input of the power supply unit **is compulsory** (for the type of inductance, consult the manual of the power supply unit).

To avoid to damage the integrated EMI filter, **AFE200 regenerative power supply unit may not supply the DC power supply to standard ADV1007 ...ADV61320 drives**, version **ADV....-IT** must be used.

## **FFE200 Regenerative power supply unit may supply the DC power supply to the standard ADV200, ADV200-...-DC and ADV....-IT series**.

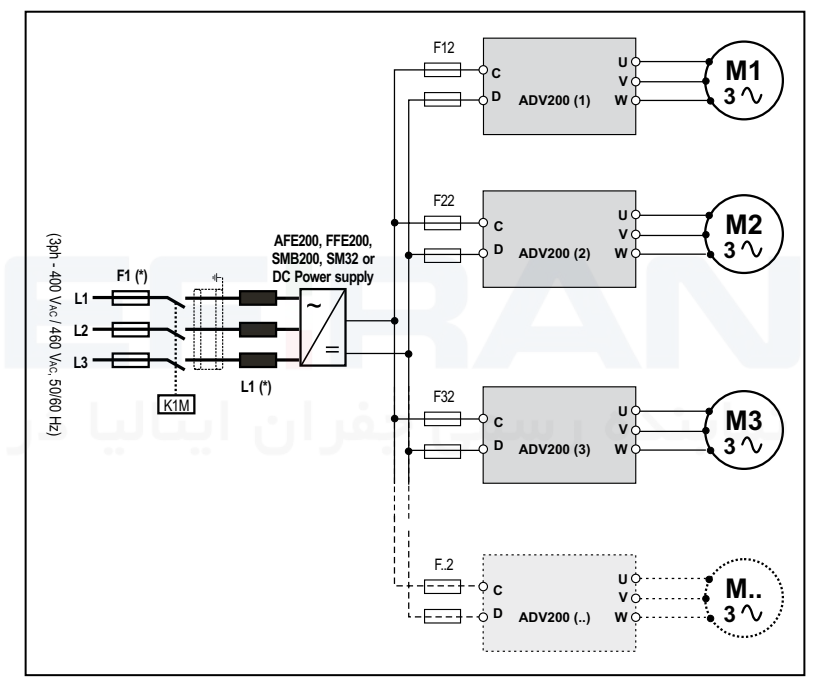

(\*) Refer to AFE200, FFE200, SMB200, SM32 or DC Power supply manual.

*Note!* For size 7 only, adaptation for internal mounting of "F12, F22, F32, F.2" fuses (DC side) on request

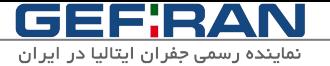

# **5.1.12 Connection of fans**

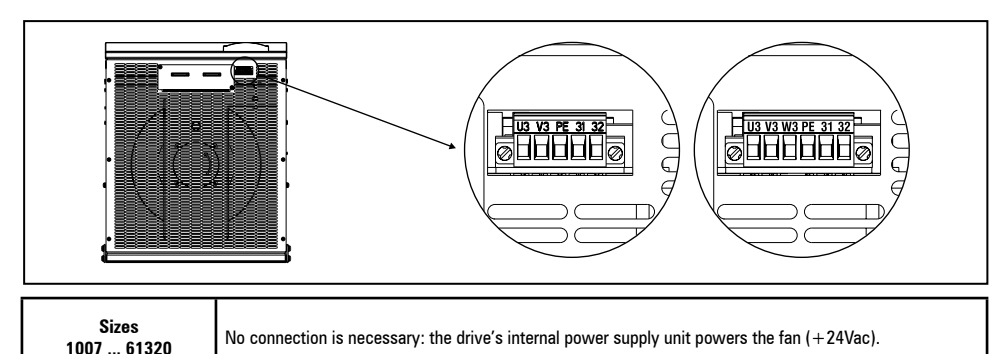

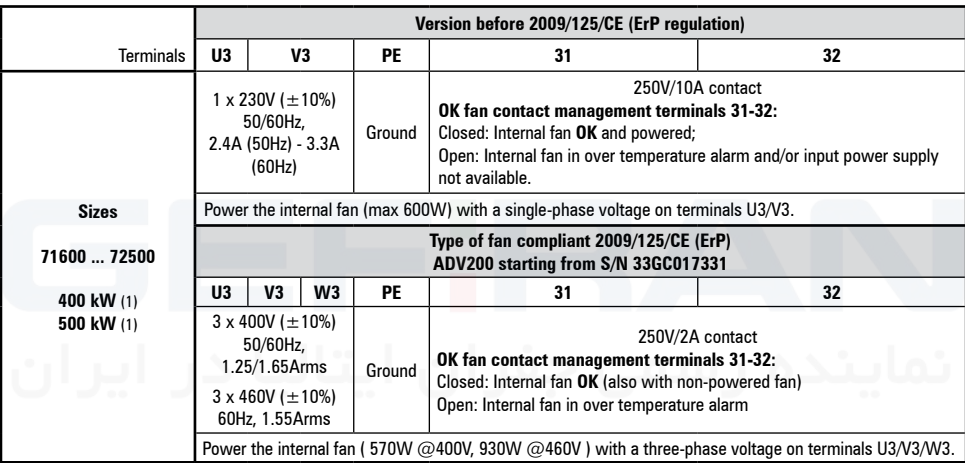

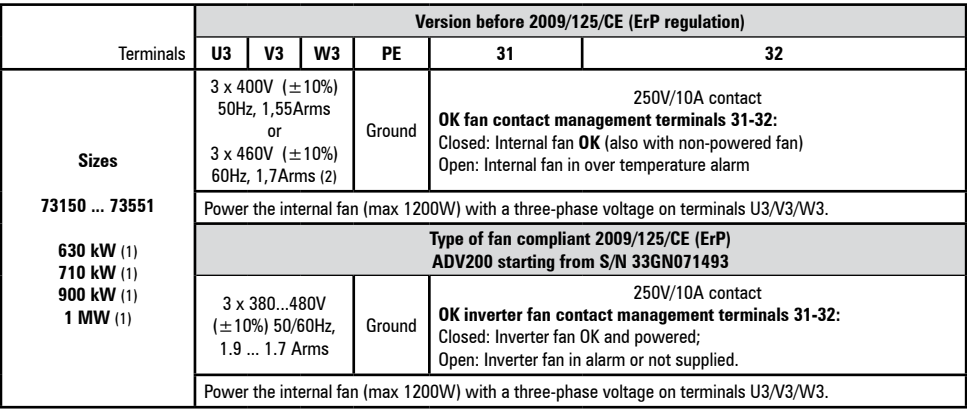

(1) For each module.

(2) ADV200-73150-KXX-4A and ADV200-73551-KXX-4A models.

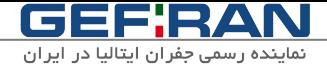

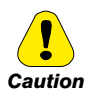

 Make sure the sequence of the three-phase fan power supply phases is the same as that shown on the relative drive terminals. If not, the air flow will be inadequate to ensure correct cooling and it could *Caution* cause Overtemperature alarm.

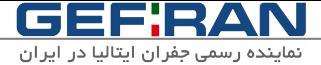

# **5.2 Regulation section**

# **5.2.1 Removing the terminal cover**

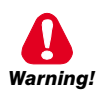

When removing the covers be carefull to lateral metal sheet enclosure. Presence of sharp edge are possible.

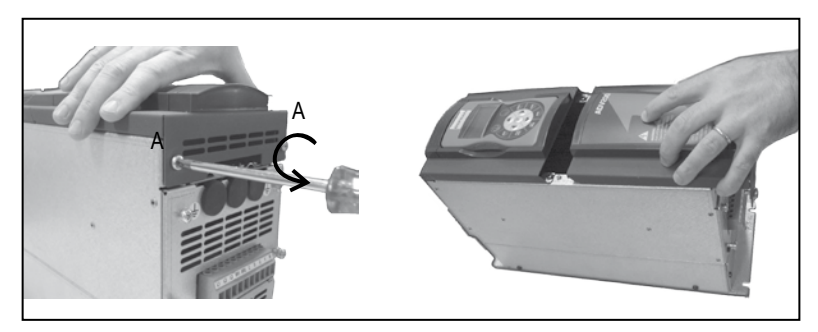

# **5.2.2 Cable Cross Section**

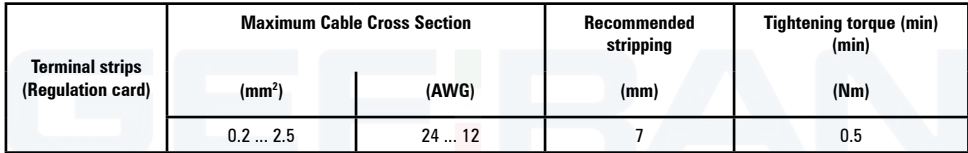

# **5.2.3 Regulation section connection**

Figure 5.2.3.1: Regulation shielding

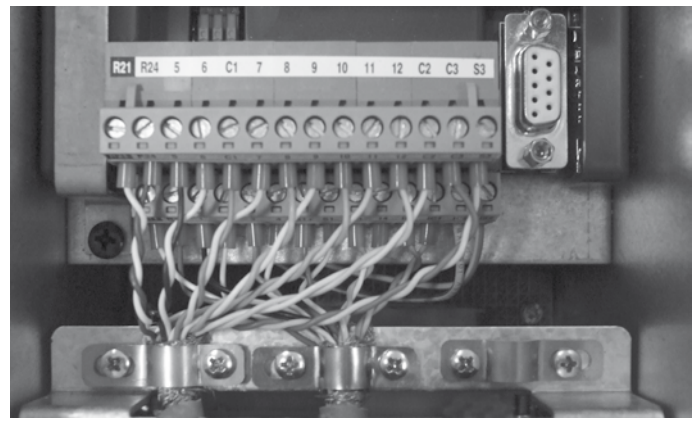

For shielding of the regulation section (recommended), fasten the shield of the cables to the omega sections (see figure above).

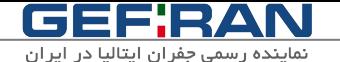

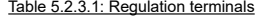

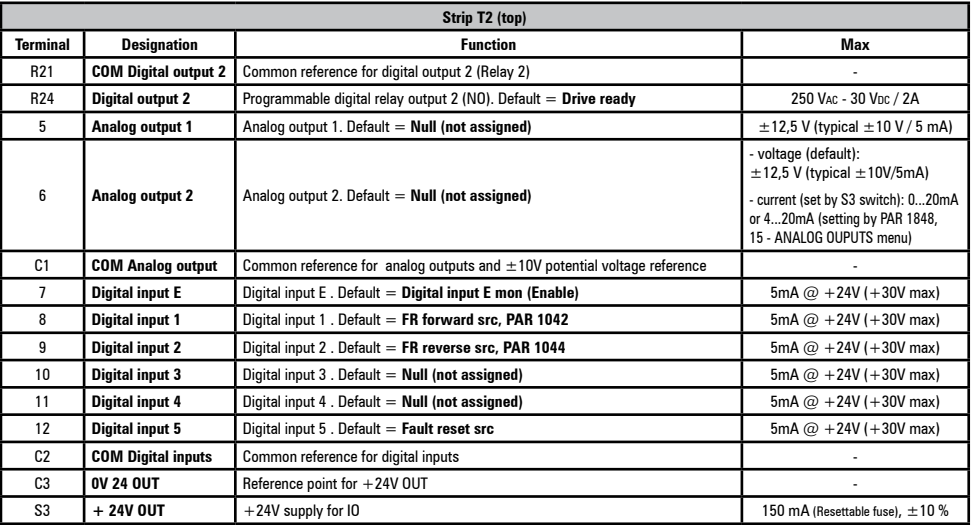

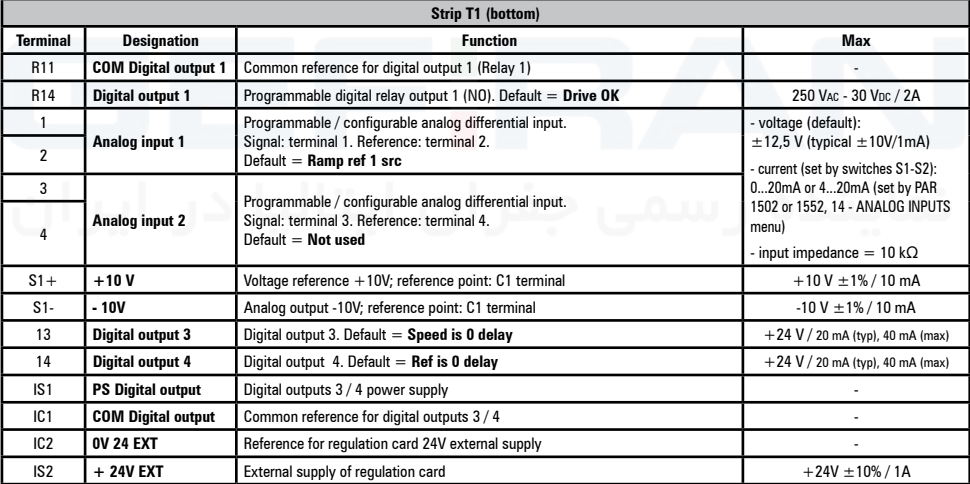

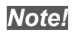

*Note!* Standard Digital inputs are normally updated every 1ms. If the digital input is set as **Resolver freeze** input command (thru Positioner or customized app by using MDPLC), it will be updated every 125micros. 

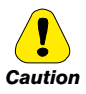

+24Vdc voltage, which is used to externally supply the regulation card has to be stabilized and with a maximum ±10% tolerance. The maximum absorption is 1A. It is not suitable to power supply the regulation card only through a unique rectifier and capacitive filter.

*La tension de + 24Vdc utilisée pour alimenter extérieurement la carte de régulation doit être stabiliséeet avec une tolérance de ±10% ; absorption maximum de 1A. Les alimentations obtenues avec les seules redresseur e filtre capacitive ne sont pas appropriées.* 

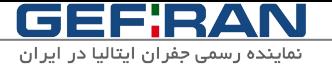

# **5.2.4 Switches, jumpers and LED**

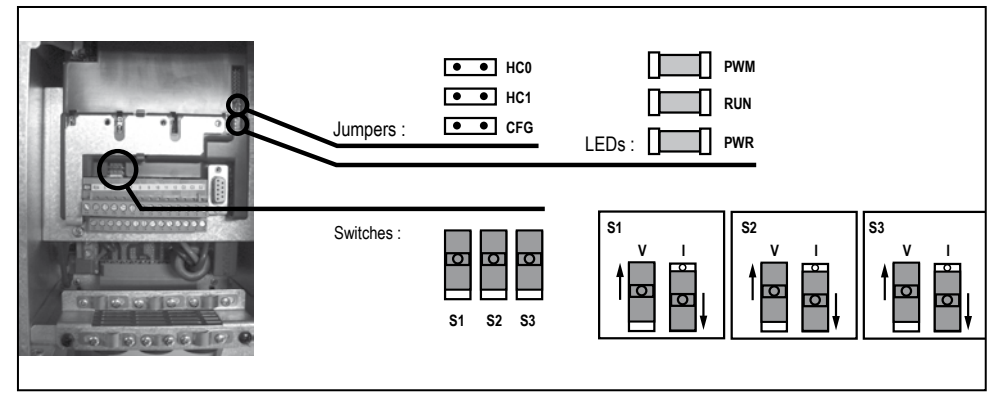

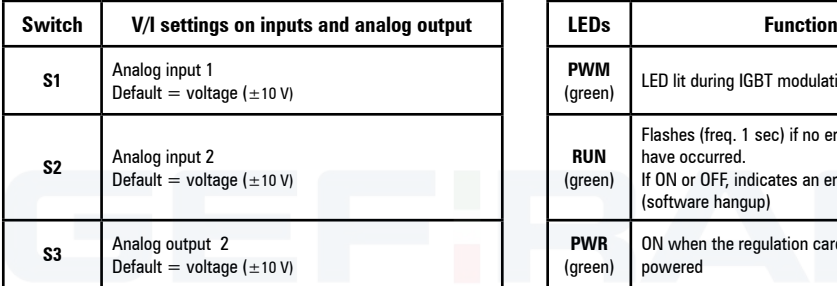

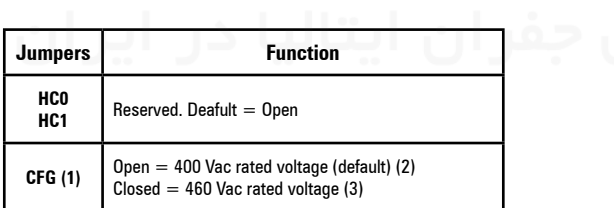

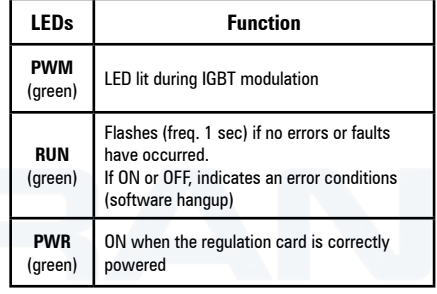

- (1) Need to be verified the setting of the Unvervoltage alarm threshold
- For drive size 7 and parallel units, Threshold can be selected thru S1 switch (mounted on R-PSM board). This selection has to be the same of parameter PAR 560.
- (2) Drive is automatically set for EU configuration (400V/50Hz). Parameter 460 will show 0 : EU (default configuration).
- (3) Drive is automatically set for USA configuration (460V/60Hz). Parameter 460 will show 1 : USA.

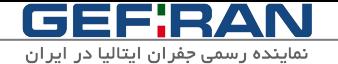

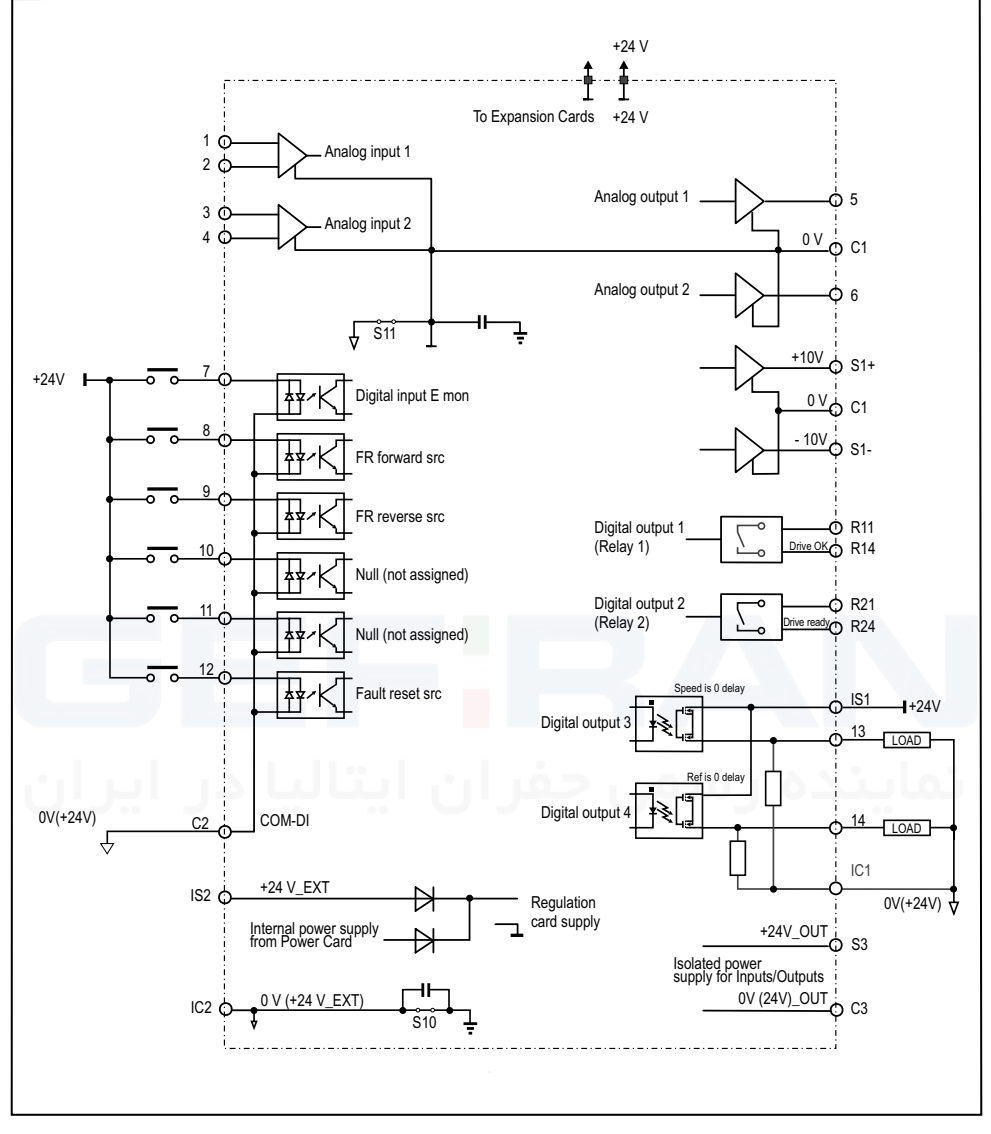

Figure 5.2.4.1: Potentials of the control section, Digital I/O PNP connection

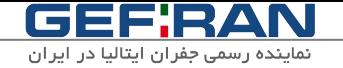

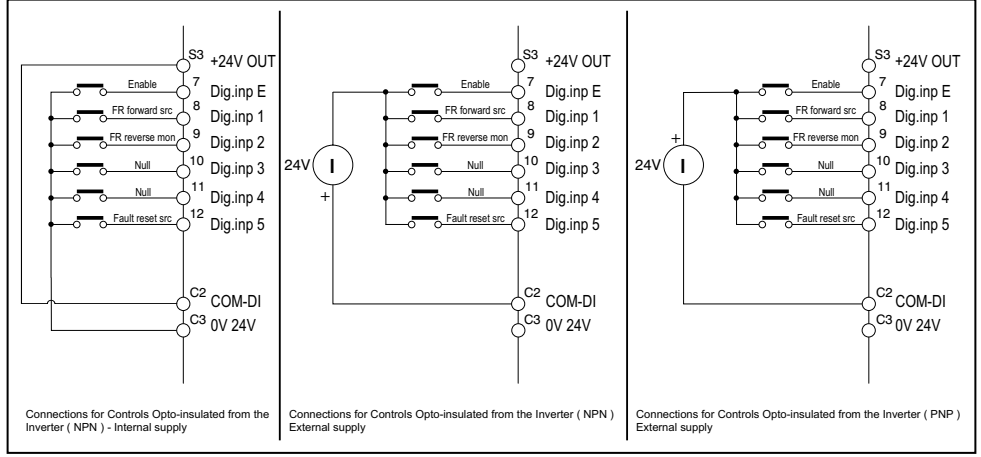

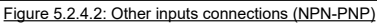

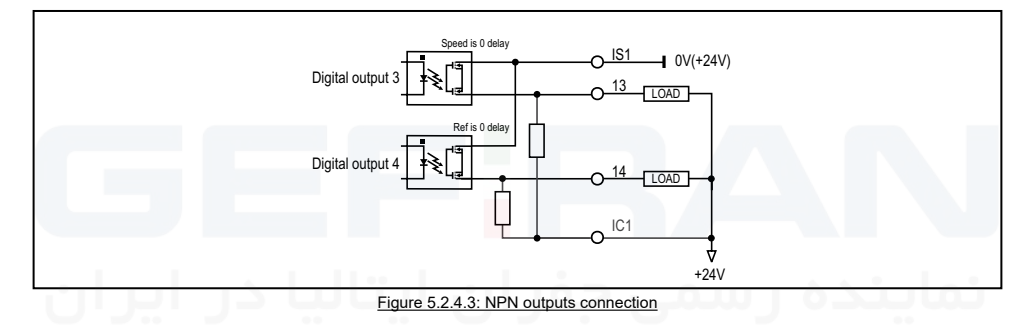

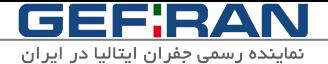

# **5.2.5 R-PSM pre-charge card (only for sizes ≥ 71600)**

Starting from ADV200 power size ≥ 160KW, the R-PSM card is used to control the pre-charge circuit on the power supply module. When the pre-charge circuit is connected to the mains (terminals  $L1 - L2 - L3$ ), the R-PSM regulation card generates the internal power supplies needed for operation. Therefore, additional external power supplies are unnecessary.

If an UNDERVOLTAGE alarm is detected when the SCR bridge is enabled, the pre-charge ramp can be repeated only after 300ms, the time needed for the phase loss circuit to confirm that normal mains conditions have been restored.

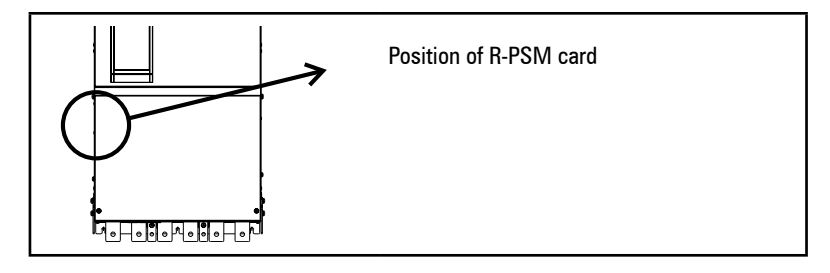

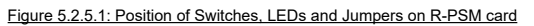

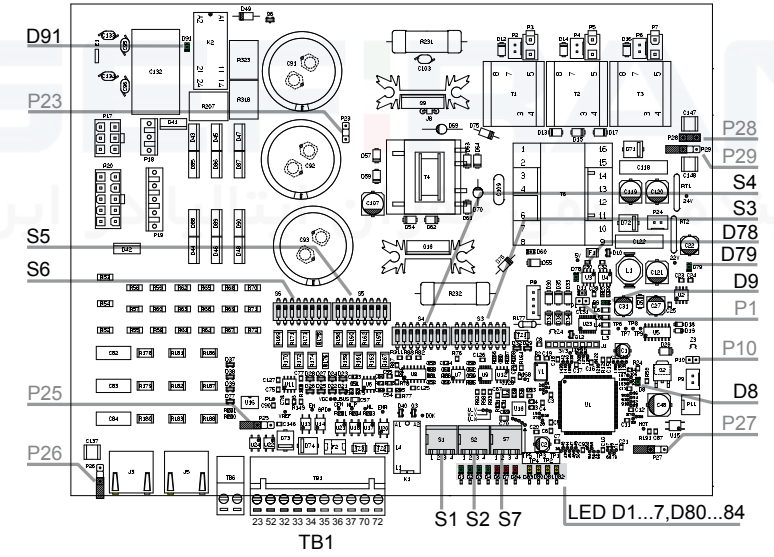

## *5.2.5.1 Input/Output R-PSM Regulation card*

The switches and jumpers on the R-PSM card are factory-set. If the module is used according to its standard power supply characteristics:

- ADV200-…-4 = 400VAC / 50Hz
- $ADV200 -6 = 690VAC / 50Hz$

the settings should not be changed.

In case of non-standard power supply, see the configuration tables shown further below.

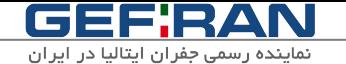

|  | <b>Terminal</b> | <b>Designation</b>   | <b>Function</b>                                   | <b>Electrical specifications</b>      |
|--|-----------------|----------------------|---------------------------------------------------|---------------------------------------|
|  | 23              | <b>ENABLE</b>        | ENABLE digital input of the pre-charge<br>control | 5mA $@ + 24$ Vdc (+20% max, -20% min) |
|  | 52              | <b>ENABLE in COM</b> | <b>ENABLE common digital input</b>                |                                       |
|  | 32              | Digital Out 1        | Drive OK                                          | 24V / 20mA typ (40mA max)             |
|  | 33              | Dig Out Com          | Common Digital Out 1 and Digital Out 2            |                                       |
|  | 34              | 0V24 Out             | Reference point for power supply                  |                                       |
|  | 35              | $+24V$ Out           | Power supply output                               | 150mA resettable fuse                 |
|  | 36              | Digital Out 2        | Digital output : Factory preset as Mains Loss     | 24V / 20mA typ (40mA max)             |
|  | 37              | Dig Out Supply       | Power supply for digital outputs                  |                                       |
|  | 70, 72          | Relay 1              | Factory preset as Precharge OK                    | 250Vac - 30Vdc - 0.5A                 |

Table 5.2.5.1: TB1 terminal strip on R-PSM

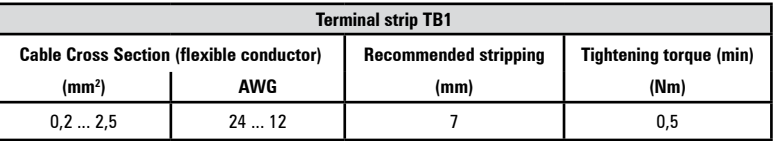

*5.2.5.2 Behavior of Pre-charge OK Relay-Digital Out 1, Digital Out 2 at "PowerOn" and "PowerOff"*

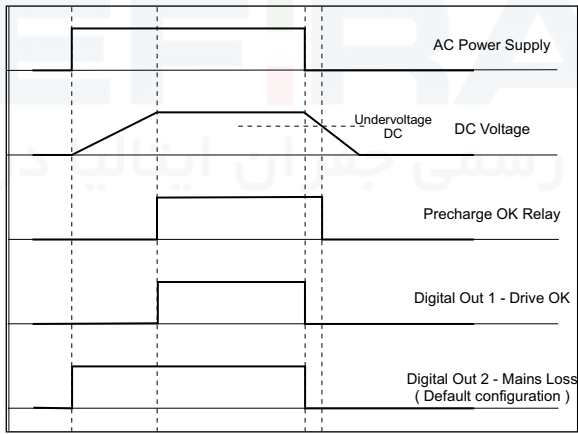

# **Relay 1 – Precharge OK (factory setting)**

The relay between terminals  $70 - 72$  closes at the end of the pre-charge phase and opens when DC voltage drops below the DC Undervoltage threshold. Wiring of the OK relay contact (70 - 72) in series with the Enable chain of the ADV200 regulation card is recommended

## **Digital Out 1 – Drive OK**

Digital output 1 connected to terminal 32 goes high at the end of the pre-charge phase and goes low under one of the following conditions:

- power failure
- lack of a power supply phase

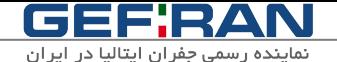

- mains frequency out of range ( $> \pm 5$ %). This condition occurs only during the power-on phase.
- presence of Enable command at terminal 23.

#### **Digital Out 2 – Mains Loss (factory setting)**

Digital output 2 connected to terminal 36 goes high at Power On and goes low under one of the following conditions.

- power failure;
- lack of a power supply phase.

#### *5.2.5.3 R-PSM card configuration switches*

The jumpers and switches on these cards are factory-set. **If the module is used according to its standard power supply characteristics the settings should not be changed.**

The R-PSM card has three 4-position configuration switches.

The following tables show all of the permitted combinations.

# *Legenda:*

**OPEN** 1 CLOSE (\*) Default setting for models ADV200-...-4, (\*\*) Default setting for models ADV200-...-6

## **Setting for ADV200 drive starting from firmware 7.X.6 and higher (R-PSM card starting from hardware revision "F")**

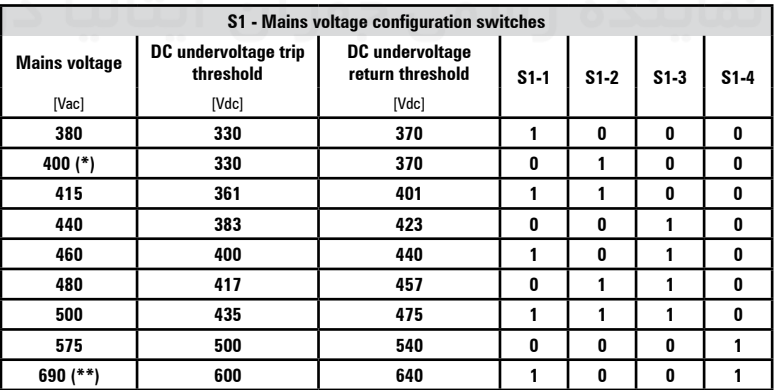

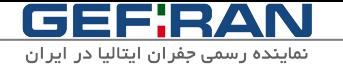

# **Setting for ADV200 drive up to firmware 7.X.3**

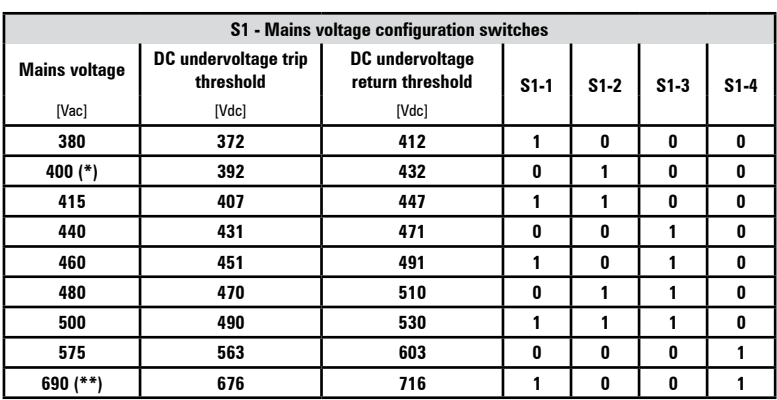

The correct selection of mains voltage is very important for correct setting of UNDERVOLTAGE limits.

The same value set has to be carried out on PAR560 (DRIVE CONFIG MENU).

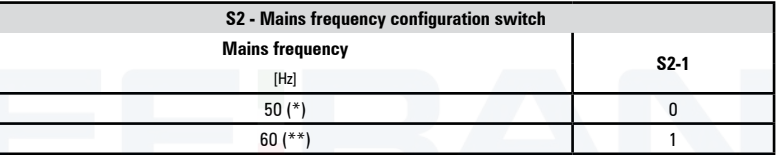

An incorrect mains frequency setting will disable the control card: the mains frequency tolerance is ±5%.

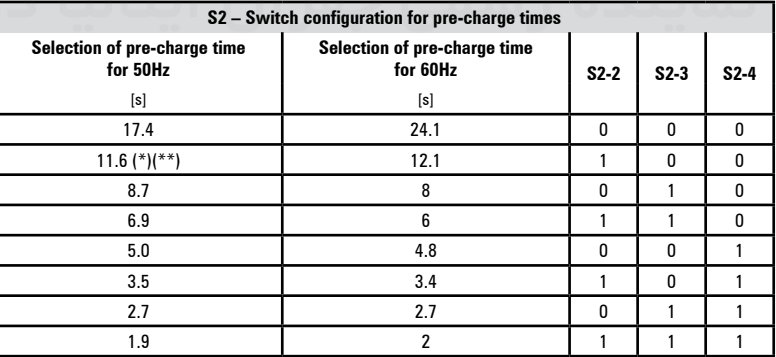

Switch S2-2…4 lets you set the pre-charge time for the capacitors connected to the DC link.

The default configuration calls for a time of 11.6[s] for a 50[Hz] line and 12.1[s] for a 60[Hz] line.

Remember that with equal levels of energy to be transferred to the condenser bank, decreasing the precharge time increases the current draw.

The rectifier bridge and pre-charge inductance are sized for maximum peak current of 400[Apk].

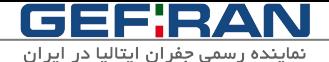

Considering that with decreased pre-charge time the increased current is not linear, and that the larger the capacitors bank connected to the DC Link the greater the energy to be transferred, if you need a pre-charge time shorter than the default configuration you have to run the following check procedure:

- 1) Keep the default configuration of switches S2-2…4 and connect an current probe to output C or D of the ADV200 module. The probe must be able to measure a peak current ≤ 10[ms].
- 2) Power and enable the pre-charge bridge by measuring the value of the peak current absorbed.
- 3) Cut power to the pre-charge bridge and wait for the DC Link to discharge completely (discharge time depends on the total capacitance installed on the DC Link).
- 4) Set the switches to have a pre-charge time of 8.7[s] (8[s] for 60[Hz] line).
- 5) Repeat point 2). If the peak current measured is below 400[Apk] you can further reduce the pre-charge time. In this case, run the entire procedure again until you reach the required pre-charge time.

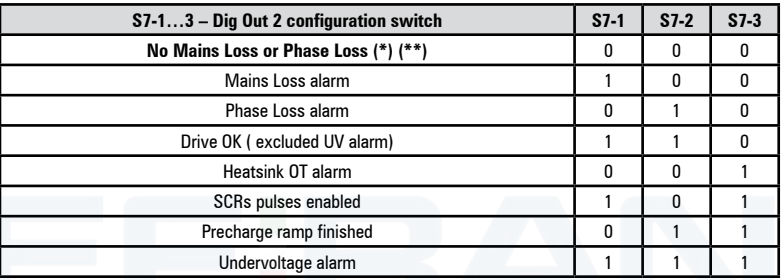

The configurable output goes high when the condition indicated in the table occurs.

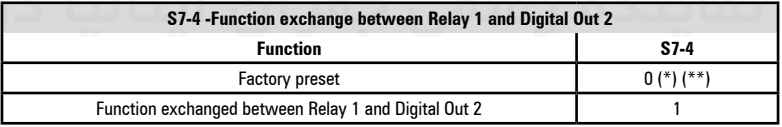

## *5.2.5.4 Jumpers*

The configuration of the configuration Jumpers can be changed ONLY by Gefran personnel. Unauthorized changes will invalidate the warranty.

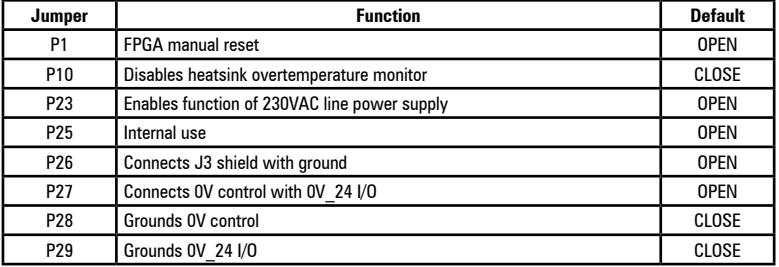

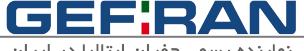

نماینده رسمی جفران ایتالیا در ایران

*Notel* For the position of the Jumpers, see "Figure 5.2.5.1: Position of Switches, LEDs and Jumpers on R-PSM card" .

The communication of the communication of the communication of the communication of the communication of the c

# *5.2.5.5 Leds on R-PSM card*

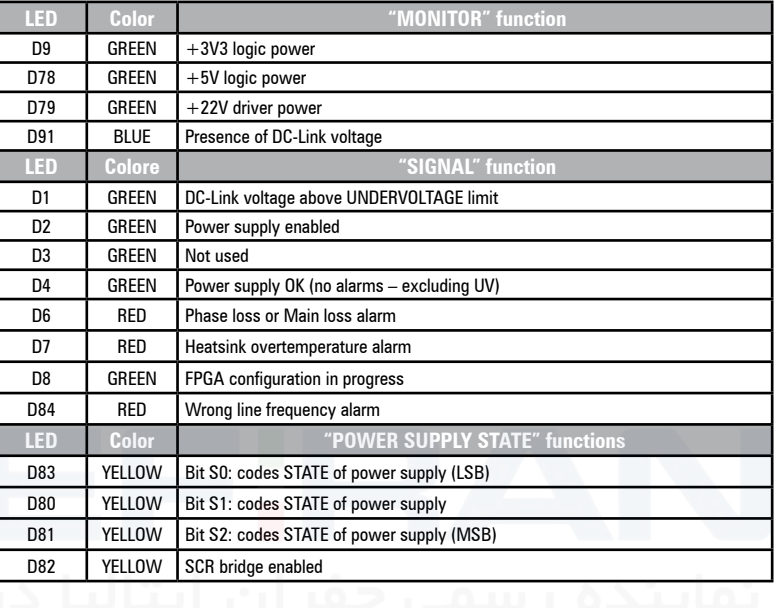

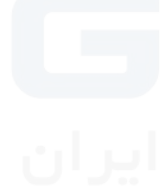

*Note!* For the position of the Jumpers, see "Figure 5.2.5.1: Position of Switches, LEDs and Jumpers on R-PSM card" .

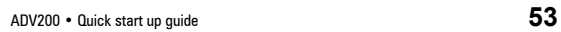

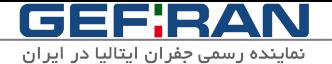

# **5.2.6 R-SM3-ADV pre-charge card (only for sizes ≥ 71600)**

Pre-charge card for drive S/N previous than S/N:34GG044151 (September 2014).

Figure 1: Terminals location

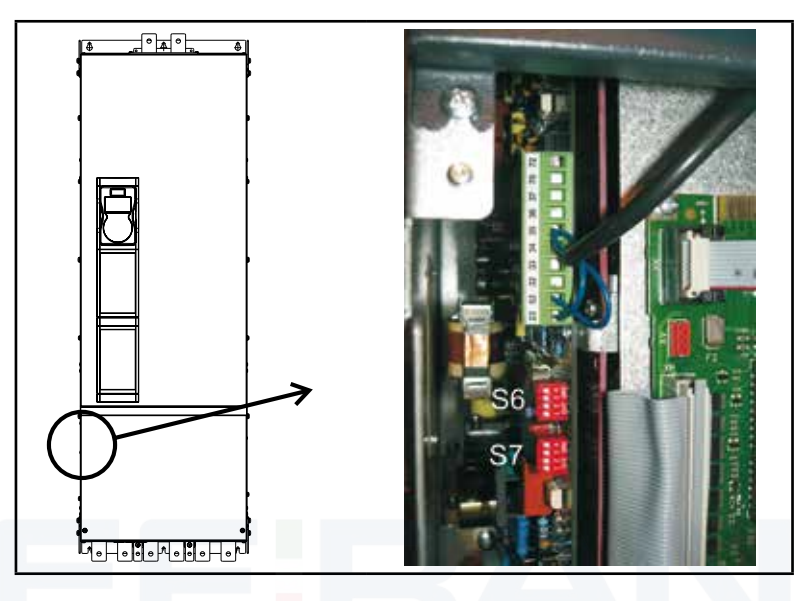

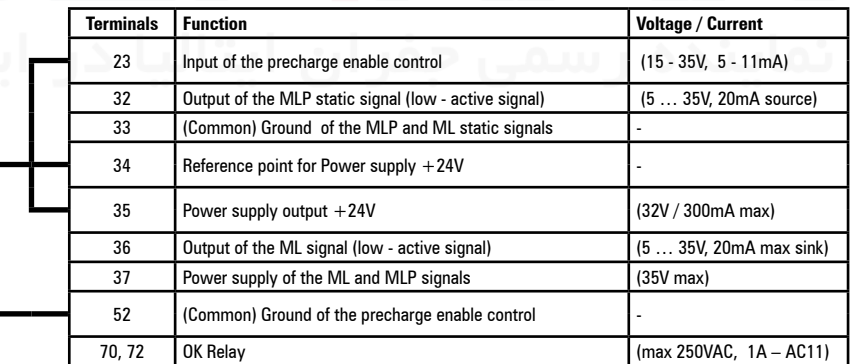

**Note!** The jumpers shown are factory-wired.

Wiring of the OK relay contact (70 - 72) in series with the Enable chain of the ADV200 regulation card is recommended.

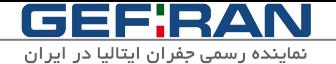

#### **Dip-switch and Jumper**

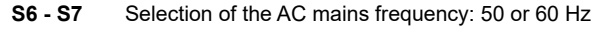

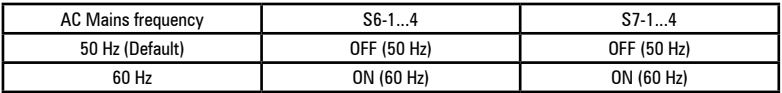

## **Control description**

**OK RELAY** 

The OK relay has a normally open contact which close at the end of the precharging phase if no alarm condition is present (overtemperature, power supply on the regulation card ±15V).

The contact is closed during the normal functioning of the device and also during an undervoltage situation. The contact opens when a failure occurs (see the alarm conditions described above) or when the power supply is switched off and the DC-LINK is completely discharged (C and D terminals).

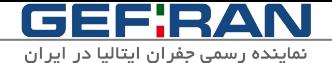

# **5.3 Braking**

There are various possible types of braking:

- via internal braking unit and external braking resistor (up to size ADV5550).
- via external braking unit (BUy, usable for all sizes)
- injection of direct current from the Inverter into the motor (DC braking).
- through a special overflux function (AC braking) available if V/F control is selected.

The various possibilities have the following key difference:

- Using a braking unit or the AC braking function it is possible to control a speed reduction (for example form 1000 to 800rpm) while the DC braking can only used to stop the motor.
- Using a braking unit the energy is dissipated into heat in the braking resistor
- Using the AC braking function or the DC braking function, the energy is dissipated into heat in the motor windings (resulting in a further rise in the motor temperature)
- By using the AC braking function in place of the DC braking, the braking action is more efficient (more braking capability) and allows to maintain the same speed control without introducing operational discontinuities. It means that the AC braking allows the machine to change quickly its behavior from motorizing to braking when required.

# **5.3.1 Braking unit**

Frequency-regulated asynchronous motors during hyper-synchronous or regenerative functioning behave as generators, recovering energy that flows through the inverter bridge, in the intermediate circuit as continuous current.

This leads to an increase in the intermediate circuit voltage.

Braking units (internal to drive or external BUy) are therefore used in order to prevent the DC voltage rising to an impermissible value. When used, these activate a braking resistor (external to drive) that is connected in parallel to the capacitors of the intermediate circuit. The feedback energy is converted to heat via the braking resistor (RBR), thus providing very short deceleration times and restricted fourquadrant operation.

*Note!* An optional BUy braking unit connected to terminals C and D can be used. For further details reference should be made to the BUy manual.

> Recommended combination braking resistors: see chapter "10.5 Braking resistor (optional)", page 174.

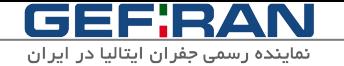

<u> Tanzania de la provincia de la provincia de la provincia de la provincia de la provincia de la provincia de l</u>

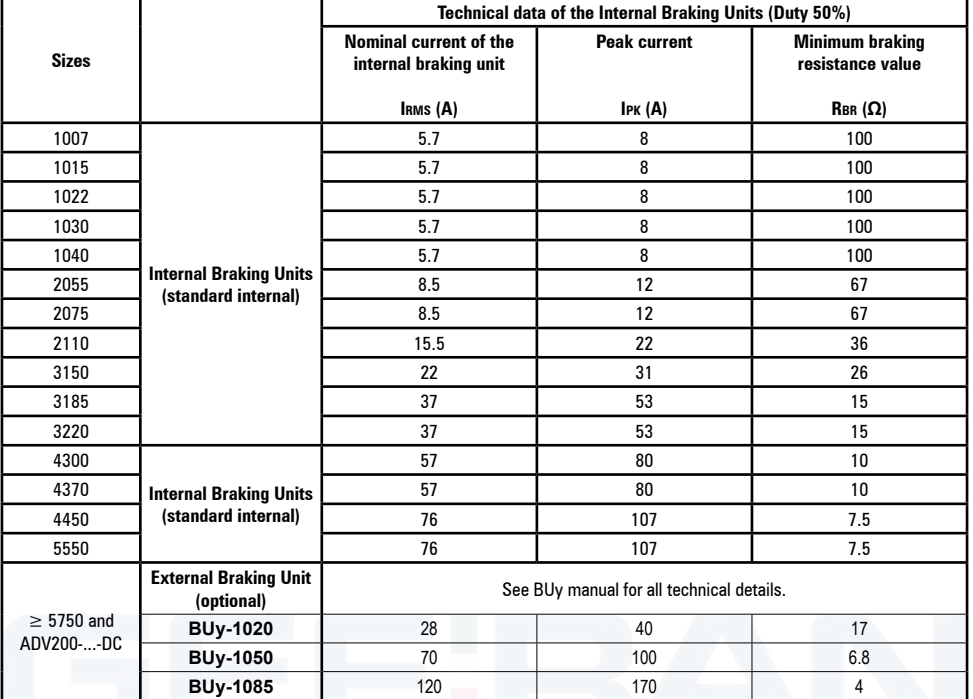

<u>a sa sa</u>

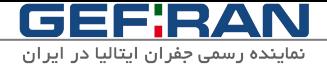

# **5.4 Encoder**

The encoders may only be connected to the inverter when an EXP-...-ADV optional card is installed.

For further details of the technical specifications, refer to the EXP-...-ADV optional card manual.

For instructions regarding fastening of the optional card, see paragraph 10.5 of this manual.

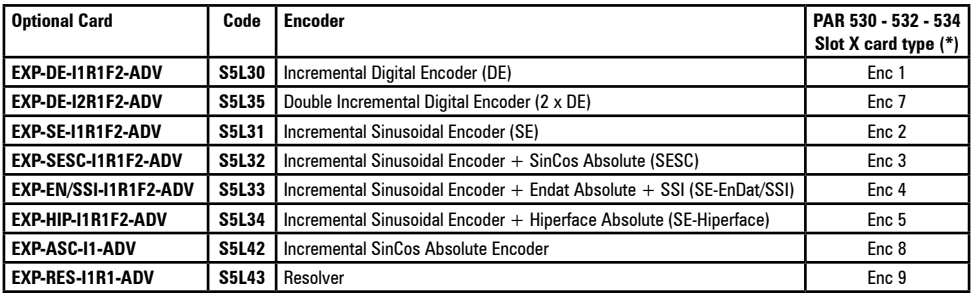

 $(*)$  **Enc X** = name assigned to the card by the software, see PAR 530 - 532 - 534.

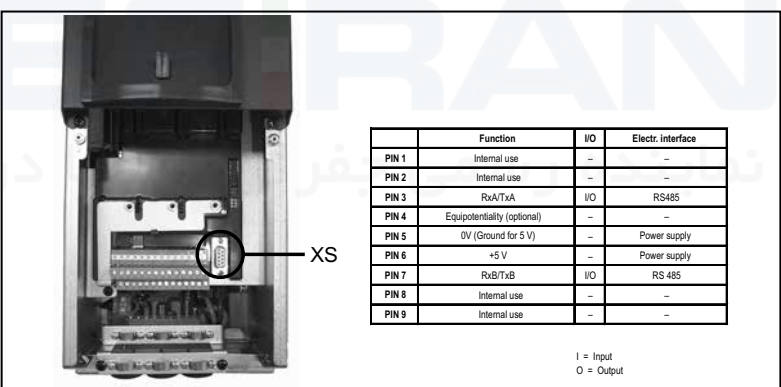

# **5.5 Serial interface (XS connector)**

The ADV200 drive is equipped as standard with a port (9-pin D-SUB receptacle connector: **XS**) for connection of the RS485 serial line used for drive/PC pointto-point communication (through the GF-eXpress configuration software) or for multi-drop connection.

To access the connector, remove the lower cover as illustrated in shown in paragraph 5.2.1.

# **5.5.1 Drive / RS 485 Port (not insulated) point-to-point connection**

The connection indicated is without galvanic insulation !

*Caution Le raccordement indiqué n'a pas d'isolation galvanique !* 

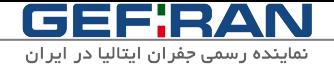

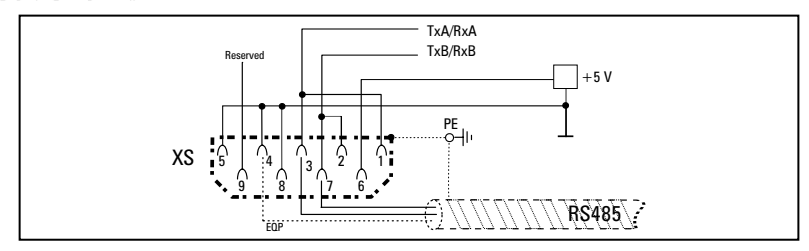

Figure 5.5.1.1: Serial connection (not insulated)

A twin-pair consisting of two symmetrical conductors, spiral wound with a common shield plus the bonding connection cable, connected as shown in the figure, must be used for connection. The transmission speed is 38.4 kBaud.

For connection of the RS485 serial line to the PC, see the figure below.

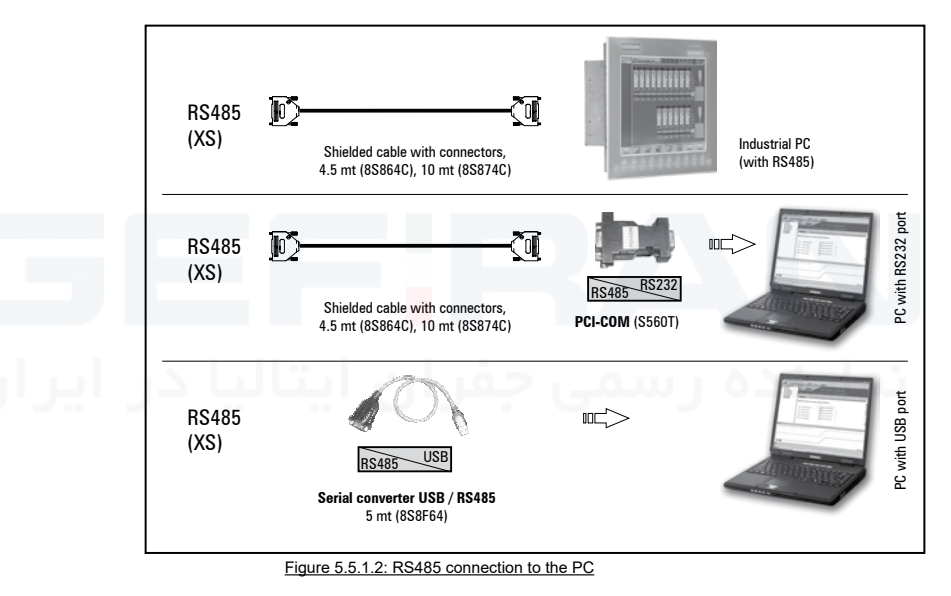

## **Connection of an industrial PC with RS485**

The following are required for connection:

• shielded cable for the **XS / RS485** connection (see figure 5.5.1.2), code 8S864C

#### **Connection to a PC with RS232 port**

The following are required for connection:

- an optional **PCI-COM** (or PCI-485) adapter, code S560T.
- shielded cable for **XS / PCI-COM** (or PCI-485) connection, code 8S864C, see figure 5.5.1.2 .

#### **Connection to a PC with USB port**

The following is required for connection: optional adapter **USB/ RS485**, code 8S8F64, see figure 5.5.1.2 .

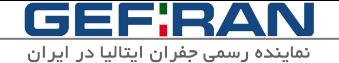

# **5.5.2 Drive / RS485 port point-to-point connection (with insulation)**

To make the connection with galvanic isolation, the **OPT-RS485-ADV** optional card is required.

The card is equipped with a 9-pin D-SUB male receptacle connector which must be inserted in the **XS** connector of the ADV200 drive.

Connect terminals 1, 2 and 4 to the serial line as shown in the figure below; for the connection from the serial line to the PC, the adapters indicated in paragraph 5.5.1 must be used.

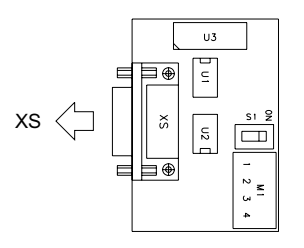

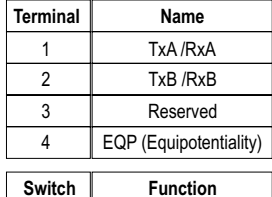

Closing of terminations

S1

Figure 5.5.2.1: OPT-RS485-ADV card

#### **5.5.3 RS 485 multi-drop connection**

For the multi-drop connection, the **OPT-RS485-ADV** optional card must be installed on each drive; the ends of the connection must have **S1** termination switch set to ON (for point 3: ON only on the first).

The multi-drop connection is always galvanically insulated.

Up to 20 drives can be connected; the maximum length of the connection is 200 meters.

#### **1) Multidrop connection between ADV200 and an industrial PC with RS485 output**

See figure 5.5.3.1. The connection requires:

- an optional **OPT-RS485-ADV** card for each ADV200,
- shielded wires to connect the **OPT-RS485-ADV t**o the PC.

#### **2) Multidrop connection between ADV200 and a PC with RS232 output**

See figure 5.5.3.2. The connection requires:

- an optional **OPT-RS485-ADV** card for each ADV200,
- shielded wires to connect the **OPT-RS485-ADV** to the PC, and an optional **PCI-COM** adapter (code S560T).

## **3) Multidrop connection between ADV200 and a PC with USB output**

See figure 5.5.3.3. The connection requires:

- an optional **OPT-RS485-ADV** card for each ADV200,
- a **USB-RS485** Serial converter interface (8S8F60).

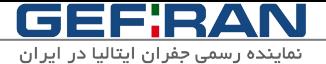

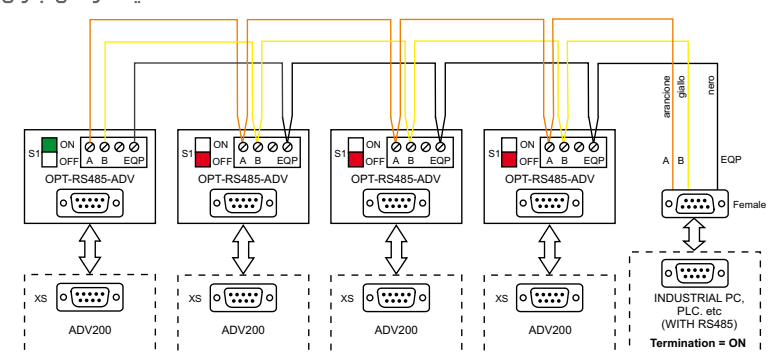

Figure 5.5.3.1: Example of Multidrop connection between ADV200 and an industrial PC with RS485 port

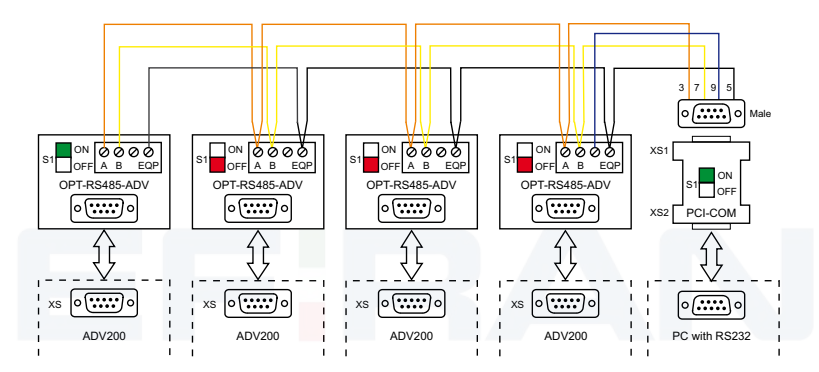

Figure 5.5.3.2: Example of Multidrop connection between ADV200 and a PC with RS232 port

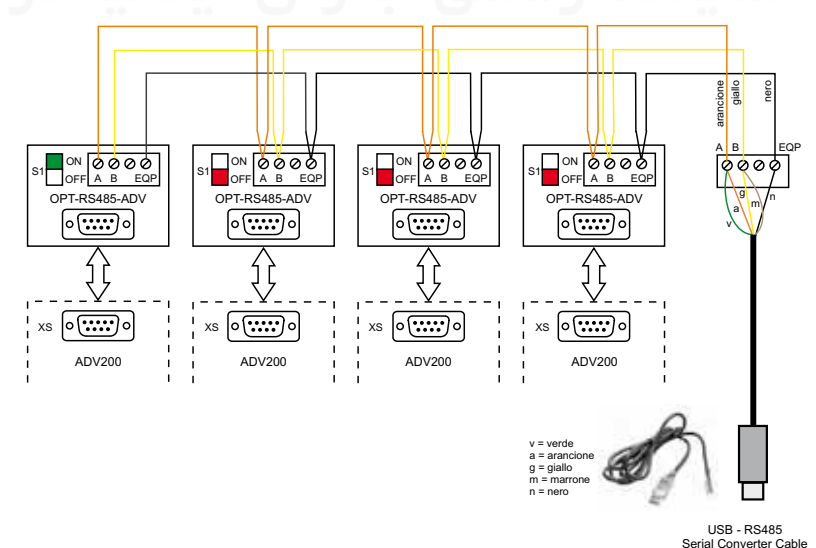

Figure 5.5.3.3: Example of Multidrop connection between ADV200 and a PC with USB port

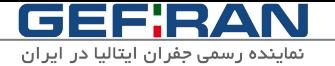

# **5.6 Typical connection diagrams**

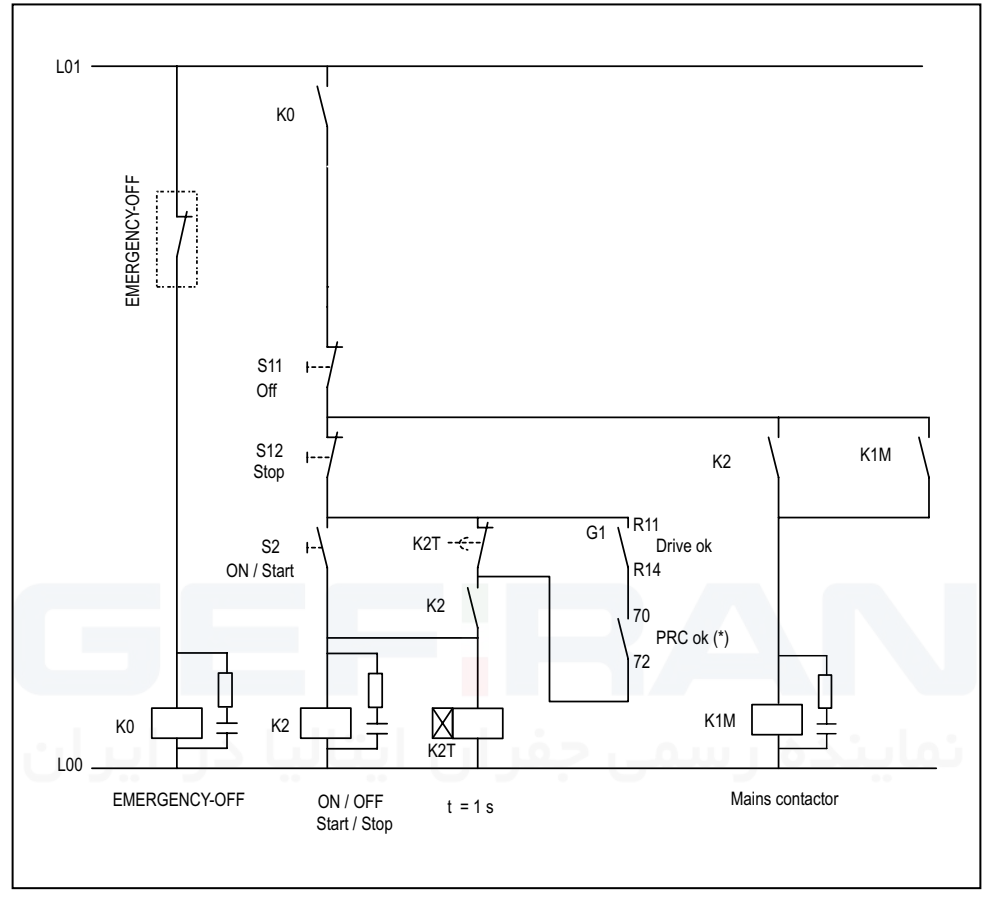

(\*): Only for sizes  $\ge$  ADV71600.

Figure 5.6.1: Auxiliary control circuits

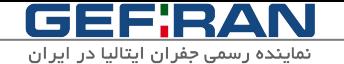

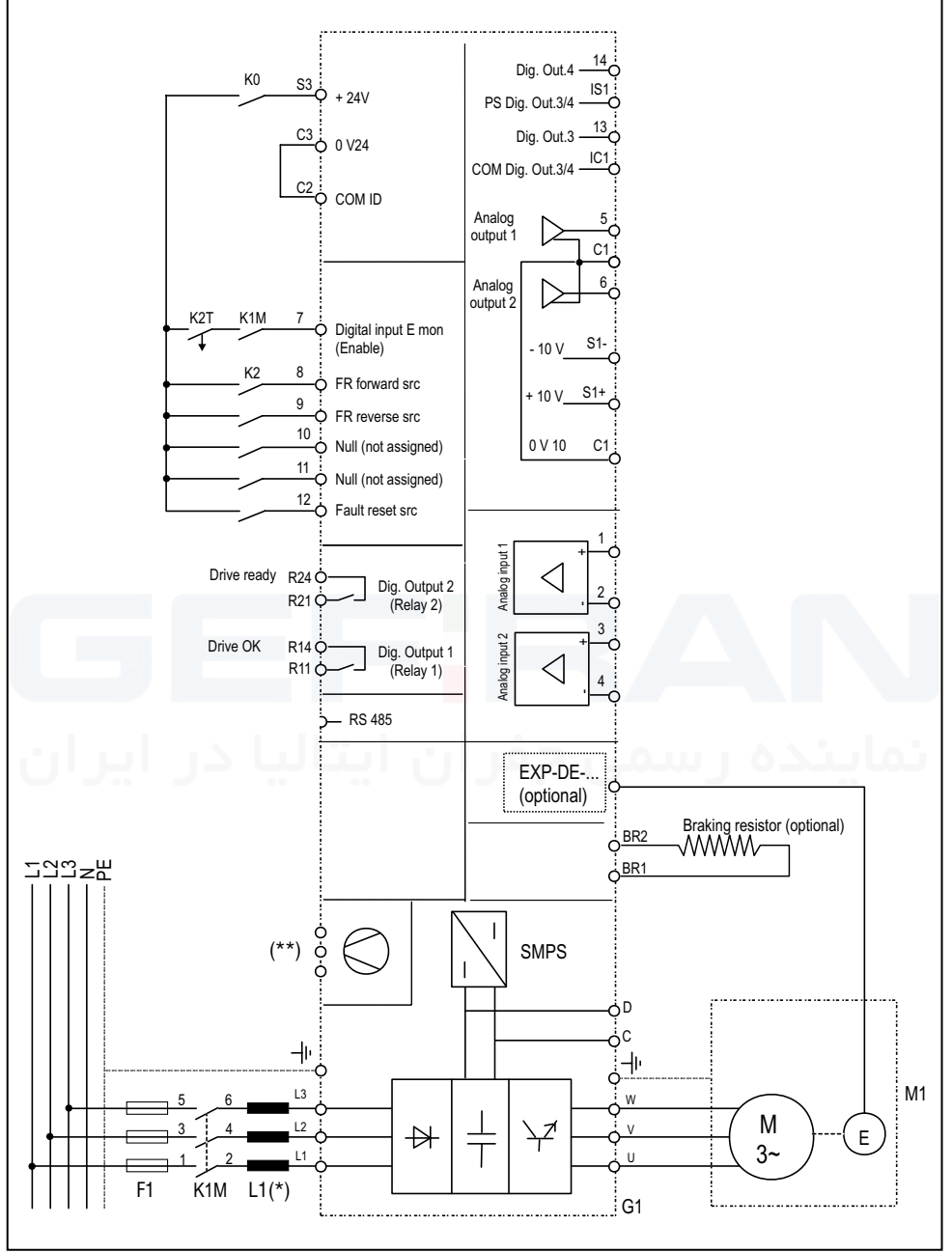

Figure 5.6.2: Typical connection diagram, connection through terminals strip

(\*): ADV1007 ... 61320: Integrated choke on DC link;  $\geq$  716000: external choke mandatory; (\*\*) See chapter 5.1.12, Connection of fans.

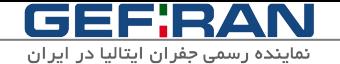

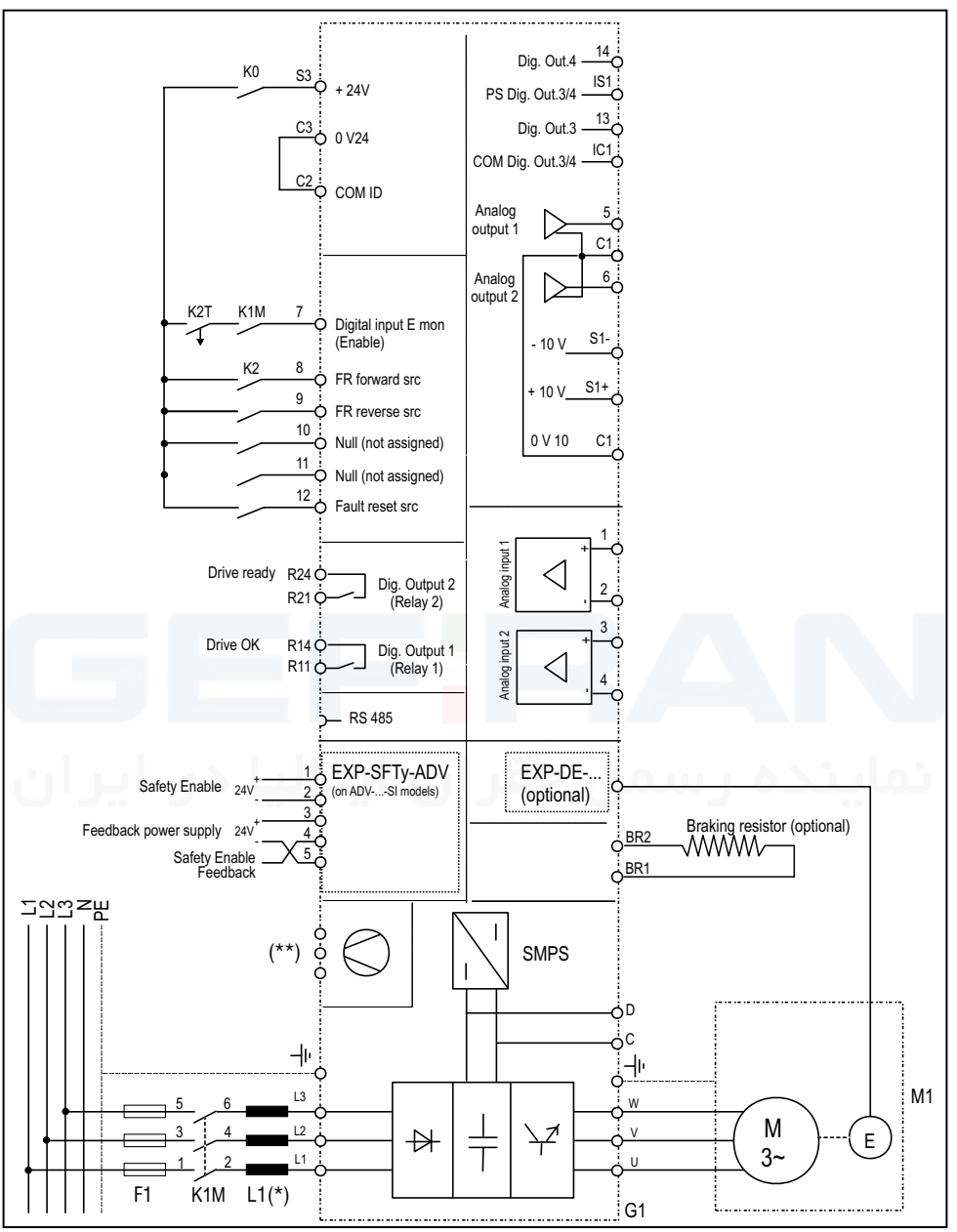

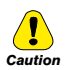

Fig 5.6.3: Simplified diagram, Safe Torque Off function (ADV-...-SI models only)

For instructions on connecting and commissioning the SIL2 or SIL3 safety level function, please see chapter 7 "Application Examples" in the Safety manual (code 1S5F94) which you can download from www.gefran.com .

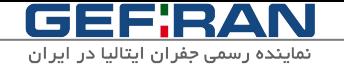

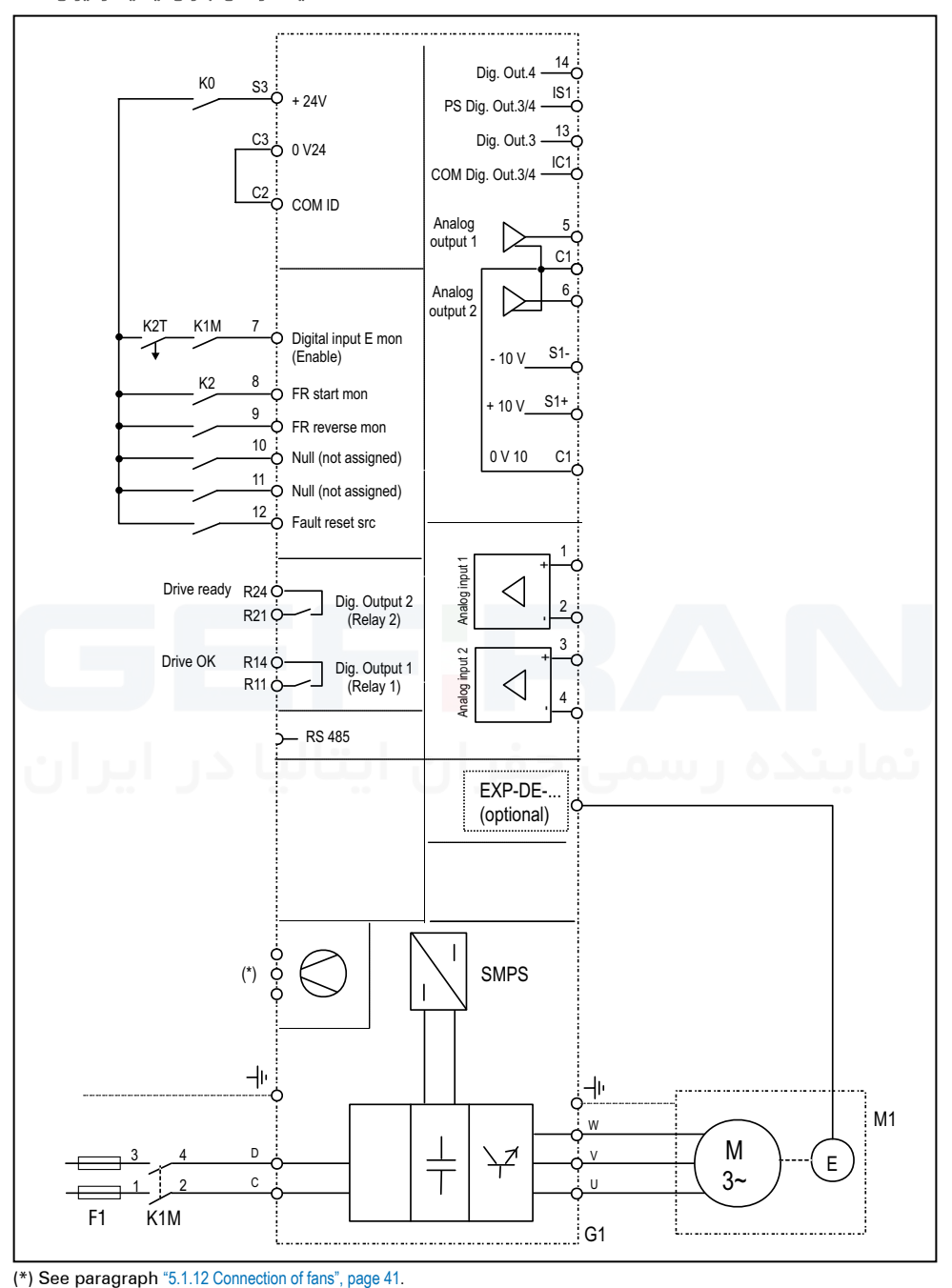

Fig 5.6.4: Typical connection diagram, command via terminal strip, ADV200-...-DC models

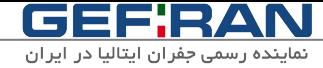

# **6 - Use of the keypad**

This chapter describes the keypad and methods of use for display and programming of inverter parameters.

# **6.1 Description**

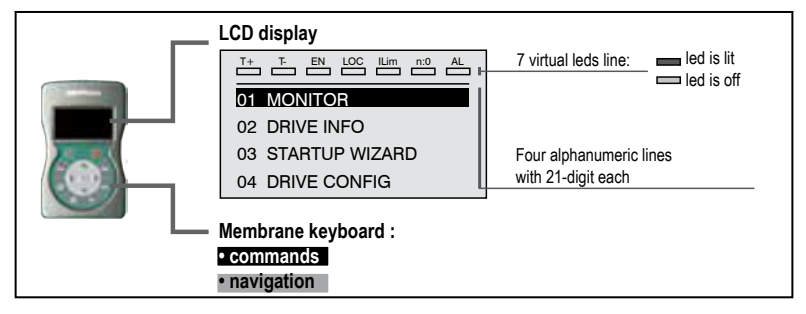

# **Membrane keyboard**

Inverter control programming menu navigation keys.

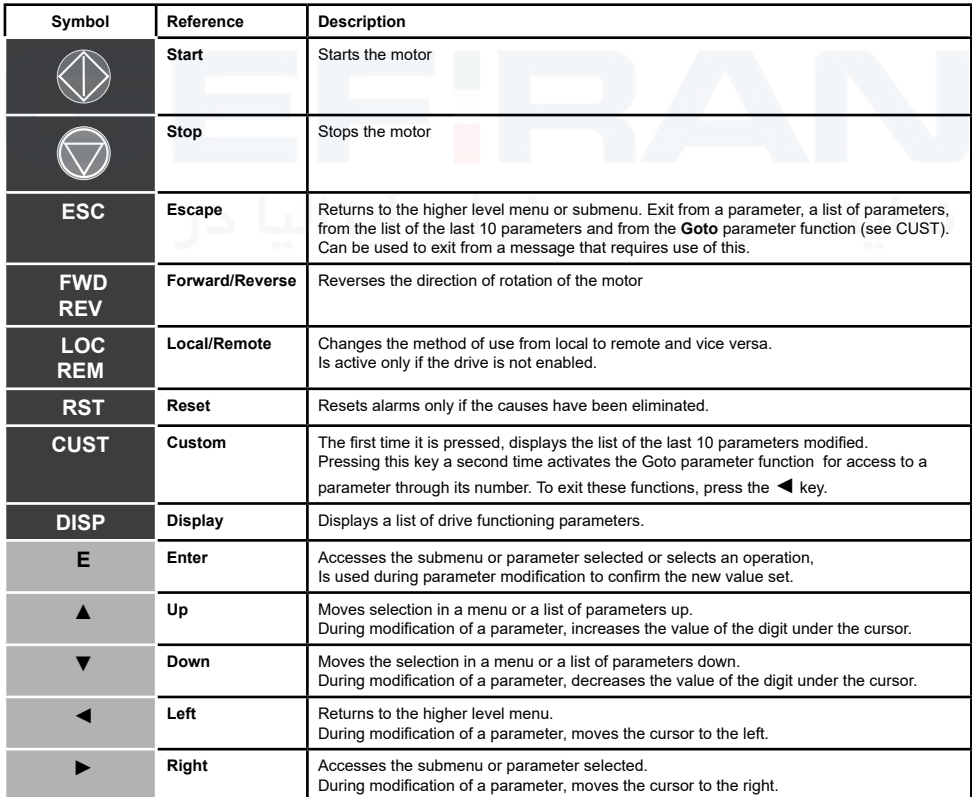

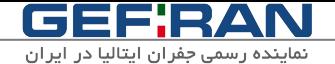

# **LED's meaning:**<br>T+ the LED

- **T+** the LED is lit, when the drive operates with a positive torque
- **T-** the LED is lit, when the drive operates with a negative torque<br> **FN** the LED is lit, when the drive is enabled
- **EN** the LED is lit, when the drive is enabled<br>**LOC** The led is lit when the drive is in local m
- The led is lit when the drive is in local mode and OFF when in remote mode.
- **Ilim** the LED is lit, when the drive operates at a current limit. During normal functioning, this led is OFF.
- **n=0** the LED is lit; it signals zero speed<br>**AL** the LED is lit: it signals a trip
- the LED is lit; it signals a trip

# **6.2 Navigation**

# **6.2.1 Scanning of the first and second level menus**

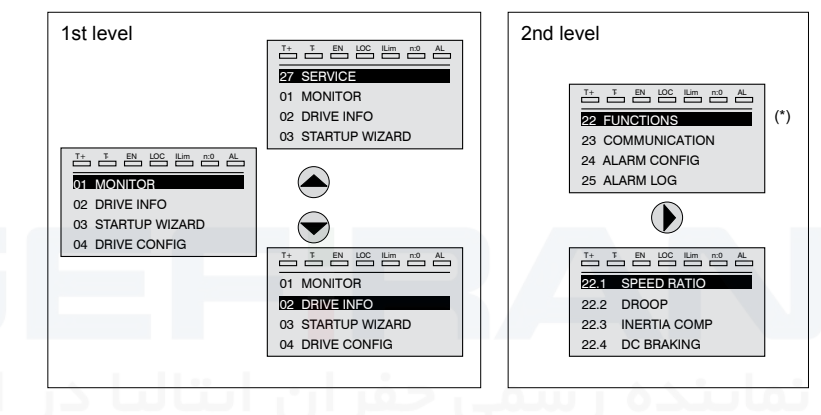

(\*) This example is visible only in **Export** mode (see paragraph 6.5.2).

# **6.2.2 Display of a parameter**

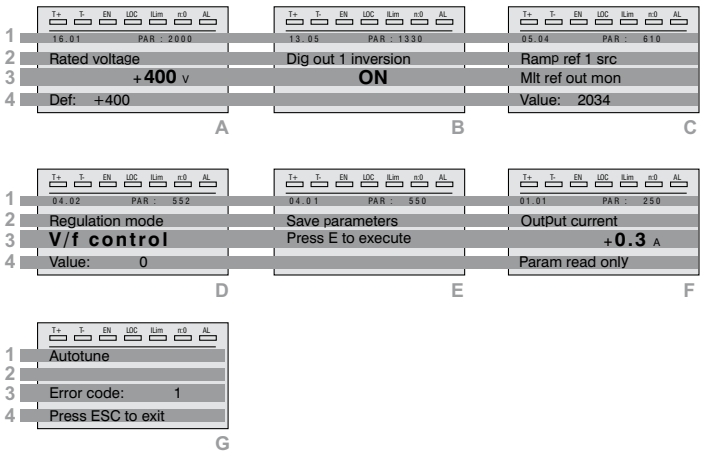

**1** Position of the parameter in the menu structure (in figure A, 16.01); number of the parameter (in figure A, PAR: 2000).

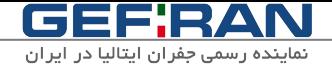

- **2** Description of the parameter.
	- **3** Depends on the type of parameter:

● **Numeric parameter:** displays the numeric value of the parameter, in the format required, and unit of measurement (figure A).

● **Binary selection:** the parameter may assume only 2 states, indicated as  $OFF-ON$  or  $0 - 1$  (figure B).

● **LINK type parameter:** displays the description of the parameter set from the selection list (figure C).

- **ENUM type parameter:** displays the description of the selection (figure D)
- **Command:** displays the method of execution of the command (figure E)
- **4** In this position, the following may be displayed:
	- **Numeric parameter:** displays the default, minimum and maximum values of the parameter. These values are displayed in sequence pressing the ► key (figure A).

● **LINK type parameter:** displays the number (PAR) of the parameter set (figure C) .

● **ENUM type parameter:** displays the numeric value corresponding to the current selection (figure D).

● **Command:** in the case of an error in the command, indicates that ESC must be pressed to terminate the command (figure G).

#### ● **Messages and error conditions** (figure F):

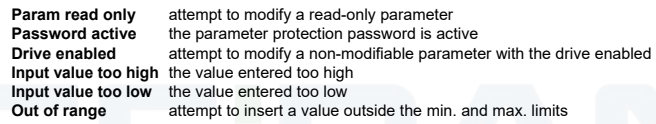

## **6.2.3 Scanning of the parameters**

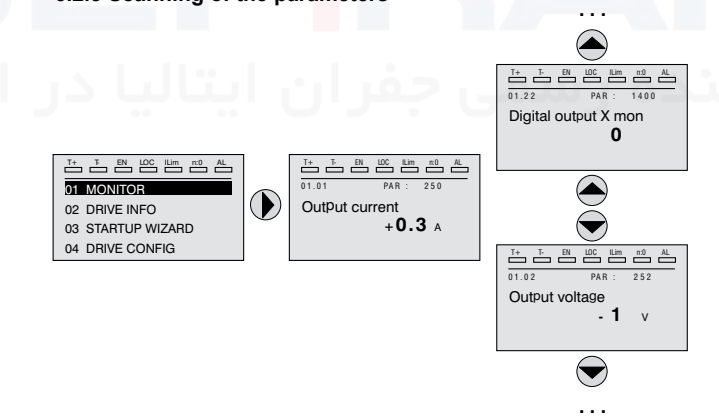

## **6.2.4 List of the last parameters modified**

Pressing the **CUST** key, a list containing the last 10 parameters modified is accessed. One parameter at a time is displayed and the list can be scrolled using the ▲ and ▼ keys.

To exit this list, press the  $\blacktriangleright$  key.

# **6.2.5 "Goto parameter" function**

Pressing the **CUST** key twice, or once if already in the "List of modified parameters", the "Goto parameter" is activated.

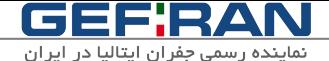

This function permits access to any parameter entering only the software number of the parameter (PAR).

When the parameter reached by the "Goto" command is displayed, it is possible to navigate all the parameters forming part of the same group using the  $\blacktriangle$  and  $\blacktriangledown$ keys.

Pressing the ► key returns to the "Goto" function.

To exit the "Goto" function, press the ► key.

# **6.3 Parameter modification**

To enter parameter modification mode, press the **E** key when the parameter to be modified is displayed.

To save the value of the parameter, following modification, press the **E** key again.

*Note !* To save permanently, see paragraph 6.4.

To exit from modification mode without saving the value, press the **ESC** key.

The operations to be carried out to modify the value depend on the type of the parameter, as described below.

**Note !** For further information about the type of parameters displayed, see chapter Parameters List (ADV200 FP manual).

#### ● **Numeric parameters**

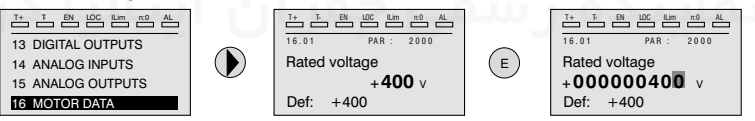

When **E** is pressed to access modification mode, the cursor is activated on the digit corresponding to the unit.

Using the  $\blacktriangleleft$  and  $\blacktriangleright$  keys, the cursor can be moved to all the digits, including trailing zeros that are normally not displayed.

With the **▲** and ▼ keys, the digit under the cursor is increased or decreased. Press **E** to confirm the modification or **ESC** to cancel.

#### **Binary parameters (BIT type)**

The parameter may assume only two states which are indicated as OFF-ON or  $0 - 1$ .

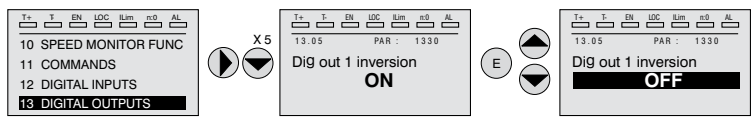

Pressing **E**, modification mode is activated. The entire line is displayed in reverse. Use the  $\triangle$  and  $\nabla$  keys to move from one state to another.

Press **E** to confirm the modification or **ESC** to cancel.

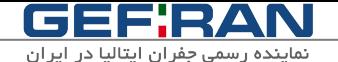

#### **LINK type parameter**

The parameter may assume the number of another parameter as value.

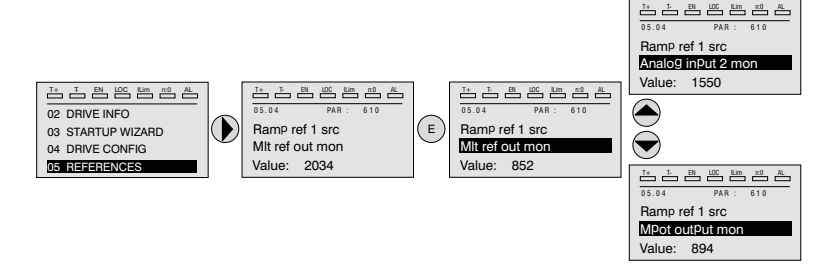

Pressing **E**, modification mode is activated. The entire line is displayed in reverse. The elements of the list of parameters associated to this parameter can be scrolled using the **A** and **▼** keys.

Press **E** to confirm the modification or **ESC** to cancel.

## **ENUM type parameter**

The parameter may assume only the values contained in a selection list.

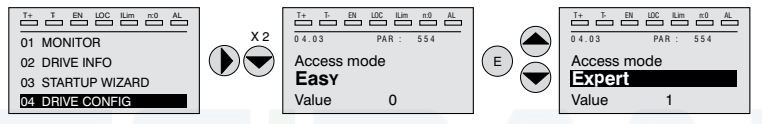

Pressing **E**, modification mode is activated. The entire line is displayed in reverse. The elements of the selection list can be scrolled using the  $\triangle$  and  $\nabla$  keys. Press **E** to confirm the modification or **ESC** to cancel.

## **Execution of commands**

A parameter can be used to carry out a number of operations on the drive. For an example, see paragraph 6.4: in this case, the "Press E to execute" request is displayed instead of the value.

To perform the command, press **E**.

During execution of the command, the "In progress" caption is displayed to indicate that the operation is in course.

At the end of execution, if the result is positive, the "Done" caption is displayed for few seconds.

If execution has failed, an error message is displayed.

# **6.4 How to save parameters**

Menu 04 DRIVE CONFIG, parameter 04.01 **Save parameters**, PAR : 550. Used to save changes to parameter settings so that they are maintained also at the power-off.

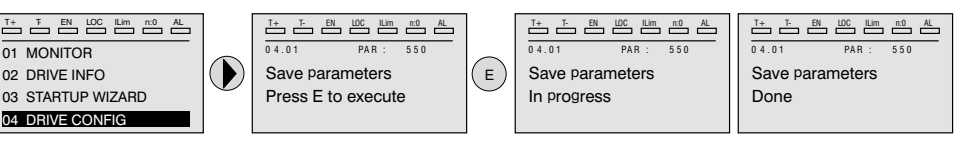

To exit, press the  $\blacktriangleleft$  key.

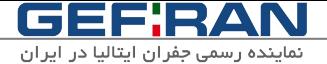

# **6.5 Configuration of the display**

# **6.5.1 Language selection**

Menu 04 DRIVE CONFIG, parameter 04.15 **Language select**, PAR: 578, default=English.

Used to set one of the languages available : English, Italian, Francais, Deutsch, Polish, Romanian, Russian, Turkish and Portuguese.

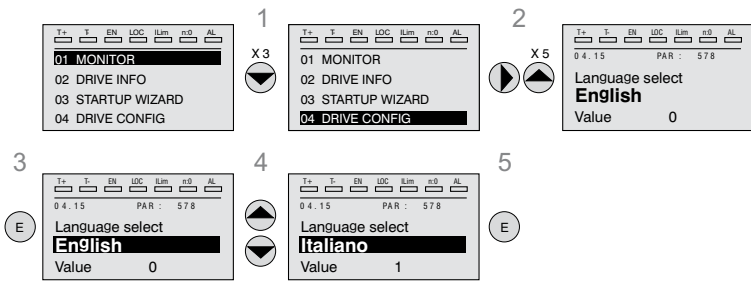

*Note !* **To access the Cyrillic font:** : 1) press the E key and hold it down while you switch the drive on, 2) select the required font using the ▲ and ▼ keys, 3) press E to confirm and return to normal operating mode.

# **6.5.2 Selection of Easy / Export mode**

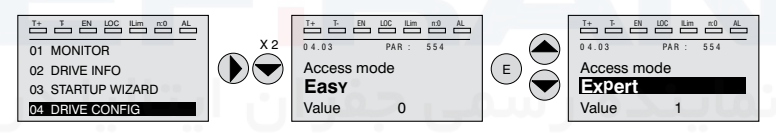

Menu 04 DRIVE CONFIG, parameter 04.03 **Access mode** , PAR: 554.

Makes it possible to configure two methods of access :

**Easy** (default) only the main parameters are displayed.

**Expert** for advanced users, all the parameters are displayed.

# **6.5.3 Startup display**

*Note !* This parameter is visible only in **Expert** mode (see paragraph 6.5.2). 

Menu 04 DRIVE CONFIG, parameter 04.13 **Startup display**, PAR : 574.

Used to set the parameter that will be displayed automatically at drive power-on. Entering the value -1 (default), the function is disabled and the main menu is displayed at power-on. Set to 0 to show the display menu.

# **6.5.4 Back-lighting of the display**

*Note !* This parameter is visible only in **Expert** mode (see paragraph 6.5.2).
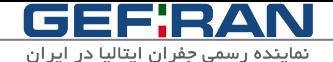

Menu 04 DRIVE CONFIG, parameter 04.16 **Display backlight**, PAR : 576.

Sets lighting of the display<br>
ON the light of the

- 
- **ON** the light of the display remains always on.<br>**OFF** (default) the light switches off after approx **OFF** (default) the light switches off after approx. 3 minutes from pressing of the last key.

# **6.6 Alarms**

The alarms page is displayed automatically when an alarm occurs.

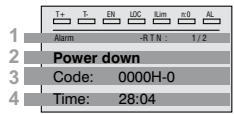

**1 Alarm**: identifies the alarm page.

**RTN** : indicates that the alarm has been reset; if the alarm is still active, nothing is displayed.

**x/y** : x indicates the position of this alarm in the list of alarms and y the number of alarms (the alarm with lowest x is the most recent)

- **2** Description of the alarm<br>**3** Sub-code of the alarm **p**
- **3** Sub-code of the alarm, provides other information in addition to the description
- **4** Moment of occurrence of the alarm in machine time.

The list of alarms is scrolled using the  $\blacktriangle$  and  $\nabla$  keys.

#### **6.6.1 Alarm reset**

- If the alarm page is displayed:
	- Pressing the **RST** key, the alarms are reset and all alarms reset are eliminated from the list.

If, after this operation, the list of alarms is empty, the alarm page is closed. If the list is not empty, press the ► key to exit from the alarms page.

● If the alarms page is not displayed:

Pressing the **RST** key, the alarms are reset. If active alarms are still present following reset, the alarm page is opened.

**Note !** For further information, see chapter 8.2.

## **6.7 Messages**

Operator messages are displayed with this page.

The messages are of two types:

- *timed* (closed automatically after a certain number of seconds),
- *fixed* (remain displayed until the operator presses the **ESC** key).

Several concurrent messages are enqueued and presented to the operator in sequence, starting from the most recent.

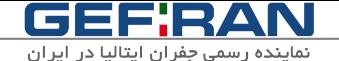

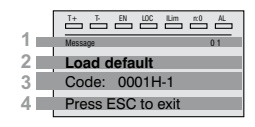

**1 MESSAGE** : identifies a message.

**xx** indicate show many messages are enqueued. The queue may contain a maximum of 10 messages and the message with the highest number is the most recent.

- **2** Description of the message (see chapter 8 for further information)
- **3** Sub-code of the message. Provides extra information in addition to the description.
- **4** "Press ESC to exit" is displayed if the message requires acknowledgment.

When a message is closed, the next message is displayed until the queue is empty.

#### **Note !** For further information, see chapter 8.2.

# **6.8 Saving and recovery of new parameter settings**

Drive parameters can be saved on the keypad in 5 different memory areas. This function is useful to obtain various sets of parameters, for safety backup or to transfer the parameters from one drive to another.

#### **6.8.1 Selection of the keypad memory**

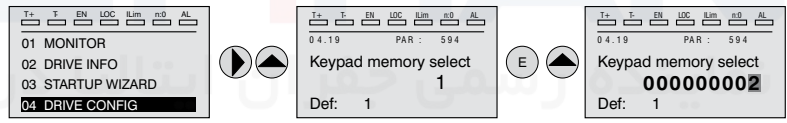

Menu 04 DRIVE CONFIG, parameter 04.21 **Keypad memory select**, PAR : 594.

The keypad features 5 memory areas dedicated to saving parameters. The memory to be used is selected using the **Keypad memory select** parameter. Subsequent saving and recovery operations will be carried out on the memory selected.

#### **6.8.2 Saving of parameters on the keypad**

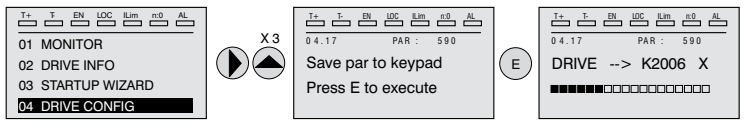

Menu 04 DRIVE CONFIG, parameter 04.19 **Save par to keypad**, PAR : 590.

Is used to transfer the parameters from the drive to the selected keypad memory. To start the operation, press the **E** key.

During transfer, a bar is displayed which indicates progress of the operation. Instead of the letter **X**, the number of the currently selected keypad memory is displayed.

At the end of transfer, if this has been completed successfully, the "Done" caption is displayed for a few seconds with subsequent return to the initial page.

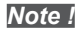

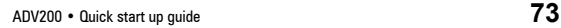

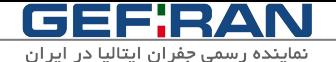

If an error occurs during transfer, the following message is displayed:

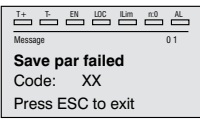

The code XX indicates the type of error, see paragraph 8.2. To exit from the error message, press the **ESC** key.

#### **6.8.3 Load parameters from keypad**

Menu 04 DRIVE CONFIG, parameter 04.20 **Load par from keypad**, PAR : 592. Is used to transfer the parameters from the selected memory of the keypad to the drive.

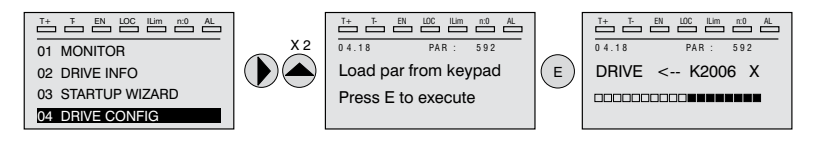

To start the operation, press the **E** key. During transfer, a bar is displayed which indicates progress of the operation.

Instead of the letter **X**, the number of the currently selected keypad memory is displayed.

At the end of transfer, if this has been completed successfully, the "Done" caption is displayed for a few seconds with subsequent return to the initial page.

If an error occurs during transfer, the following message is displayed:

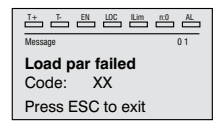

The code XX indicates the type of error, see paragraph 8.2. To exit from the error message, press the **ESC** key.

#### **6.8.4 Transfer of parameters between drives**

Transfer the parameters of the source drive to the keypad memory as indicated in paragraph 6.8.2, then connect the keypad to the drive on which the new setting is to be saved and proceed as indicated in paragraph 6.8.3.

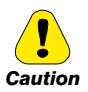

To prevent possible damage to equipment, it is advisable to disconnect and connect the keypad with the drive OFF.

Pour éviter tout endommagement possible des appareils, il est conseillé de débrancher et de *brancher le pavé de commande une fois le drive éteint.*  

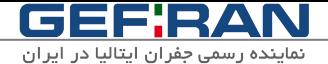

# **7 - Commissioning via keypad (STARTUP WIZARD)**

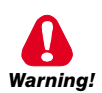

Adjustable frequency drives are electrical apparatus for use in industrial installations. Parts of the Drives are energized during operation. The electrical installation and the opening of the equipment should therefore only be carried out by qualified personnel. Improper installation of motors or Drives may therefore cause the failure of the device as well as serious injury to persons or material damage. Drive is not equipped with motor overspeed protection logic other than that controlled by software. Follow the instructions given in this manual and observe the local and national safety regulations applicable.

*Les drives à fréquence variable sont des dispositifs électriques utilisés dans des installations industriels. Une partie des drives sont sous tension pendant l'operation. L'installation électrique et l'ouverture des drives devrait être executé uniquement par du personel qualifié. De mauvaises installations de moteurs ou de drives peuvent provoquer des dommages materiels ou blesser des personnes. On doit suivir les instructions donneés dans ce manuel et observer les régles nationales de sécurité.*

Always connect the Drive to the protective ground (PE) via the marked connection  $\perp$ . ADV Drives and AC Input filters have ground leakage currents greater than 3.5 mA. EN61800-5-1 specifies that with leakage currents greater than 3.5 mA the protective conductor ground connection  $( \perp )$  must be fixed type and doubled for redundancy if its section is lower than 10mm2 CU or 16mm2 AL.

*Il faut toujours connecter le variateur à la terre*  $\perp$  *(PE). Le courant de dispersion vers la terre est supérieur à 3,5 mA sur les variateurs et sur les filtres à courant alterné. Les normes EN61800-5-1 spécifient qu'en cas de courant de dispersion vers la terre, supérieur à 3,5 ma, la mise à la terre ( ) doit avoir une double connexion pour la redondance si sa section est inférieure à 10mm2 CU ou 16mm2 AL.*

Only permanently-wired input power connections are allowed. This equipment must be grounded (IEC 536 Class 1, NEC and other applicable standards).

If a Residual Current-operated protective Device (RCD) is to be used, it must be an RCD type B. Machines with a three phase power supply, fitted with EMC filters, must not be connected to a supply via an ELCB (Earth Leakage Circuit-Breaker - see DIN VDE 0160, section 5.5.2 and EN 61800-5-1 section 4.3.10.).

 The following terminals can carry dangerous voltages even if the inverter is inoperative: - the power supply terminals L1, L2, L3, C, D.

- the motor terminals U, V, W.

This equipment must not be used as an 'emergency stop mechanism' (see EN 60204, 9.2.5.4).

*Seuls des branchements électriques permanents par câble en entrée sont admis. Mettre l'appareil à la masse (IEC 536 Classe 1, NEC et autres normes applicables).*

*S'il s'avère nécessaire d'utiliser un dispositif protecteur de courant résiduel (RCD), il convient de choisir un RCD de type B. Les machines à alimentation triphasée et dotées de filtres EMC ne doivent pas être raccordées au bloc d'alimentation par le biais d'un disjoncteur ELCB (Earth Leakage Circuit-Breaker – cf. DIN VDE 0160, paragraphe 5.5.2 et 61800-5-1 paragraphe 4.3.10.).*

*Les bornes suivantes peuvent recevoir des tensions dangereuses, même si l'onduleur est désactivé :*

*- bornes d'alimentation L1, L2, L3, C, D.*

*- bornes du moteur U, V, W.*

*Ne pas utiliser cet appareil en tant que « dispositif d'arrêt d'urgence » (cf. EN 60204, 9.2.5.4).*

Do not touch or damage any components when handling the device. The changing of the isolation gaps or the removing of the isolation and covers is not permissible.

*Manipuler l'appareil de façon à ne pas toucher ou endommager des parties. Il n'est pas permis de changer les distances d'isolement ou bien d'enlever des matériaux isolants ou des capots.*

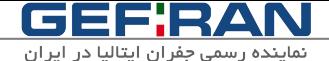

According to the EU directives the ADV and accessories must be used only after checking that the machine has been produced using those safety devices required by the 2006/42/EC set of rules, as far as the machine industry is concerned. These standards do not apply in the Americas, but may need to be considered in equipment being shipped to Europe.

*Conformément à la directives EU, les drives ADV et leurs accessoires doivent être employés seulement après avoir verifié que la machine ait été produit avec les même dispositifs de sécurité demandés par la réglementation 2006/42/EC concernant le secteur de l'industrie.*

Motor parameters must be accurately configured for the motor overload protection to operate correctly.

*Configurer soigneusement les paramètres du moteur afin que la protection contre les surcharges équipée sur le moteur fonctionne convenablement.* 

High voltage levels are present in the drive.

*Les tensions, à l'intérieur du drive, sont élevées.* 

Wherever faults occurring in the control equipment can lead to substantial material damage or even grievous bodily injury (i.e. potentially dangerous faults), additional external precautions must be taken or facilities provided to ensure or enforce safe operation, even when a fault occurs (e.g. independent limit switches, mechanical interlocks, etc.).

*Adopter des mesures de précaution supplémentaires à l'extérieur du drive (par exemple, des interrupteurs de fin de course, des interrupteurs mécaniques, etc.) ou fournir des fonctions aptes à garantir ou à mettre en place un fonctionnement sécurisé en cas de survenue d'une panne de l'appareil de commande susceptible d'occasionner des dégâts matériels d'envergure, voire même des lésions corporelles graves (par exemple, des pannes potentiellement dangereuses).*

Certain parameter settings may cause the inverter to restart automatically after an input power failure.

*Certaines configurations de paramètres peuvent provoquer le redémarrage automatique de l'onduleur après une coupure de l'alimentation.* 

This equipment must not be used as an 'emergency stop mechanism' (see EN 60204, 9.2.5.4). *Ne pas utiliser cet appareil en tant que « dispositif d'arrêt d'urgence » (cf. EN 60204, 9.2.5.4).*

Do not open the device or covers with the product connected to the mains or a DC power supply. Minimum time to wait before working on the terminals or inside the device is listed in section 9.8 .

*Ne pas ouvrir le dispositif ou les couvercles tant que le produit est sous alimentation secteur ou DC. Le temps minimum d'attente avant de pouvoir travailler sur les bornes ou bien àl'intérieur de l'appareil est indiqué dans la* section 9.8 *.*

#### **Fire and Explosion Hazard:**

Fires or explosions might result from mounting Drives in hazardous areas such as locations where flammable or combustible vapors or dusts are present. Drives should be installed away from hazardous areas, even if used with motors suitable for use in these locations.

*Risque d'incendies et d'explosions. L'utilisation des drives dans des zônes à risques (présence de vapeurs ou de poussières inflammables), peut provoquer des incendies ou des explosions. Les drives doivent être installés loin des zônes dangeureuses, et équipés de moteurs appropriés.*

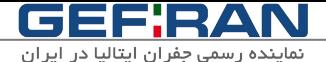

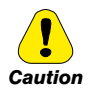

Protect the device from impermissible environmental conditions (temperature, humidity, shock etc.).

*Protéger l'appareil contre des effets extérieurs non permis (température, humidité, chocs etc.).*

To the output of the drive (terminals U, V, W) :

- no voltage should be connected to the output of the drive
- the parallel connection of several drives are not permissible.
- the direct connection of the inputs and outputs (bypass) are not permissible.
- capacitative load (e.g. Var compensation capacitors) should not be connected.
- *À la sortie du convertisseur (bornes U, V et W) :*
- *aucune tension ne doit être appliquée*
- *aucune charge capacitive ne doit être connectée*
- *il n'est paspermis de raccorder la sortie de plusieurs convertisseurs en parallèle*

*- l n'est paspermis d'effectuer une connexion directede l'entrée avec la sortie du convertisseur (Bypass).*

The electrical commissioning should only be carried out by qualified personnel, who are also responsible for the provision of a suitable ground connection and a protected power supply feeder in accordance with the local and national regulations. The motor must be protected against overloads.

La mise en service électrique doit être effectuée par un personnel qualifié. Ce dernier est *responsable del'existence d'une connexion de terre adéquate et d'une protection des câbles d'alimentation selon les prescriptions locales et nationales. Le moteur doit être protégé contre la surcharge.*

Do not connect power supply voltage that exceeds the standard specification voltage fluctuation permissible. If excessive voltage is applied to the Drive, damage to the internal components will result.

*Ne pas raccorder de tension d'alimentation dépassant la fluctuation de tension permise par les normes. Dans le cas d' une alimentation en tension excessive, des composants internes peuvent être endommagés.*

Do not operate the Drive without the ground wire connected. The motor chassis should be grounded to earth through a ground lead separate from all other equipment ground leads to prevent noise coupling.

*Ne pas faire fonctionner le drive sans prise de terre.* 

*Le chassis du moteur doit être mis à la terre à l'aide d'un connecteur de terre separé des autres pour éviter le couplage des perturbations.*

No dielectric tests should be carried out on parts of the drive. A suitable measuring instrument (internal resistance of at least 10 kΩ/V) should be used for measuring the signal voltages.

*Il ne faut pas éxécuter de tests de rigidité diélectrique sur des parties du convertisseurs. Pour mesurer lestensions, des signaux, il faut utiliser des instruments de mesure appropriés (résistance interne minimale 10kΩ/V).*

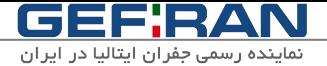

# **7.1 Startup Wizard**

#### **7.1.1 Startup Wizard for Asynchronous Motors**

#### **Introduction**

The ADV200 can operate with regulation modes : V/f control (Voltage/Frequency), Flux vector OL (open loop) and Flux vector CL (field-oriented control, closed loop).

Menu 04 DRIVE CONFIG, parameter 04.2 **Regulation mode**, PAR: 552, default=V/f control.

Start-up in one mode is valid also for the other regulation modes.

The startup wizard is a guided procedure used for quick start-up of the drive that helps to set the main parameters.

It consists of a series of questions relating to the various sequences for entering and calculating the parameters necessary for correct drive operation. The order of these sequences is as follows:

- Basic connections **See step 1**
- Setting motor parameters **See Step 2** See step 2
- Self-tuning with rotating motor **because that the See step 3A**
- Self-tuning with motor at stand-still or coupled to the load See step 3B
- Setting the maximum speed reference value **See step 4**
- Setting ramp parameters **See Step 5** See step 5
- Saving parameters **See step 6** See step 6
- **Speed requiation setting and setting See step 7 See step 7**
- Setting the motor in Flux vector OL control mode See step 8

The format of the function selection page is as follows:

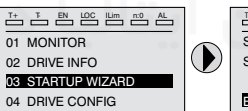

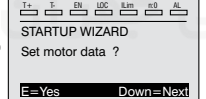

Pressing the E key, the function to be programmed is accessed.

Press the ▼ (Down) key to move to the next function skipping the current function. Press the ▲ key to return to the previous function.

To terminate the sequence of functions and return to the menu, press the **ESC** key.

The end of the start-up sequence is indicated with the page:

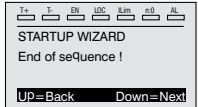

Press the ▼(Down) key to exit the sequence and return to the menu.

*Note I* In the procedures described below, the settings have been made using the ADV2075 drive and a 10 Hp (7.36 kW) asynchronous motor.

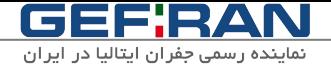

#### **Step 1 - Connections**

Connect the drive to the power supply as illustrated in the following diagrams:

**Connection to the mains and motor**

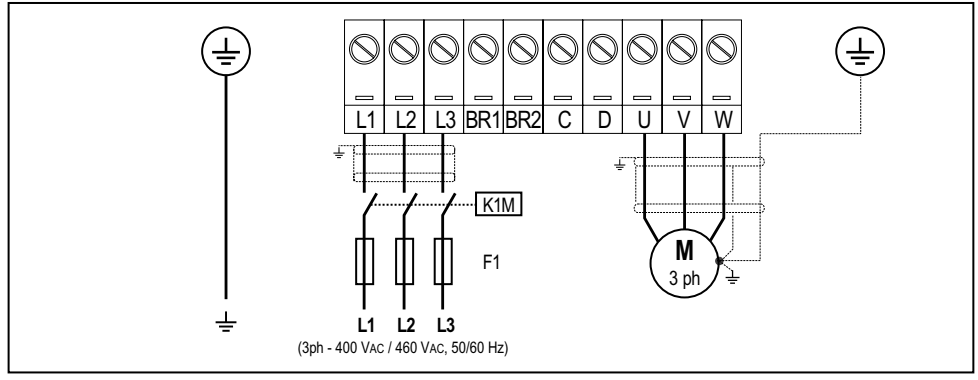

For ADV-...-DC versions please refer to the diagrams in paragraph "5.1.6 Power line connection", page 33 and "5.1.8 Motor connection", page 37.

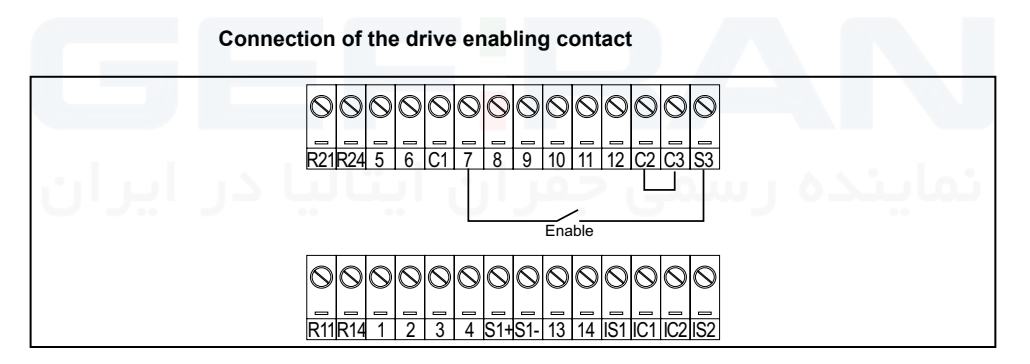

#### **Connection of the drive enabling contact with Safety function (SIL2 configuration)**

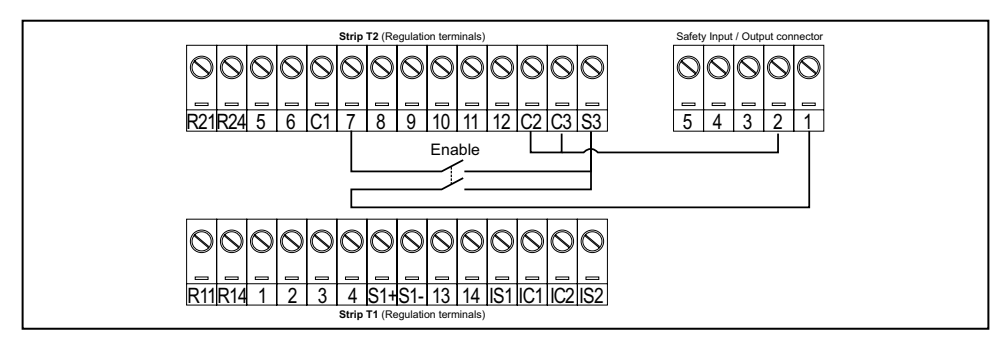

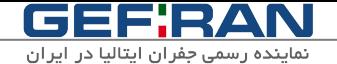

# **Checks to be performed before powering the drive**<br> **Check that the supply voltage is correct (TN TT for**

- Check that the supply voltage is correct (TN,TT for ADV200 standard series ; IT for ADV200...-IT series) and that the input terminals on the drive (L1, L2 and L3 or C and D for ADV-...-DC) are connected correctly.
- Check that the output terminals on the drive (U, V, and W) are connected to the motor correctly.
- Check that all the drive control circuit terminals are connected correctly. Check that all control inputs are open.

#### **Powering the drive**

After completing all the checks described above, power the drive and proceed to Step 2.

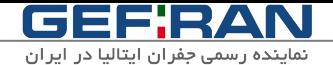

#### **Step 2 - Setting motor parameter (Set motor data)**

Set the rating data of the motor connected: rated voltage, rated frequency, rated current, rated speed, rated power, power factor (cosφ).

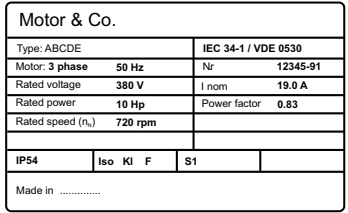

The self-tuning procedure is described below using the data of an imaginary motor by way of example.

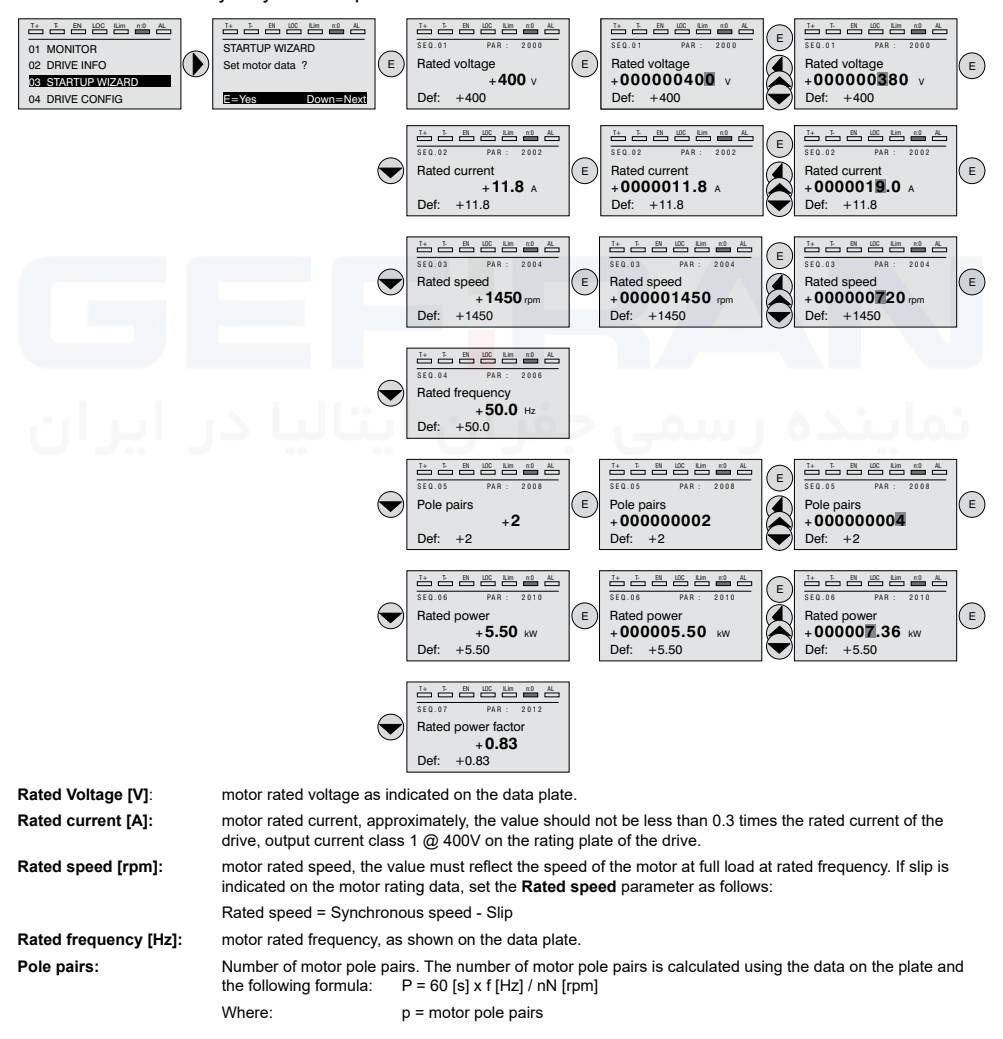

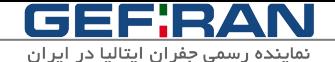

f = motor rated frequency (menu 16 MOTOR DATA par. 2006) nN = motor rated speed (menu 16 MOTOR DATA par. 2004)

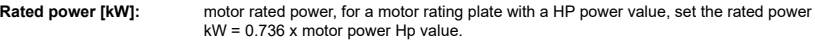

**Rated power factor:** leave the default value of Cos  $\omega$  if the data are not available.

*Note !* When data entry is complete the **Take parameters** command (menu 16 MOTOR DATA, PAR: 2020) is executed automatically. The motor data entered during the STARTUP WIZARD procedure are saved in a RAM memory to enable the drive to perform the necessary calculations.

> These data are lost if the device is switched off. To save the motor data follow the procedure described in Step 6.

At the end of the procedure, proceed to Step 3A (motor free to rotate and uncoupled from transmission) or to Step 3B (motor coupled to transmission).

#### **Step 3 - Autotune of the motor**

The drive carries out the motor autotune procedure (real measurement of motor parameters).

Autotune may last a few minutes.

*Note !* If this operation generates an error message (example Error code 1), check the connections of the power and control circuits (see Step 1 - Connections), check motor data settings (see Step 2 – Motor data setting) and then repeat the Autotune procedure (or, alternatively, select a different type of procedure (Rotation or Still)

#### **Step 3A - Self-tuning with rotating motor (Autotune rotation)**

Use this procedure when the motor is not coupled or the transmission does not represent more than 5% of the load. This procedure obtains the most accurate data.

**Note !** Autotuning can be cancelled at any time by pressing

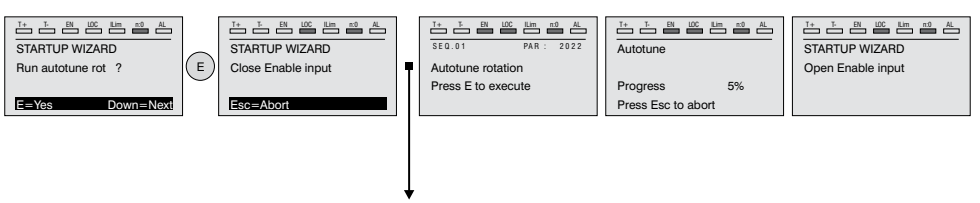

Connect terminal 7 (Enable) to terminal S3 (+24Vpc). To interrupt this operation, press the **ESC** key.

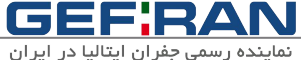

*Note !* At the end of the self-tuning procedure there is a request to open the Enable contact (terminals 7 – S3); the **Take tune parameters** command (menu 16 MOTOR DATA, PAR: 2078) is automatically executed.

> The calculated parameters are saved in a RAM memory to enable the drive to perform the necessary calculations. These data are lost if the device is switched off. To save the motor data follow the procedure described in Step 6.

When the Enable contact is opened the drive proposes Step 4 to proceed with the wizard

**Step 3B - Self-tuning with motor at stand-still or coupled to the load (Autotune still)**

Use this procedure when the motor is **coupled to the transmission** and cannot rotate freely.

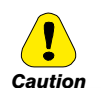

May cause limited rotation of the shaft.

*Peut entraîner une rotation de l'arbre limitée.* 

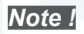

**Note !**<br>and the cancelled at any time by pressing **and the cancelled at any time by pressing and the cancelled and the c**<br>and the community contribution of the cancelled at any time by pressing **and the cancelled and the** 

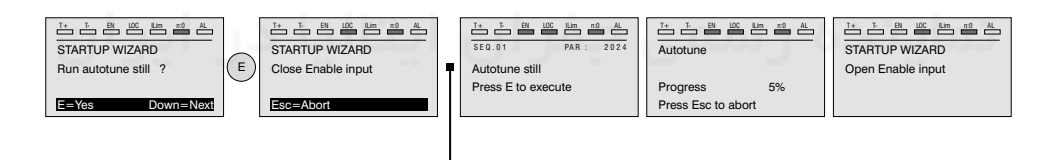

Connect terminal 7 (Enable) to terminal S3 (+24Vpc)

*Note !* At the end of the self-tuning procedure there is a request to open the Enable contact (terminals 7 – S3); the **Take tune parameters** command (menu 16 MOTOR DATA, PAR: 2078) is automatically executed.

> The calculated parameters are saved in a RAM memory to enable the drive to perform the necessary calculations. These data are lost if the device is switched off. To save the motor data follow the procedure described in Step 6.

When the Enable contact is opened the drive proposes Step 4 to proceed with the wizard.

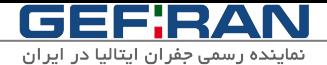

#### **Step 4 - Setting the maximum speed reference value (Set max speed)**

This step is used to define the maximum motor speed value that can be reached with each single reference signal (analog or digital).

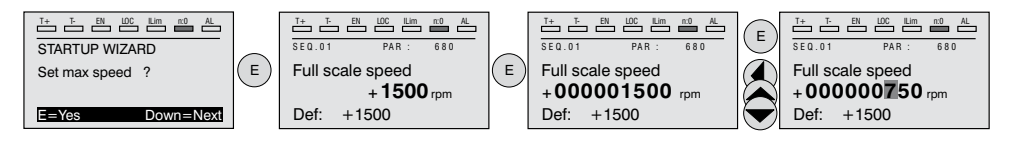

After setting the speed, proceed to Step 5 to set the acceleration and deceleration ramp parameters.

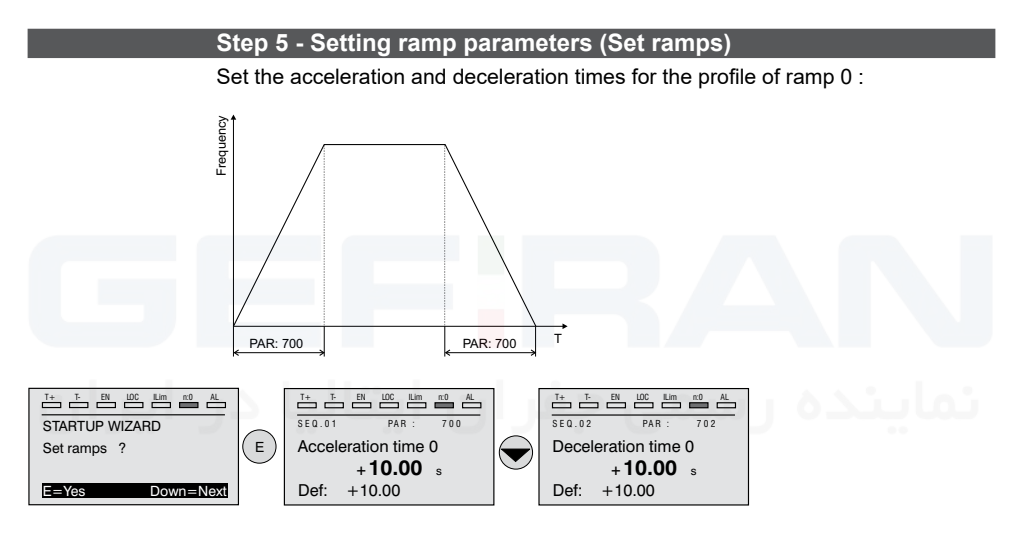

*Note !* After setting the acceleration and deceleration ramps, the parameters that have been set manually and calculated using the self-tuning procedures can be saved permanently in a non-volatile flash memory. To save the parameters proceed to Step 6.

#### **Step 6 - Saving parameters (Save parameters)**

To save the new parameter settings, so that they are maintained also after poweroff, proceed as follows:

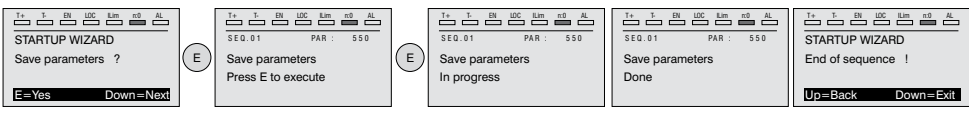

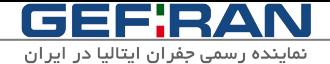

### **Step 7 - Speed regulation setting**

In this step the basic settings in order to perform a functional test of the drivemotor system are described. This functional test uses **factory settings as far as the analog and digital commands of the drive are concerned**. The regulation mode is that set in PAR 552 **Regulation mode,** default is V/f control.

Before starting, check the following setting: Menu 02 DRIVE INFO, parameter 02.1 **Drive series,** PAR:480 = Asynchronous.

Menu 04 DRIVE CONFIG, parameter 04.2 **Regulation mode**, PAR: 552 (default:  $0 = VIf control: 1 = Flux vector  $Ol: 2 = Flux vector Cl: 3 = Autotune$$ 

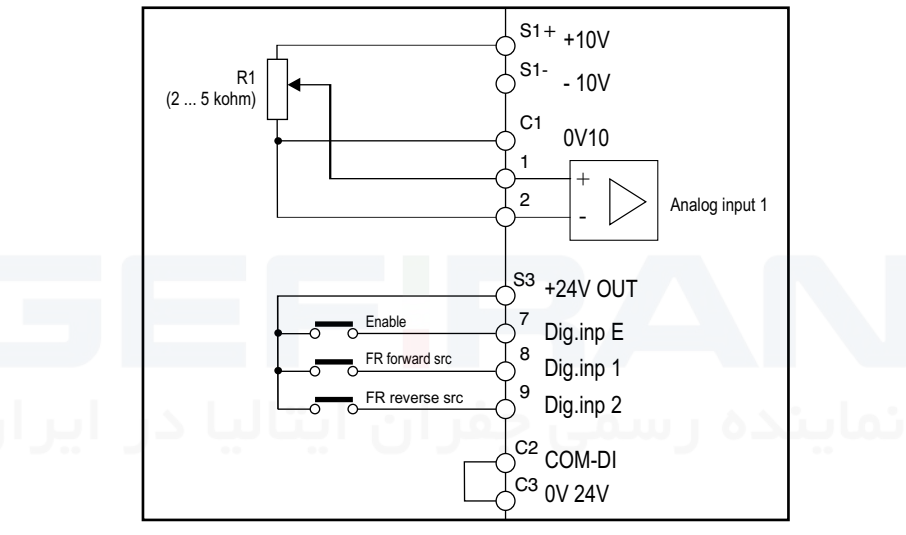

#### **• Basic connections for the speed test**

After making the connections described in the previous section, proceed as follows to start the motor rotating:

- 1. Make sure the analog signal or potentiometer are set to the minimum value.
- 2. Close the **Enable** contact (terminals S3 7)
- 3. Close the **FR forward src (PAR 1042)** contact, terminals S3 8. The drive starts magnetizing the motor
- 4. Increase the reference signal gradually using the potentiometer or analog signal.
- 5. If the motor rotates anti-clockwise with the **FR forward src (PAR 1042)** command and a positive analog reference, stop the drive, disconnect the power supply and invert two phases between U, V and W.
- 6. Press the **DISP** key to check that the voltage, current and output frequency values are correct in relation to the type of motor and the set speed reference value.
- 7. If all the parameters are correct, increase the analog reference to the full scale value and check that the output voltage is the same as that on the motor data plate, that the current is approximately equal to the magnetizing current (for a standard asynchronous motor this is usually between 25% and 40% of the rated current) and that the output frequency is 50 Hz.

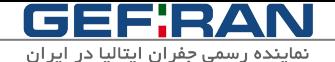

- 8. If the motor does not reach its maximum speed, self-tuning of the analog input may be necessary': set the input signal to its maximum value and set the **An inp 1 gain tune** parameter (PAR: 1508) to 1.
- 9. If the motor still rotates with a reference of zero, eliminate the condition by self-tuning the analog input offset: set the input signal to its minimum value and set 1 for **An inp 1 offset tune** (PAR: 1506).
- 10. To reverse the direction of rotation, keep closed the **FR forward src (PAR 1042)** contact (terminals S3 – 8) and close the **FR reverse src (PAR 1044)**  contact (terminals S3 – 9). The motor will start the deceleration ramp until reaching the zero speed, after which it will reverse the direction of rotation and move to the set speed with the acceleration ramp.
- 11. To stop the drive, open the **FR forward src (PAR 1042)** contact (terminals  $S3 - 8$ ): the motor will start the deceleration ramp and the speed will move to zero, but the motor will remain magnetized. To interrupt magnetization, open the **Enable** contact (terminals S3 – 7).
- 12. If the **Enable** contact is opened while the motor is running, the inverter bridge is immediately disabled and the motor stops due to inertia.

*Note !* Once you have verified the correct operation of the drive-motor system, the application can be customized by changing some of the parameters.

#### **• Summary of parameters**

The parameters used and/or modified in the Startup Wizard procedures are listed below.

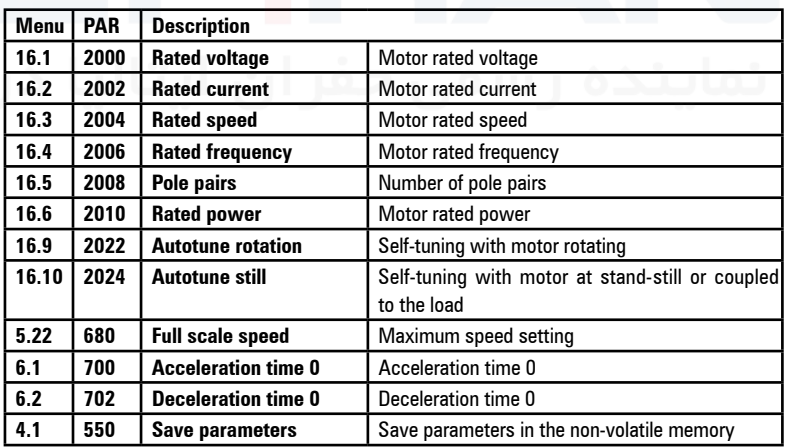

Proceed to step 8.

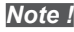

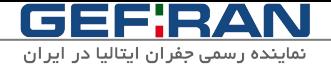

#### **Step 8 - Setting the motor in "Flux Vect OL" mode (sensorless)**

Menu 04 DRIVE CONFIG, parameter 04.2 **Regulation mode**, PAR: 552, set = [1] Flux vector OL.

# **Test with no load applied to the motor**<br>1. Set the value of PAR 2308 OverFlux

- 1 Set the value of PAR 2308 **OverFlux perc** to 120%.
- 2. Set the value of PAR 2312 **OverFlux spd thr** to approximately 25% of the rated speed.
- 3. Close the **Enable** contact (terminals S3 7).
- 4. Close the **FR forward src contact** (PAR 1042), terminals S3 8. The drive starts magnetising the motor.
- 5. Using the potentiometer, gradually increase the reference signal until reaching the maximum speed.
- 6. Open the **FR forward src contact** (PAR 1042), terminals S3 8, until reaching the minimum set speed requested by the application.
- 7. Check that the ramp is linear and, once the set value has been reached, that the minimum speed remains stable.

If the ramp is not linear and the minimum speed is not stable, reduce the value of PAR 2306 **Flux observe gain OL** in steps of 5.

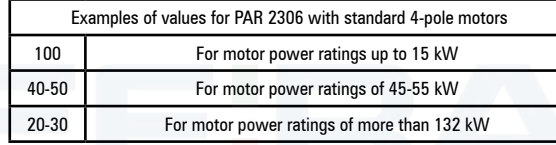

8. To save the new parameter settings, so that they are maintained also after power-off, proceed as follows:

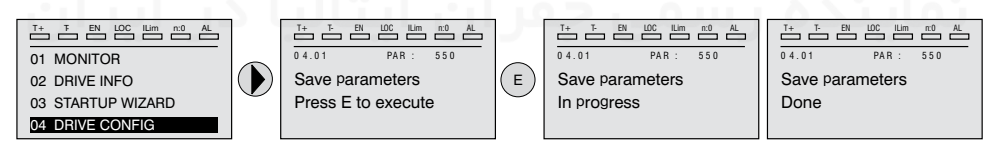

#### **Test with rated load applied to the motor**

- 1. Close the **Enable** contact (terminals S3 7).
- 2. Close the **FR forward src** contact (PAR 1042), terminals S3 8. The drive starts magnetising the motor.
- 3. Using the potentiometer, gradually increase the reference signal until reaching the maximum speed.
- 4. Open the **FR forward src contact** (PAR 1042), terminals S3 8, until reaching the minimum set speed requested by the application.
	- if current overload conditions occur at the minimum speed,
	- if the current exceeds the rated current value setting,
	- if the motor shaft is blocked at zero speed,

reduce the value set in PAR 2306 **Flux observe gain OL** in steps of 5 until reaching the best working condition with no overload.

5. To save, repeat step 6.

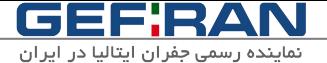

#### **7.1.2 Startup Wizard for Synchronous Motors**

#### **Introduction**

The ADV200 can operate with regulation modes: field-oriented vector control **Flux vector C**L and **Flux vector OL** of permanent magnet synchronous motors (brushless).

**Note!** Before starting, check the factory setting:

Menu 04 DRIVE CONFIG, parameter 04.2 Regulation mode, PAR: 552, default=Flux vector CL.

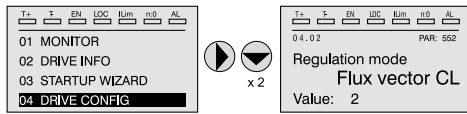

The startup wizard is a guided procedure used for quick start-up of the drive that helps to set the main parameters.

It consists of a series of questions relating to the various sequences for entering and calculating the parameters necessary for correct drive operation. The order of these sequences is as follows:

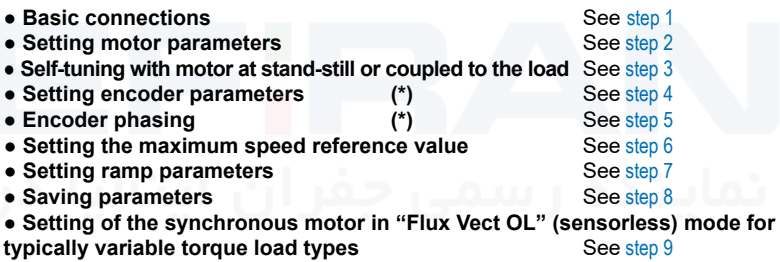

(\*) Flux vector CL mode only.

The format of the function selection page is as follows:

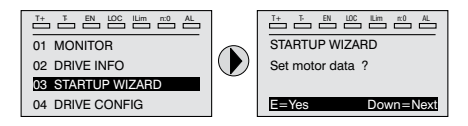

Pressing the E key, the function to be programmed is accessed.

Press the ▼ (Down) key to move to the next function skipping the current function. Press the ▲ key to return to the previous function.

To terminate the sequence of functions and return to the menu, press the **ESC** key. The end of the start-up sequence is indicated with the page:

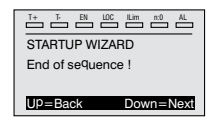

Press the ▼(Down) key to exit the sequence and return to the menu.

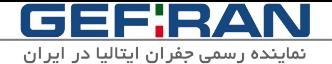

#### **Step 1 - Connections**

For ADV-...-4-DC versions please refer to the diagrams in paragraph "5.1.6 Power line connection", page 33 and "5.1.8 Motor connection", page 37.

Connect the drive to the power supply as illustrated in the following diagrams:

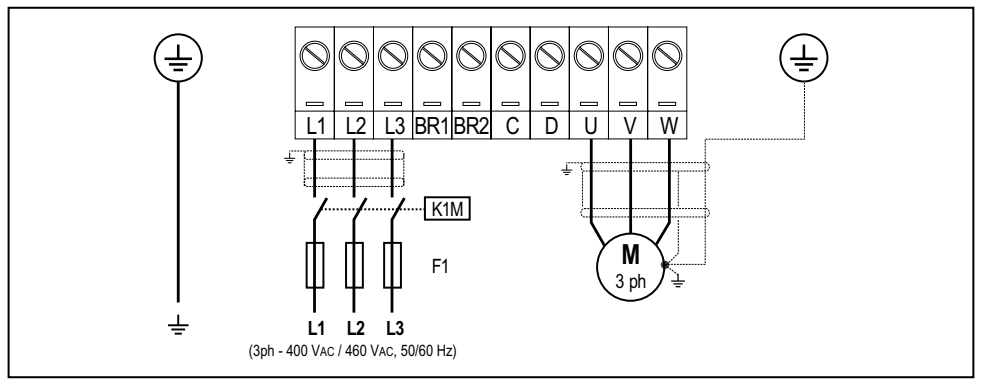

**Connection to the mains and motor**

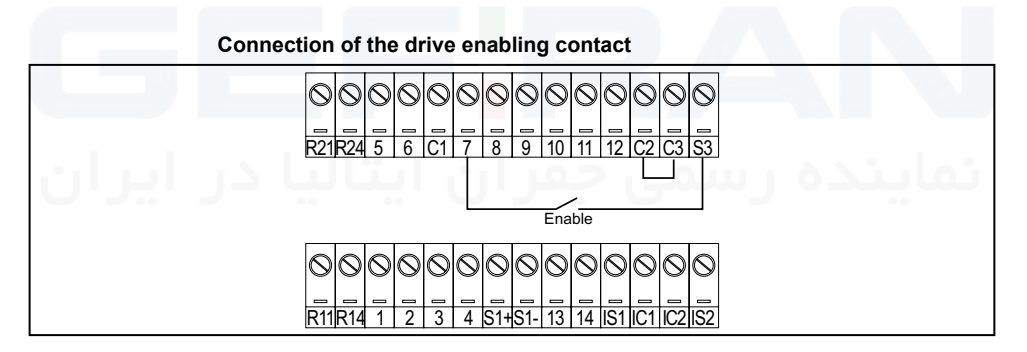

#### **Connection of the drive enabling contact with Safety function (SIL2 configuration)**

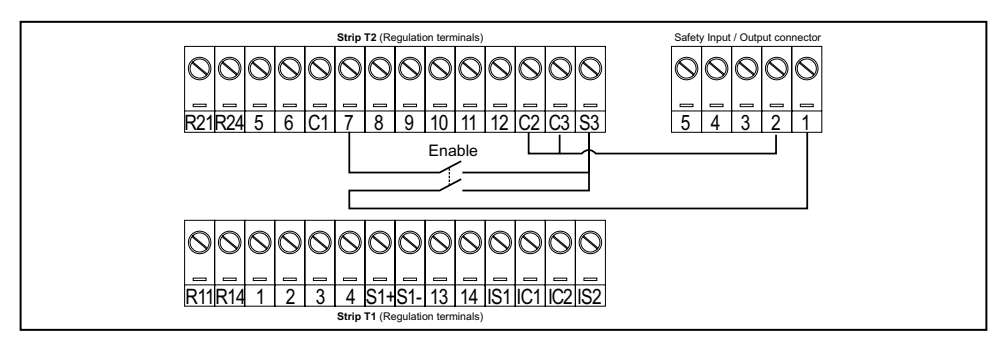

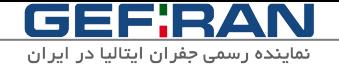

# **Checks to be performed before powering the drive**<br> **Check that the supply voltage is correct (TN TT for**

- Check that the supply voltage is correct (TN,TT for ADV200 standard series; IT for ADV200...-IT series) and that the input terminals on the drive (L1, L2 and L3 or C and D for ADV-...-DC) are connected correctly.
- Check that the output terminals on the drive (U, V, and W) are connected to the motor correctly.
- Check that all the drive control circuit terminals are connected correctly. Check that all control inputs are open.
- Check the encoder connections, see section A.3 of the Appendix.

#### **Powering the drive**

After completing all the checks described above, power the drive and proceed to Step 2.

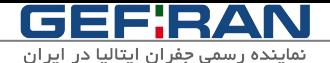

## **Step 2 - Setting motor parameter (Set motor data)**

Set the rating data of the motor connected.

The self-tuning procedure is described below using the data of an imaginary motor by way of example.

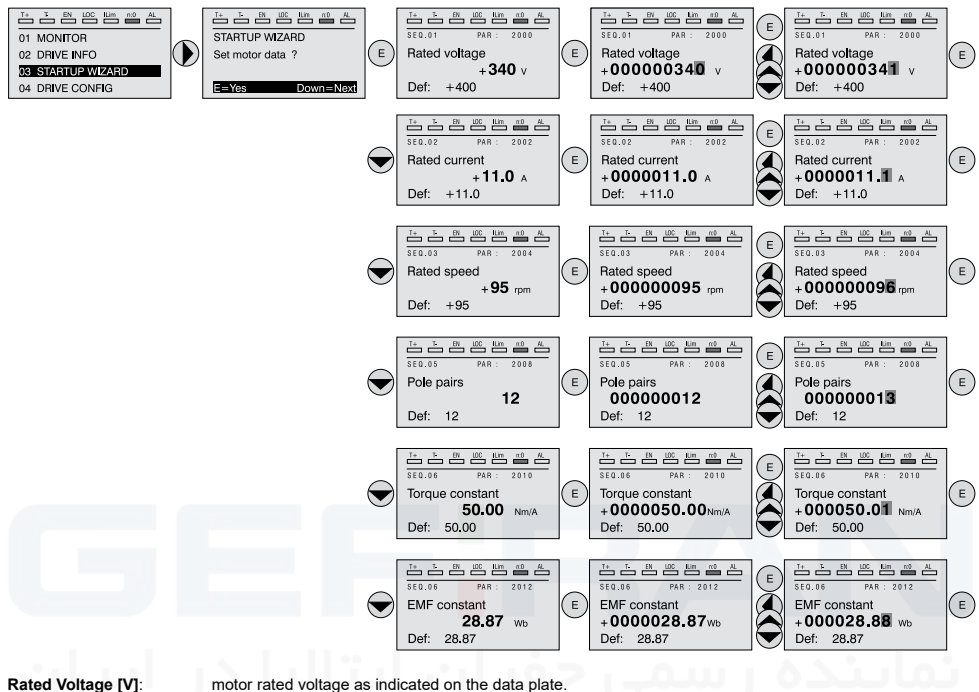

**Rated current [A]:** motor rated current, approximately, the value should not be less than 0.3 times the rated current of the

drive, output current class 1  $@$  400V on the rating plate of the drive. **Rated speed [rpm]** : motor rated speed; see data plate.

**Pole pairs:** Number of motor pole pairs, see data plate.

**Torque constant (KT) :** (KT) Ratio between the torque generated by the motor and the current required to supply it.

**EMF constant :** (KE = KT / √3) Electromotive force constant, which represents the ratio between motor voltage and motor rated speed.

*Note !* When data entry is complete the **Take parameters** command (menu 16 MOTOR DATA, PAR: 2020) is executed automatically. The motor data entered during the STARTUP WIZARD procedure are saved in a RAM memory to enable the drive to perform the necessary calculations.

> These data are lost if the device is switched off. To save the motor data follow the procedure described in Step 6.

At the end of the procedure, proceed to Step 3.

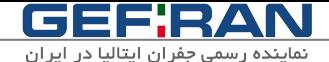

### **Step 3 - Autotune of the motor**

The drive carries out the motor autotune procedure (real measurement of motor parameters).

Autotune may last a few minutes.

*Note !* If this operation generates an error message (example Error code 1), check the connections of the power and control circuits (see Step 1 - Connections), check motor data settings (see Step 2 – Motor data setting) and then repeat the Autotune procedure (or, alternatively, select a different type of procedure (Rotation or Still)

#### **Step 3A - Self-tuning with rotating motor (Autotune rotation)**

Use this procedure when the motor is not coupled or the transmission does not represent more than 5% of the load. This procedure obtains the most accurate

data.<br>manananananang manananananananananananang manananananananananananananananan

**Note !** Autotuning can be cancelled at any time by pressing

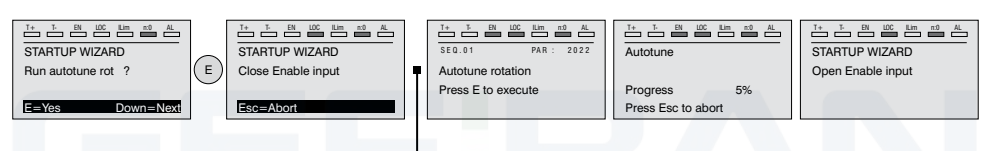

Connect terminal 7 (Enable) to terminal C3 (+24VDc). To interrupt this operation, press the **ESC** key.

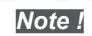

<u> แม้มนมันมีนั้นมีนั้นมีนั้นมีนั้นมีนั้นมีนั้นมีนั้นมีนั้นมีนั้นมีนั้นมีนั้นมีนั้นมีนั้นมีนั้นมีนั้นมีนั้นมีนั้นมีนั้นมีนั้นมีนั้นมีนั้นมีนั้นมีนั้นมีนั้นมีนั้นมีนั้นมีนั้นมีนั้นมีนั้นมีนั้นมีนั้นมีนั้นมีนั้นมีนั้นมีนั้นมี</u>

**Note !** At the end of the self-tuning procedure there is a request to open the Enable contact (terminals 7 – S3); the **Take tune parameters** command (menu 16 MOTOR DATA, PAR: 2078) is automatically executed.

> The calculated parameters are saved in a RAM memory to enable the drive to perform the necessary calculations. These data are lost if the device is switched off. To save the motor data follow the procedure described in Step 6.

When the Enable contact is opened the drive proposes Step 4 to proceed with the wizard.

### **Step 3B - Self-tuning with motor at stand-still or coupled to the load (Autotune still)**

Use this procedure when the motor is **coupled to a mechanical transmission** and cannot be made to rotate freely.

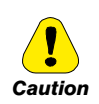

May cause limited rotation of the shaft.

*Peut entraîner une rotation de l'arbre limitée.* 

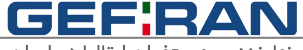

تماینده رسمی جفران ایتالیا در ایران

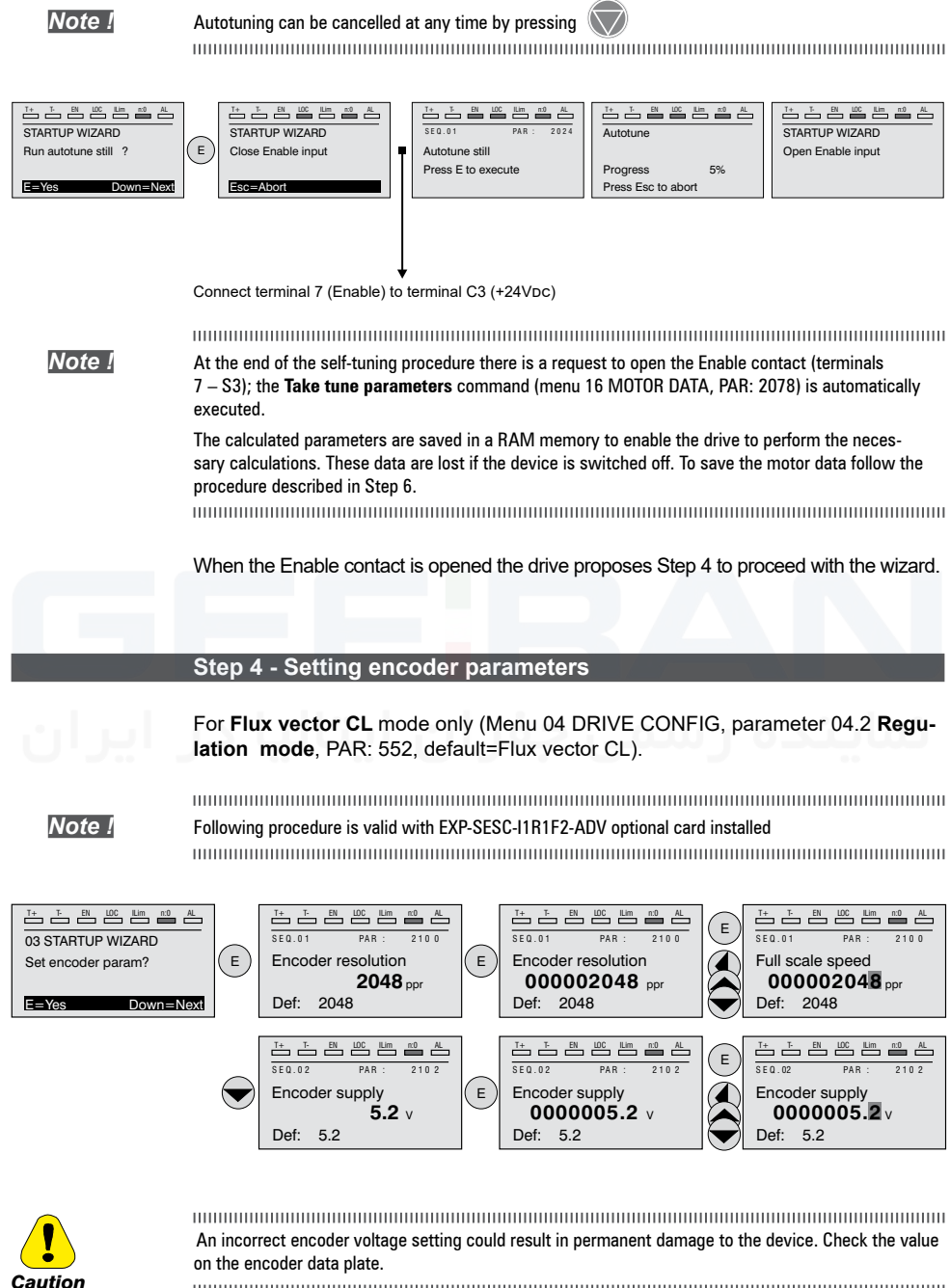

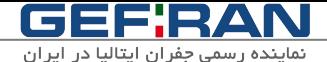

#### **Step 5 - Encoder phasing**

# For **Flux vector CL** mode only (Menu 04 DRIVE CONFIG, parameter 04.2 Regulation mode, PAR: 552, default=Flux vector CL).

*Note!* This procedure can be avoided if "SBM" series motors (supplied by Gefran) are used.

The drives have a command to start automatic phasing of the encoder. This procedure can be run with the motor shaft in rotation and with the shaft stopped (the brake must be blocked).

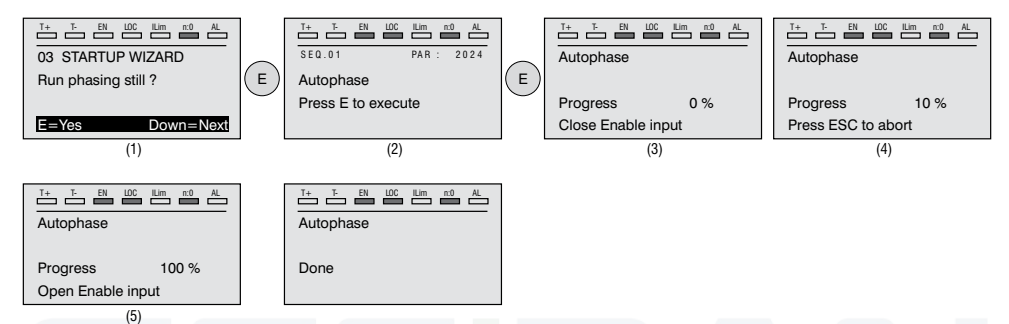

With regard to phasing with the motor stopped, with the **Autophase still mode** parameter (PAR 2194) you can select two different methods based on the different characteristics of synchronous motors on the market.

We recommend using **Mode 1** as the first option. If **Mode 1** does not run correctly, the motor (due to its constructive characteristics) requires a different mode (i.e., **Mode 2** ).

If an incremental digital encoder is used, you can select different methods for phasing the motor with the **Autophase still run** parameter (PAR 2196): via "Autophase rotation" dedicate command or by Wizard procedure, only at the first enabling of the drive ( "**First enable**" selection) or at each enabling of the drive ("**Each enable"** selection).

Phasing must be repeated whenever:

- the drive is replaced (alternatively, download parameters taken from previous drive)
- the motor is replaced
- the encoder is replaced.

**Note !** For further information see parameters 15.15 PAR 2190 Autophase rotation and 15.16 PAR 2192 Autophase still in the Description of functions and list of parameters manual).

> See section A.3.2 Phasing in the Appendix for further information.

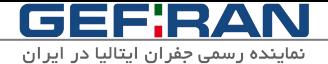

#### **Step 6 - Setting the maximum speed reference value (Set max speed)**

This step is used to define the maximum motor speed value that can be reached with each single reference signal (analog or digital).

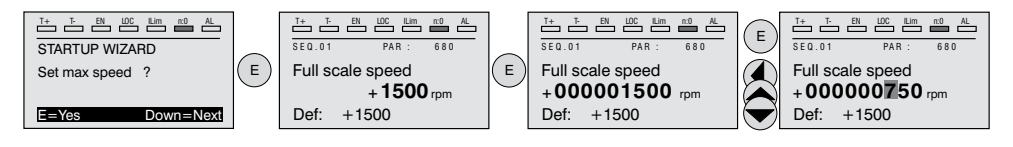

After setting the speed, proceed to Step 7 to set the acceleration and deceleration ramp parameters.

#### **Step 7 - Setting ramp parameters (Set ramps)**

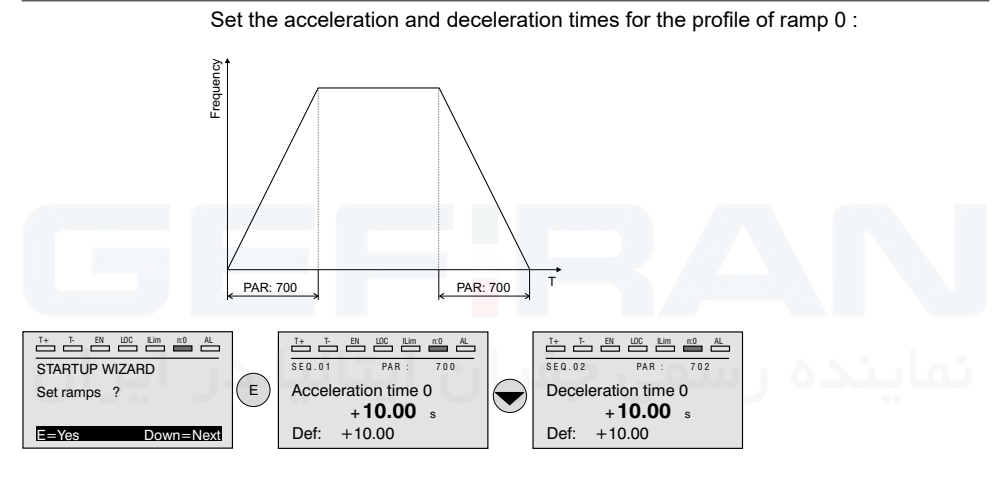

#### 

*Note !* After setting the acceleration and deceleration ramps, the parameters that have been set manually and calculated using the self-tuning procedures can be saved permanently in a non-volatile flash memory. To save the parameters proceed to Step 8.

#### **Step 8 - Saving parameters (Save parameters)**

To save the new parameter settings, so that they are maintained also after poweroff, proceed as follows:

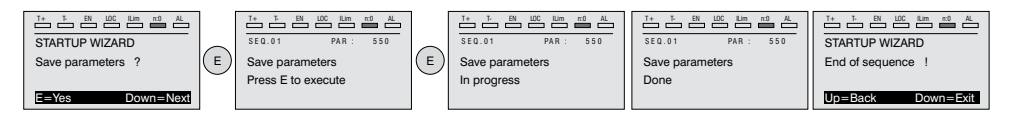

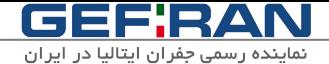

#### **Step 9 – Setting the synchronous motor in "Flux Vect OL" mode**

#### **(sensorless) for a typically variable torque-type load with OL control**

Menu 04 CONFIG DRIVE, parameter 04.2 **Regulation mode**, PAR: 552, set = [1] **Flux vector OL .**

#### **Test with no load applied to the motor**

- 1. Close the **Enable** contact (terminals S3 7)
- 2. Close the **FR forward src** contact (PAR 1042), terminals S3 8. The drive starts magnetising the motor.
- 3. Using the potentiometer, gradually increase the reference signal until reaching the maximum speed.
- 4. Open the **FR forward src** contact (PAR 1042), terminals S3 8, until reaching the minimum set speed requested by the application.
- 5. Check that the ramp is linear and, once the set value has been reached, that the speed remains stable.

#### **Test with rated load applied to the motor**

- 1. Close the **Enable** contact (terminals S3 7)
- 2. Close the **FR forward src** contact (PAR 1042), terminals S3 8. The drive starts magnetising the motor.
- 3. Using the potentiometer, gradually increase the reference signal until reaching the maximum speed.
- 4. Open the **FR forward src** contact (PAR 1042), terminals S3 8, until reaching the minimum set speed requested by the application.

#### If the motor with the load applied has difficulty starting:

increase the value of **SLS id current corr** (PAR 7014) (this value depends on the size of the drive) in steps of 10% until the problem is eliminated.

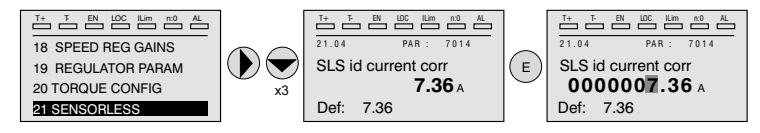

#### If mechanical vibrations occur during steady state operation:

reduce the value of **SLS id current corr** (PAR 7014) (this value depends on the size of the drive) in steps of 10% so as to reach a compromise with that stated above, also changing parameter **SLS obs speed gain** (PAR 7022) in steps of 0.

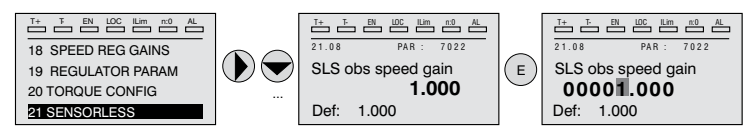

If current overloads occur during steady state operation:

with the drive disabled and the **Enable** contact (terminals S3 – 7) open, change parameter **SLS id sel ctrl** (PAR 7020) by selecting control "[1] **Advanced**".

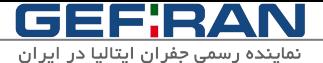

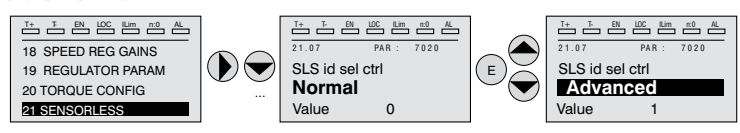

If vibrations are present at Start, modify the following parameters:

Enable parameter **SLS rotor alignment** (PAR 7048) and perform the alignment procedure as follows:

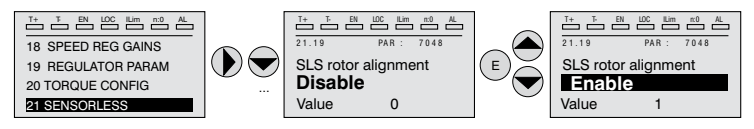

- 1. Close the **Enable** contact (terminals S3 7)
- 2. Set Speed reference = 0
- 3. Close the **FR forward src** contact (PAR 1042), terminals S3 8.
- 4. Wait 1 second (value set in parameter PAR 7050), gradually increase the reference signal using the potentiometer, until exceeding 10% of the maximum speed
- 5. Using the potentiometer again, reduce the speed reference signal to zero.
- 6. Open the **FR forward src** contact (PAR 1042), terminals S3 8.

If the vibrations have not been entirely eliminated, increase the value of parameter **SLS max speed OL** (PAR 7012) in steps of 10% until reaching the best working condition.

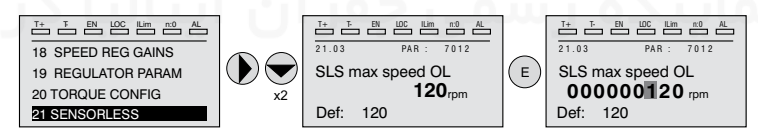

To save the new parameter settings, so that they are maintained also after poweroff, proceed as follows:

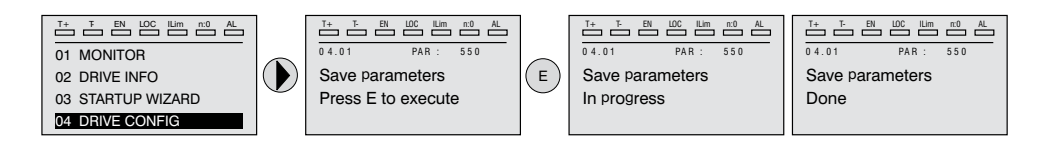

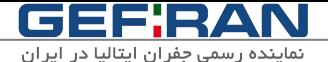

# 7.2 First customized start-up

In this section a startup test is performed, using a standard configuration, to check drive functioning and command connections.

A programming sequence has to be run to achieve a first simple customisation in order to be able to set the drive for the requested application.

Note !

Note !

The main sections to be used, depending on the desired configuration, are described below.

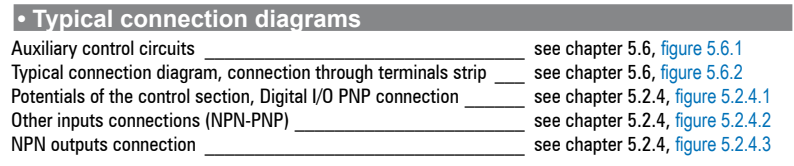

#### · Digital inputs

The table on chapter 5.2.3 shows the default settings for the analog and digital inputs and outputs.

Digital input settings can only be edited from the Expert parameters, see chapter 6.5.2. 

#### 7.2.1 For Asynchronous Motors

#### • Selecting the regulation mode

First set the regulation mode in the Regulation mode parameter (04 DRIVE CON-FIG menu, PAR: 552):

- V/f control. This is the simplest and least advanced control mode. This mode 0 can also be used to control several motors connected in parallel using a single drive
- $\blacksquare$ Open loop field-oriented vector control (Flux vector OL). In this mode. once the motor parameter self-tuning procedure has been performed, it is possible to create a mathematical model on which to perform all the necessary calculations in order to obtain high performance levels, especially high motor torque levels, even at very low speeds without the use of feedback, and achieve significant dynamic performance.
- $\overline{2}$ Closed loop field-oriented vector control (Flux vector CL). This mode can be used to obtain maximum drive-motor efficiency in terms of speed precision. dynamic system response and motor torque regulation. It requires feedback by a digital encoder keyed to the motor shaft and connected to the relative optional expansion card mounted in the drive.

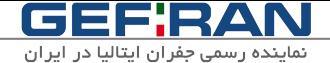

#### **• Selecting the type of reference**

After setting the regulation mode, the source of the speed reference must be set in the **Ramp ref 1 src** parameter (05 REFERENCES menu, PAR: 610). This source can be selected from among those listed in the L\_MLTREF selection list:

- 1 **Analog input 1 mon** parameter (PAR: 1500) to use the signal applied to terminals 1 – 2 of analog input 1 (14 - ANALOG INPUTS menu).
- 2 **Dig ramp ref 1** parameter (05 REFERENCES menu, PAR: 600) to set a digital speed inside the drive.
- 3 **Multi ref out mon** parameter (07 MULTI REFERENCE menu, PAR: 852) to select the digital speeds using the digital inputs of the drive.
- 4 **Mpot output mon** parameter (08 MOTOPOTENTIOMETER menu, PAR: 894) to use the internal motor potentiometer of the drive. If sending the command from the operator keypad, to use the motor potentiometer function enter the **Mpot setpoint** parameter (PAR: 870) modify mode and press the Up (▲) and Down (▼) keys.
- 5 **Jog output mon** parameter (09 JOG FUNCTION menu, PAR: 920) to use one of the drive's internal jog speeds.

Signals from expansion cards, the serial line or fieldbus can also be set as speed references (see the detailed description of parameters).

#### **• Setting the type of analog reference**

If the analog input has been selected, choose the type of signal to use in the **Analog inp 1 type** parameter (14 - ANALOG INPUTS menu, PAR.1502):

- 
- **0**  $\pm 10V$ <br>**1** 0-20m **1** 0-20mA o 0-10V
- **2** 4-20mA

As well as programming the **Analog inp 1 type** parameter (PAR:1502) you must also verify the position of the switches on the regulation card, as showed on chapter 5.2.4.

#### **• Ramps setting**

The acceleration and deceleration ramps can be set in **Acceleration time 0** (06 - RAMPS menu, PAR: 700) and **Deceleration time 0** (PAR: 702).

The signal available on the analog input can be adjusted using **Analog inp 1 scale** parameter (14 - ANALOG INPUTS menu, PAR: 1504), **An inp 1 offset tune** parameter (PAR: 1506) and **An inp 1 gain tune** parameter (PAR: 1508).

To use a digital speed to control the drive, enter it in the **Dig ramp ref 1** parameter (05 - REFERENCES menu, PAR: 600).

The ramps are the same used with the reference signal from the analog input.

#### **• Multispeed**

To use more than one digital speed, use the multi-speed function.

First select the source of the speed signals **Multi ref 0 src** and **Multi ref 1 src** (07 - MULTI REFERENCE menu, PAR: 832 e 834) from the L\_MLTREF selection list.

Next define which digital inputs are to perform switching between the various speeds; use the **Multi ref sel .. src** parameters (PAR: from 840 to 846) to select the signals to use from the L\_DIGSEL2 selection list. Set the desired speeds in the **Multi reference 0...7** parameters (PAR: from 800 to 814).

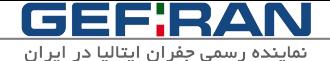

Also in this case the ramps can be set in the **Acceleration time 0** parameter (06 - RAMPS menu, PAR: 700) and **Deceleration time 0** parameter (PAR: 702) parameters.

#### **• Motor potentiometer**

To use the motor potentiometer, the signals to increase or decrease the reference must be defined: set the **Mpot up src** parameter (08 - MOTOPOTENTIOMETER menu, PAR: 884) and **Mpot down src** parameter (PAR: 886) parameters respectively to increase and decrease the reference using selection list L\_DIGSEL2. Set the motor potentiometer ramps using **Mpot acceleration** (PAR: 872) and **Mpot deceleration** parameters (PAR: 874).

#### **• Jog**

Finally, for Jog mode, select the control terminal in the **Jog cmd + src** parameter (09 - JOG FUNCTION menu, PAR: 916), using a signal from selection list L\_DIG-SEL2.

The Jog speed must be written in the **Jog setpoint** parameter (PAR: 910), while the acceleration and deceleration ramps can be set, respectively, in **Jog acceleration** (PAR: 912) and **Jog deceleration** parameters (PAR: 914).

#### **• Speed limits**

After selecting the reference, set the speed limits in the following parameters (05 - REFERENCES menu):

- **Full scale speed** (PAR: 680). Setting of the maximum motor speed, which usually coincides with the rated speed indicated on the motor data plate.
- **Speed ref top lim** (PAR: 670). Upper speed limit: the maximum setting is 200% of the **Full scale speed**.
- **Speed ref bottom lim** (PAR: 672). Lower speed limit: the maximum setting is -200% of the **Full scale speed**.
- **Overspeed threshold** (24 ALARM CONFIG menu, PAR: 4540). Overspeed alarm limit.

#### **• Input and Output terminals**

The default setting of the input terminals is as follows:

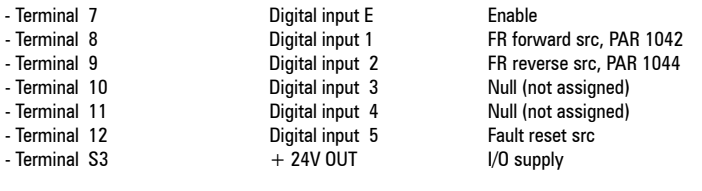

The default configuration of the terminals dedicated to digital outputs are as follows:

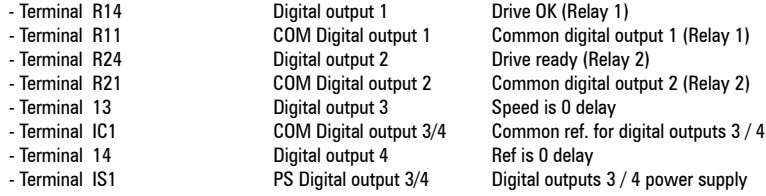

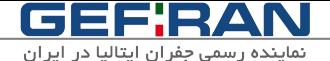

Signals for the digital outputs can be programmed using the **Digital output 1...4 src** parameters (13 - DIGITAL OUTPUTS menu, PAR: from 1310 to 1316) using the settings in the L\_DIGSEL1 selection list.

The drive also includes two analog outputs which are not factory-set. These outputs must be enabled by setting **Analog out 1 src** (15 - ANALOG OUTPUTS menu, PAR: 1800) and **Analog out 2 src** parameters (PAR: 1802) with a signal selected from selection list L\_ANOUT.

The signal available on analog output 1 is  $\pm$  10V, while the analog output 2 signal can be selected using the **Analog out 2 type** parameter (PAR: 1848) between:

- **0** 0-20mA
- **1** 4-20 mA<br>**2** + 10 V
- $+ 10V$

The analog output signal can be adjusted using **Analog out 1 scale** (PAR: 1808) and **Analog out 2 scale** parameters (PAR:1810).

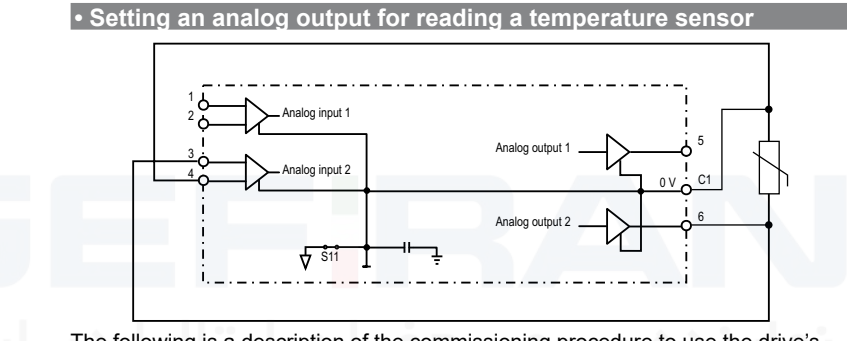

The following is a description of the commissioning procedure to use the drive's **ADV200** regulation card to acquire the temperature of a motor with **KTY84 / PTC** sensors:

- The sensor can be powered via analog output 2 of the ADV200; connect the signal to analog output 2 as shown (input 1 can be used as an alternative).
- Set analog output 2 to "current" via the Jumper (S3=I).
- Set analog output 2 (or 1) to voltage via the Jumper (S2=V or S1=V).
- On the **ANALOG OUTPUTS** menu, assign the value "**0..20mA**" to the **Analog out 2 type** parameter (PAR 1848).
- On the **ANALOG INPUTS** menu, assign the value "**-10V..+10V**" to **Analog inp 2 type** parameter (PAR 1552) or to the **Analog inp 1 type** parameter (PAR 1502).
- On the **ANALOG OUTPUTS** menu, assign the selection "**Null**" to the **Analog out 2 src** parameter (PAR 1802), which sets a null current in output.
- On the **ANALOG INPUTS** menu, run automatic calibration of the analog offset of the selected output: 1 or 2 via the **An inp 1 offset tune** parameter (PAR 1506) or the **An inp 2 offset tune** parameter (PAR 1556).
- On the **ANALOG OUTPUTS** menu, assign the selection "**KTY84/PTC** current" to the **Analog out 2 src** parameter (PAR 1802), which lets you set a current of **2mA i**n output to power the temperature sensor.
- On the **ALARM CONFIG** menu, assign the value "**KTY84 An1**" or "**KTY84 An2**" ("**PTCAn1"** or "**PTC An2"**), depending on the analog output selected, to the **MotorOT probe** parameter (PAR 4530).
- On the **MONITOR** menu, the **Motor temperature** parameter (PAR 290)

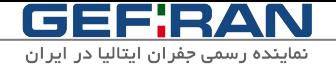

displays the motor temperature in °C (if KTY84 is selected).

- On the **ALARM CONFIG** menu, the **MotorOT mon** parameter (PAR 4536) displays sensor resistance in ohms or °C.
- On the **ANALOG INPUTS** menu, the **Analog inp 1 filter** parameter (PAR 1510) or **Analog inp 2 filter** parameter (PAR 1560) can be used to filter the resistance and temperature measurements.

**• Setting the mechanical brake function (Hoist mode 1)**

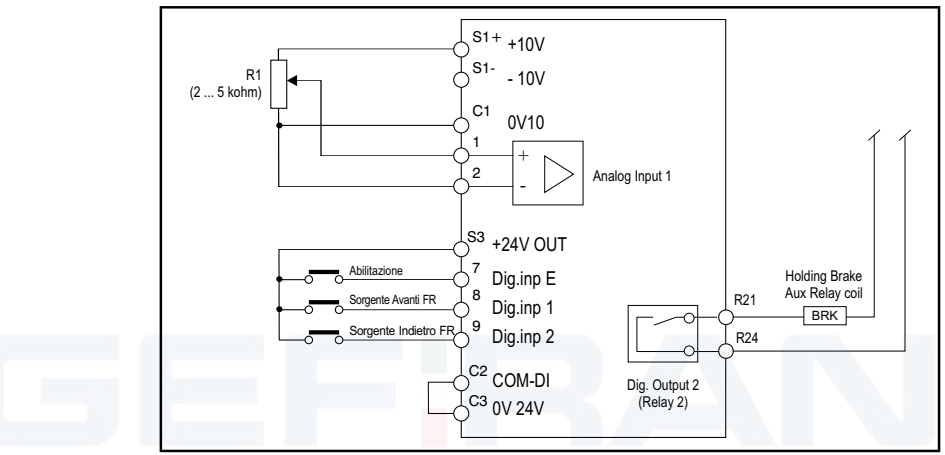

**• Basic connections**

Set the following parameters as shown in the "**Set to**" column:

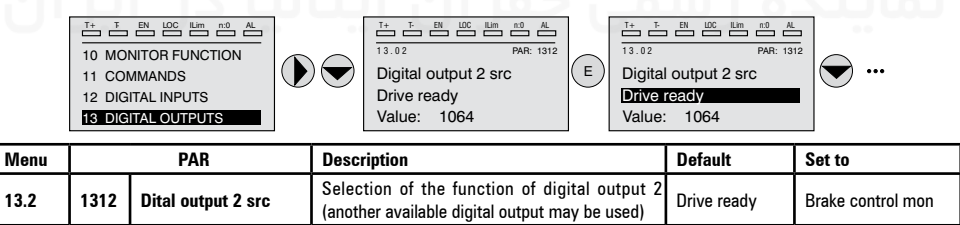

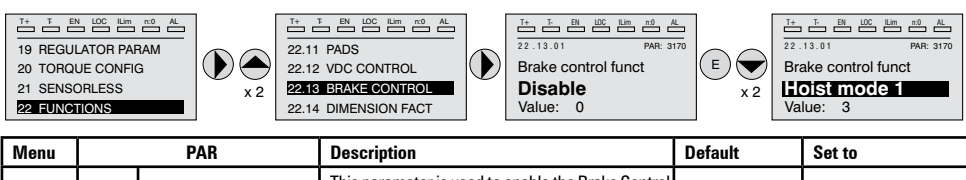

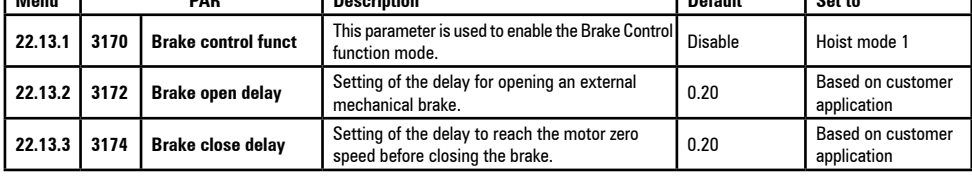

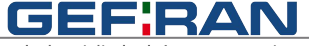

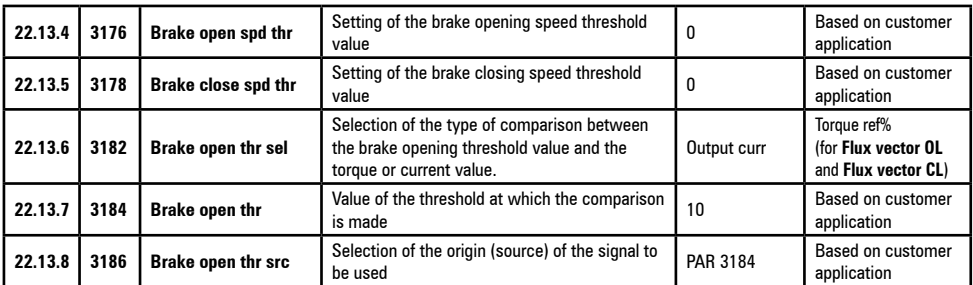

#### **• Basic settings to control asynchronous multi-windings motor**

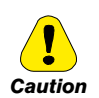

Through two separate inverters in Master-Slave configuration, it is possible to control only motors with separate windings, isolated and in phase with each other.

For this operating mode, only the "Flux vector CL" operating mode is possible and a motor equipped with an encoder is required.

Here below are indicated all necessary setting to control asynchronous "multiwindings" motor by using drives in **Master/Slave** configuration. The function is managed via Fast Link communication (requires EXP-FL-XCAN-ADV card).

The **Master** drive sends to the **Slave** drive the three control variables (PAR 220 **Theta mon**, PAR 224 **Flux ref mon**, and PAR 2388 **Torque ref nofilter**) needed to command the function.

Below configuration is required for the MASTER drive: > REFERENCES menu PAR 222 **Theta ref src** set to "**Theta ref mon**" (default) PAR 226 **Flux ref src** set to "**Flux ref mon**" (default) > COMMUNICATION/FAST LINK menu PAR 5730 **FL Fwd 1 src** set to "**Theta ref mon**" PAR 5732 **FL Fwd 2 src** set to "**Flux ref mon**" PAR 5734 **FL Fwd 3 src** set to "**Torque ref nofilter**" > FUNCTIONS/CONTROL MODE menu PAR 6208 **Ctrl mode mon** set to "**Ramp**"

Save the setting, switch the drive off and on again to make the enabling effective.

Below configuration is required for the SLAVE drive: > REFERENCES menu PAR 222 **Theta ref src** set to "**FL Fwd 1 mon**" PAR 226 **Flux ref src** set to "**FL Fwd 2 mon**" > TORQUE CONFIG menu PAR 2382 **Torque ref 1 src** set to "**FL Fwd 3 mon**" > FUNCTIONS/CONTROL MODE menu PAR 6208 **Ctrl mode mon** set to "**Torque**".

Save the setting, switch the drive off and on again to make the enabling effective.

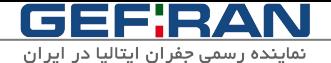

#### **• Keypad**

Use the **LOC / REM** key with the Enable input open (terminal 7 on terminal strip T2) to control running, to stop and reverse the direction of rotation of the motor using the operator keypad on the drive. Use the potentiometer or an analog signal to control speed.

For information on how to use a digital speed reference, see the example on chapter 7.3.3. The reference can have a positive or negative value, making it possible to reverse the direction of rotation of the motor.

When the Enable input is closed, to enable motor running press **START.** The motor starts the acceleration ramp and moves to the speed set in the FWD direction. With the motor running you can adjust the speed using the PAR 602 **Dig ramp ref 2** (or PAR 604 **Dig ramp ref 3**, in this case modify also the selection PAR 614 **Ramp ref 3 src** to PAR 604 **Dig ramp ref 3**)**,** and the acceleration/deceleration ramps using **Acceleration time 0** (PAR: 700) and **Deceleration time 0** (PAR: 702).

To change the direction of rotation press **FWD/REV**. To stop the motor with the deceleration ramp, press **STOP**. If the Enable contact is opened the inverter bridge is immediately disabled and the motor stops for inertia

To return to control using the terminal strip commands and analog speed reference:

- 1. Stop the motor<br>2 Open the Fnab
- Open the Enable terminal
- 3. Press **LOC / REM** key.

*Note !* For more customizations and any information that is not included in this initial customization quide, see the "Function description and parameters list" manual downlodable from Gefran web site (https:// www.gefran.com/en/products/250-adv200-field-oriented-vector-inverter#downloads).

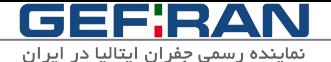

**7.2.2 For Synchronous Motors, Flux vector CL and Flux vector OL control**

#### 

*Note !* At start-up, the synchronous motor may turn slightly in the direction opposite to that of rotation. This may depend on the parameter settings, the position of the rotor and the inertia/load applied. 

#### **• Selecting the regulation mode**

First set the regulation mode in the **Regulation mode** parameter (04 DRIVE CON-FIG menu, PAR: 552) :

#### **1 Open-loop field-oriented vector control (sensorless).**

**(Flux vector OL)** In this mode, once the motor parameter self-tuning procedure has been performed, it is possible to create a mathematical model on which to perform all the necessary calculations in order to obtain high performance levels, especially high motor torque levels, even at very low speeds without the use of feedback, and achieve high dynamic performance increasingly similar to closedloop operation.

#### **2 Closed loop field-oriented vector control.**

**(Flux vector CL)** This mode can be used to obtain maximum drive-motor efficiency in terms of speed precision, dynamic system response and motor torque regulation. It requires feedback by a digital encoder keyed to the motor shaft and connected to the relative optional expansion card mounted in the drive.

#### **• Inertia**

Set the value of inertia applied to the motor axis in the Inertia parameter (menu 18 - SPEED REG GAINS, PAR: 2240).

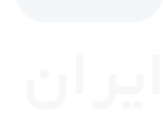

#### **• Selecting the type of reference**

After setting the regulation mode, the source of the speed reference must be set in the **Ramp ref 1 src** parameter (05 REFERENCES menu, PAR: 610). This source can be selected from among those listed in the L\_MLTREF selection list:

- 1 **Analog input 1 mon** parameter (PAR: 1500) to use the signal applied to terminals 1 – 2 of analog input 1 (14 - ANALOG INPUTS menu).
- 2 **Dig ramp ref 1** parameter (05 REFERENCES menu, PAR: 600) to set a digital speed inside the drive.
- 3 **Multi ref out mon** parameter (07 MULTI REFERENCE menu, PAR: 852) to select the digital speeds using the digital inputs of the drive.
- 4 **Mpot output mon** parameter (08 MOTOPOTENTIOMETER menu, PAR: 894) to use the internal motor potentiometer of the drive. If sending the command from the operator keypad, to use the motor potentiometer function enter the **Mpot setpoint** parameter (PAR: 870) modify mode and press the Up (▲) and Down (▼) keys.
- 5 **Jog output mon** parameter (09 JOG FUNCTION menu, PAR: 920) to use one of the drive's internal jog speeds.

Signals from expansion cards, the serial line or fieldbus can also be set as speed references (see the detailed description of parameters).

#### **• Setting the type of analog reference**

If the analog input has been selected, choose the type of signal to use in the **Ana-**

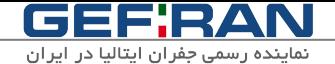

**log inp 1 type** parameter (14 - ANALOG INPUTS menu, PAR.1502):

- **0**  $\pm 10V$ <br>**1** 0-20m
	- **1** 0-20mA o 0-10V
- **2** 4-20mA

As well as programming the **Analog inp 1 type** parameter (PAR:1502) you must also verify the position of the switches on the regulation card, as showed on chapter 5.2.4.

#### **• Ramps setting**

The acceleration and deceleration ramps can be set in **Acceleration time 0** (06 - RAMPS menu, PAR: 700) and **Deceleration time 0** (PAR: 702).

The signal available on the analog input can be adjusted using **Analog inp 1 scale** parameter (14 - ANALOG INPUTS menu, PAR: 1504), **An inp 1 offset tune** parameter (PAR: 1506) and **An inp 1 gain tune** parameter (PAR: 1508).

To use a digital speed to control the drive, enter it in the **Dig ramp ref 1** parameter (05 - REFERENCES menu, PAR: 600).

The ramps are the same used with the reference signal from the analog input.

#### **• Multispeed**

To use more than one digital speed, use the multi-speed function.

First select the source of the speed signals **Multi ref 0 src** and **Multi ref 1 src** (07 - MULTI REFERENCE menu, PAR: 832 e 834) from the L\_MLTREF selection list.

Next define which digital inputs are to perform switching between the various speeds; use the **Multi ref sel .. src** parameters (PAR: from 840 to 846) to select the signals to use from the L\_DIGSEL2 selection list. Set the desired speeds in the **Multi reference 0...7** parameters (PAR: from 800 to 814).

Also in this case the ramps can be set in the **Acceleration time 0** parameter (06 - RAMPS menu, PAR: 700) and **Deceleration time 0** parameter (PAR: 702) parameters.

#### **• Motor potentiometer**

To use the motor potentiometer, the signals to increase or decrease the reference must be defined: set the **Mpot up src** parameter (08 - MOTOPOTENTIOMETER menu, PAR: 884) and **Mpot down src** parameter (PAR: 886) parameters respectively to increase and decrease the reference using selection list L\_DIGSEL2. Set the motor potentiometer ramps using **Mpot acceleration** (PAR: 872) and **Mpot deceleration** parameters (PAR: 874).

#### **• Jog**

Finally, for Jog mode, select the control terminal in the **Jog cmd + src** parameter (09 - JOG FUNCTION menu, PAR: 916), using a signal from selection list L\_DIG-SEL2.

The Jog speed must be written in the **Jog setpoint** parameter (PAR: 910), while the acceleration and deceleration ramps can be set, respectively, in **Jog acceleration** (PAR: 912) and **Jog deceleration** parameters (PAR: 914).

#### **• Speed limits**

After selecting the reference, set the speed limits in the following parameters (05 - REFERENCES menu):

**Full scale speed** (PAR: 680). Setting of the maximum motor speed, which usually coincides with the rated speed indicated on the motor data plate.

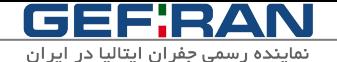

- **Speed ref top lim** (PAR: 670). Upper speed limit: the maximum setting is 200% of the **Full scale speed**.
- **Speed ref bottom lim** (PAR: 672). Lower speed limit: the maximum setting is -200% of the **Full scale speed**.
- **Overspeed threshold** (24 ALARM CONFIG menu, PAR: 4540). Overspeed alarm limit.

#### **• Input and Output terminals**

The default setting of the input terminals is as follows:

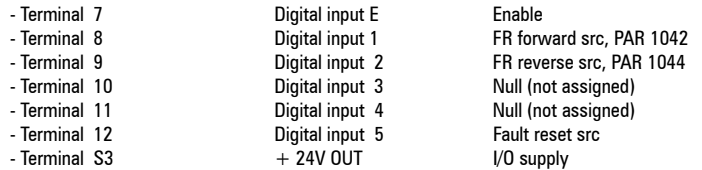

The default configuration of the terminals dedicated to digital outputs are as follows:

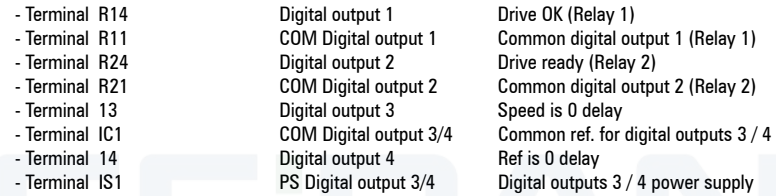

Signals for the digital outputs can be programmed using the **Digital output 1...4 src** parameters (13 - DIGITAL OUTPUTS menu, PAR: from 1310 to 1316) using the settings in the L\_DIGSEL1 selection list.

The drive also includes two analog outputs which are not factory-set. These outputs must be enabled by setting **Analog out 1 src** (15 - ANALOG OUTPUTS menu, PAR: 1800) and **Analog out 2 src** parameters (PAR: 1802) with a signal selected from selection list L\_ANOUT.

The signal available on analog output 1 is  $\pm$  10V, while the analog output 2 signal can be selected using the **Analog out 2 type** parameter (PAR: 1848) between:

- **0** 0-20mA
- **1** 4-20 mA<br>**2** + 10 V
- $+ 10V$

The analog output signal can be adjusted using **Analog out 1 scale** (PAR: 1808) and **Analog out 2 scale** parameters (PAR:1810).
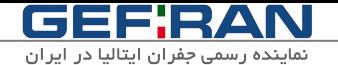

**• Setting an analog output for reading a temperature sensor**

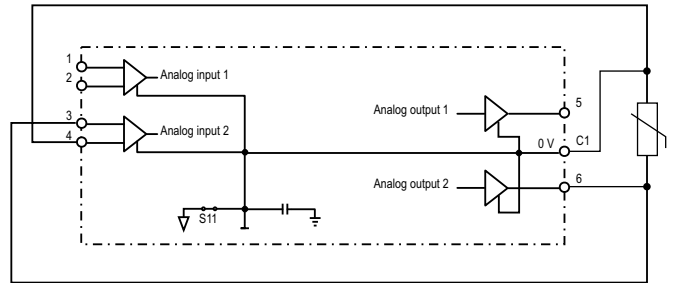

The following is a description of the commissioning procedure to use the drive's **ADV200** regulation card to acquire the temperature of a motor with **KTY84 / PTC** sensors:

- The sensor can be powered via analog output 2 of the ADV200: connect the signal to analog output 2 as shown (input 1 can be used as an alternative).
- Set analog output 2 to "current" via the Jumper (S3=I).
- Set analog output 2 (or 1) to voltage via the Jumper (S2=V or S1=V).
- On the **ANALOG OUTPUTS** menu, assign the value "**0..20mA**" to the **Analog out 2 type** parameter (PAR 1848).
- On the **ANALOG INPUTS** menu, assign the value "**-10V..+10V**" to **Analog inp 2 type** parameter (PAR 1552) or to the **Analog inp 1 type** parameter (PAR 1502).
- On the **ANALOG OUTPUTS** menu, assign the selection "**Null**" to the **Analog out 2 src** parameter (PAR 1802), which sets a null current in output.
- On the **ANALOG INPUTS** menu, run automatic calibration of the analog offset of the selected output: 1 or 2 via the **An inp 1 offset tune** parameter (PAR 1506) or the **An inp 2 offset tune** parameter (PAR 1556).
- On the **ANALOG OUTPUTS** menu, assign the selection "**KTY84/PTC** current" to the **Analog out 2 src** parameter (PAR 1802), which lets you set a current of **2mA i**n output to power the temperature sensor.
- On the **ALARM CONFIG** menu, assign the value "**KTY84 An1**" or "**KTY84 An2**" ("**PTCAn1"** or "**PTC An2"**), depending on the analog output selected, to the **MotorOT probe** parameter (PAR 4530).
- On the **MONITOR** menu, the **Motor temperature** parameter (PAR 290) displays the motor temperature in °C (if KTY84 is selected).
- On the **ALARM CONFIG** menu, the **MotorOT mon** parameter (PAR 4536) displays sensor resistance in ohms or °C.
- On the **ANALOG INPUTS** menu, the **Analog inp 1 filter** parameter (PAR 1510) or **Analog inp 2 filter** parameter (PAR 1560) can be used to filter the resistance and temperature measurements.

## **• Keypad**

Use the **LOC / REM** key with the Enable input open (terminal 7 on terminal strip T2) to control running, to stop and reverse the direction of rotation of the motor using the operator keypad on the drive. Use the potentiometer or an analog signal to control speed.

For information on how to use a digital speed reference, see the example on chapter "7.3.3 Variable interconnections mode", page 111. The reference can have a positive or negative value, making it possible to reverse the direction of rotation of the motor.

When the Enable input is closed, to enable motor running press **START.** The mo-

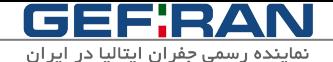

tor starts the acceleration ramp and moves to the speed set in the FWD direction. With the motor running you can adjust the speed using the PAR 602 **Dig ramp ref 2** (or PAR 604 **Dig ramp ref 3**, in this case modify also the selection PAR 614 **Ramp ref 3 src** to PAR 604 **Dig ramp ref 3**) and the acceleration/deceleration ramps using **Acceleration time 0** (PAR: 700) and **Deceleration time 0** (PAR: 702).

To change the direction of rotation press **FWD/REV**.

To stop the motor with the deceleration ramp, press **STOP**.

If the Enable contact is opened the inverter bridge is immediately disabled and the motor stops for inertia

To return to control using the terminal strip commands and analog speed reference:

- 1. Stop the motor<br>2 Open the Fnab
- 2. Open the Enable terminal<br>3. Press **LOC** / **REM** kev.
- 

3. Press **LOC / REM** key.

*Note !* For more customizations and any information that is not included in this initial customization quide. see the "Function description and parameters list" manual downlodable from Gefran web site (https:// www.gefran.com/en/products/250-adv200-field-oriented-vector-inverter#downloads).

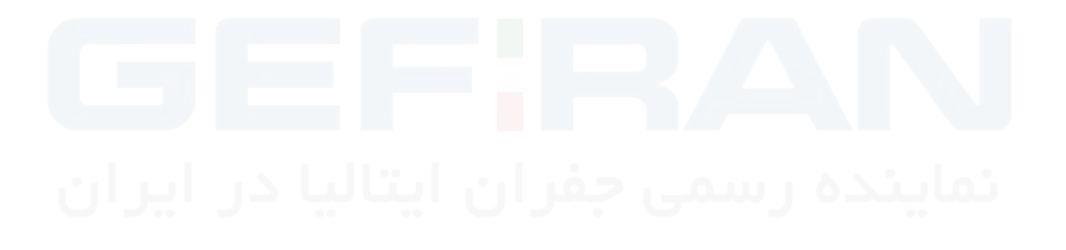

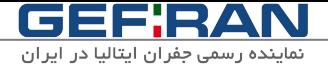

## **7.3 Programming**

## **7.3.1 Menu display modes**

The programming menu can be displayed in two modes, which can be selected using the **Access mode** parameter (04 - DRIVE CONFIG menu), see chapter 6.5.2

- **Easy** (default) only the main parameters are displayed.
- **Expert** all the parameters are displayed.

## **7.3.2 Programming of "function block" analog and digital input signals**

The signals, variables and parameters of each single "function block" of the drive are interconnected in order to achieve the configurations and controls inside the control system.

These can be managed and modified using the keypad, PC configurator or fieldbus programming.

The programming mode is based on the following logic:

**src** (source; i.e.: **Ramp ref 1 src**, PAR: 610) This term defines **the source of the function block input,** i.e. the signal to be processed in the function block. The different configurations are defined in the relative **selection lists**.

**cfg** (configuration; i.e.: **Mpot init cfg**, PAR: 880) This term refers to **the parameter setting and its effect on the function block**. For example: Ramp times, internal reference adjustment, etc...

**mon** (display; i.e.: **Ramp ref 1 mon**, PAR: 620)

This term refers to the **variable output from the function block**, **which is the result of the calculations performed on the actual block**.

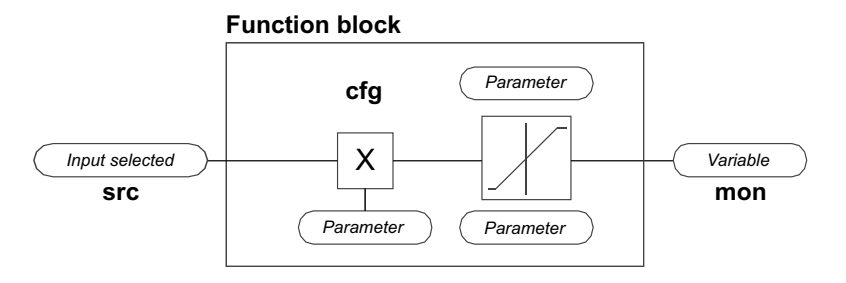

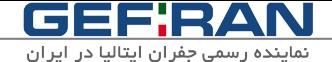

## **7.3.3 Variable interconnections mode**

The **source (src)** allows the desired control signal to be assigned to the function block input.

This operation is performed by using specific selection lists.

Possible control signal sources:

### **1 – Physical terminal**

The analog and digital signals come from the terminal strip of the regulation card and/or from those of the expansion cards.

#### **2 – Drive internal variables**

Internal drive control system variables, from "function block" calculations, sent via keypad, PC configurator or fieldbus.

### **Practical example**

The following examples illustrate the philosophies and methods with which more or less complex operations are performed in the single "function blocks", the results of which represent the output of the block.

#### *• Example: Changing the Speed Reference source*

The main drive reference (in the default configuration) **Ramp ref 1 mon** (PAR: 620) is generated by the output of the function block "**Ramp setpoint Block**".

Its default source is the **Analog input 1 mon** signal (PAR: 1500), from the output of the function block "**Analog input 1 Block**", which in this case refers to analog input 1 of the signal terminal strip.

To change the reference source from the analog input to a digital reference inside the drive, the input signal must be changed to "**Ramp setpoint Block**".

Enter the **Ramp ref 1 src** parameter (PAR: 610) and set a new reference, selecting it from among those listed in the L\_MLTREF selection list, for example **Dig ramp ref 1** (PAR: 600).

#### *• Example: Inverting the analog reference signal*

To invert the "**Analog input 1 Block**" output signal, the value of the **An inp 1 sign src** parameter (PAR: 1526), which has a default setting of **Null** (no operation), must be changed by selecting the source of the command signal from among those listed in the L\_DIGSEL 2 selection list, for example **Digital input X mon**, **One** (function always enabled), etc.

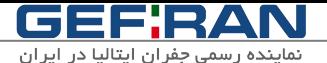

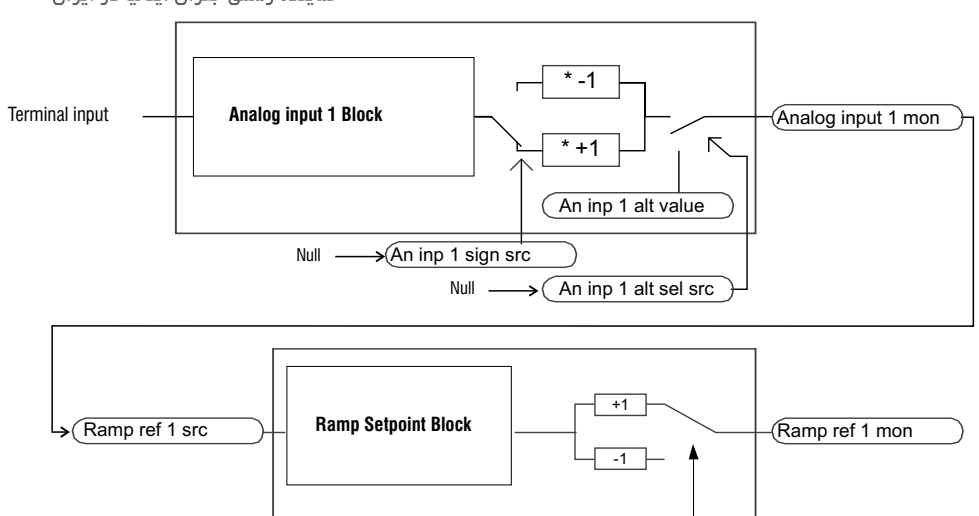

The diagrams above illustrate the internal processing philosophy of the single "function blocks" and the result of these changes on the other interconnected "function blocks".

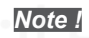

Null → (Ramp ref invert src

*Note !* This section contains a brief description of the functions of the other parameters in the function blocks not included for the changes in the example. 

> The **An inp 1 alt sel src** parameter (PAR: 1528) can be used to select an alternative reference for the **Analog input 1 mon** (PAR: 1500) output.

The **An inp 1 alt value** parameter (PAR: 1524) determines the alternative reference value for the **Analog input 1 mon** (PAR: 1500) output.

The **Ramp ref invert src** parameter (PAR: 616) can be used to select the source for the command to reverse the "**Ramp setpoint**" function block output.

The output signal from the "**Ramp setpoint**" block is displayed in the **Ramp ref 1 mon** parameter (PAR: 620).

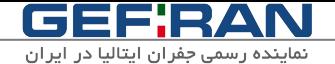

### **7.3.4 Multiple destination**

Several functions can be assigned together to each input: to display which and how many functions have been assigned to each input, check the relative "**dest**" parameter to see whether there is a number shown in square brackets to the right of the number of the selected parameter (as shown in the figure below).

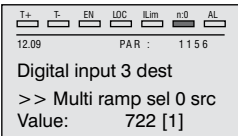

If there is a number, press the key to display the next source applied to the selected input.

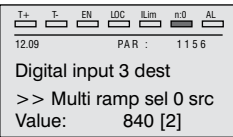

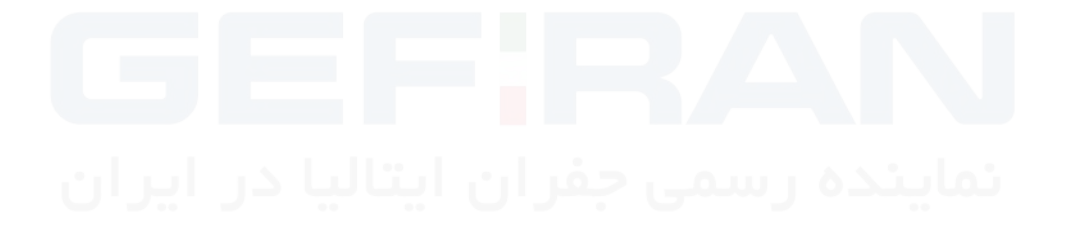

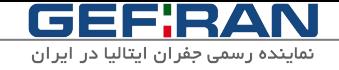

## **8 - Troubleshooting**

## **8.1 Alarms**

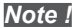

*Note !* To reset alarms, see paragraph 6.6.1.

In the following table, the Code is visible only from serial line.

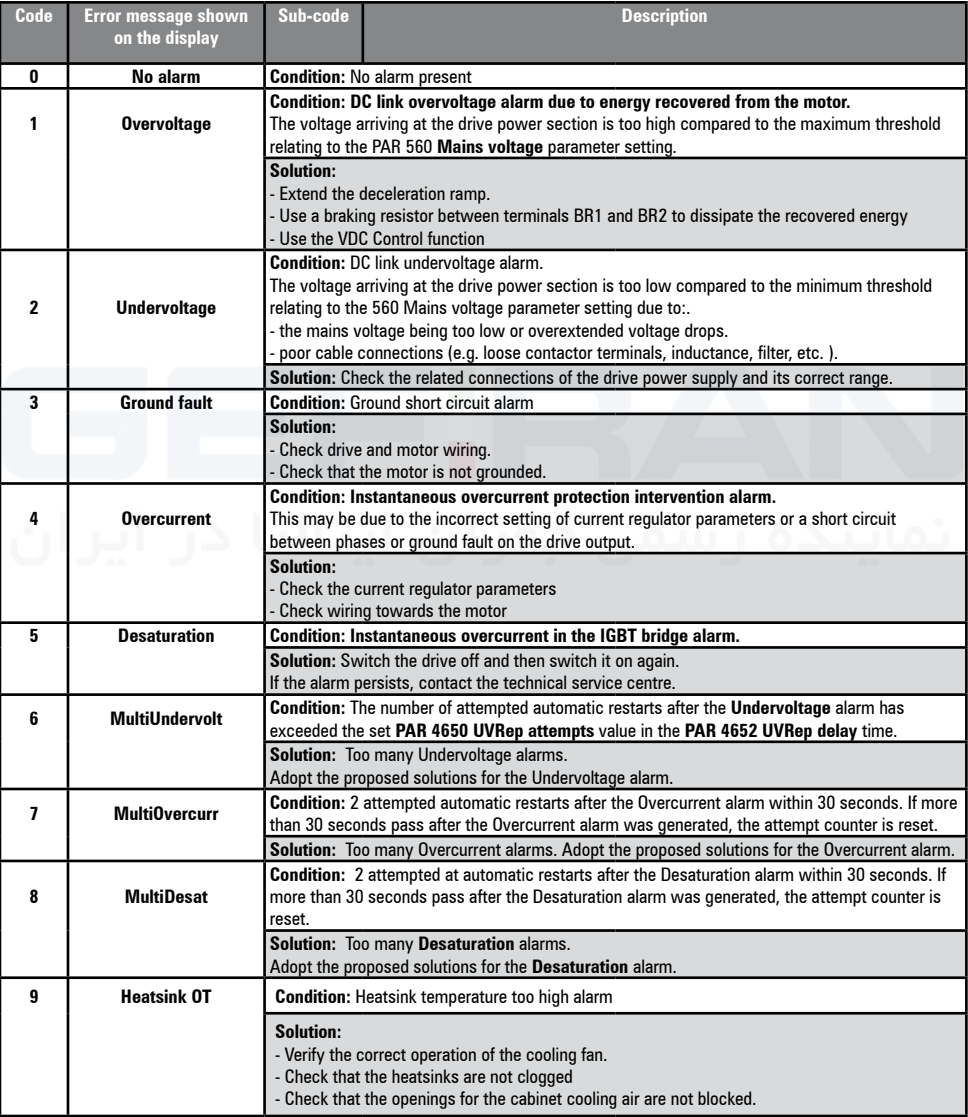

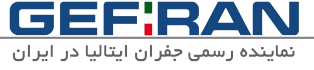

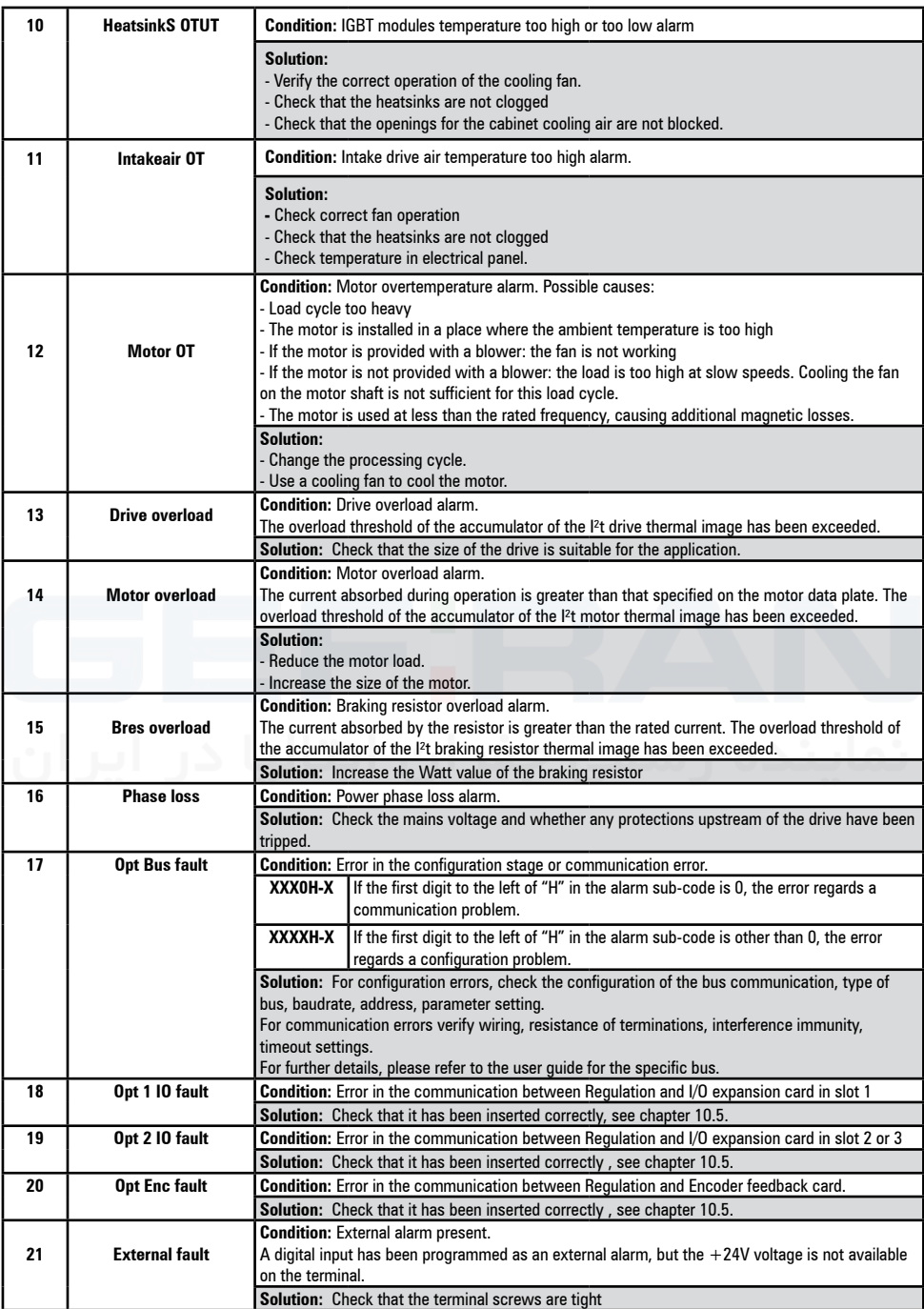

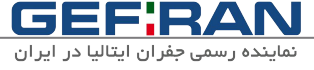

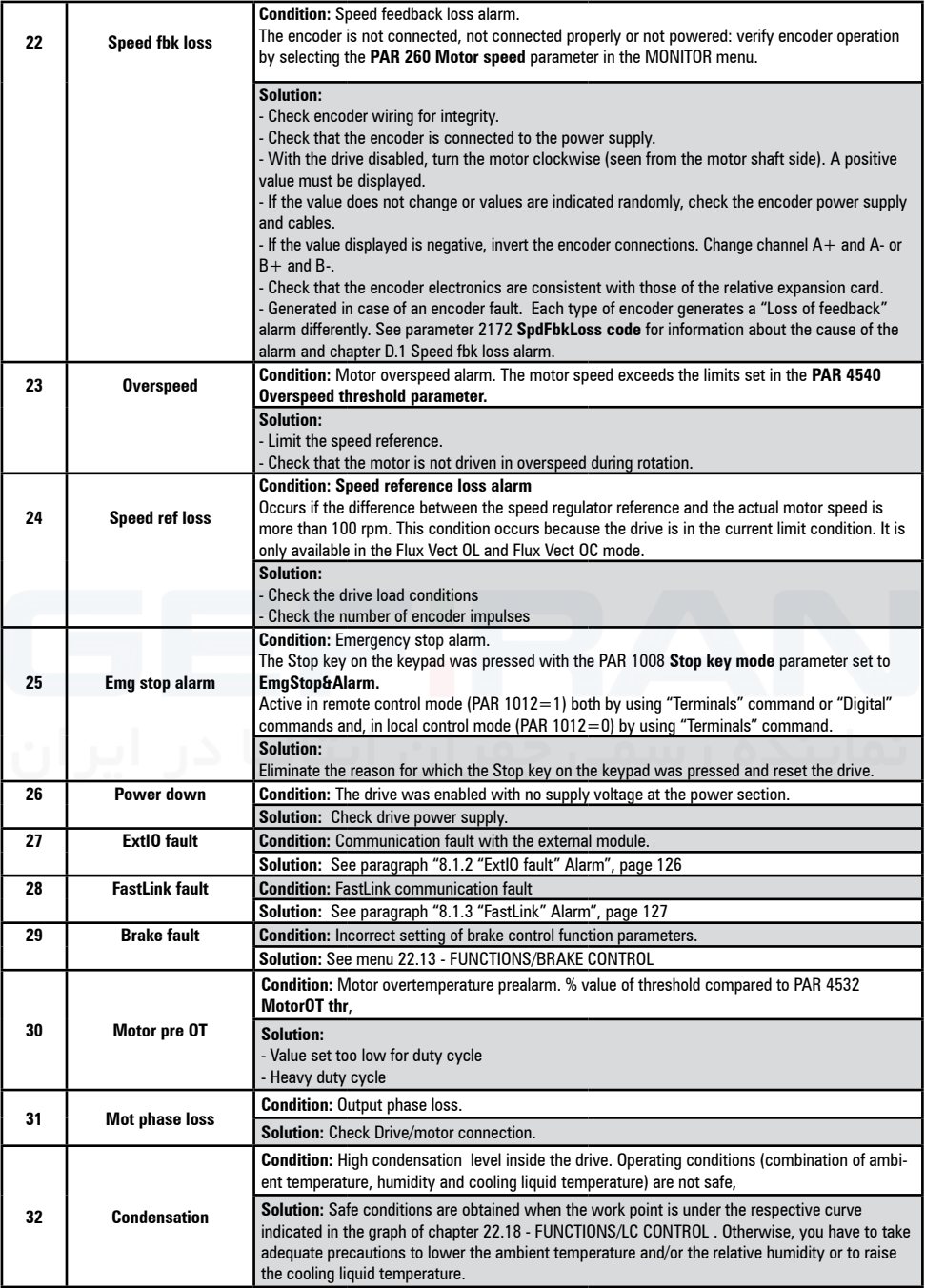

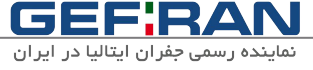

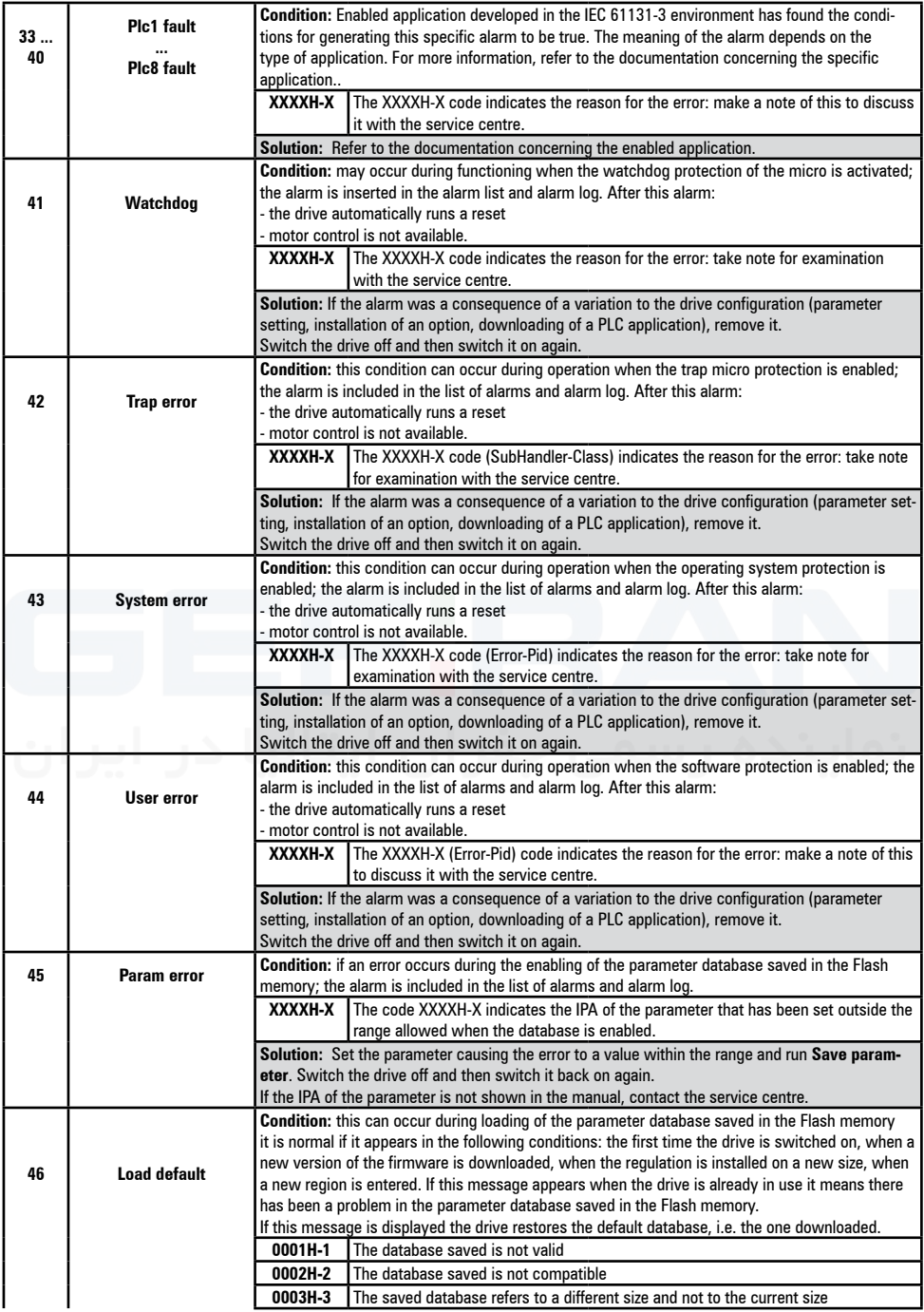

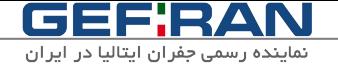

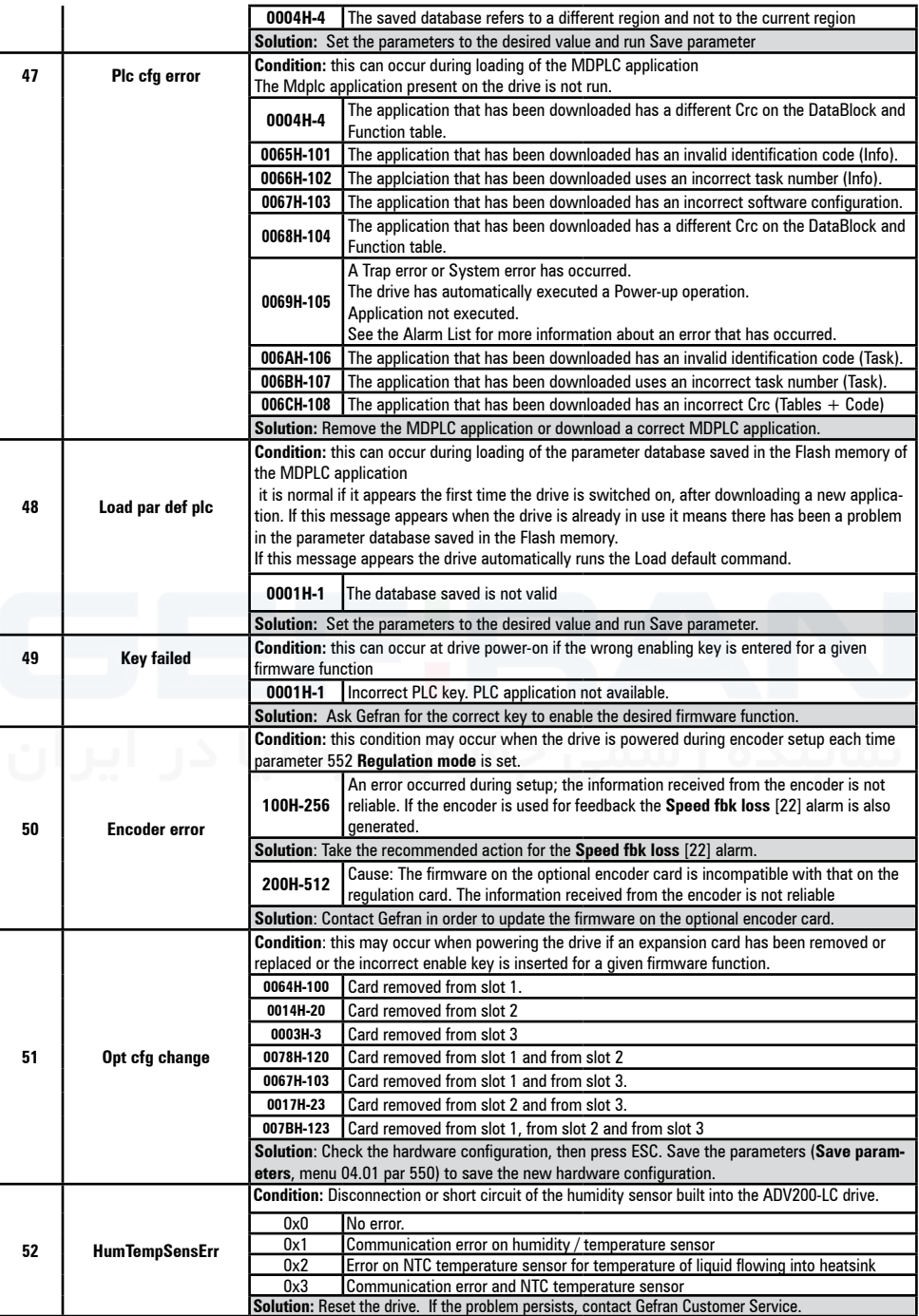

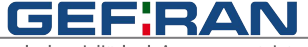

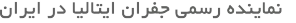

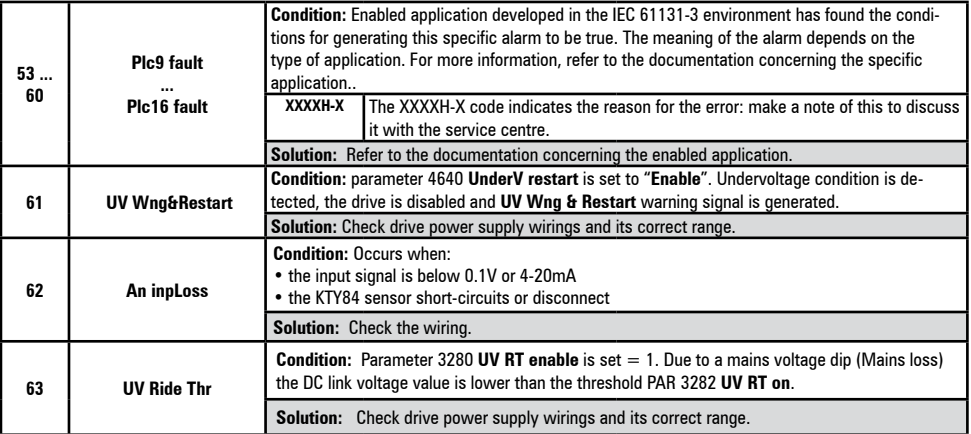

### **8.1.1 Speed fbk loss alarm according to the type of feedback**

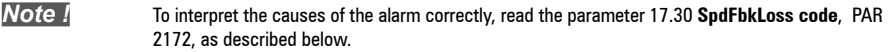

Take the digits of the number in hexadecimal format and enter them in the table below:

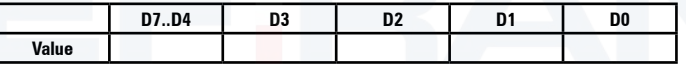

Ī For each D0, D1, D2, D3 value other than  $0x0$  ( $0x0 =$  no alarm active)search for the sub-values it can be divided into in the table below.

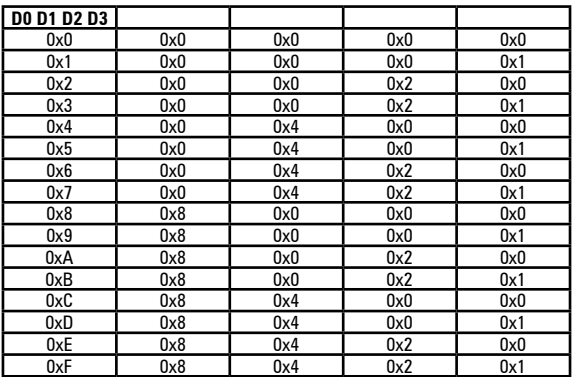

In the table regarding the type of encoder in use, search for the sub-values obtained from each D0, D1, D2, D3 digit in the corresponding columns Value.D0, Value.D1, Value.D2, Value.D3.

*Example with Endat encoder:*

PAR 2172 = A0H Take the digits of the number in hexadecimal format and enter them in the table

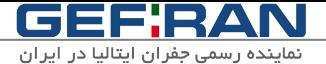

below:

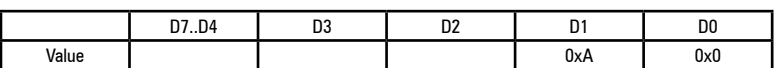

For each D0, D1, D2, D3 value other than 0x0 search for the sub-values it can be divided into in table 1.

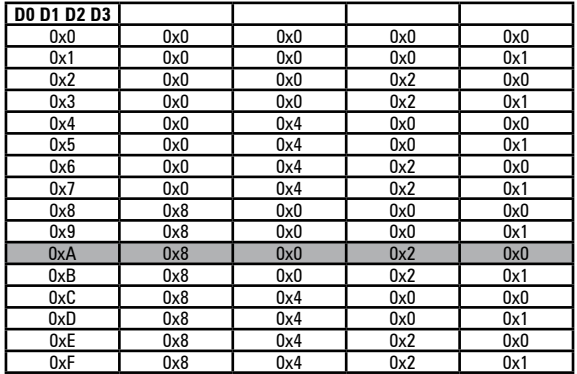

*For each D0, D1, D2, D3 value other than 0x0 search for the sub-values it can be divided into in table 1.*

In the table regarding the type of encoder in use, search for the sub-values obtained from each D0, D1, D2, D3 digit in the corresponding columns Value.D0, Value.D1, Value.D2, Value.D3

#### **Value.D1 = 2H**

Cause: (CRC\_CKS\_P)disturbed SSI signals cause a CKS error or Parity.

#### **Value.D1 = 8H**

Cause: (DT1\_ERR) Encoder has detected a malfunction and signals this to the drive via Error bit. Bits 16..31 contain the type of malfunction detected by the encoder.

#### **Speed fbk loss [22] alarm with digital incremental encoder**

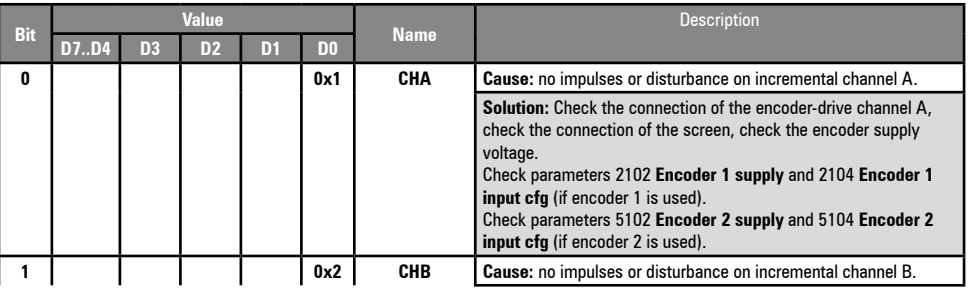

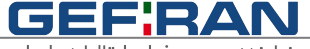

نماینده رسمی جفران ایتالیا در ایران

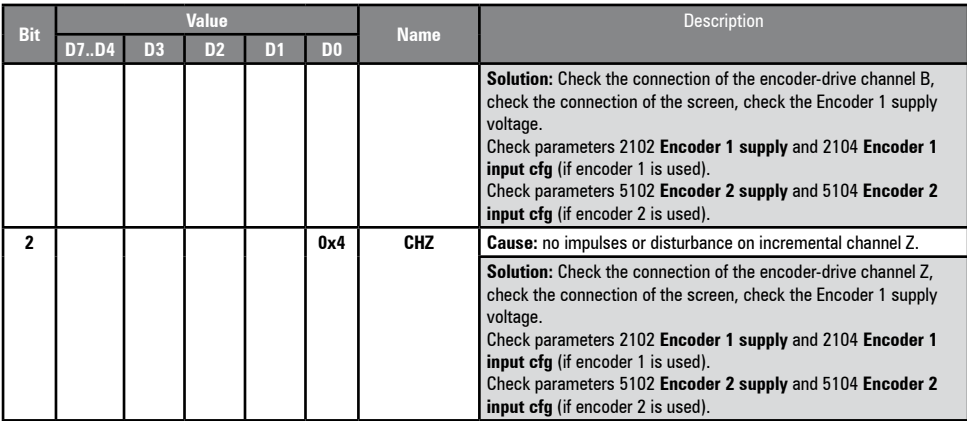

## ● **Speed fbk loss [22] alarm with sinusoidal incremental encoder**

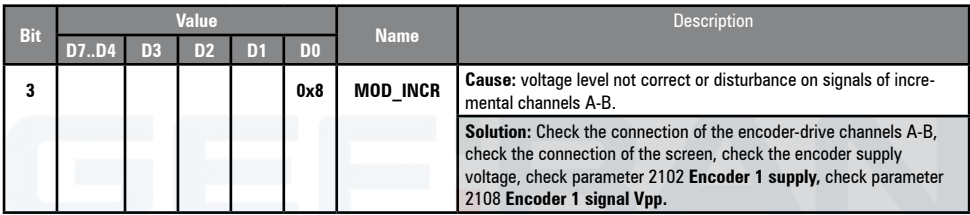

## ● **Speed fbk loss [22] alarm with SinCos encoder**

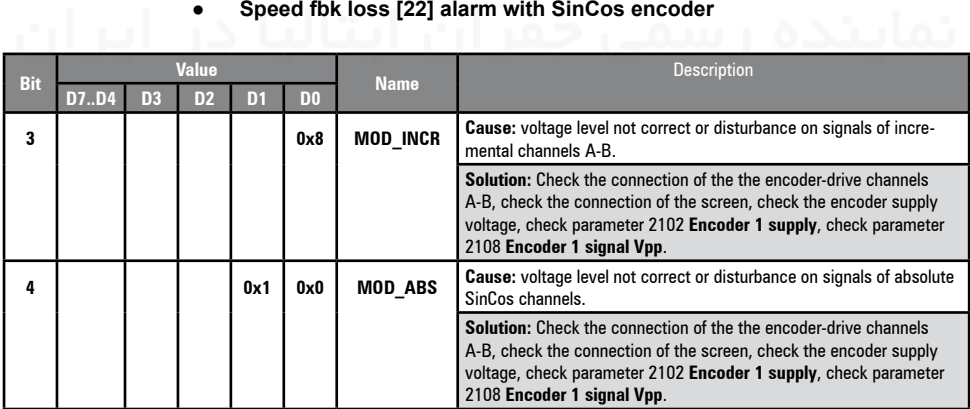

## Speed fbk loss [22] alarm with SSI absolute encoder

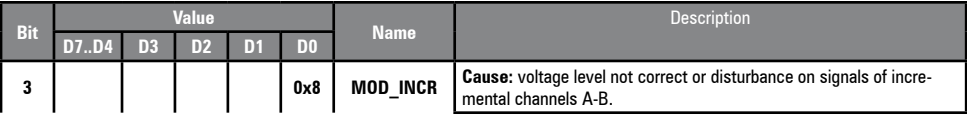

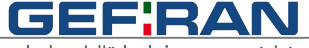

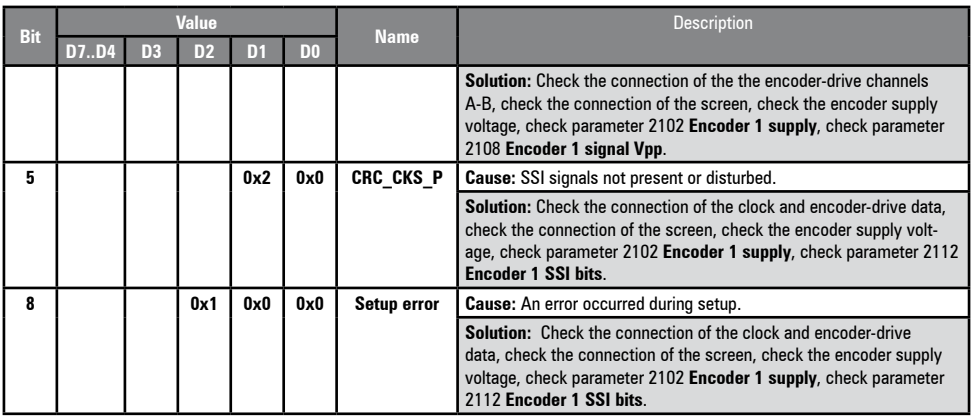

## ● **Speed fbk loss [22] alarm with EnDat absolute encoder**

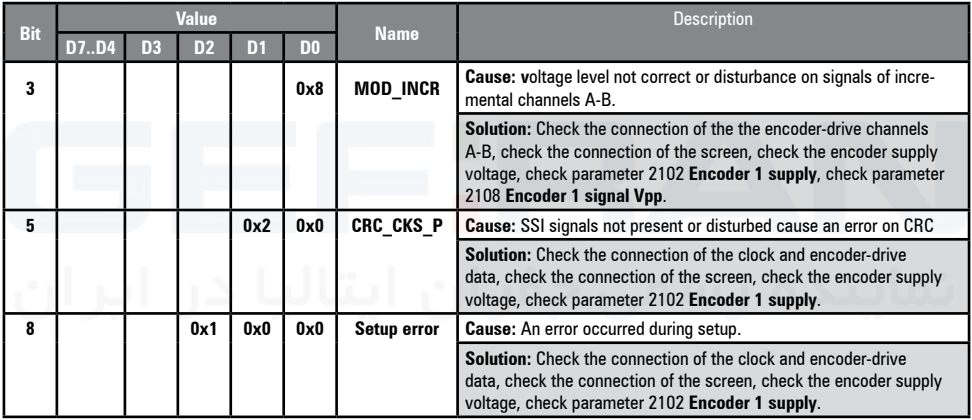

The following conditions occur while resetting the encoder following **Speed fbk loss** [22] activation

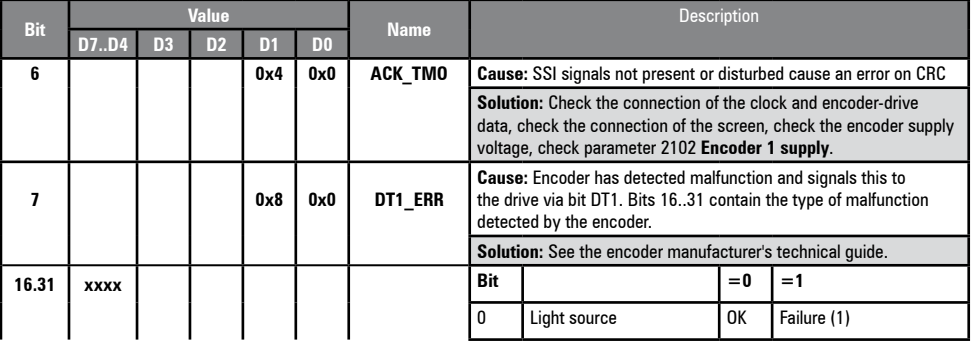

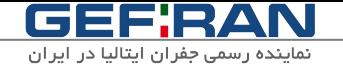

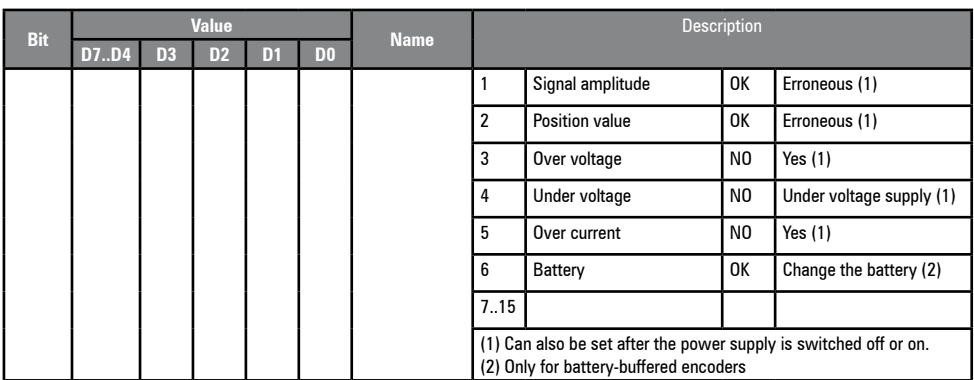

## ● **Speed fbk loss [22] alarm with Hiperface absolute encoder**

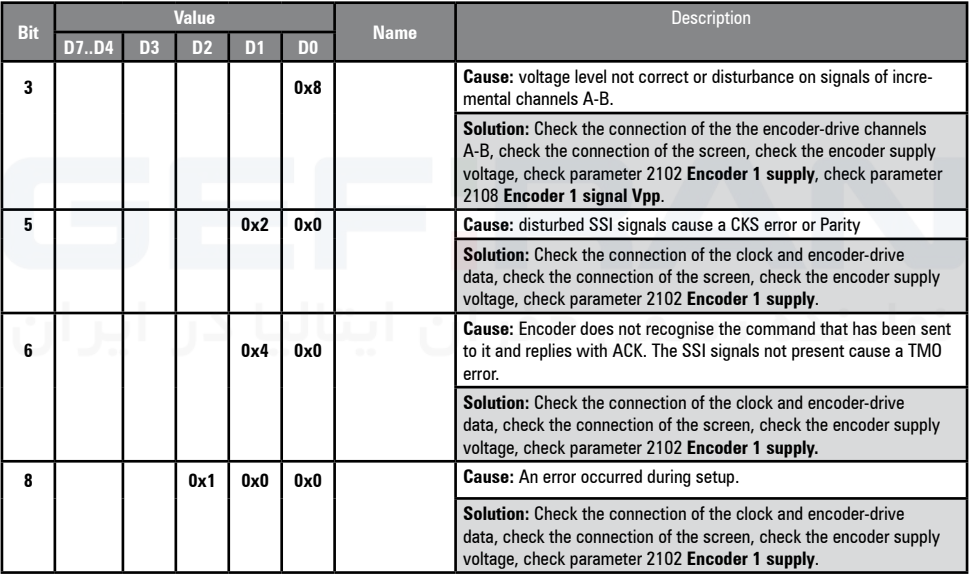

The following conditions occur while resetting the encoder following **Speed fbk loss** [22] activation.

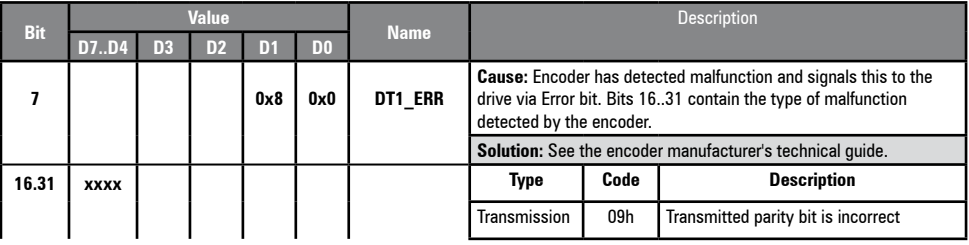

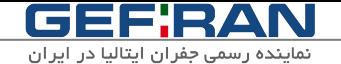

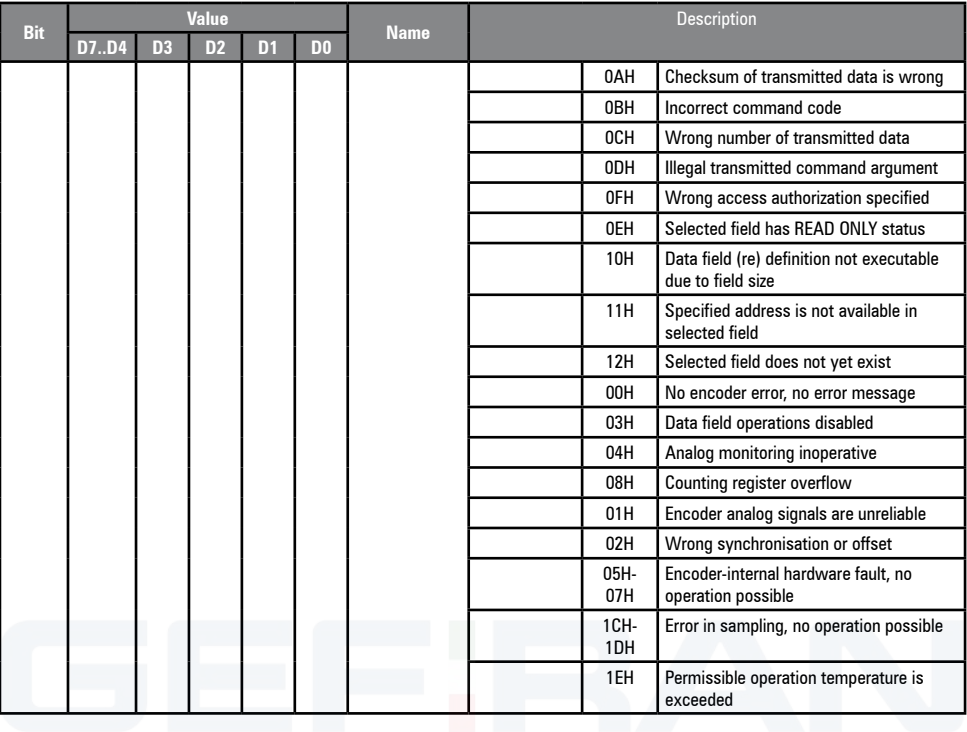

# ● **Speed fbk loss [22] alarm with Resolver**

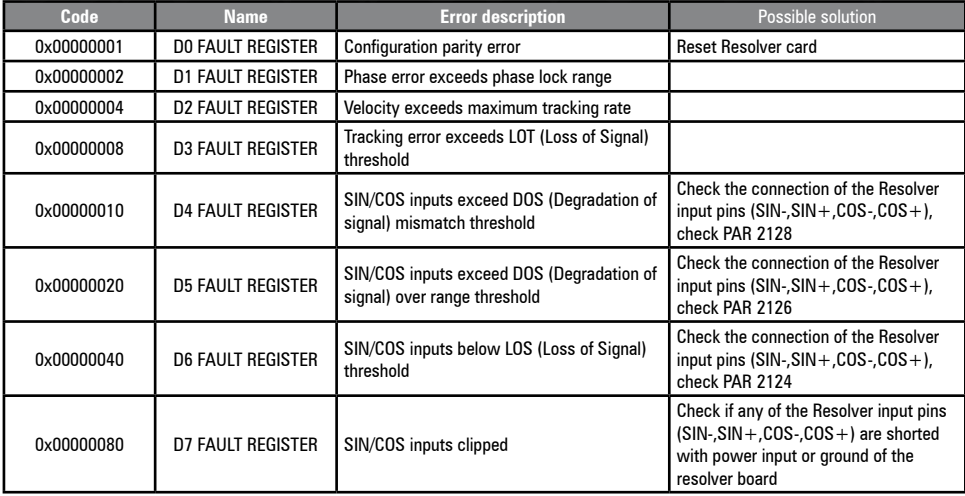

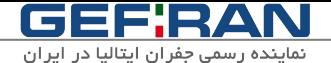

## *8.1.1.1 Reset Speed fbk loss alarm*

The reasons for activating the **Speed fbk loss** alarm and the information acquired by the encoder are shown in parameter 2172 **SpdFbkLoss code.**

If no card has been installed the **Speed fbk loss** [22] alarm is generated and no cause is displayed in parameter 2172 **SpdFbkLoss code**. Several causes may be present at the same time.

If no card is recognised, the system runs a routine that always returns **Speed fbk loss** [22] active without specifying a cause.

## *8.1.1.2 Encoder error alarm*

Setup is performed each time the drive is turned on, regardless of the regulation mode that has been selected. If an error is detected during setup the **Encoder error** alarm is generated with the following codes:

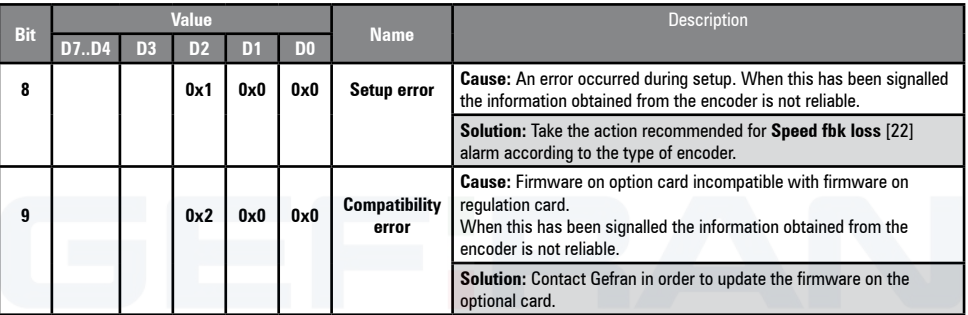

ADV200 • Quick start up guide **125**

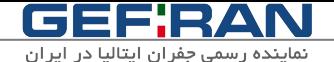

## **8.1.2 "ExtIO fault" Alarm**

The drive may generate an "ExtIO fault" alarm for a series of reasons. At drive startup there may be problems with configuration, associated with the EXP-FL-XCAN-ADV card or parameter settings. During the Config phase the alarm might depend on an SDO communication error. During the Control phase the HeartBeat or NodeGuarding protocol might fail due to an interruption in the communication with the slave. An Emergency message sent by the slave could generate the "ExtIO fault" alarm.

Each reason for the alarm can be identified by to the associated subcode. The table below shows information about the subcodes and how to associate these with the cause of the alarm, to enable troubleshooting and proper use of the system.

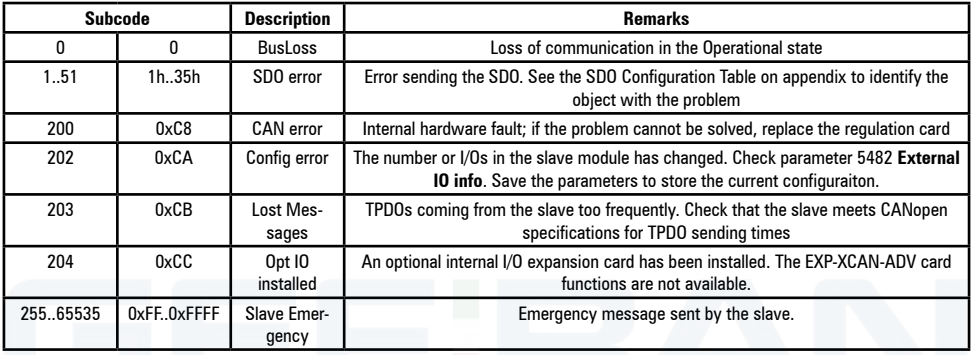

If the alarm is due to an Emergency message sent by the slave, the subcode contains the error code (Error code low and Error code Hi) of the message, while 4 of the 5 additional bytes in the message are shown by parameter 5486 **External IO Failcode**.

Emergency message content:

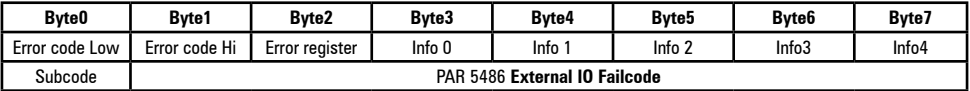

See the slave manual for information about the meaning of the Emergency message.

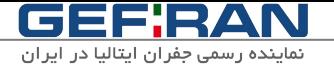

## **8.1.3 "FastLink" Alarm**

## Reasons why the FastLink alarm is generated:

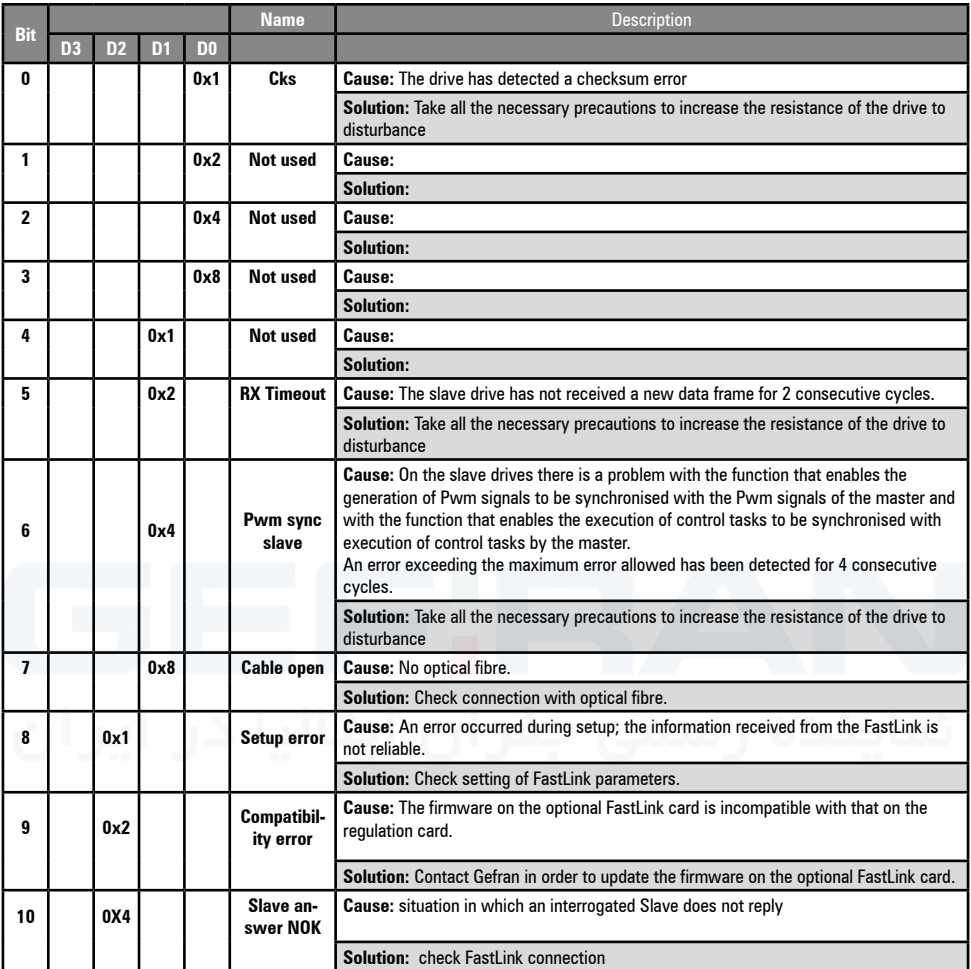

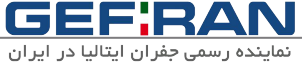

## **8.2 Messages**

*Note !* For more information see chapter 6.7.

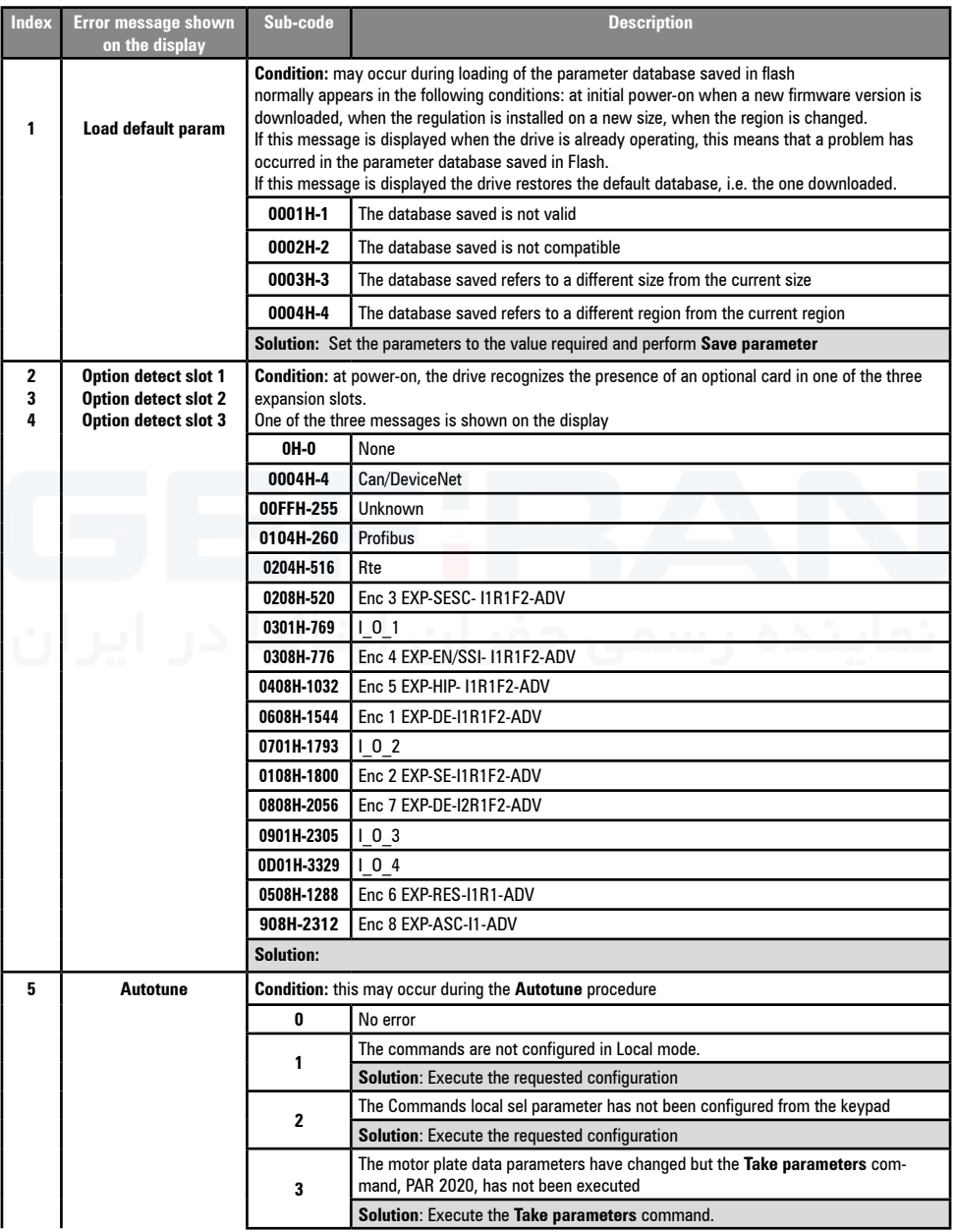

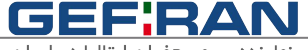

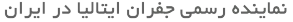

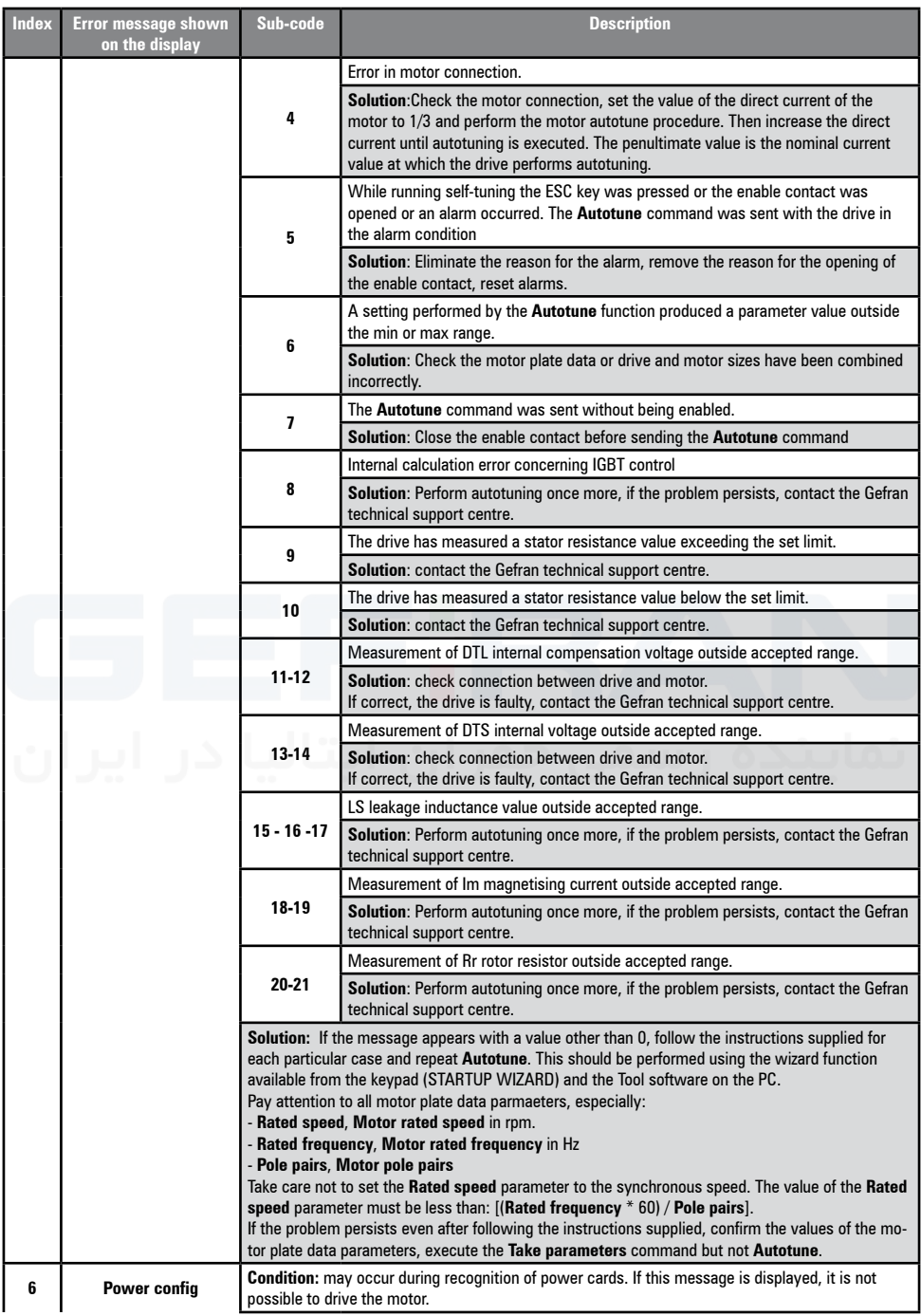

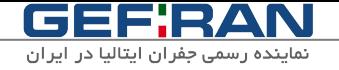

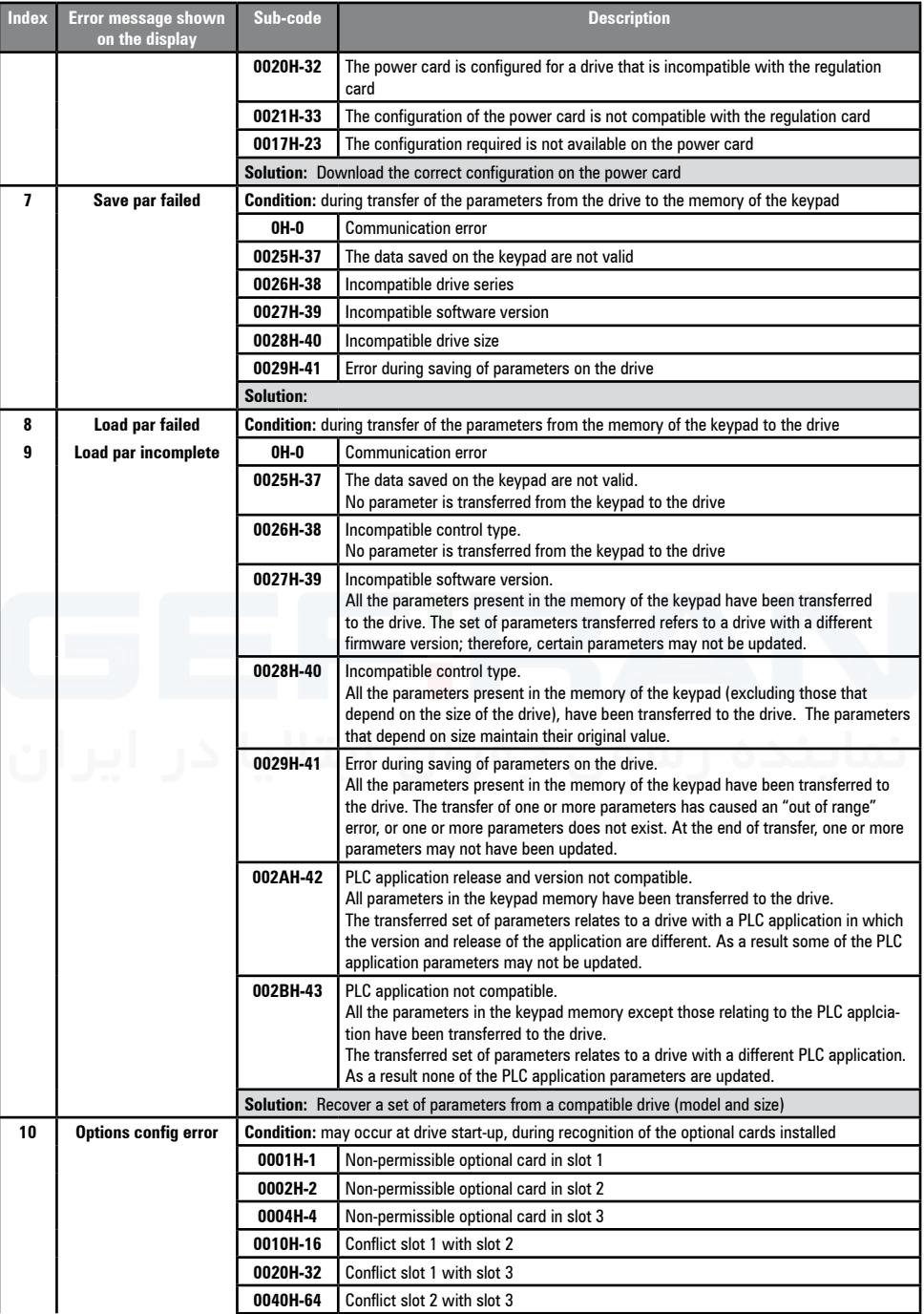

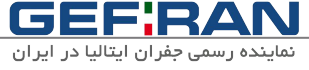

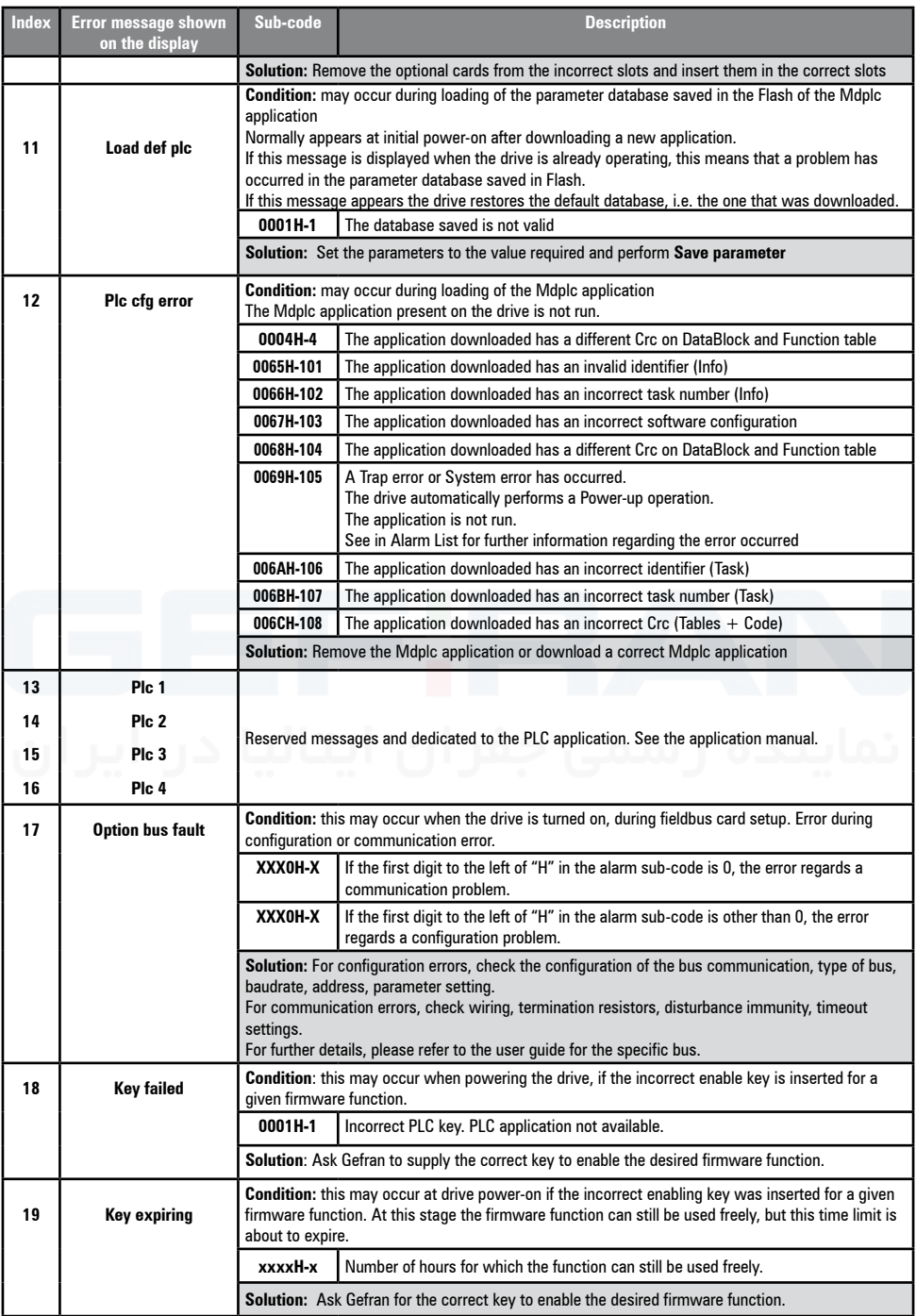

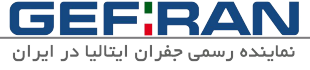

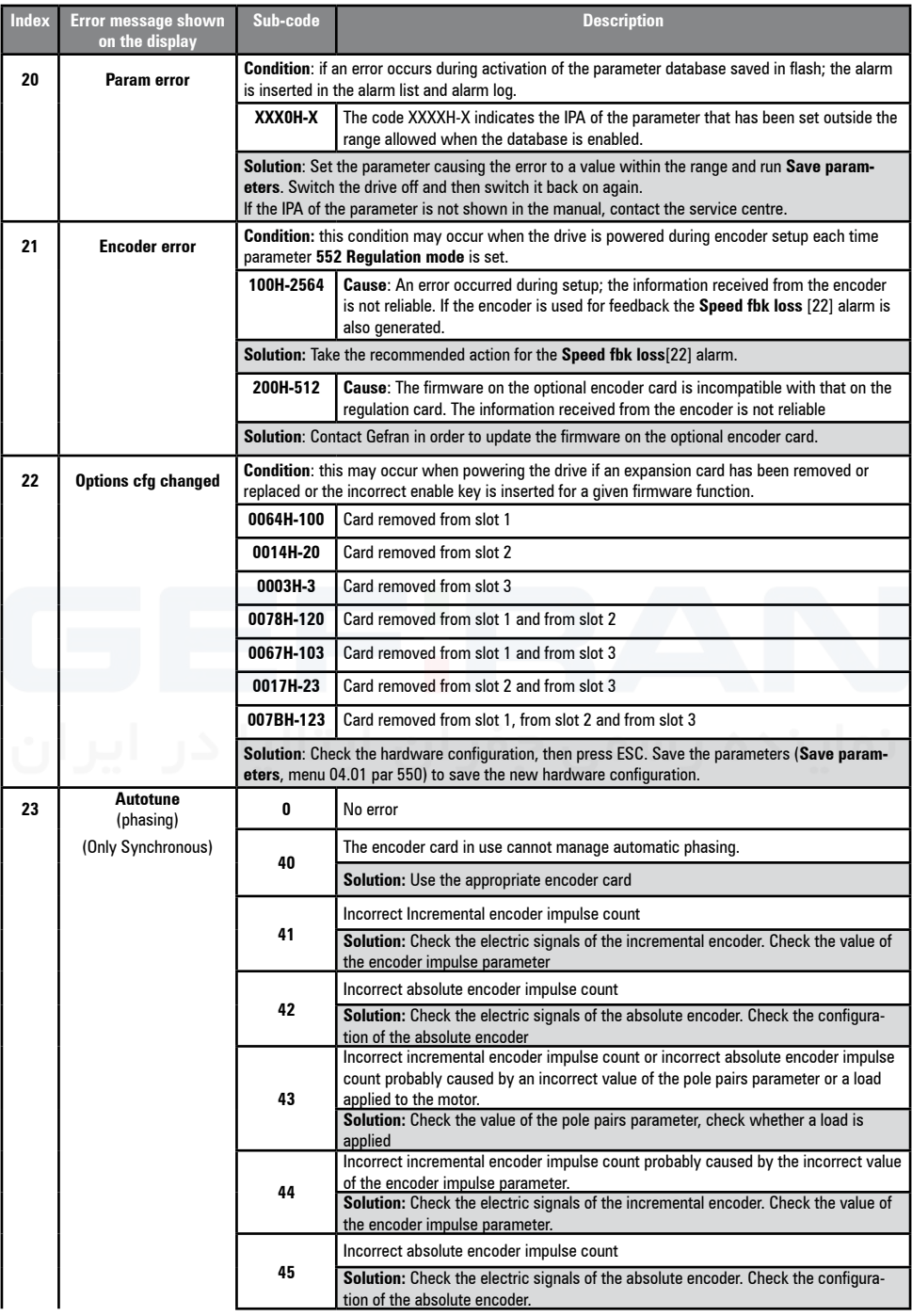

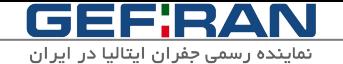

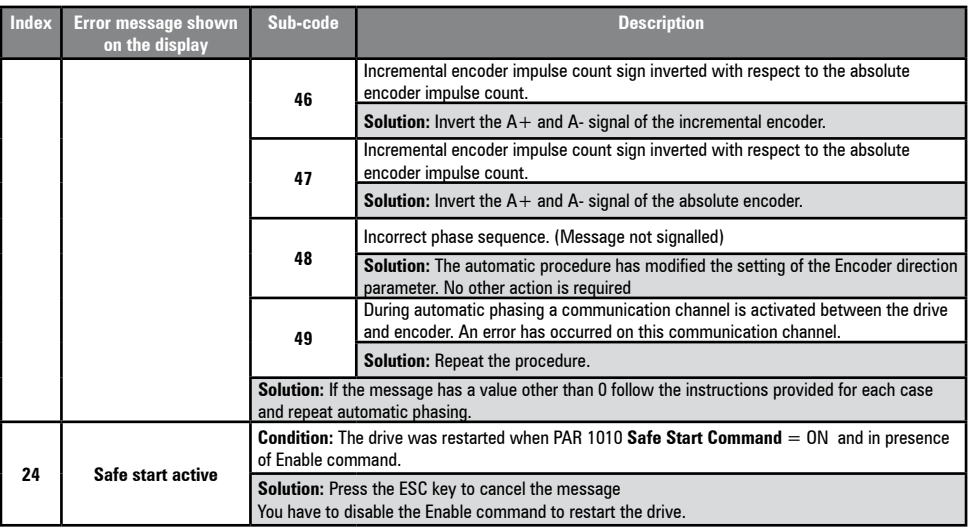

*Note!* If any messages not included in this list are displayed, reference should be made to the manual of the application used by the drive.

## **8.3 Other anomalies**

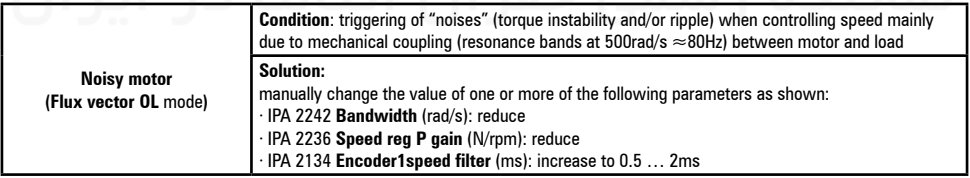

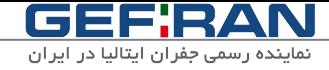

## 9 - Specification

## 9.1 Environmental Conditions

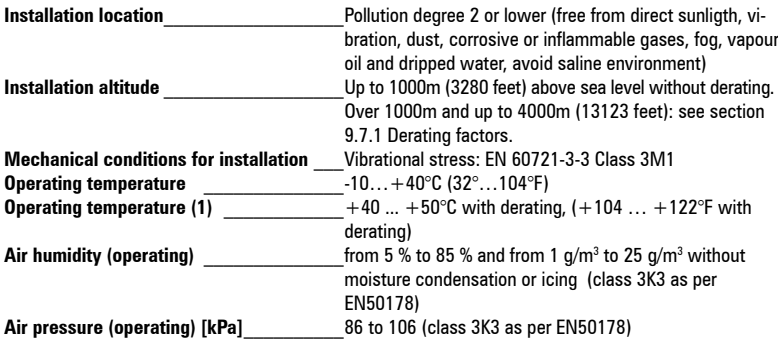

(1) In menu 4 - DRIVE CONFIG set the Ambient temperature parameter, PAR 564, to 1 (50°C). 10 % derating of output current.

The drive is suitable for use under the environmental service conditions (climate, mechanical, pollution, etc.) defined as usual service conditions according to EN61800-2. 

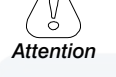

## 9.2 Standards

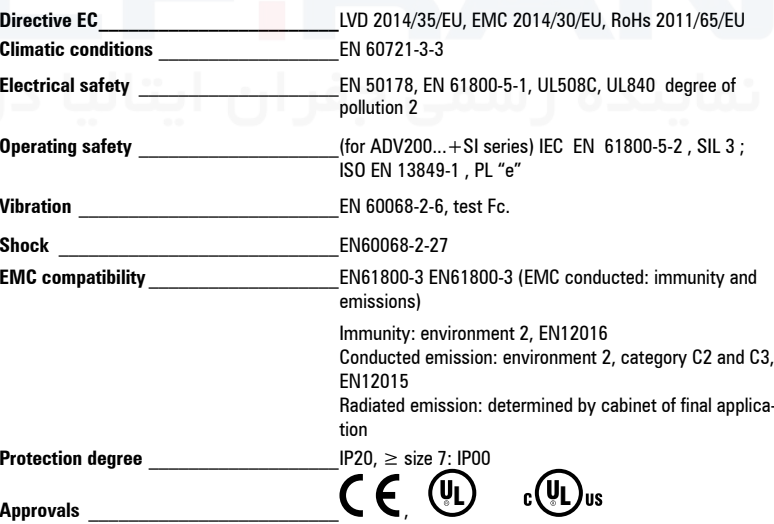

## 9.3 Accuracy (Asyncronous)

## 9.3.1 Current control

Type

Flux vector CL (Field Oriented Control with feedback) and Flux vector OL (Open Loop Field Oriented Control)

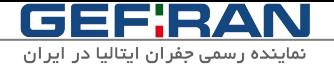

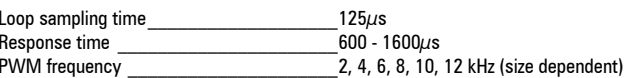

## 9.3.2 Speed control

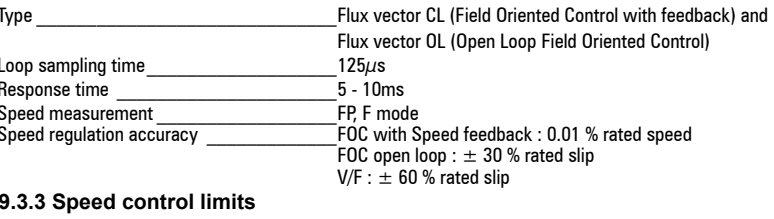

#### Control range (1)  $±$  32000 rpm Speed format (1) -<br>32 hit Frequency range  $\pm 2000$  Hz

(1) referred to Full scale speed, PAR:680.

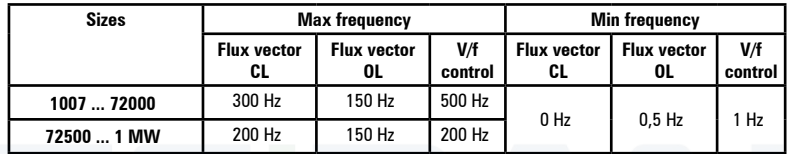

## 9.3.4 Torque control

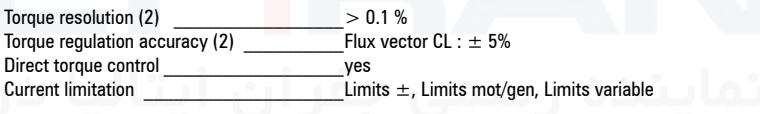

(2) referred to rated torque

## 9.3.5 Overload

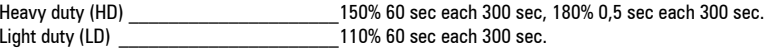

## 9.4 Accuracy (Synchronous)

## 9.4.1 Current control

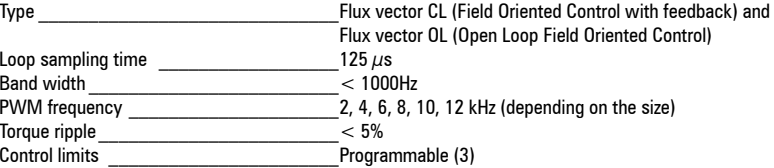

(3) See PAR 2354, in the ADV200 FP manual for details.

## 9.4.2 Speed control

Type

Flux vector CL (Field Oriented Control with feedback) and -<br>Flux vector OL (Open Loop Field Oriented Control)

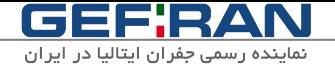

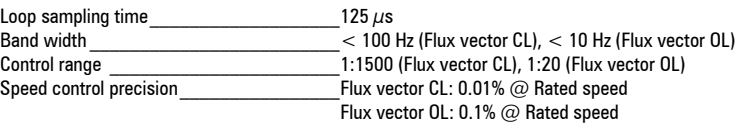

## 9.4.3 Initial torque limit

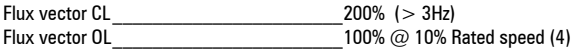

(4) The initial torque limit in Flux vector OL mode depends on the inertia and friction applied to the motor.

## 9.4.4 Overload

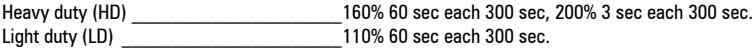

## 9.4.5 Flux reduction

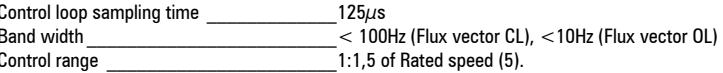

(5) The flux reduction range depends on the type of motor. Please contact Gefran for further details.

## 9.5 DC circuit

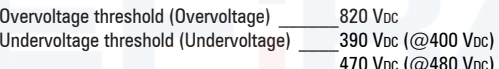

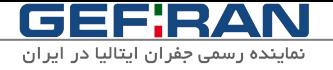

## 9.6 Input electrical data

## 9.6.1 AC power supply

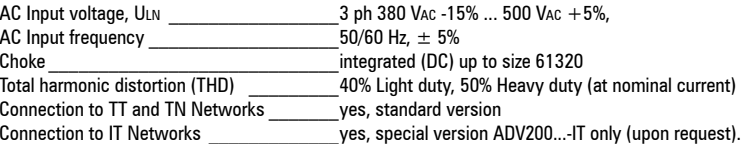

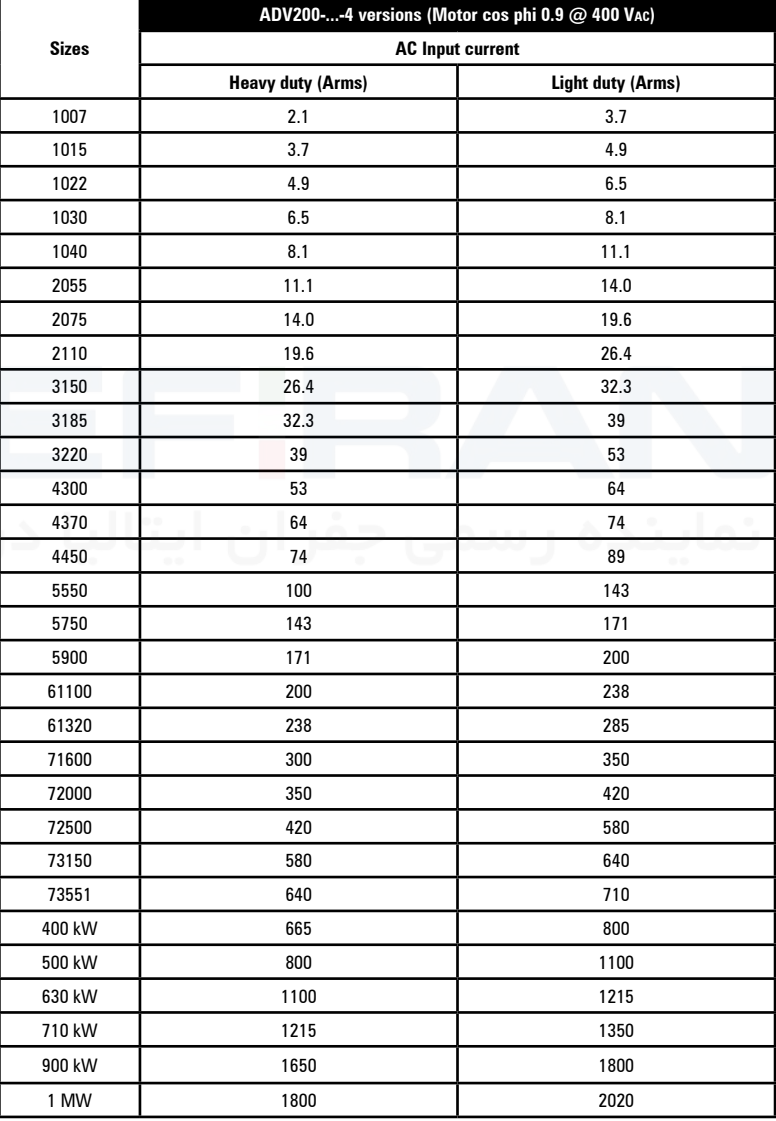

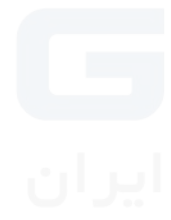

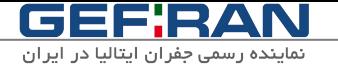

## **9.6.2 DC power supply**

Input voltage and the second value of the 450 - 750 Vpc

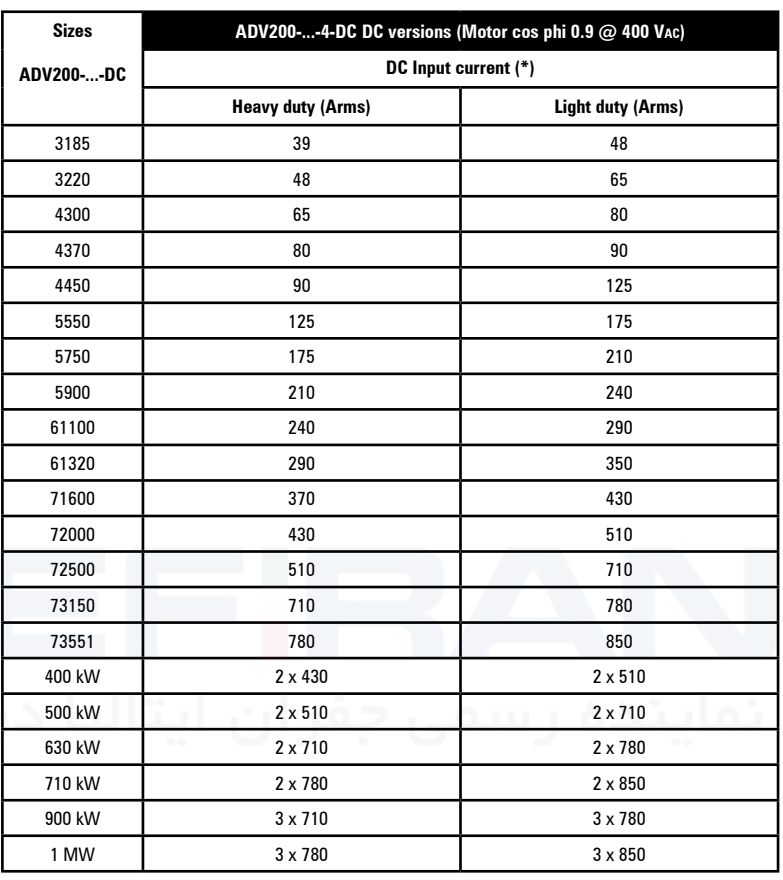

(\*) RMS input current in case of power from 6 impulse bridge.

*Nota!* Contact Gefran if an AFE200 series regenerative power supply is used.

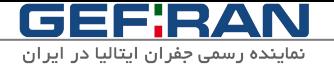

## **9.7 Output electrical data**

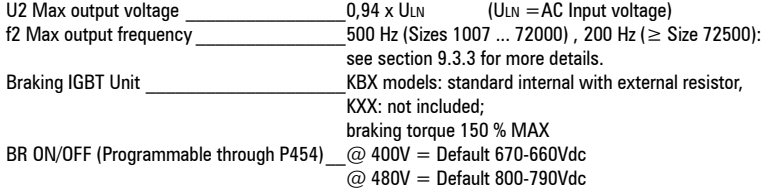

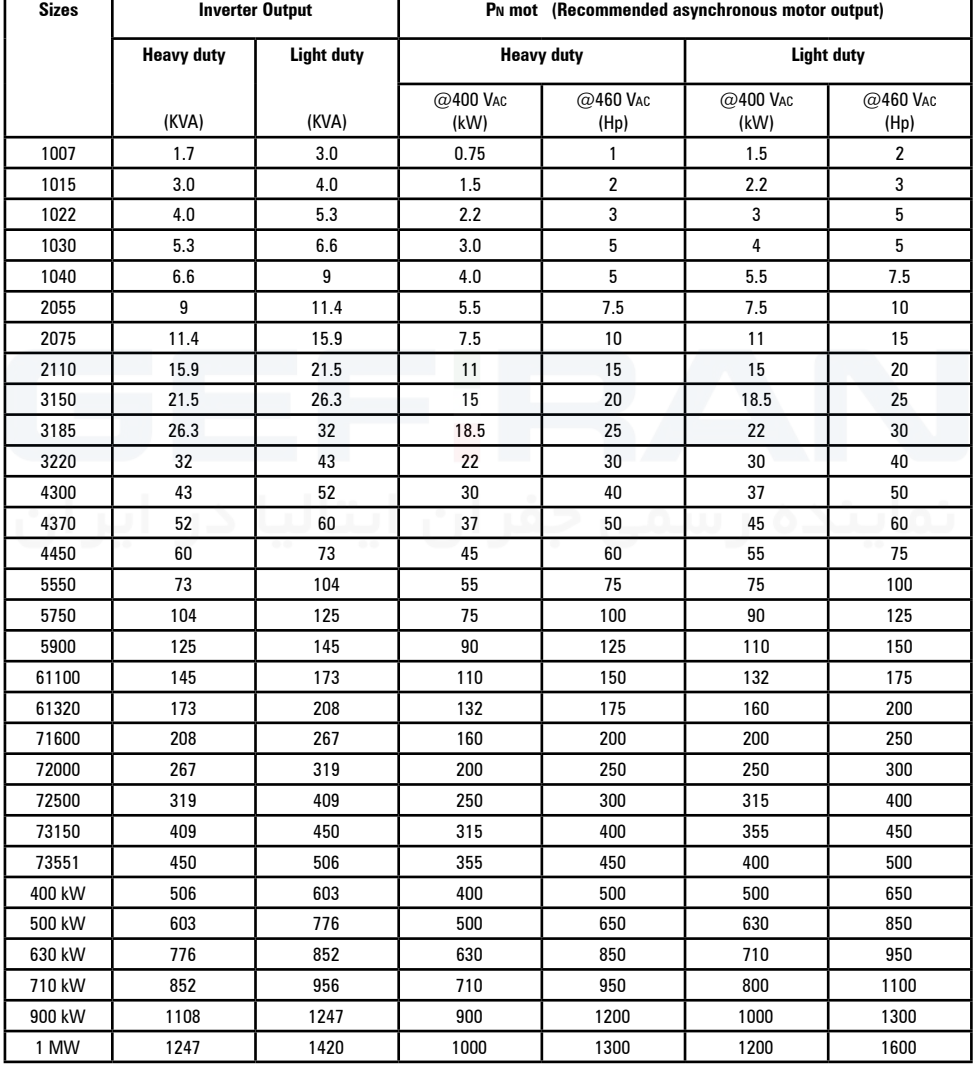

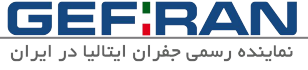

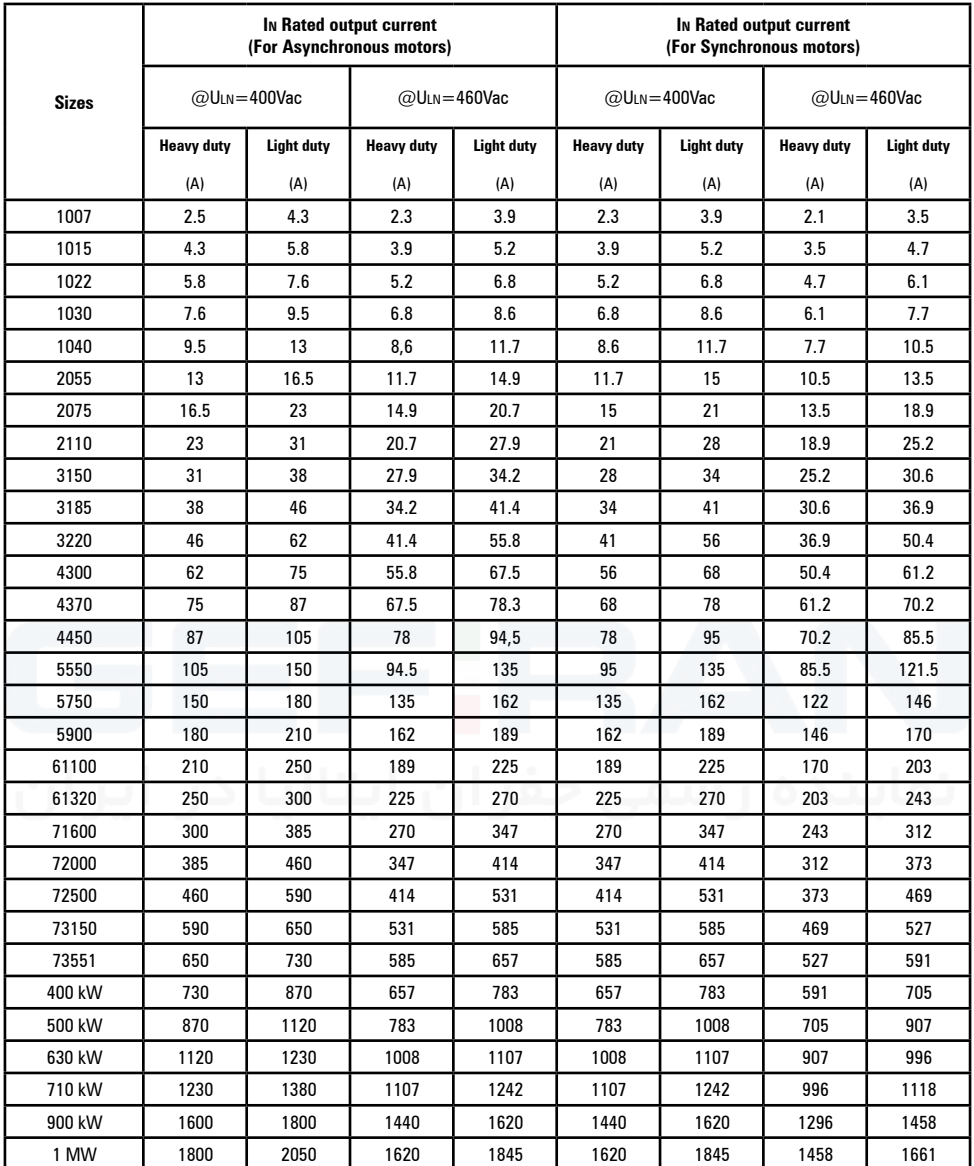

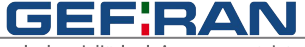

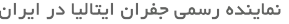

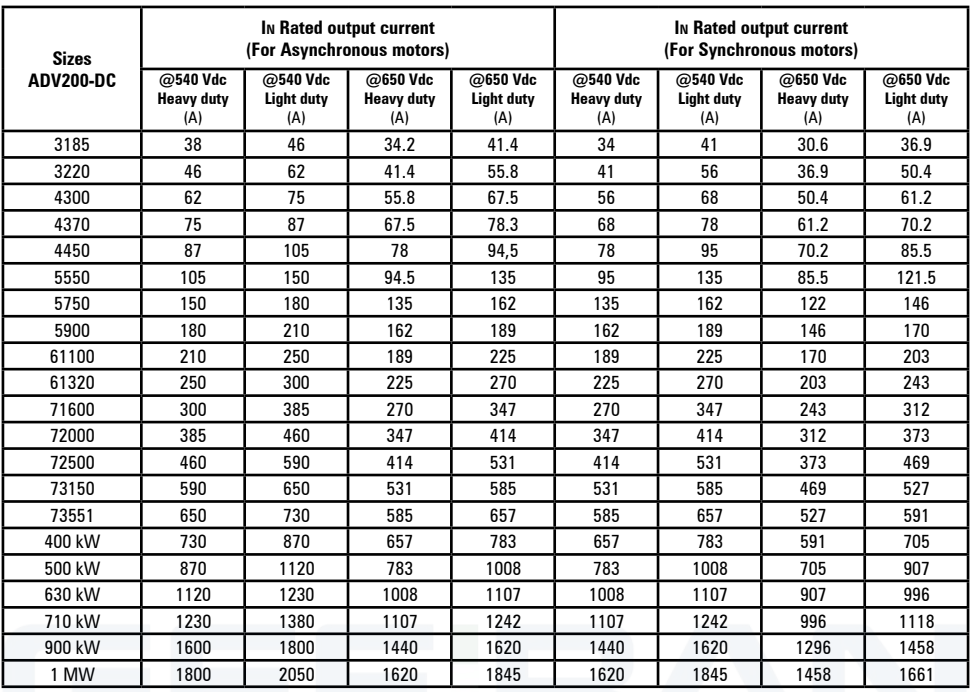

## **9.7.1 Derating factors**

The derating factors shown below are applied to the rated DC output by the user. They are not automatically implemented by the drive.

## **Output current derating factors**

## **Idrive = In x Kv1 x Kt x Kalt x Kf**

- $Kv<sub>1</sub>(1)$ : Derating factor for mains voltage from 460Vac to 480Vac and power supply from AFE200.
- K $T^{(2)}$ : Derating factor for 50°C ambient temperature (1 % each °C above 40°C)
- KALT<sup>(3)</sup>: Derating factor for installation at altitudes above 1000 meters a.s.l.. Value to be applied at each 100 m increase above 1000 m (up to a maximum of 4000 m).

I.e.: Altitude 2000 m, KALT =  $1.2$  \*10 = 12% di derating; In derated =  $100 ((12*100)/100) = 88$  % In

 $KF<sup>(4)</sup>$ : Derating factor for higher switching frequency

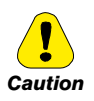

If not all of the derating factors are considered, this could result in a drive overtemperature condition.

The specific alarm indicates this condition and normal drive operation is stopped.<br>**Caution** The Caution Conditional Conditional Caution of The Caution Condition of The Caution Condition of The C

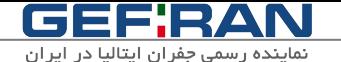

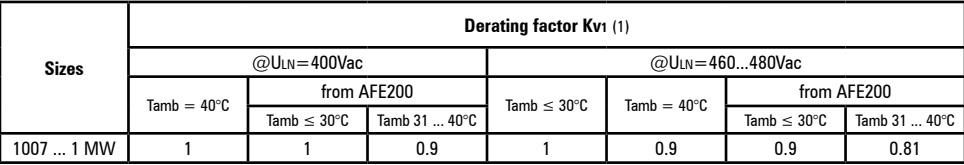

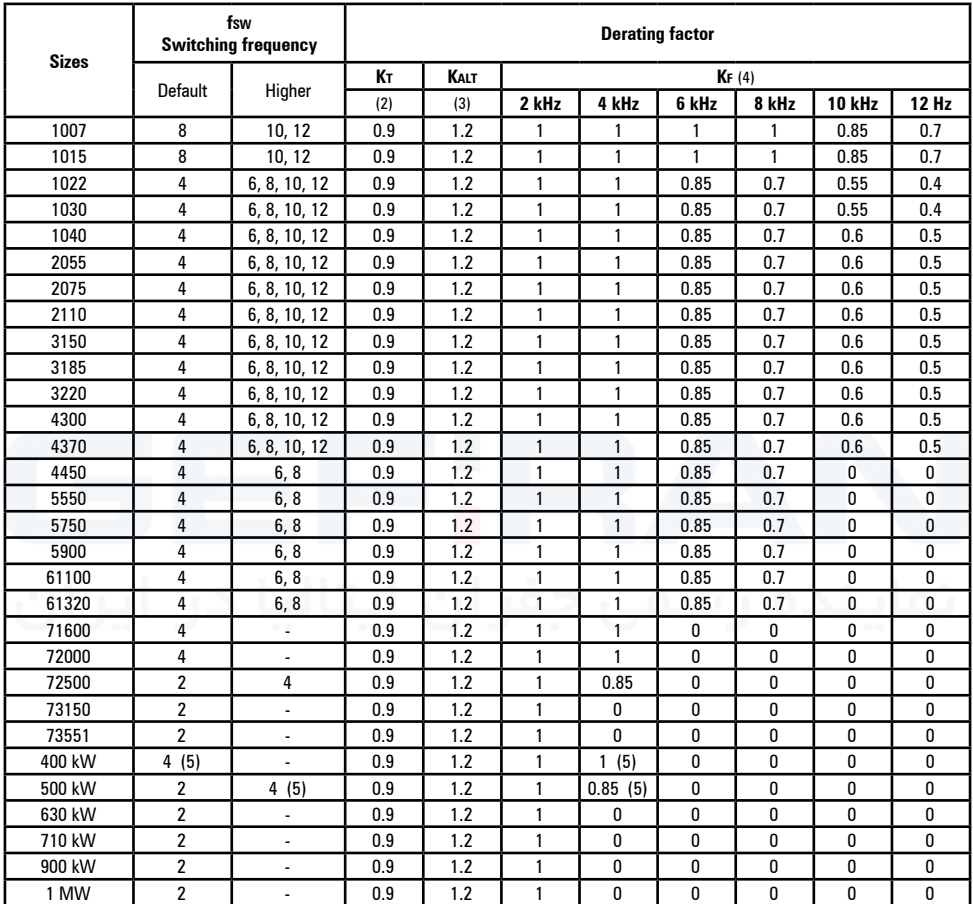

#### (5) from fw 6.03.

*Note!* In Light Duty mode the switching frequency is set at 4 kHz for sizes up to 72000 plus size 400kW (setting to 2kHz is possible), and is fixed at 2kHz for sizes 72500 up to 1MW (400kW excluded).

*Note!* If, in the Heavy duty mode, the factory setting of **Switching freq mode** (PAR: 568) is changed from 0=Fixed to 1=Variable, the switching frequency is controlled by the temperature of the drive heat sink and the output frequency. For further information see the Functions and Parameters manual, menu 4.9.

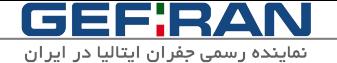

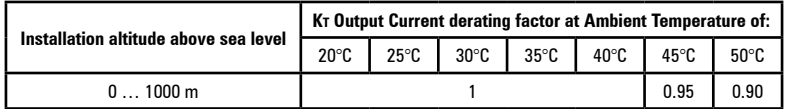

## **Input voltage derating factor**

 $Kv2^{(6)}$ : Derating factor of the input voltage based on altitudes

Figure 9.7.1: Kv2 derating factor based on altitudes

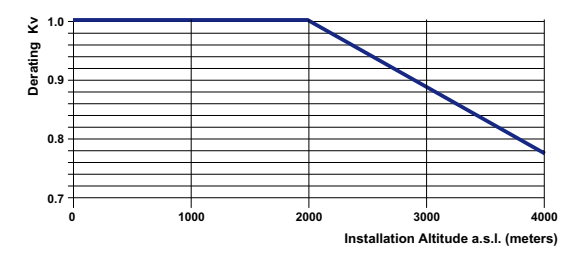

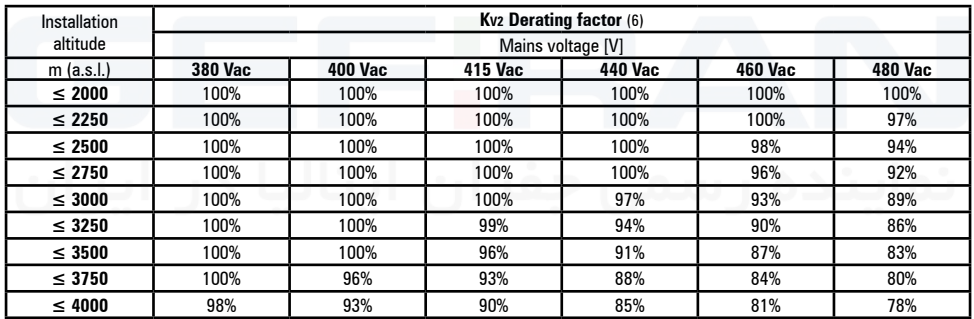

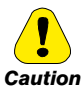

If the voltage derating factor is not considered, may occour a drive breakdown.
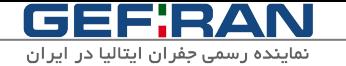

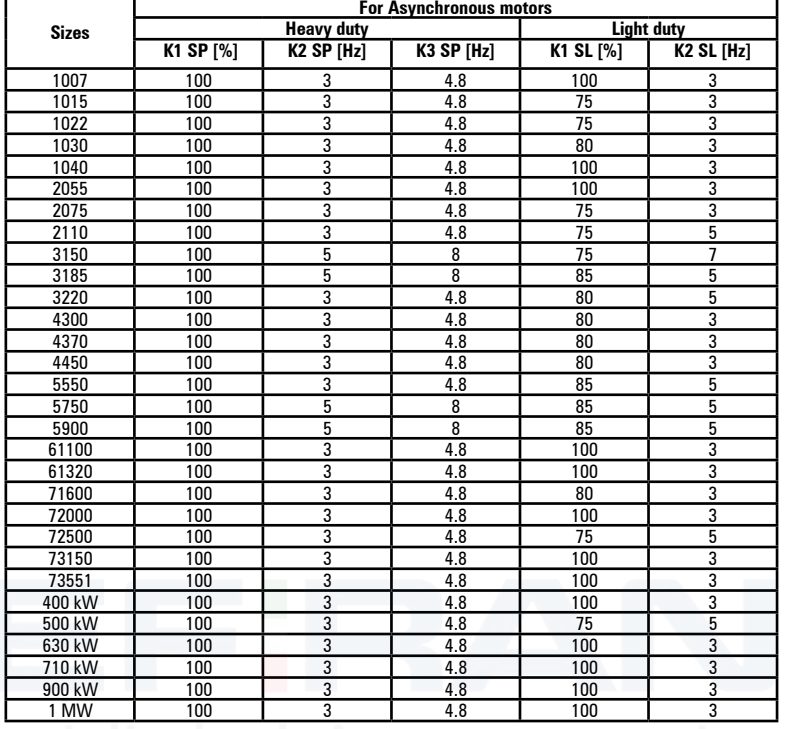

## **9.7.2 Overload for output frequency**

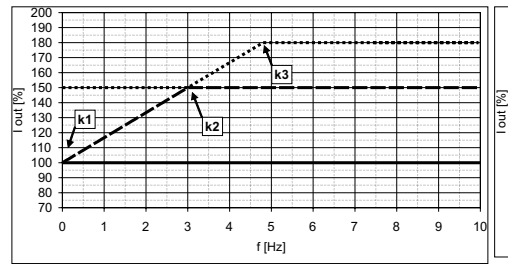

**\_ \_** Islow, **....** Ifast; **\_\_** In **\_ \_** Islow, **\_\_** In

Figure 9.7.2.1: HD Overload (For Asynchronous motors) Figure 9.7.2.2: LD Overload (For Asynchronous motors)

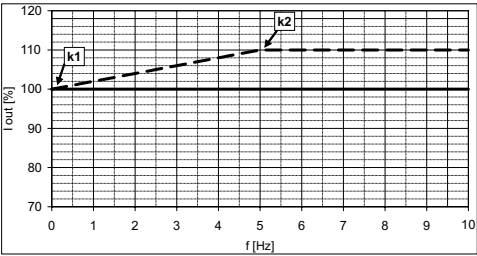

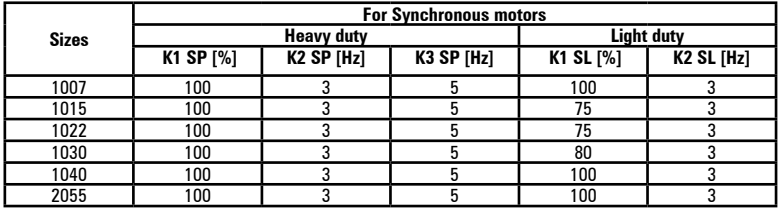

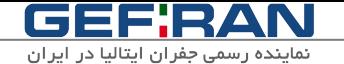

|              | <b>For Synchronous motors</b> |                                     |                |                   |                                     |
|--------------|-------------------------------|-------------------------------------|----------------|-------------------|-------------------------------------|
| <b>Sizes</b> | <b>Heavy duty</b>             |                                     |                | <b>Light duty</b> |                                     |
|              | $K1$ SP $[%]$                 | K <sub>2</sub> SP [H <sub>z</sub> ] | $K3$ SP [Hz]   | K1 SL [%]         | K <sub>2</sub> SL [H <sub>z</sub> ] |
| 2075         | 100                           | 3                                   | 5              | 75                | 3                                   |
| 2110         | 100                           | 3                                   | 5              | 75                | 5                                   |
| 3150         | 100                           | $\overline{5}$                      | 8.3            | 75                | 7                                   |
| 3185         | 100                           | 5                                   | 8.3            | 85                | 5                                   |
| 3220         | 100                           | 3                                   | 5              | 80                | 5                                   |
| 4300         | 100                           | 3                                   | 5              | 80                | 3                                   |
| 4370         | 100                           | $\overline{\overline{3}}$           | 5              | 80                | $\overline{\overline{3}}$           |
| 4450         | 100                           | 3                                   | 5              | 80                | 3                                   |
| 5550         | 100                           | 3                                   | 5              | 85                | 5                                   |
| 5750         | 100                           | 5                                   | 8.3            | 85                | 5                                   |
| 5900         | 100                           | $\overline{5}$                      | 8.3            | 85                | $\overline{5}$                      |
| 61100        | 100                           | $\overline{3}$                      | 5              | 100               | $\overline{3}$                      |
| 61320        | 100                           | 3                                   | 5              | 100               | $\overline{3}$                      |
| 71600        | 100                           | $\overline{3}$                      | 5              | 80                | 3                                   |
| 72000        | 100                           | $\overline{\overline{3}}$           | 5              | 100               | $\overline{\mathbf{3}}$             |
| 72500        | 100                           | $\overline{3}$                      | 5              | 75                | 5                                   |
| 73150        | 100                           | 3                                   | 5              | 100               | 3                                   |
| 73551        | 100                           | 3                                   | 5              | 100               | 3                                   |
| 400 kW       | 100                           | $\overline{\overline{3}}$           | $\overline{5}$ | 100               | $\overline{3}$                      |
| 500 kW       | 100                           | $\overline{3}$                      | 5              | 75                | 5                                   |
| 630 kW       | 100                           | 3                                   | 5              | 100               | 3                                   |
| 710 kW       | 100                           | 3                                   | 5              | 100               | $\frac{3}{3}$                       |
| 900 kW       | 100                           | $\overline{\overline{3}}$           | $\overline{5}$ | 100               |                                     |
| 1 MW         | 100                           | $\overline{3}$                      | $\overline{5}$ | 100               | $\overline{3}$                      |

Figure 9.7.2.3: HD Overload (For Synchronous motors) Figure 9.7.2.4: LD Overload For Synchronous motors)

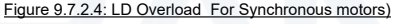

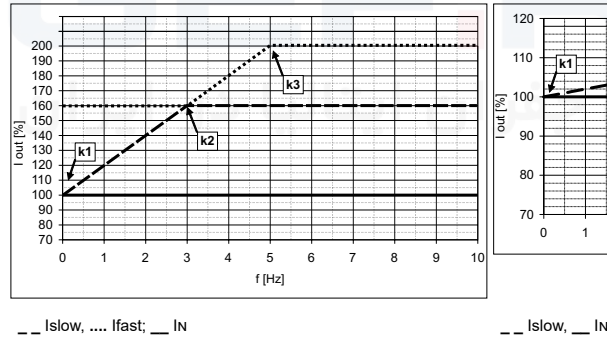

(1) FAST current limit; (2) SLOW current limit; (3) RATED current limit

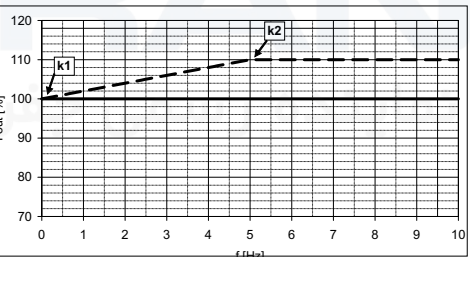

**9.8 Voltage level of the inverter for safe operations**

**The minimum time** between the moment in which an ADV200 drive is disabled from the mains and that in which an operator can operate on internal parts of the drive, without the danger of electric shock**, is 5 minutes.**

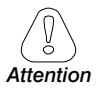

The value consider the time to turn-off for a drive supplied at 460Vac +10%, without any options (time indicated for disabled drive condition).<br>**Attention**<br>Attention **Manual Constitution Contract of the Condition** Constitution of the manual conditions of the manual con

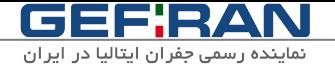

# **9.9 Cooling**

All the Drives have internal fans.

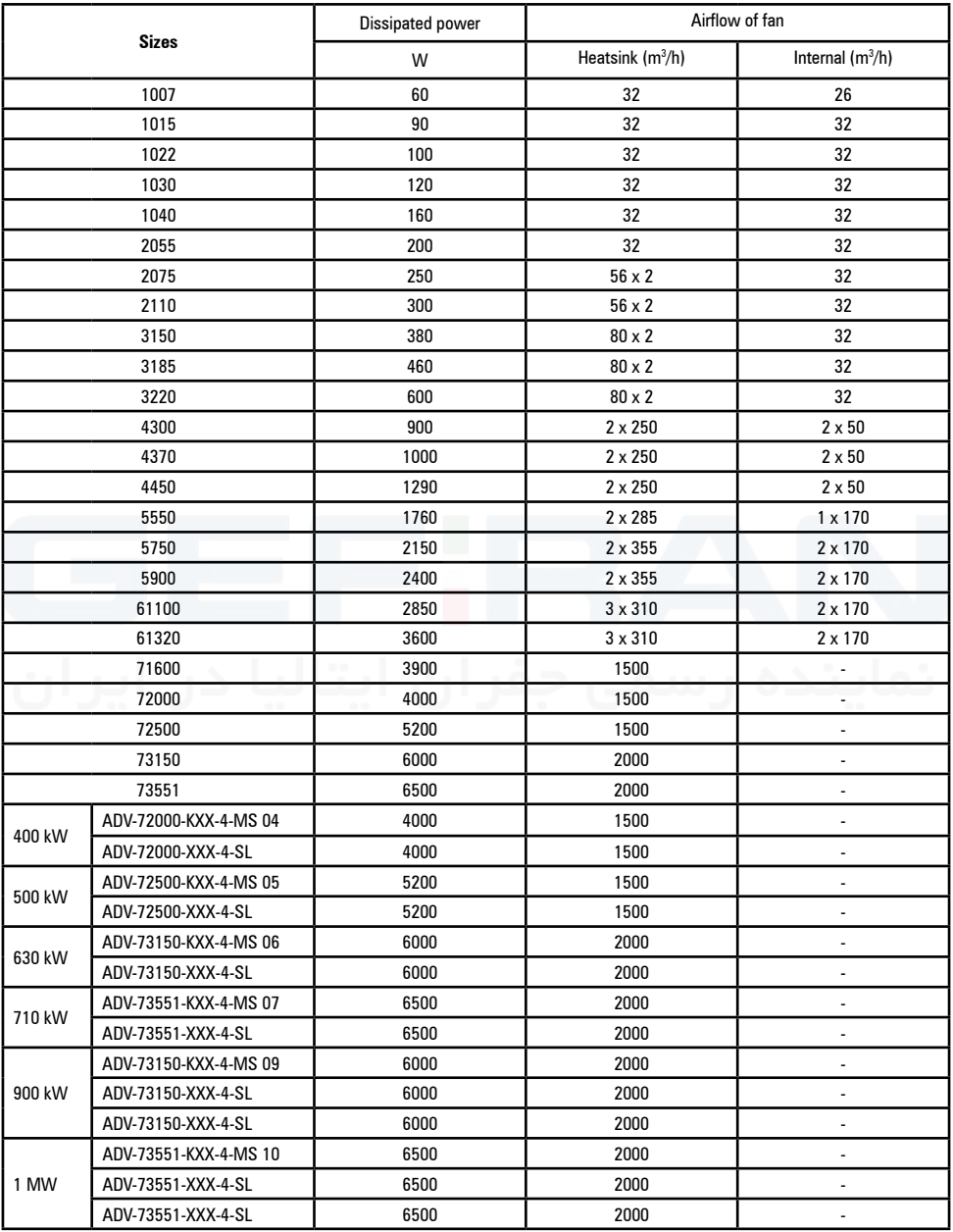

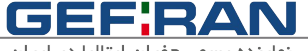

# **9.10 Weight and dimensions**

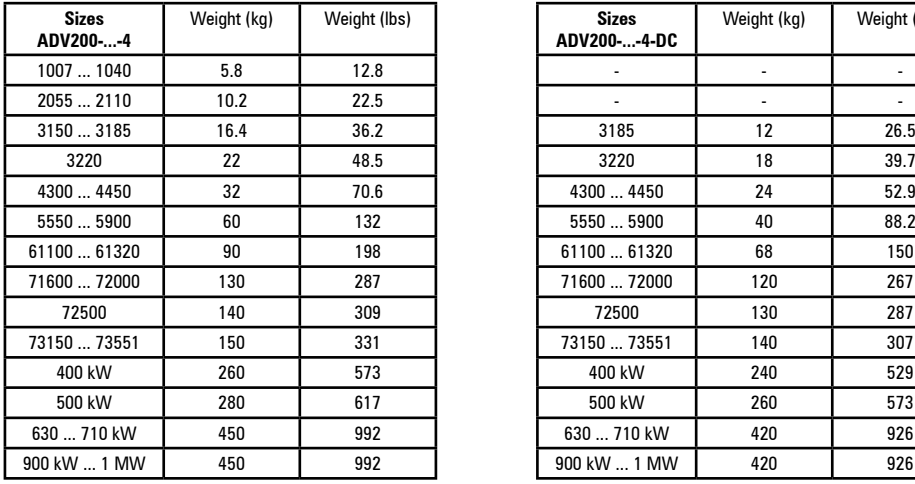

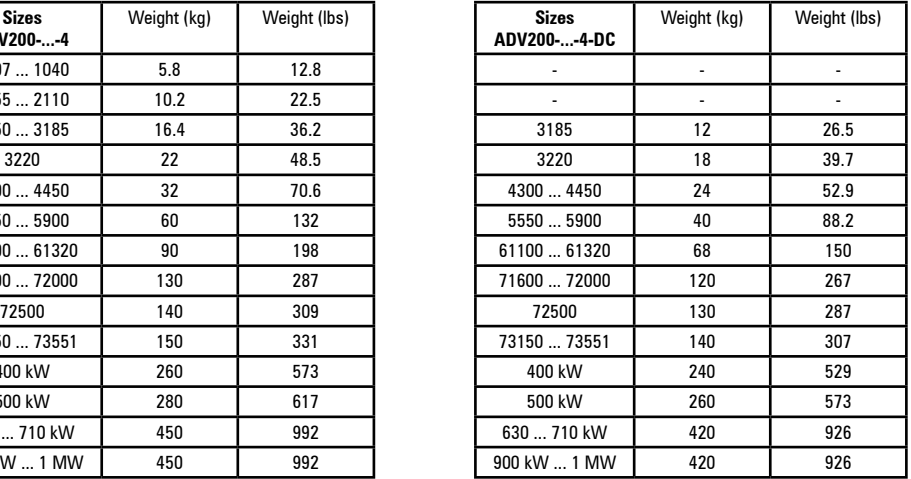

*Note !* Weights referred to standard drive with keypad, without options, packaging not included.

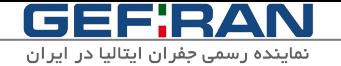

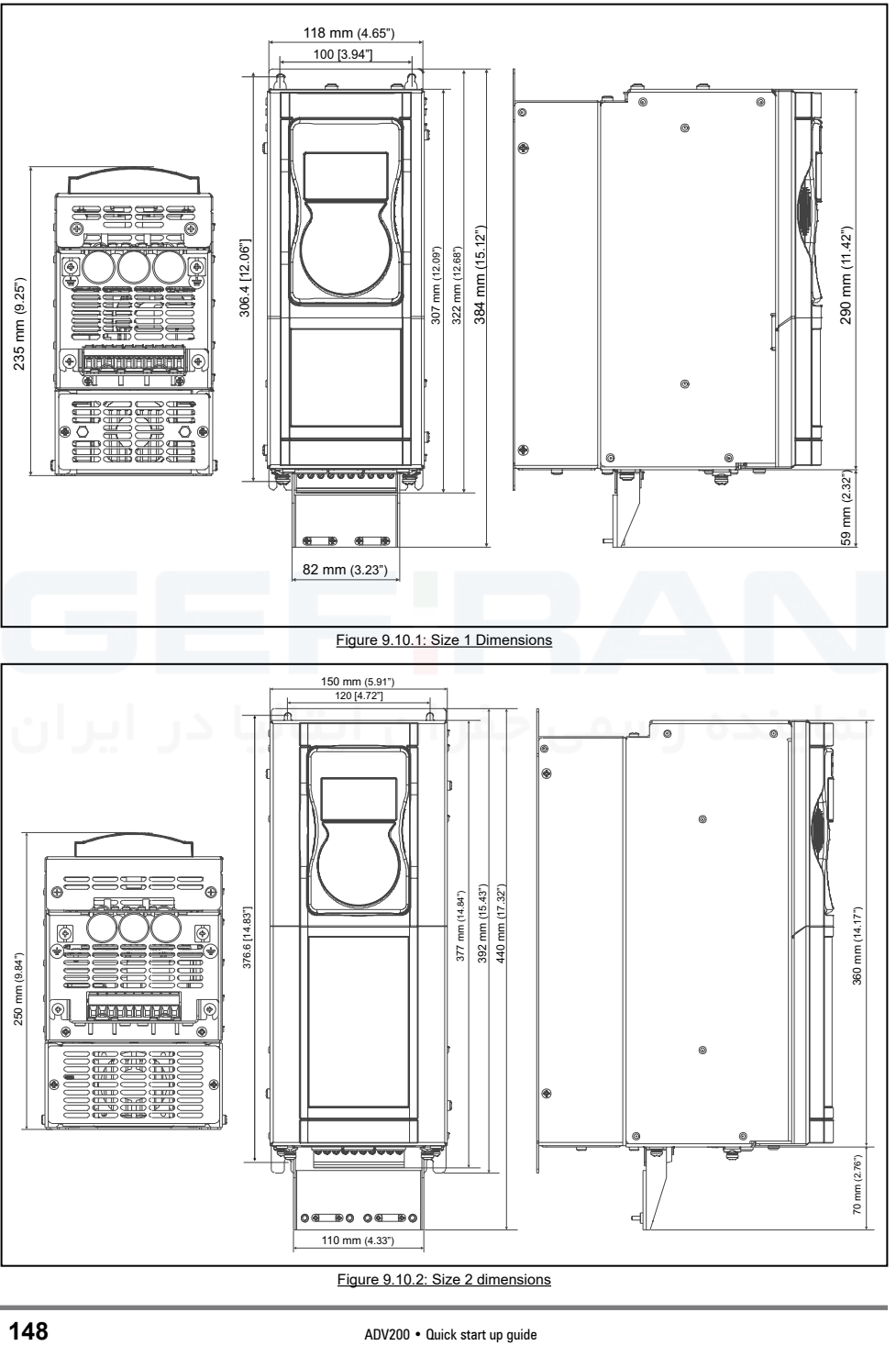

Figure 9.10.2: Size 2 dimensions

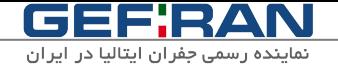

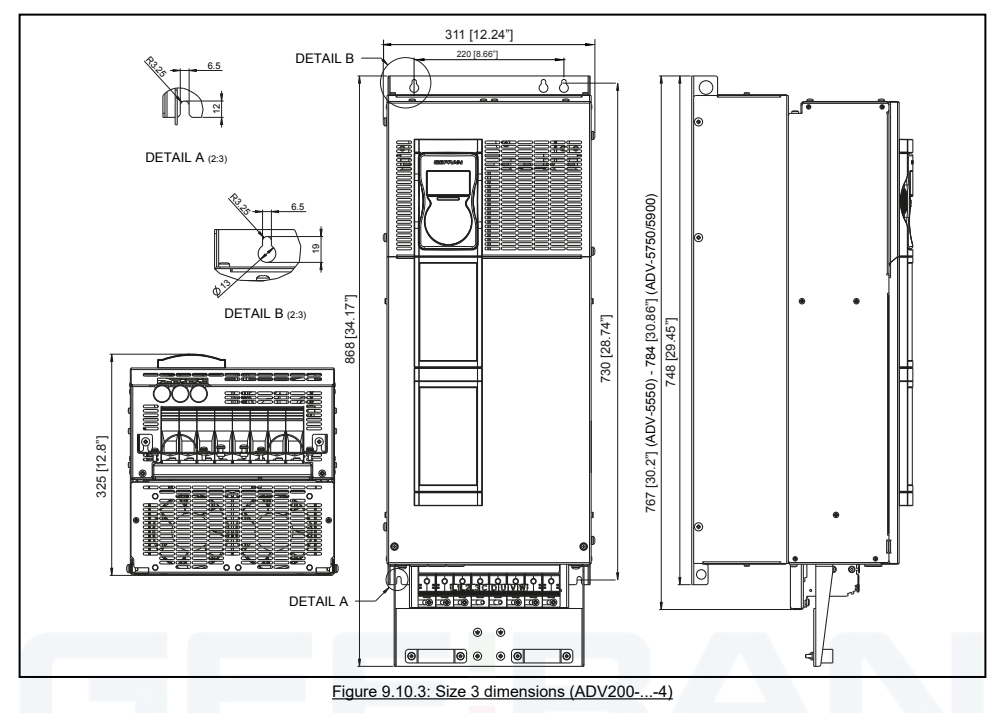

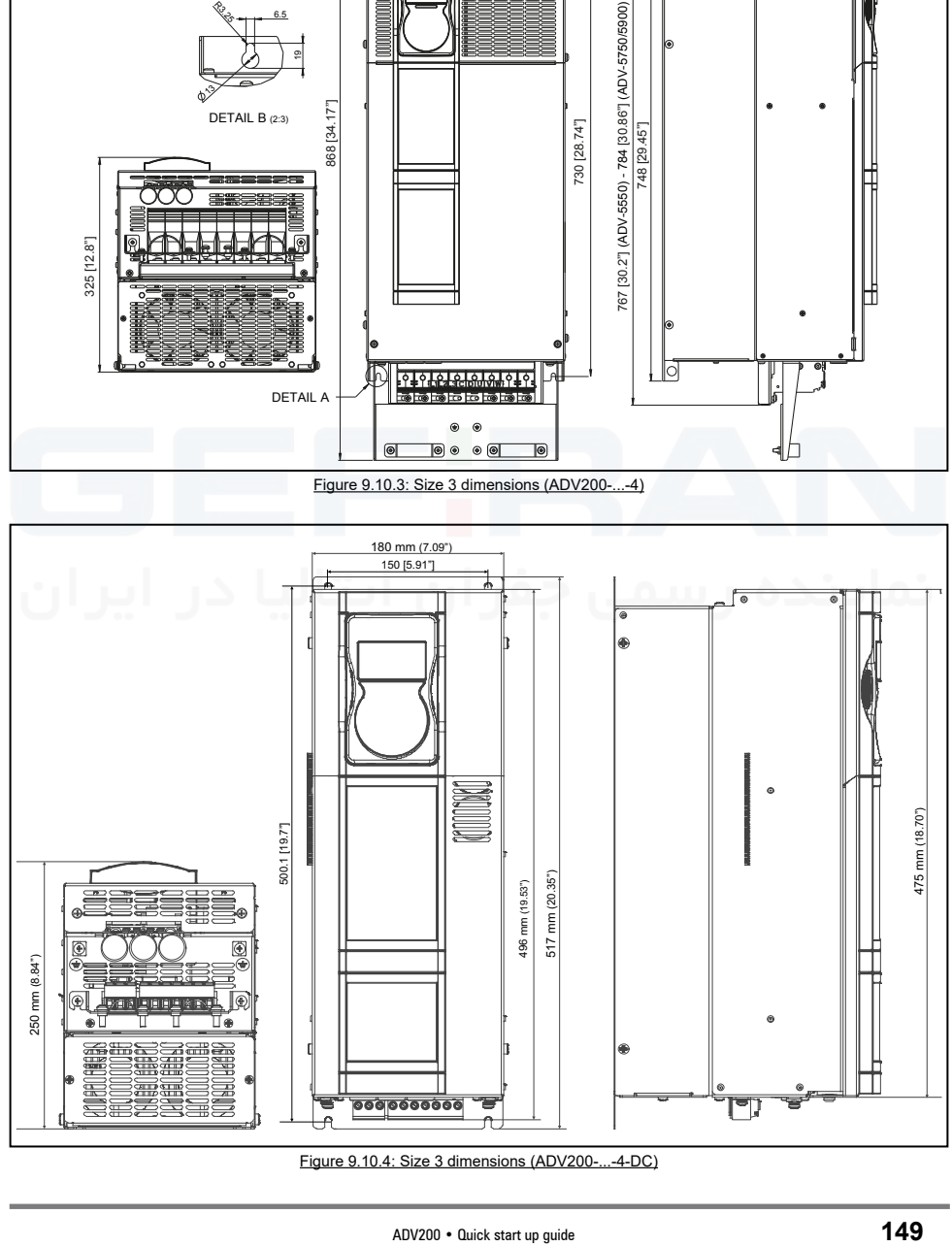

Figure 9.10.4: Size 3 dimensions (ADV200-...-4-DC)

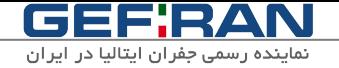

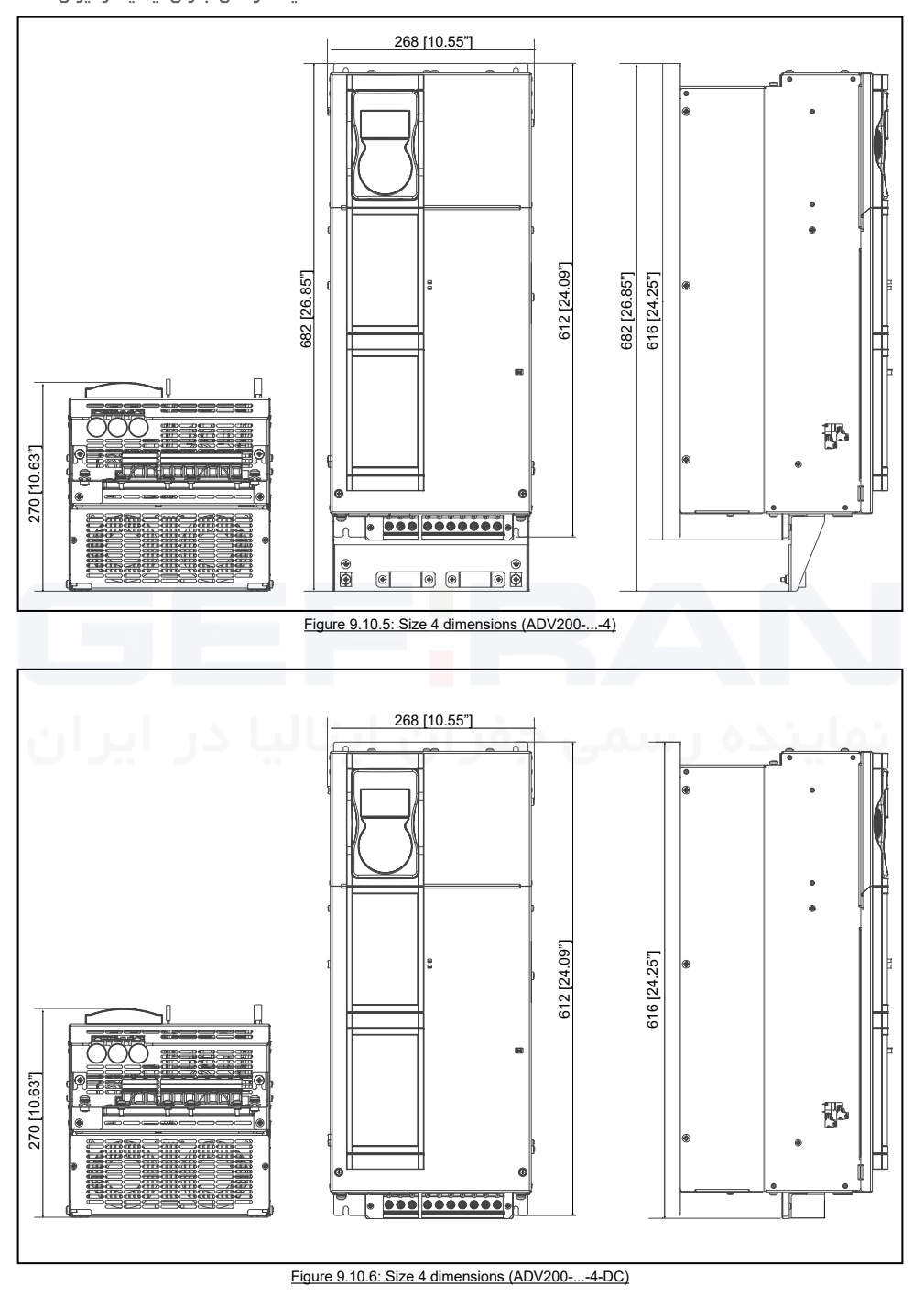

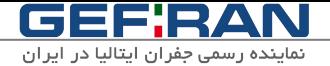

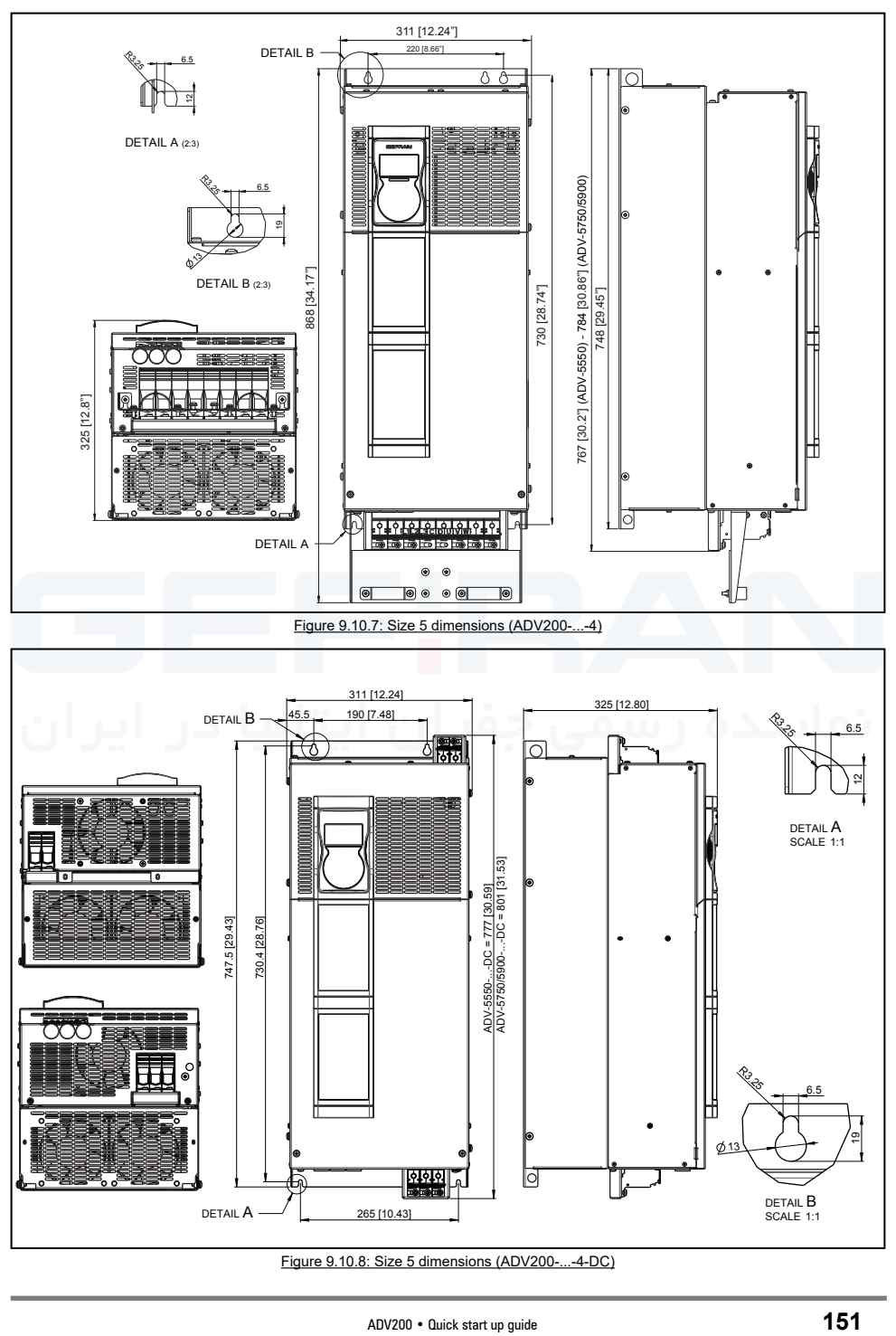

Figure 9.10.8: Size 5 dimensions (ADV200-...-4-DC)

265 [10.43]

DETAIL A

19

6.5

DETAIL **B**<br>SCALE 1:1

13

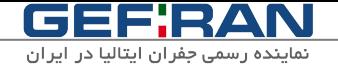

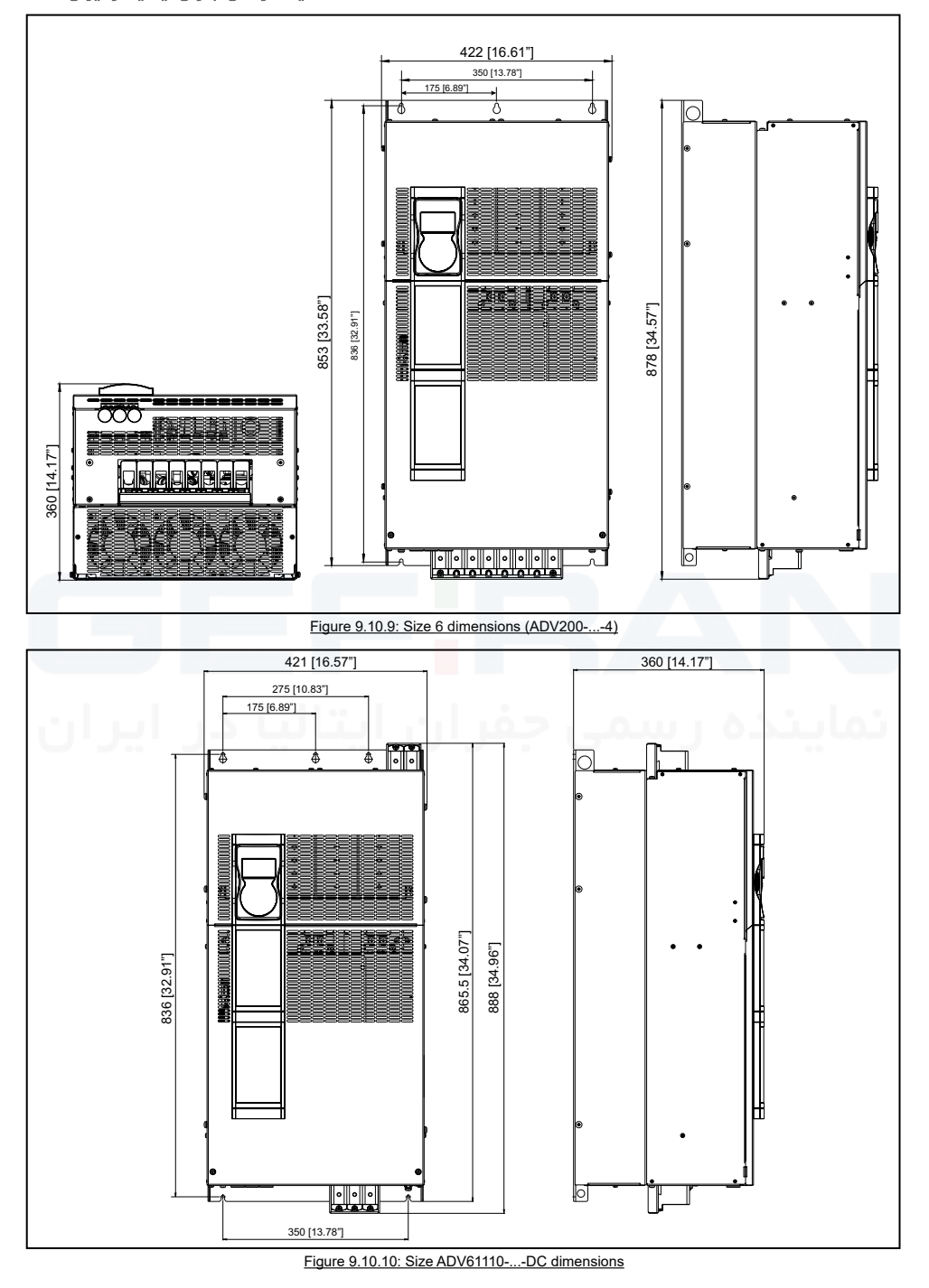

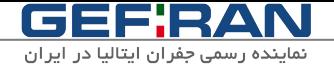

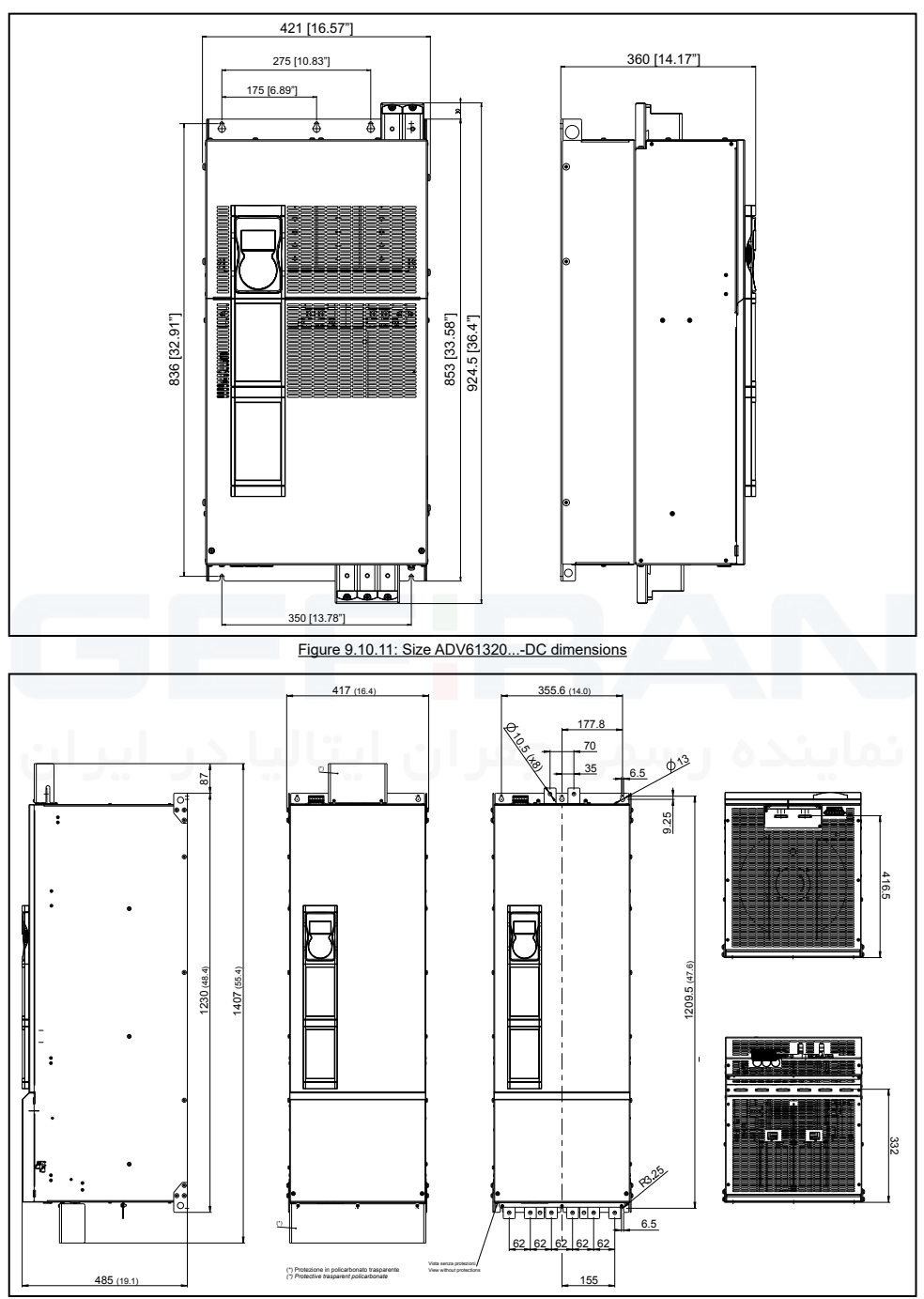

Figure 9.10.12: Size 7 dimensions

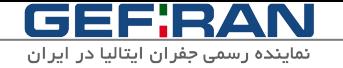

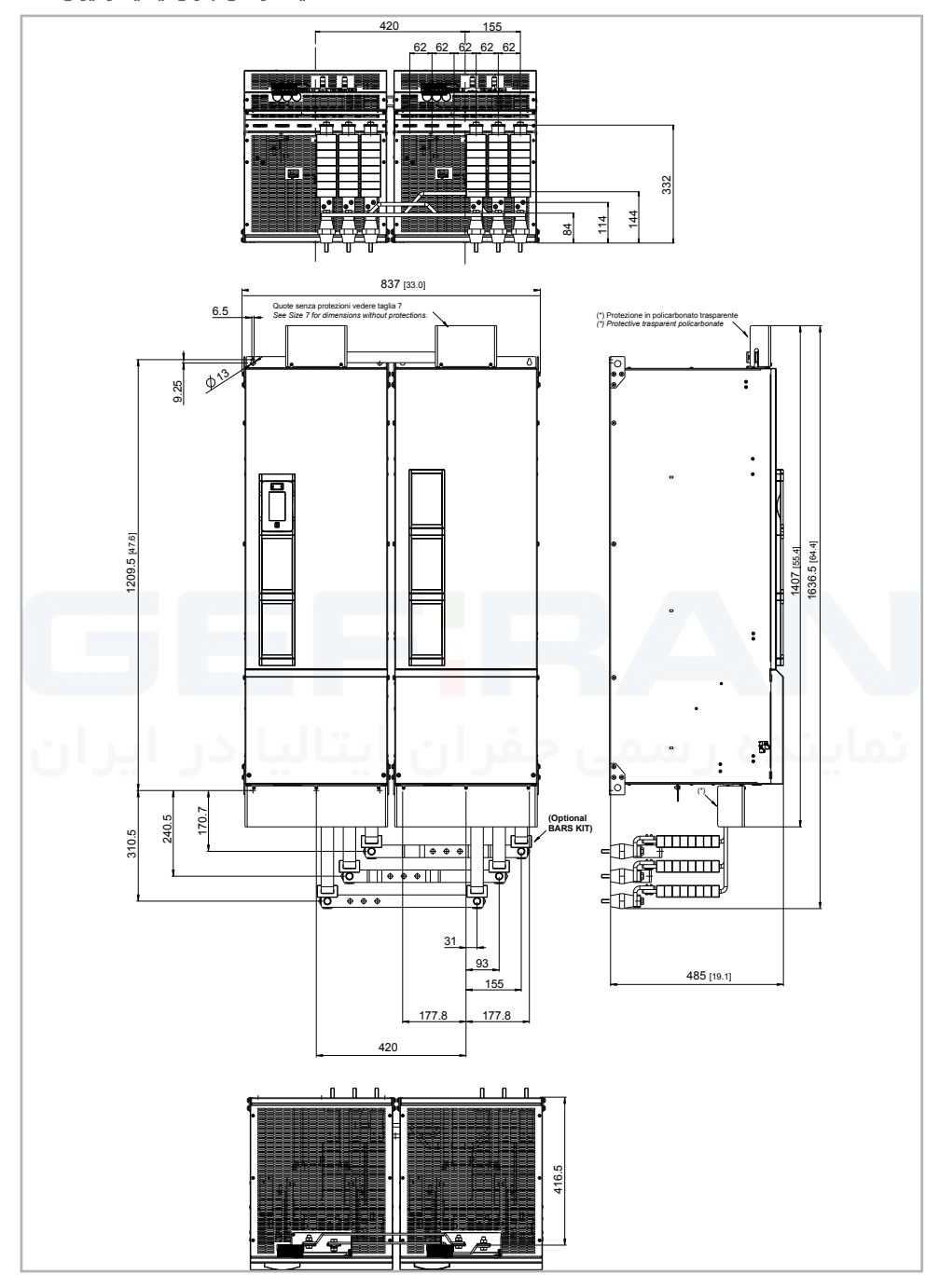

Figure 9.10.13: Sizes 400 ... 710 kW dimensions

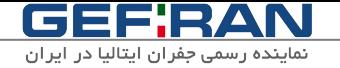

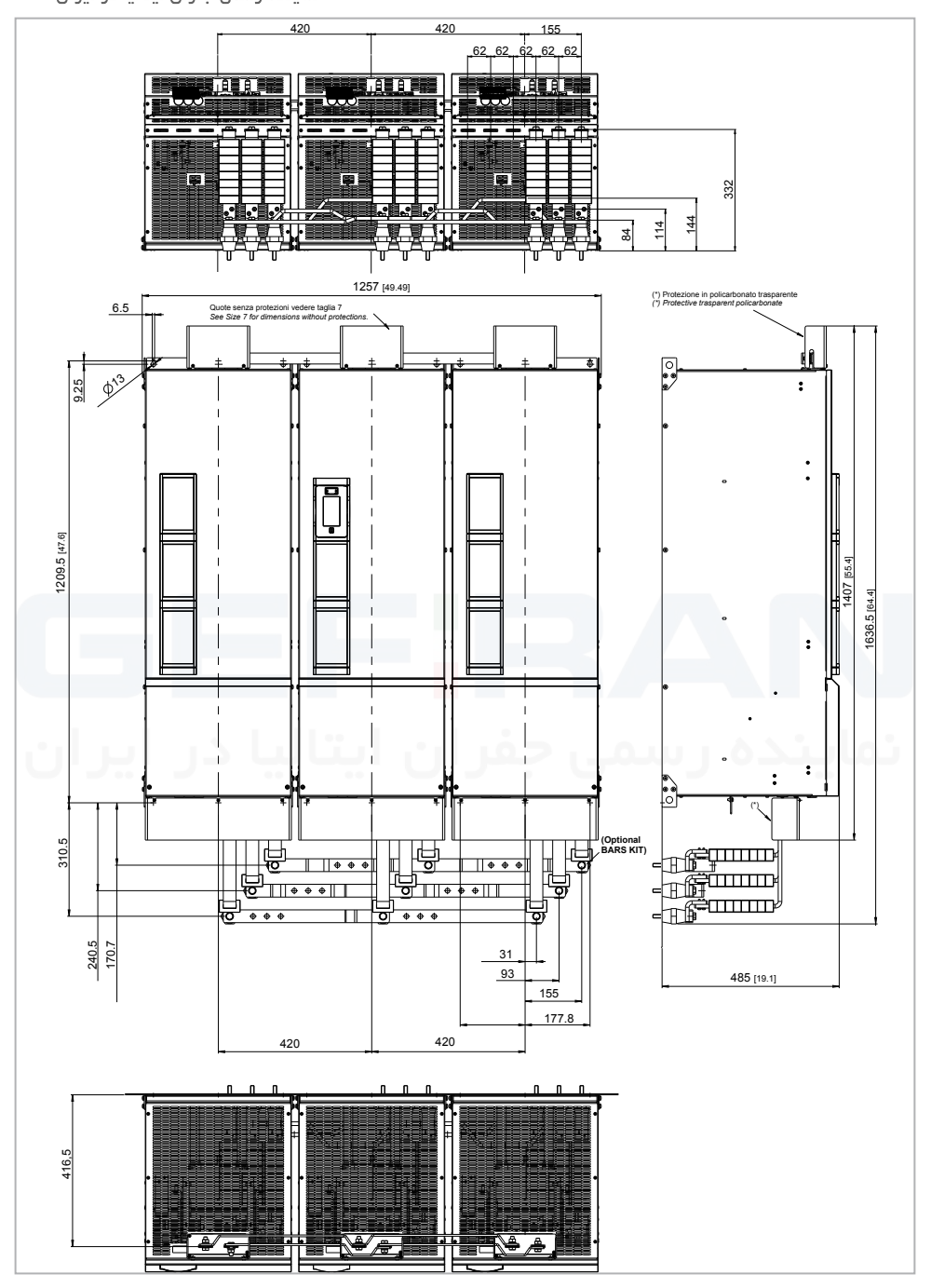

Figure 9.10.14: Sizes 900 kW - 1 MW dimensions

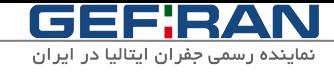

**10 - Options**

# **10.1 Optional external fuses**

## **10.1.1 AC input side fuses (F1)**

The inverter must be fused on the AC Input side. Use fast fuses only.

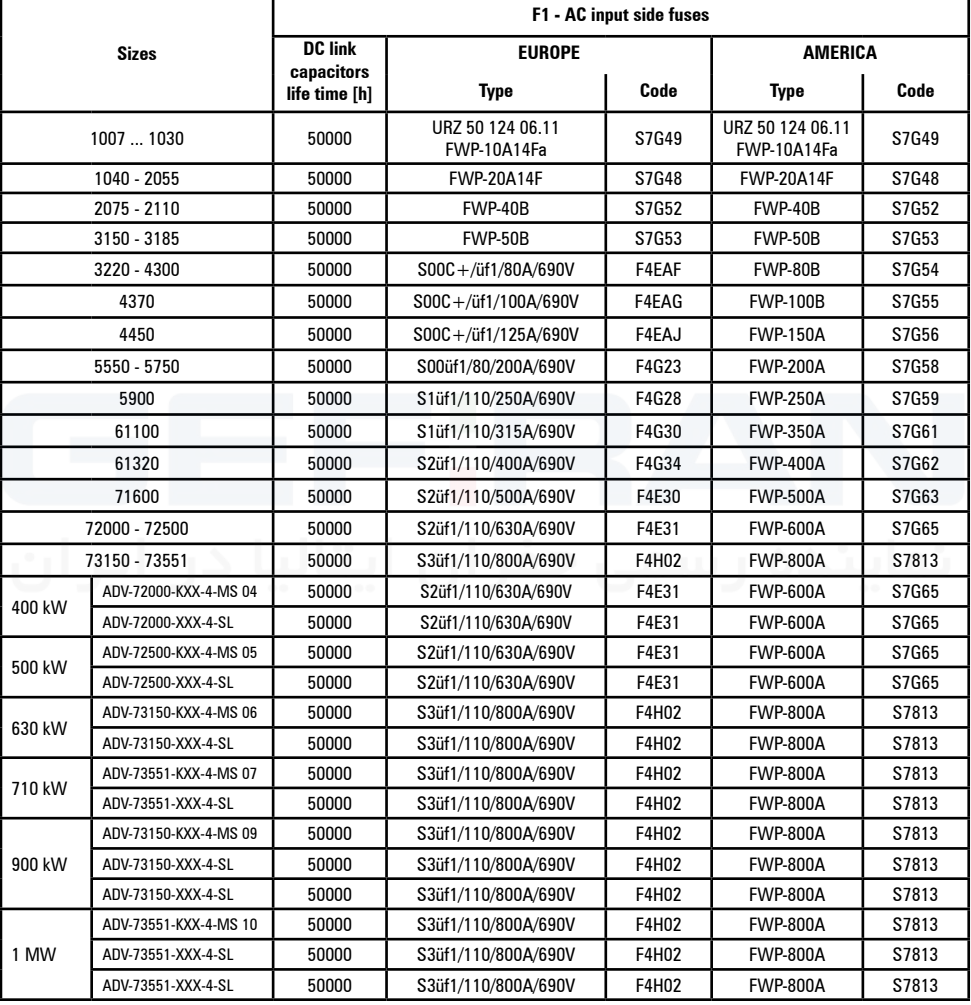

The technical data of the fuses, e.g. dimensions, weights, heat dissipation, auxiliary contactors, are reported in the corresponding manufacturer data sheets.

URZ (SIBA), FWP (Bussmann), S.. (Jean Müller).

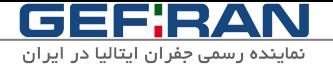

## **10.1.2 External fuses of the power section DC input side (F2)**

The following fuses must be used with an external DC power supply or regenerative converter (for further details refer to the converter instruction manual):

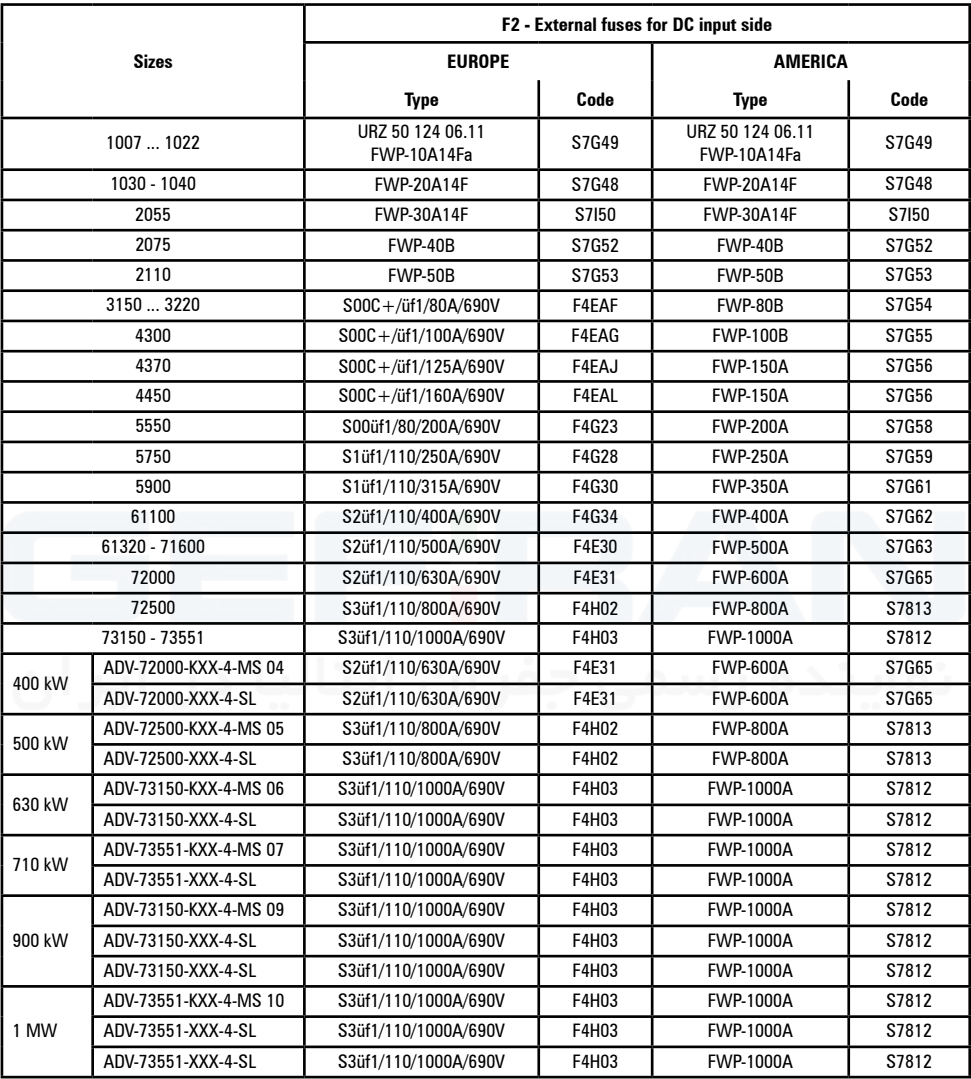

*Note!* For size 7 only, adaptation for internal mounting of fuses (DC side) on request.

The technical data of the fuses, e.g. dimensions, weights, heat dissipation, auxiliary contactors, are reported in the corresponding manufacturer data sheets.

URZ (SIBA), FWP (Bussmann), S.. (Jean Müller).

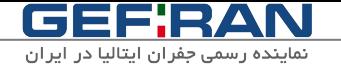

## **10.1.3 Optional internal fuses for the DC connection (F2)**

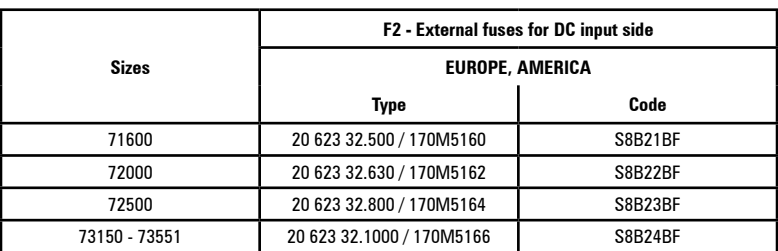

The technical data of the fuses, e.g. dimensions, weights, heat dissipation, auxiliary contactors, are reported in the corresponding manufacturer data sheets.

170.. Bussmann (Square body)

20 ... Siba (SQB 3 DIN 110)

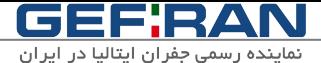

# **10.2 Choke**

## **10.2.1 Optional input chokes (L1)**

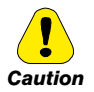

**A three-phase mains choke is mandatory for sizes of ≥ 160 kW.** 

Use of mains chokes with an impedance of at least 3% is recommended.

The table below shows the minimum inductance values and current ratings with the codes proposed by Gefran.

In case of a Master and Slave connection (400 kW to 1 MW devices) the use of identical chokes (same inductance value and same current rating) for Master drive and for each Slave drive is mandatory to ensure the correct distribution of current over the drive input rectifier bridges.

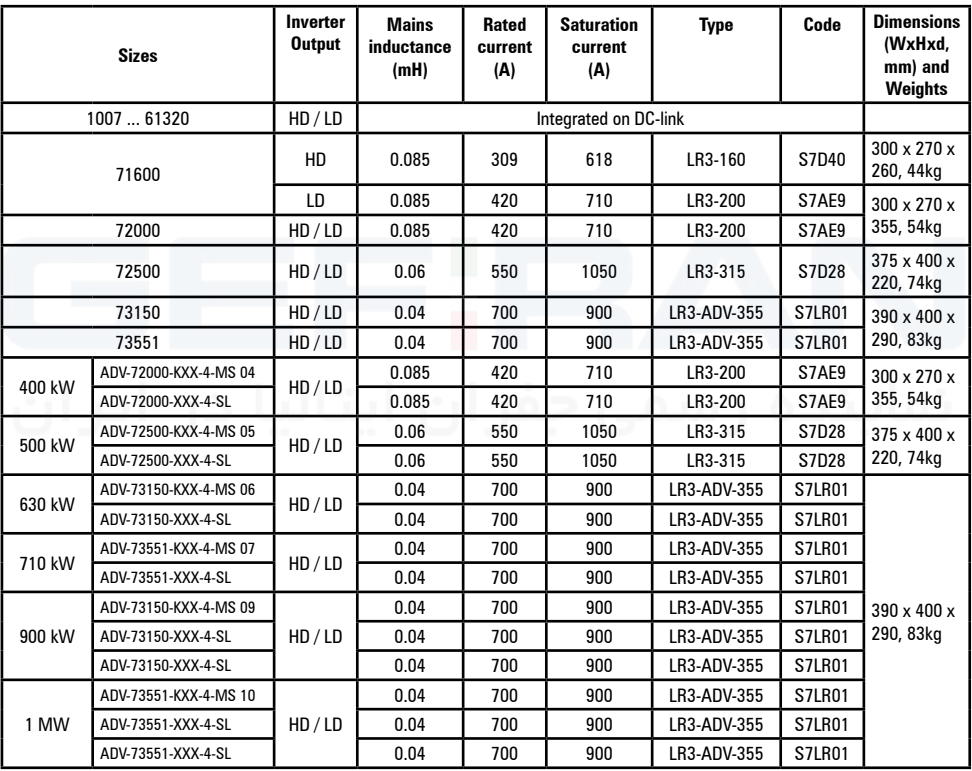

## **10.2.2 Optional external choke (L2)**

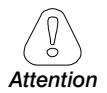

On 400 kW to 1 MW devices, output chokes must be used: value and their technical characteristics MUST be the same for all the drive power modules (same inductance value and same current rating) to garantee correct current sharing.

Cable lenght must be the same between the drive power modules. 

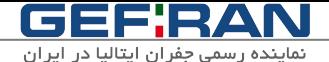

The ADV200 drive can be used with general purpose standard motors or with motors specially designed for drive use. The latter usually have a higher isolation rating to better withstand PWM voltage.

Examples of reference regulations are provided below:

Motors designed for use with Adjustable Frequency Drives do not require any specific filtering of the voltage waveform from the drive. For general purpose motors, especially with long cable runs (typically over 100 m [328 feet]) an output choke is recommended to mantain the voltage waveform within the specified limits. The rated current of the chokes should be approx. 20% above the rated current of the frequency drive in order to take into account additional losses due to PWM waveform.

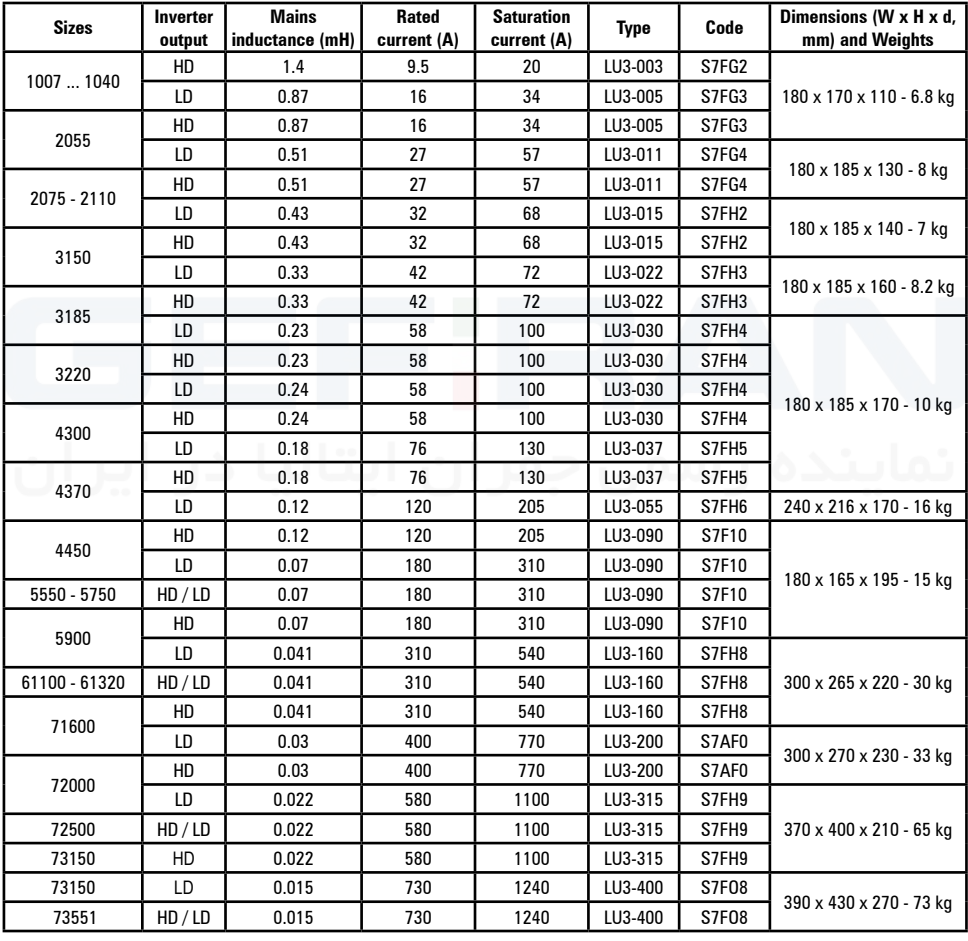

## **Sizes 1007 ... 73551**

*Note !* When the drive is operated at the rated current and at 50 Hz, the output chokes cause a voltage drop of approx. 2% of the output voltage.

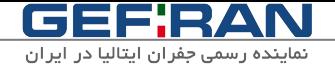

#### **Sizes 400 kW ... 1 MW**

The use of output chokes is **mandatory** for for parallel units; as a function of the application/connection, according to the following criteria:

- for applications with short motor cables ( $\leq 100$  m long) bus bars with an integrated ferrites (see Table 1) or Only Ferrites may be used (see Table 2) or single distributor chokes may be used (see Table 3);
- for applications with long motor cables ( $> 100$  m long) output choke may be used (see Table 4);

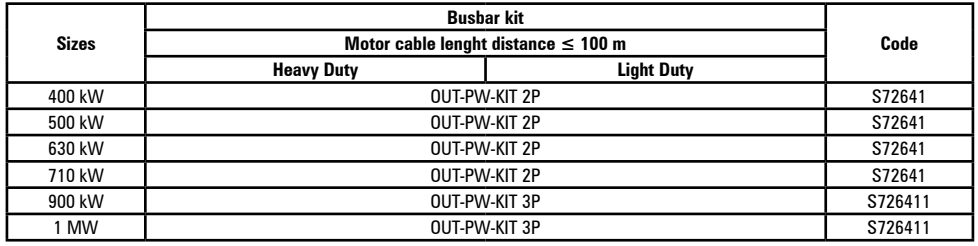

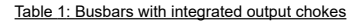

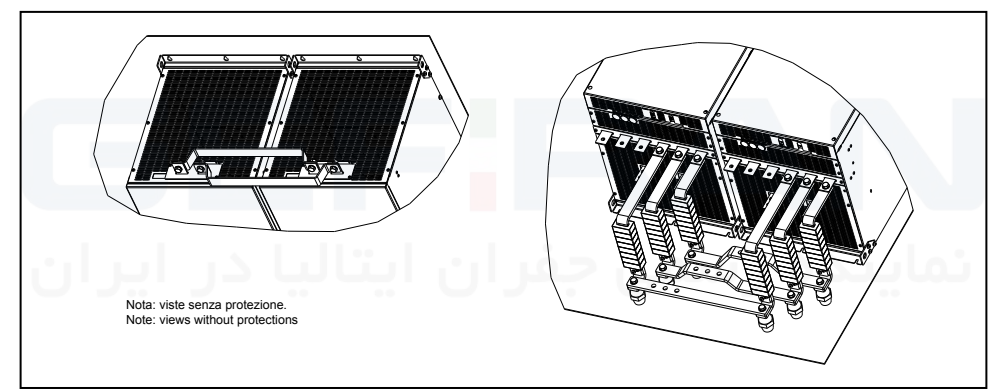

Figure 2.1: Busbar kit for sizes 400 ... 710 kW

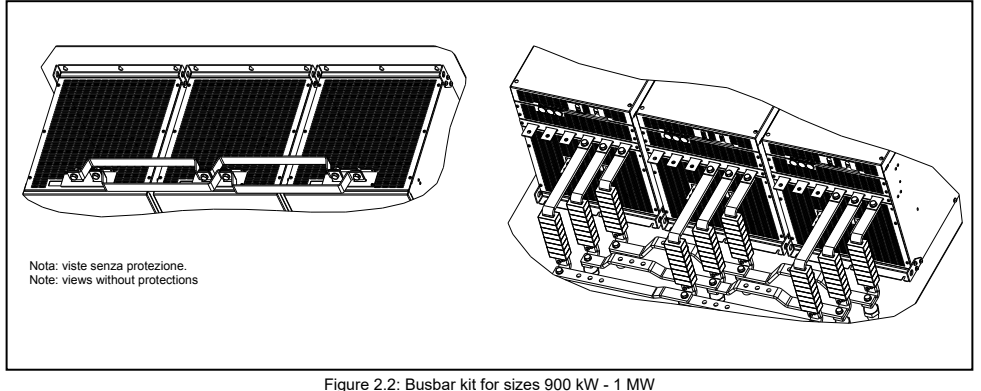

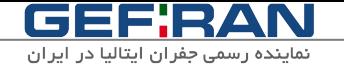

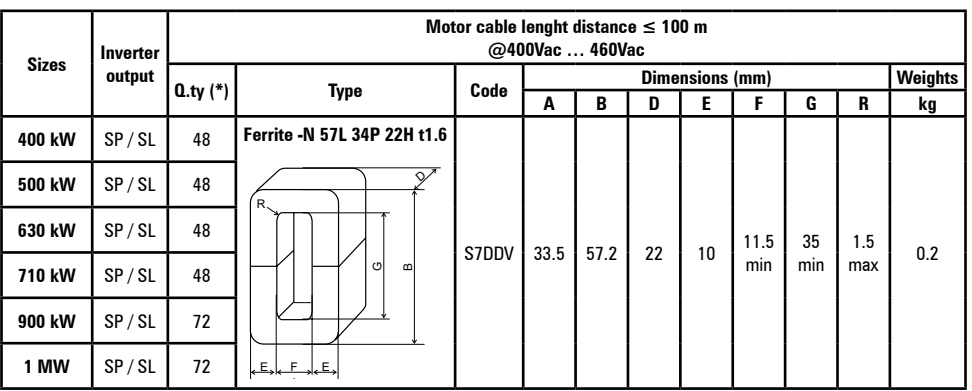

Table 2: Ferrites

(\*) A total of 8pcs of ferrites has to be mounted on each drive module output phase.

#### Table 3: Current distributor output choke

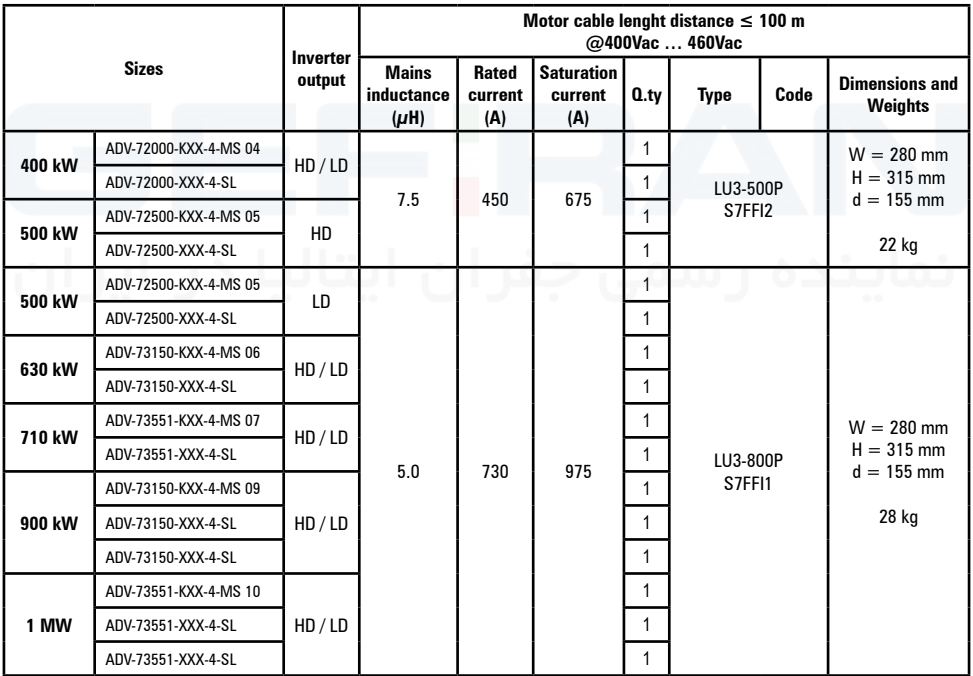

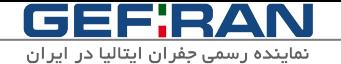

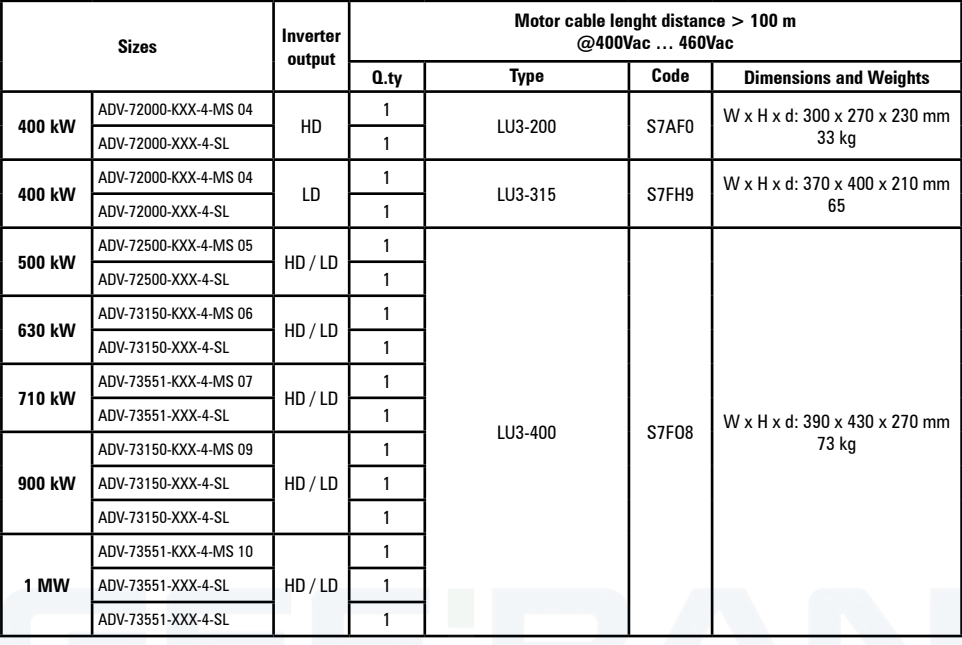

#### Table 4: output choke

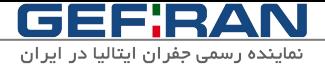

# **10.3 External EMC filter (optional)**

ADV200 series inverters (except ADV200-...-DC models) are equipped with an internal EMI filter able to guarantee the performance levels required by EN 61800- 3 standard (according to 2nd environment, category C3) with a maximum of 20 meters of shielded motor cable (up to 50 metres for size 5 and above). Optional external filters for different installations are listed in the table below.

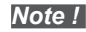

*Note !* The filters indicates are for connection to networks "TT" and "TN".

In the case of supply of the inverter through IT networks, a series of special EMI filters are available. 

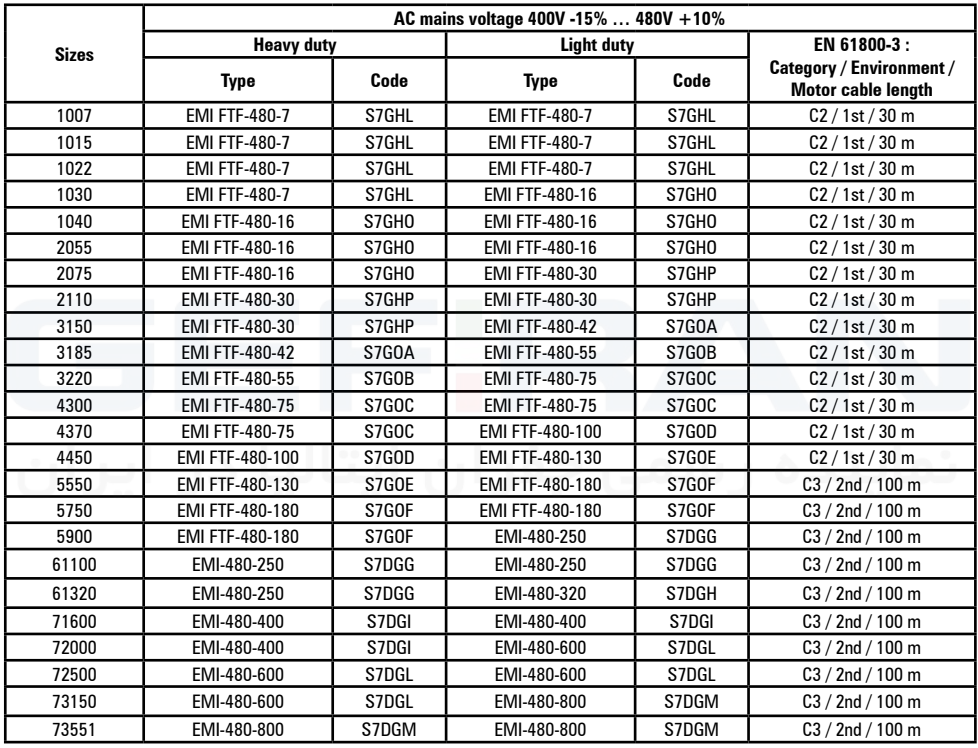

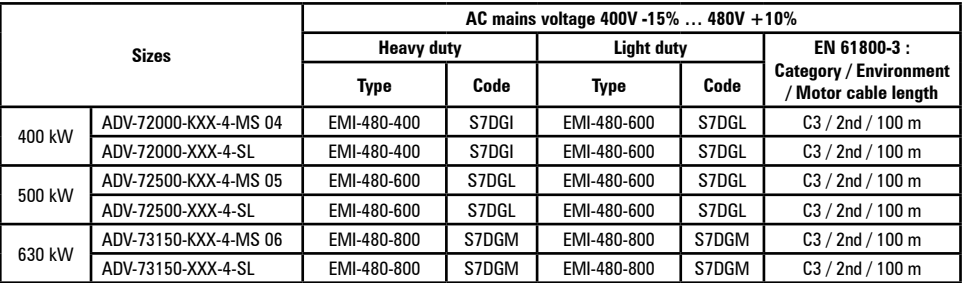

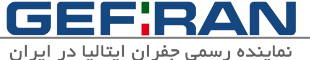

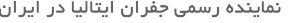

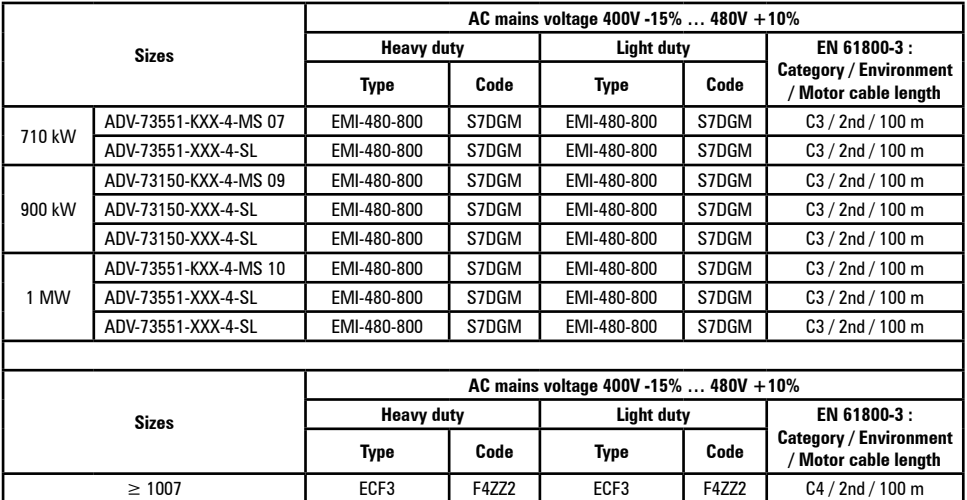

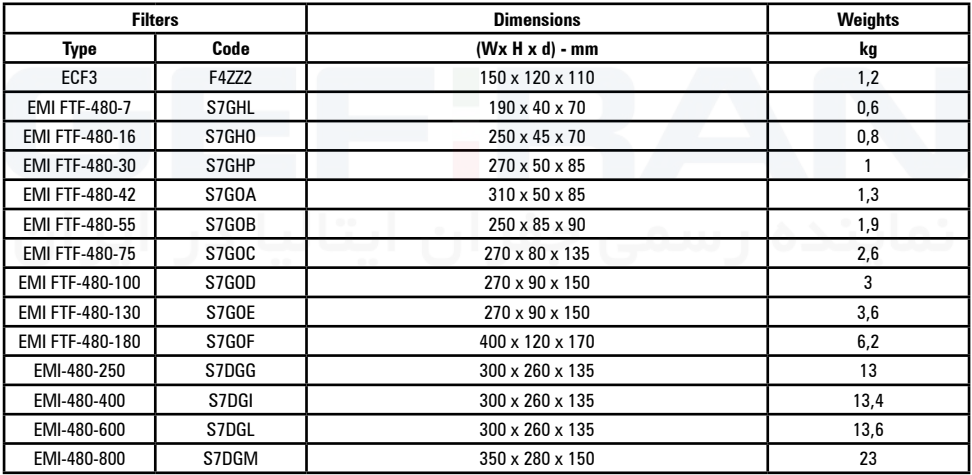

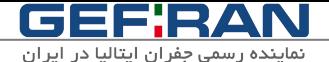

# **10.4 External filters to reduce grid harmonics (optional)**

ADV200-RHF filters are used to reduce total harmonic distortion (current) on the power supply line.

The choice of filter depends on the rated characteristics of the motor, on its service conditions (LD or HD), and on the performance levels you want to achieve in terms of line THDi.

The tables in section 10.4.3 show the standard performance for each motor size as defined by motor tables in efficiency class IE2 – High Efficiency (according to standard).

Considering that filters are normally required in HVAC applications, the service use of the motor (and therefore of the inverter) is always Light Duty.

The following section shows the formula and an example of calculation of line current starting from motor data. Therefore, you can always select an appropriate filter for HD service as well.

On RHF-A and RHF-B series filters, input choke inductance is integrated in the filters. On RHF-AS and RHF-BS series filters, inductance is external and is supplied with these filters

Drive efficiency = 0.975 RHF efficiency = 0.99.

#### **10.4.1 Choice of performance and calculation of current in RHF filters Models**

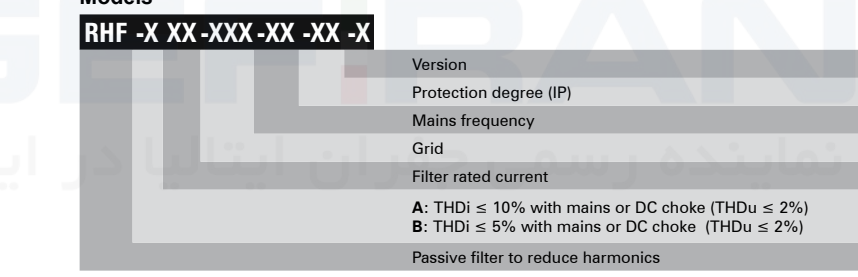

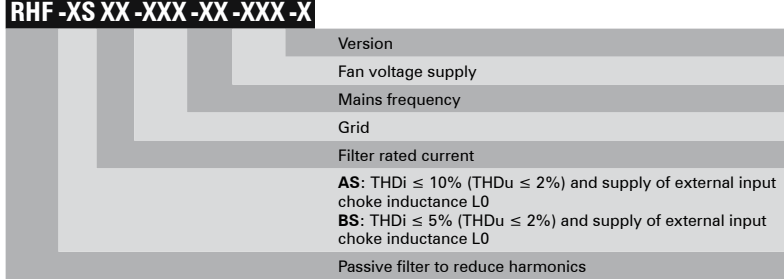

## **Choice of performance**

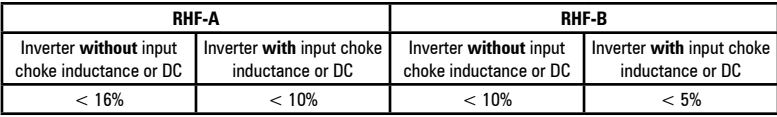

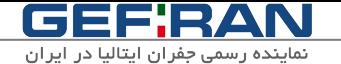

#### **Calculation of filter current**

$$
I \text{ filter } [A] = \frac{Pm}{Uln * \sqrt{3} * \eta f * \eta l * \eta m}
$$

*Example:* Rated motor power *Pm* 18.5 [kW]<br>Motor efficiency *nm* 95% Motor efficiency *ηm* 95%<br>Mains voltage *Uln* 400 [V] Mains voltage *Uln*<br>Mains frequency 50 [Hz] Mains frequency  $50$  [H<sub>p</sub>]  $50$  [H<sub>p</sub>]  $98\%$ **Inverter efficiency** *η***/** 98%<br>Passive filter efficiency *nf* 99.0% Passive filter efficiency *ηf* 99.0%<br>Filter current 29.0 [A] **Filter current** 

The rated current of the chosen filter must be ≥ the filter current calculated above: **RHF-A/B 29-400-50-20-A**

#### **10.4.2 Connection diagrams**

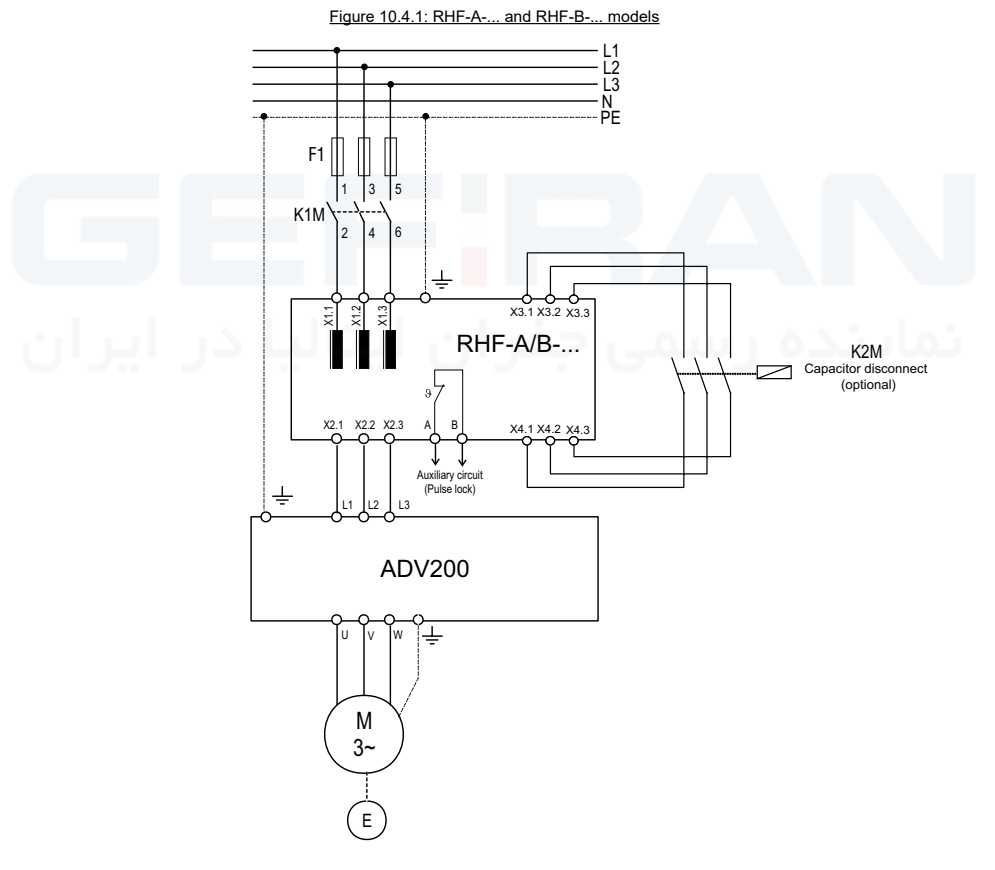

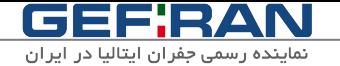

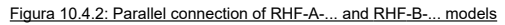

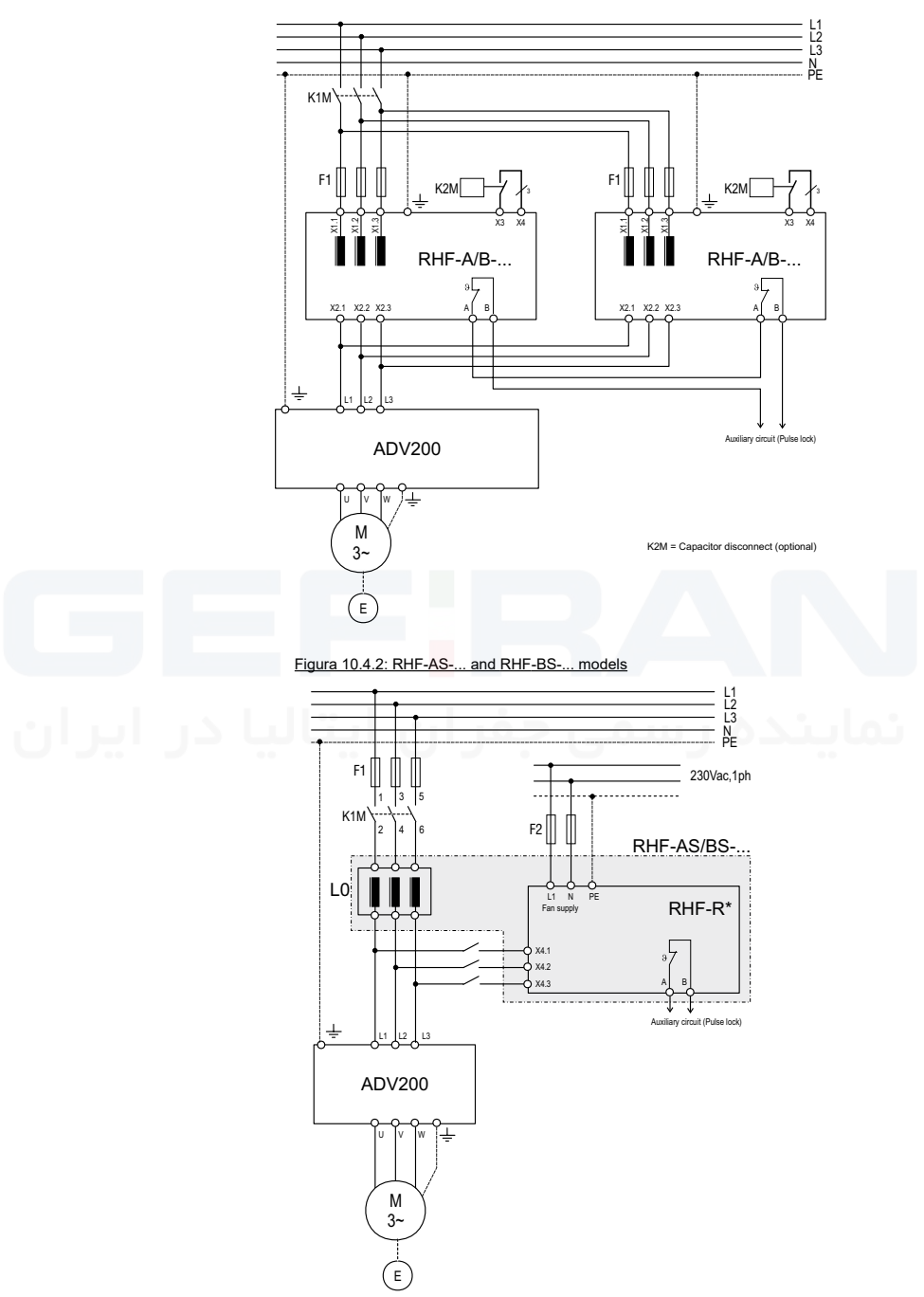

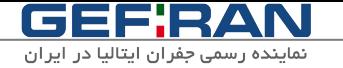

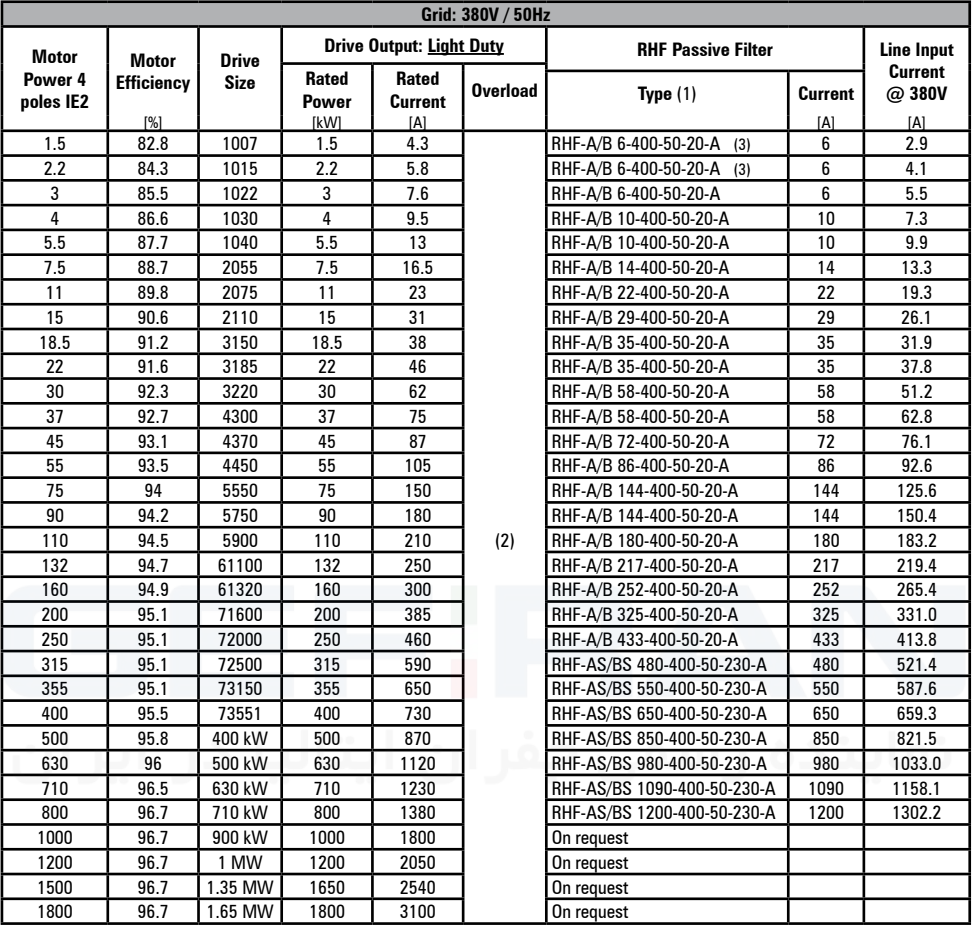

## **10.4.3 Matching motors, RHF filters and ADV200 drives**

(1) RHF-A/B: RHF-A Models ... or RHF-B-... , RHF-AS/BS: RHF-AS Models ... or RHF-BS-...; see section 10.4.1.

(2) Overload 110% the Rated Current for 60s every 300s

(3) Reduced THDi performance due to part load

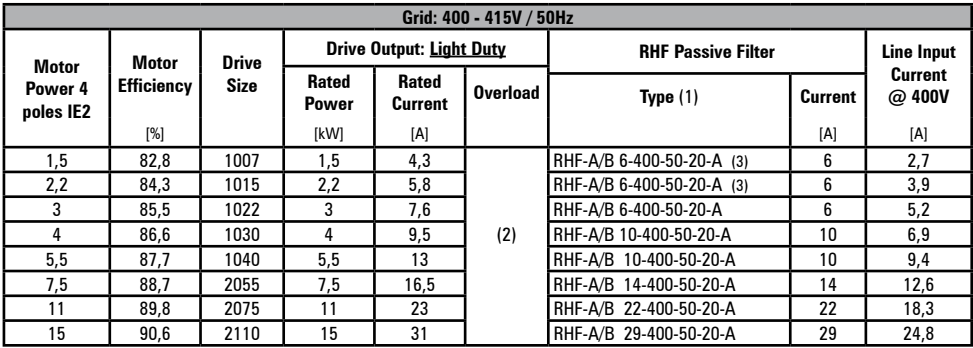

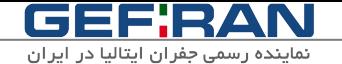

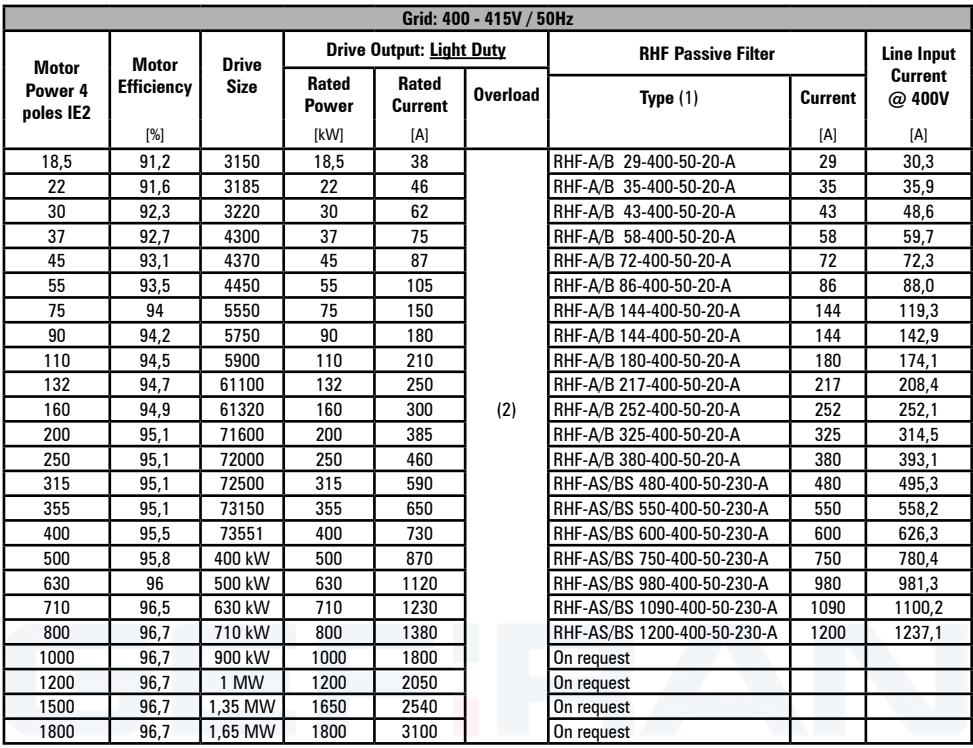

(1) RHF-A/B: RHF-A Models ... or RHF-B-... , RHF-AS/BS: RHF-AS Models ... or RHF-BS-...; see section 10.4.1. (2) Overload 110% the Rated Current for 60s every 300s

(3) Reduced THDi performance due to part load

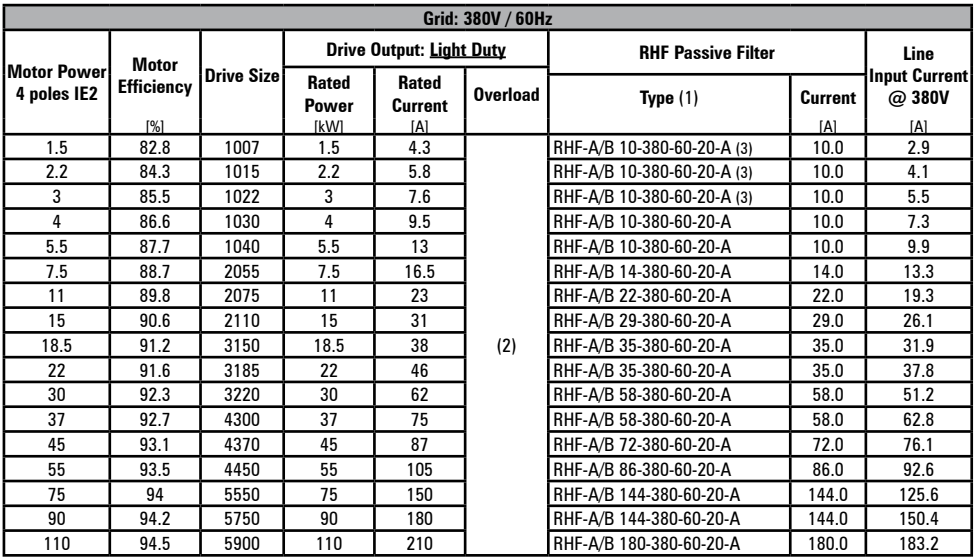

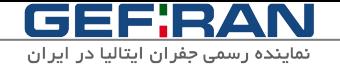

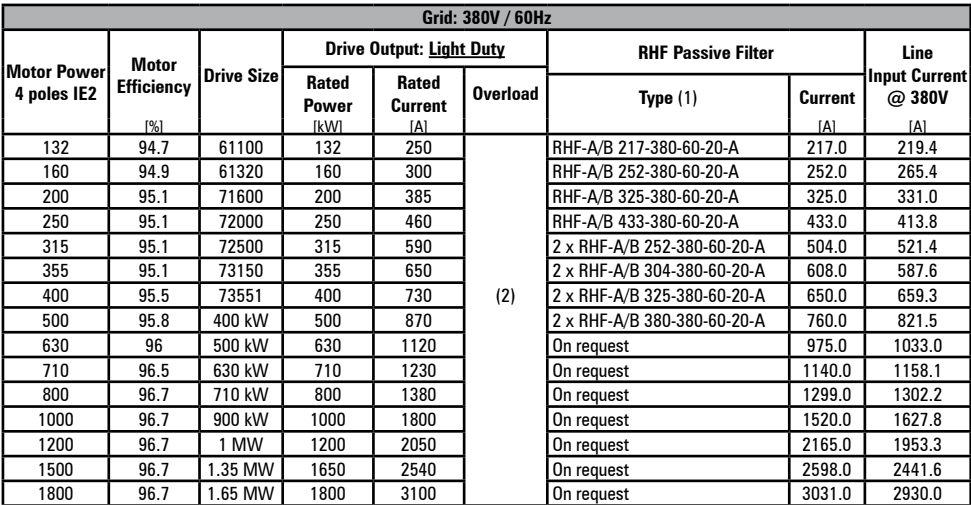

(1) RHF-A/B: RHF-A Models ... or RHF-B-... , RHF-AS/BS: RHF-AS Models ... or RHF-BS-...; see section 10.4.1. (2) Overload 110% the Rated Current for 60s every 300s

(3) Reduced THDi performance due to part load

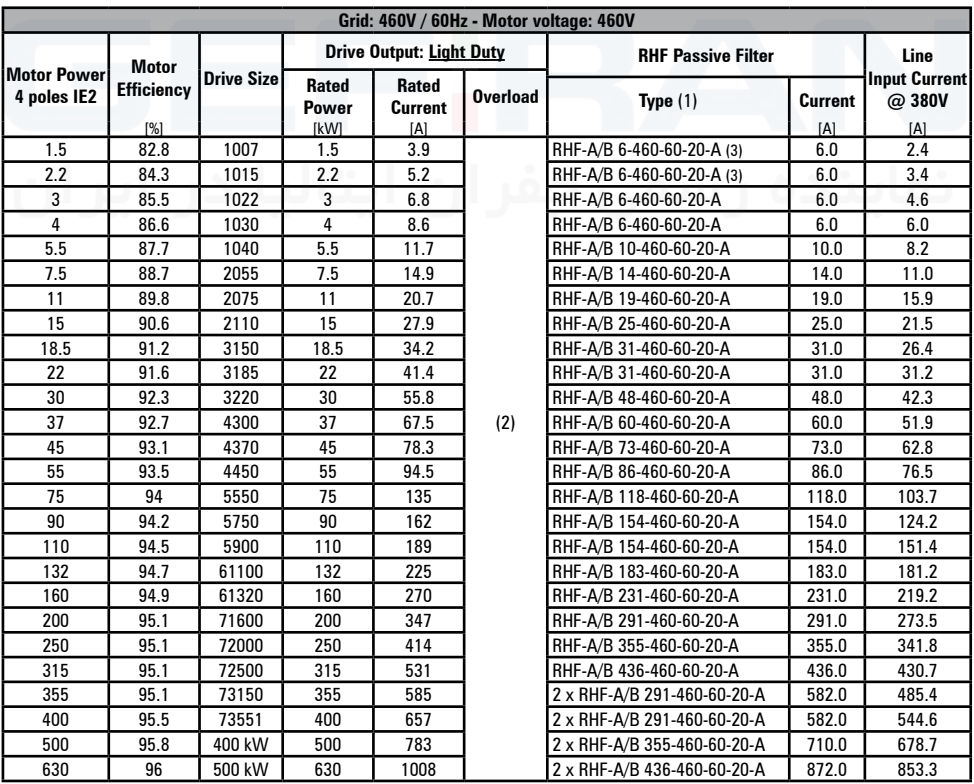

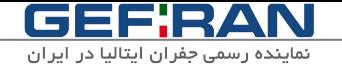

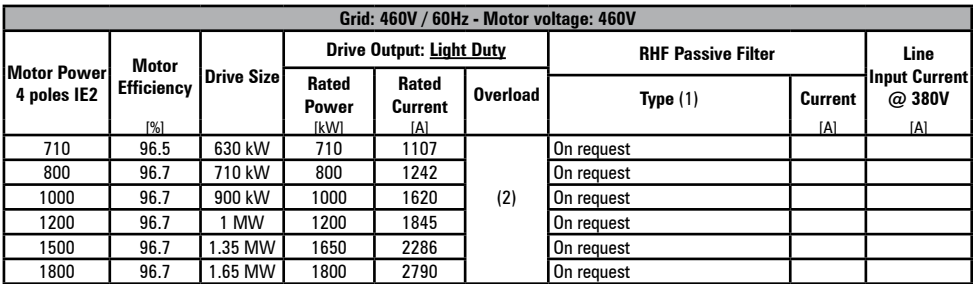

(1) RHF-A/B: RHF-A Models ... or RHF-B-... , RHF-AS/BS: RHF-AS Models ... or RHF-BS-...; see section 10.4.1. (2) Overload 110% the Rated Current for 60s every 300s

(3) Reduced THDi performance due to part load

## **10.4.4 Dimensions and weights of RHF filters**

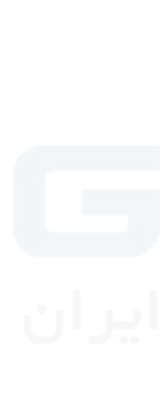

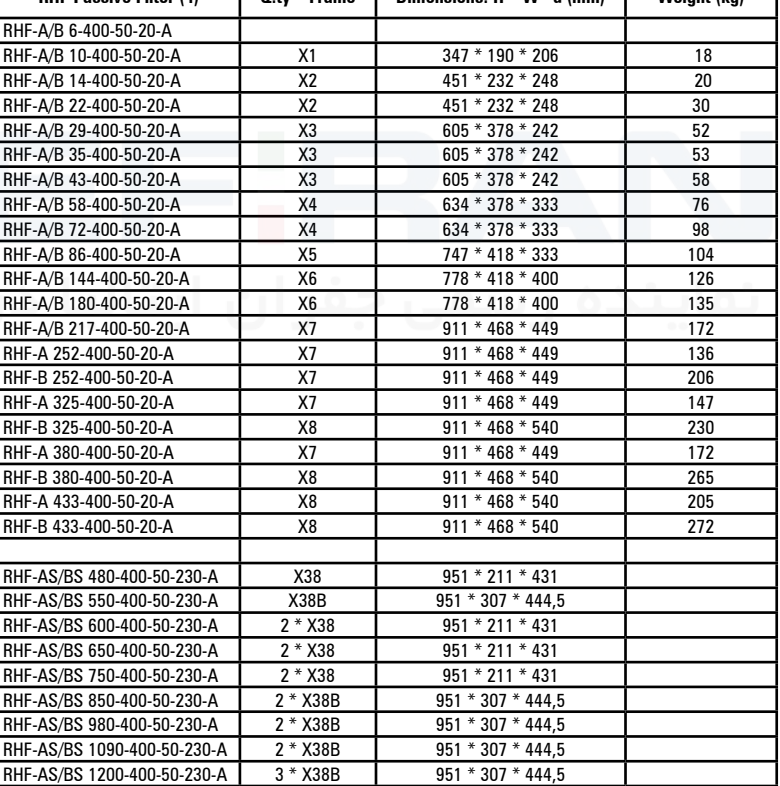

**RHF Passive Filter (4) Q.ty \* Frame Dimensions: H \* W \*d (mm) Weight (kg)**

(4) RHF-A/B: RHF-A Models ... or RHF-B-... , RHF-AS/BS: RHF-AS Models ... or RHF-BS-...

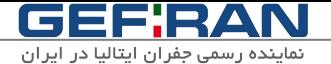

## **10.4.5 Dimensions and weights of L0-RHF chokes**

L0-RHF-AS/BS mais chokes are included in delivery of the RHF-AS/BS module filters series (RHF-AS/BS = L0 RHF-AS/BS choke + n filters RHF-R).

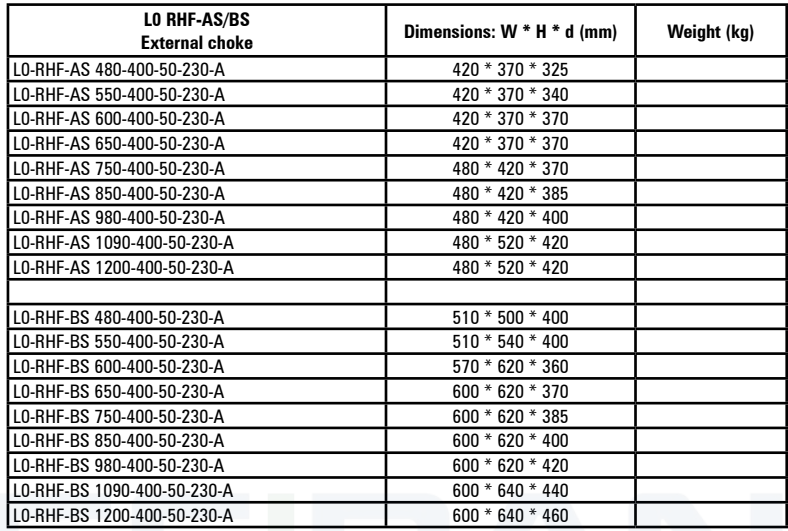

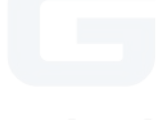

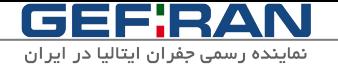

# **10.5 Braking resistor (optional)**

Recommended resistors for use with internal braking unit (except ADV200-DC models):

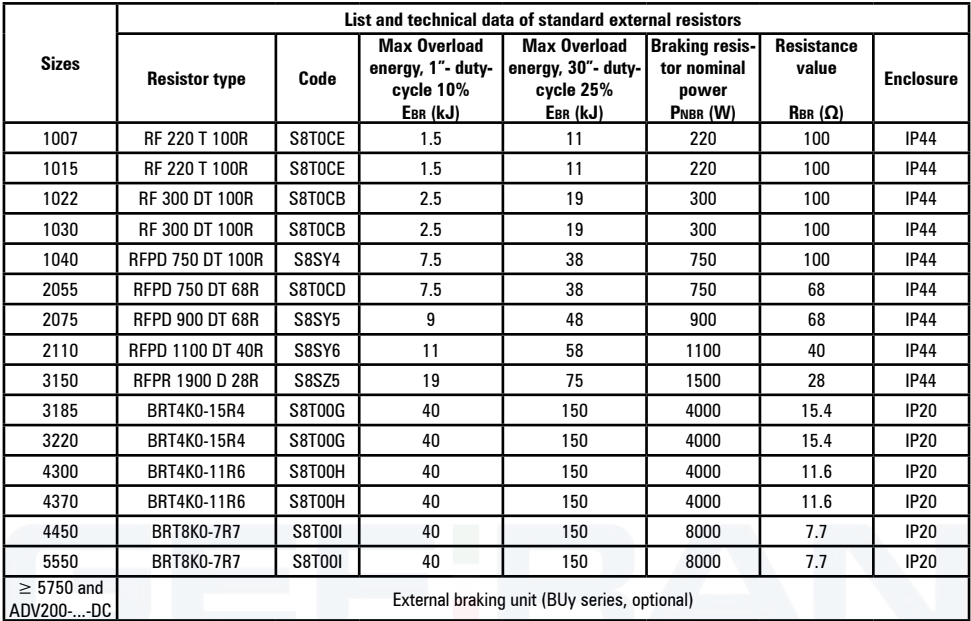

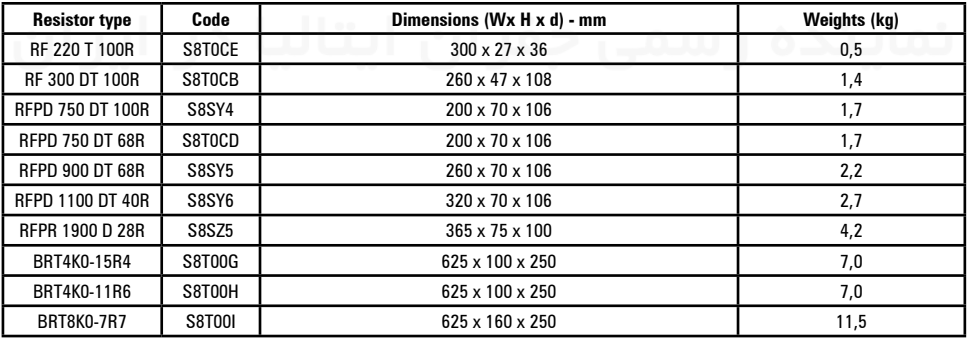

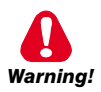

Braking resistors may be subject to unexpected overloads due to faults.

Resistors MUST be protected using thermal cutouts. These devices must not interrupt the circuit in which the resistor is inserted but their auxiliary contact must cut off the power supply to the power section of the drive. If the resistor requires a protection contact, this must be used together with that of the thermal cutout.

*A la suite de pannes, les résistances de freinage peuvent être sujettes à des surcharges imprévues. La protection des résistances au moyen de dispositifs de protection thermique est absolument capitale. Ces dispositifs ne doivent pas interrompre le circuit qui abrite la résistance, mais leur contact auxiliaire doit couper l'alimentation du côté puissance du drive. Si la résistance prévoit un contact de protection, ce dernier doit être utilisé conjointement à celui du dispositif de protection thermique.*

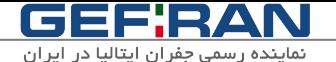

# **10.6 Installation of optional cards**

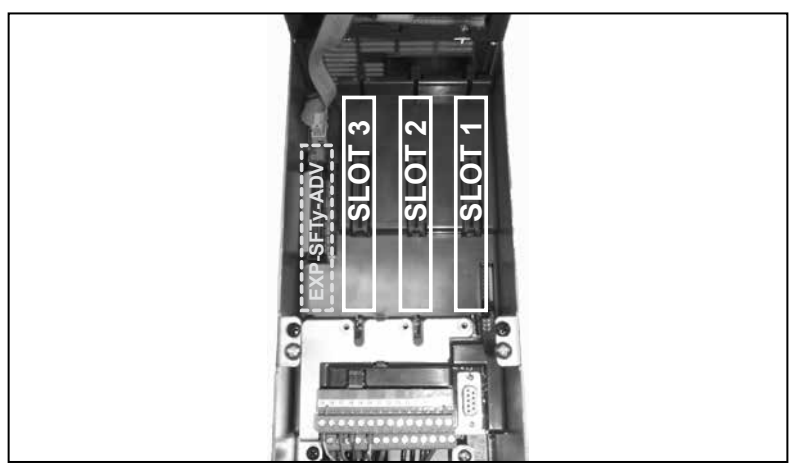

Up to three optional cards can be inserted in the three slots under the top cover:

- Slot 1<sup>(1)</sup>: dedicated to IO cards (EXP-IO-...-ADV, EXP-FL-XCAN-ADV)<br>• Slot 2: dedicated to Encoder cards (EXP-...-ADV) and I/O cards<sup>(2)</sup>
- **Slot 2:** dedicated to Encoder cards (EXP-...-ADV) and I/O cards (2).
- Slot 3<sup>(1)</sup>: dedicated to field Bus cards (EXP-PDP-ADV, EXP-CAN-ADV, etc.) and I/O cards (2).

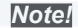

*Note!* (1) If managing 2 or 3 encoders, these slots can also be used for the encoder cards or the EXP-RES-... resolver card, see section 10.5.1 for further details.

> (2) On all of the slots on the control card, you can connect the three I/O expansion cards (\*) dedicated to the analog/digital I/O and to reading of temperature sensors PT100 / PT1000 / NI1000 / PTC / KTY84.

> (\*) EXP-IO-SENS-100-ADV card (recognized as I/O 8 at slot level), EXP-IO-SENS-1000-ADV card (recognized as I/O 6 at slot level), and EXP-IO-D5R8-ADV card (recognized as I/O 7 at slot level).

EXP- SFTy-ADV card (models ADV-...SI): Integrated on board as the 4th option or integrated in the INT-P-ADV power card (sizes  $\geq$  71600 and "L" HW version and above).

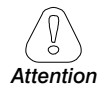

If an optional card is inserted in an incorrect Slot, the drive will send an error message.

The EXP-SFTy-ADV safety card can be installed and configured only in factory.

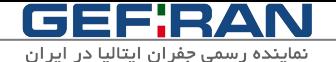

#### **10.6.1 SLOT / Encoder Card Management**

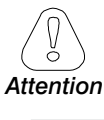

Configurations other than those described below are not allowed.

**Note !** Encoder 1 = Encoder menu, parameters 21XX.

Encoder  $2 =$  Encoder menu, parameters 51XX.

Encoder 3 = Encoder menu, parameters 52XX.

#### **1 encoder managed (one optional card)**

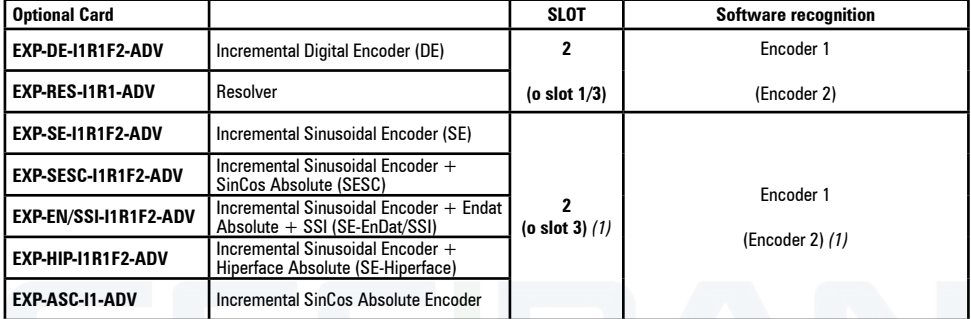

#### **2 encoders managed (one optional card)**

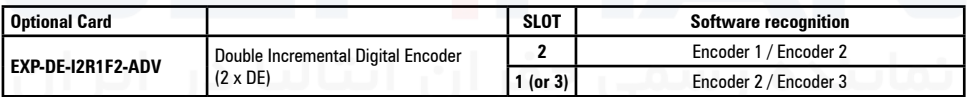

#### **2 encoders managed (two optional cards)**

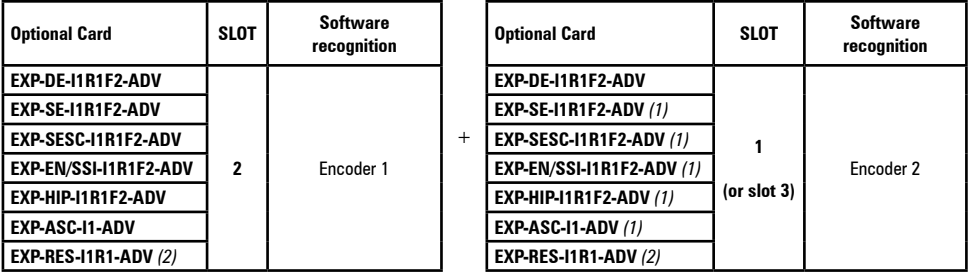

*(1)* configuration possible only with optional board revision "D" or higher.

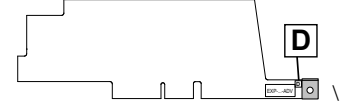

*(2)* two RESOLVER boards cannot be used.

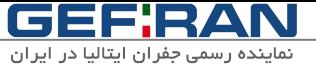

# **3 encoders managed (two optional cards)**

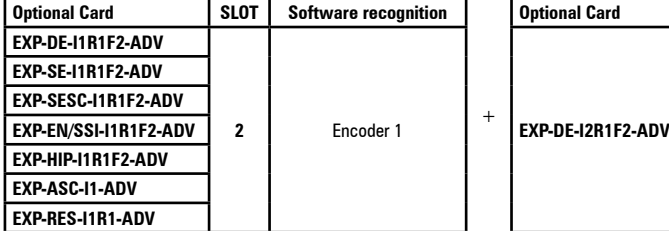

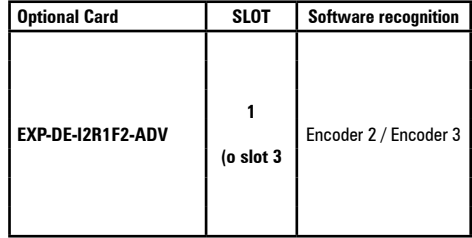

# **3-encoder managed (three optional cards)**

+

Prohibited combination.

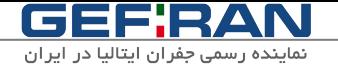

## **10.6.2 Procedure**

1. Remove the bottom cover as indicated in paragraph 5.2.1.

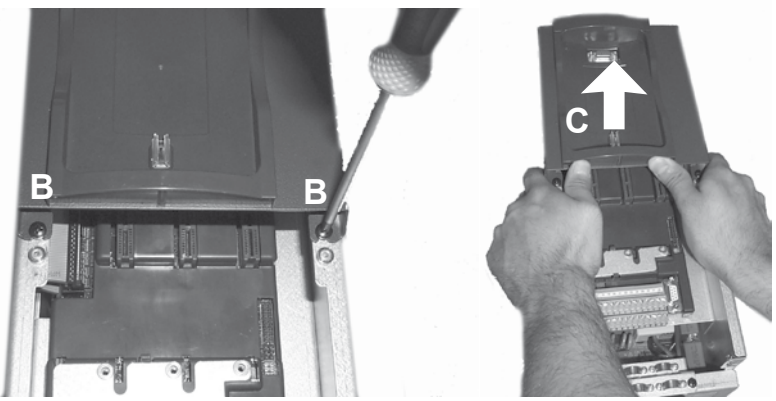

2. To remove the top cover, loosen screws B by about 2 turns and slide out cover C as shown in the figure.

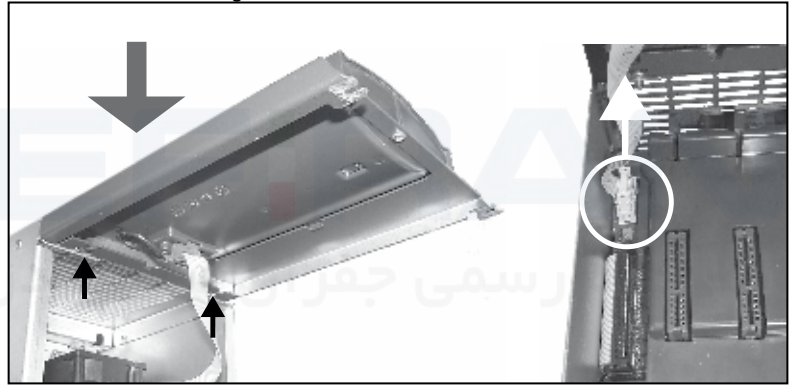

3. To prevent damage to the connection of the keypad, the top cover can be positioned as indicated in the figure. Alternatively, remove the connector of the keypad and rest the cover in a safe place.

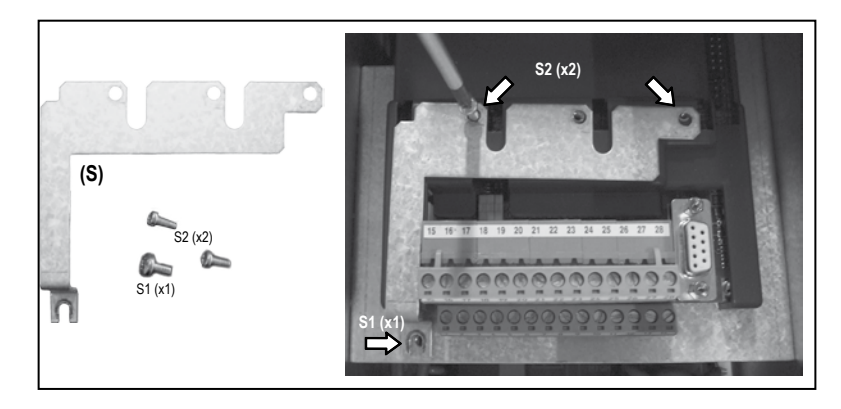

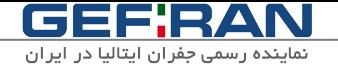

4. Position and fasten the metallic shield (S), provided with the optional card, with the screws S1 and S2  $(x1)$  as shown in the figure.

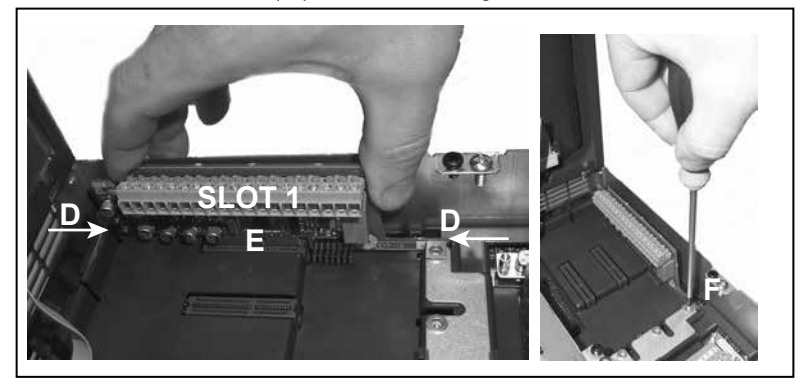

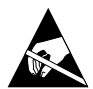

5. Position the optional card in the dedicated Slot (in the example, the EXP-IO card is inserted in Slot 1). Align the ends of the card (D) in the slots and then fully insert the connector of

the card in the connectors of the drive (E). 6. Fasten the card with the screw + washer (provided with the optional card) in

housing (F) as shown in the figure.

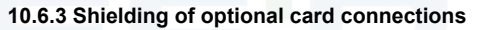

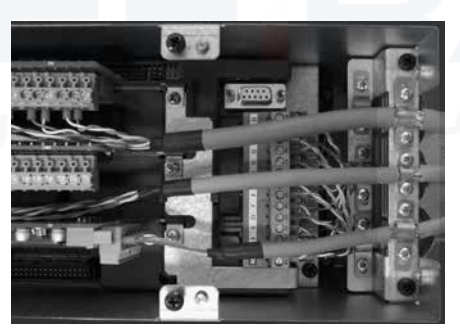

Fasten the shield of the cables to the omega sections as showed on figure.

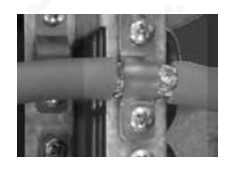
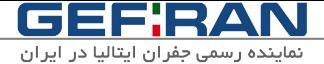

# **10.7 Wiring connection using SBM motor series**

## **Drive/Feedback connections**

Following paragraphs specify the connection between the drive ADV200 and sensors feedback installed on SBM standard series synchronous motors.

#### **10.7.1 Resolver wiring (RES)**

Following table shows the connections needed using Resolver sensor mounted on SBM5, SBM7, SBM8, SBM9 Gefran series motor:

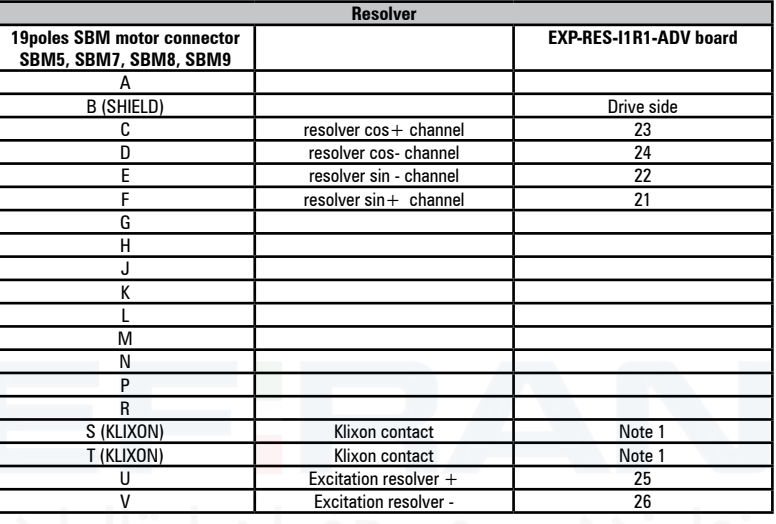

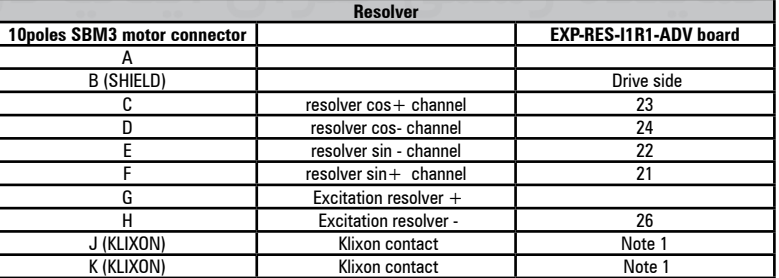

For resolver cable use twisted pair shielded cable; the pairs should be the signal wires cos+/cos-,sin+/ sin-, exc+/ exc-, motor temperature sensor wires. All the shields must be connected together to cable shield pin of resolver connector on the motor side and on drive side.

Note 1 : "Klicson" Motor thermal contact can be connected to a digital input of the drive programmed as alarm Motor Overtemperature, [12] Motor OT.

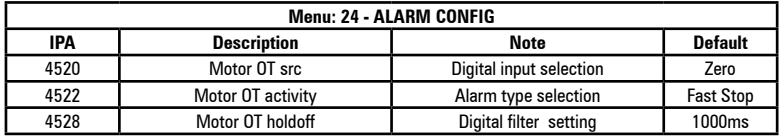

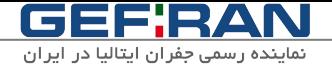

#### **10.7.2 Sinusoidal Encoder SinCos wiring (SESC)**

Following table shows the connections needed using SinCos encoder mounted on SBM5, SBM7, SBM8, SBM9 Gefran series motor (it cannot be applied those type of encoder with SBM3):

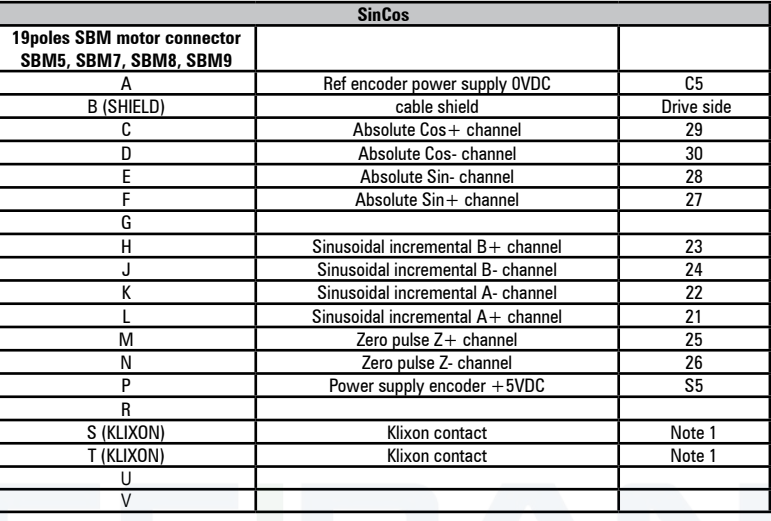

- For encoder cable use twisted pair shielded cable; the pairs shouldbe the signal wires A+/A-,B+/B-,Z+/Z- ,cos+/cos-,sin+/sin-, motortemperature sensor wires, encoder supply wires. All the shields must be connected together to cable shield pin of encoder connector on the motor side and on drive side.

Note 1 : "Klicson" Motor thermal contact can be connected to a digital input of the drive programmed as alarm Motor Overtemperature, [12] Motor OT.

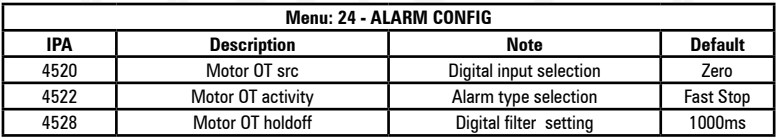

#### **Power Connector**

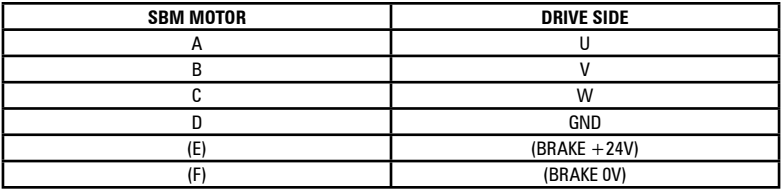

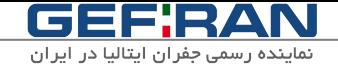

# **Appendix 1 - Parallel connection (400 kW ... 1 MW sizes)**

# **A 1.1 Introduction**

To obtain a drive of more than 355 kW connect a number of single units of between 200 kW and 355 kW in parallel.

A parallel connection of several drives basically consists of one MASTER unit and one or more SLAVE units.

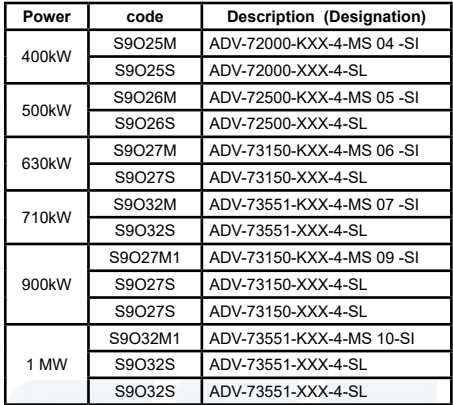

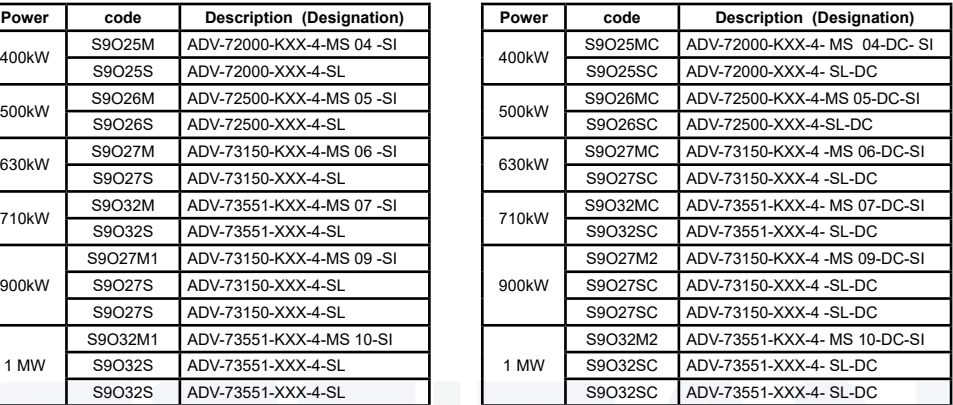

#### **Master unit**

This is the only one to have the regulation card and keypad. It differs from the standard single unit in that the power section control card (INT-P-ADV) is reconfigured to function as MASTER and includes one or more MASTER - SLAVE (INT-SLAVE) interface cards, one card for each slave that is connected. The MASTER - SLAVE interface is achieved via a specific signal cable included in the SLAVE drive packaging.

#### **Slave unit**

It differs from the standard single unit in that it has a dedicated power section control card (INT-P-ADV) and there is no regulation card or keypad.

#### **INT-P-ADV-MASTER card**

The INT-P-ADV-MASTER card provided with one or more INT-SLAVE cards, acts as the interface between the R-ADV regulation card and the power section of the master unit and all the slave units. It also performs the following functions:

- current signal scaling (via dip switch, factory-set)
- hardware dead time compensation
- alarm signal management (including local diagnostics via LED)
- temperature signal management.

## **INT-P-ADV-SLAVE card**

The INT-P-ADV-SLAVE card interfaces between the power section of the slave unit and the master unit. It also performs the following functions:

- alarm signal management (including local diagnostics via LED)
- temperature signal management.

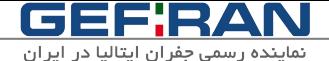

#### **INT-SLAVE card**

The INT-SLAVE interface card manages communication between a master unit and a slave unit.

The INT-SLAVE cards are mounted on the master unit, their number corresponding to that of the slaves that are connected (max. 4 slaves). The INT-SLAVE card is factory-set.

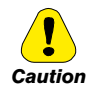

In the event of a failure, the INT-P-ADV card may only be replaced by trained and specialized Gefran personnel.

The drives mounting the INT-P-ADV cards rev L and higher, can not be connected in *Caution* parallel with drives that mount the INT-P-ADV card rev F or lower.

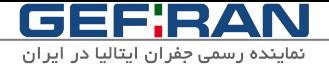

# **A 1.2 MS-SL interface cable wiring sizes 400...710 kW**

Fit the ADV200 MASTER and SLAVE inverters inside the electrical panel. Connect all the power section cables and connect the signal cable for interfacing between the 2 drives.

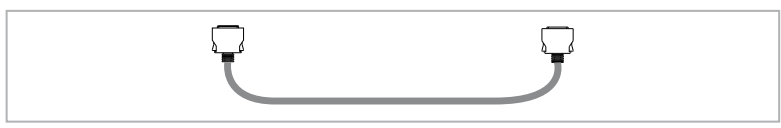

The cable (code 8S860B) for connecting 2 drives is one metre long and has two quick coupling male MDR connectors at the ends.

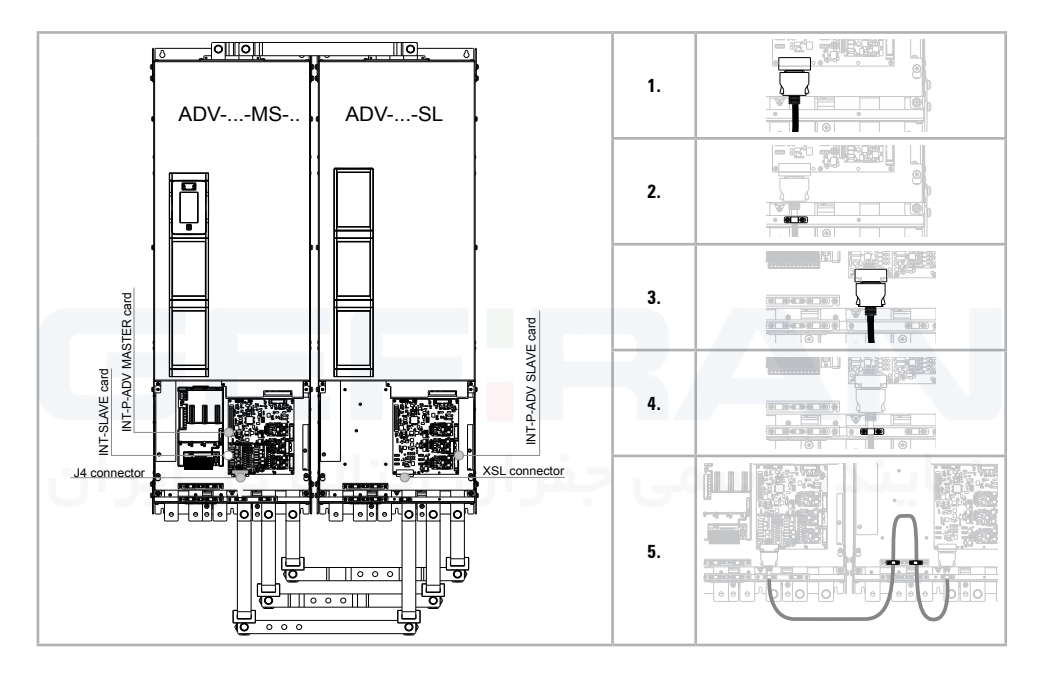

Wiring instructions:

- 1. Connect one of the 2 ends of the interface cable to the XSL connector of the INT-P-ADV-SLAVE card.
- 2. Secure the cable using the specific clamp.
- 3. Connect the other end of the cable to connector J4 of the INT-SLAVE card mounted on the INT-P-ADV-MASTER card of the MASTER drive.
- 4. Secure the cable in the relative clamp
- 5. To prevent the interface cable from coming into contact with the power terminals, fold the excess length of cable inside the SLAVE drive as shown in the figure and secure it using the specific cable clamps.

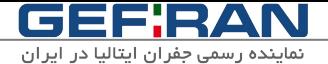

# **A 1.3 MS-SL interface cable wiring sizes 900 kW ... 1 MW**

Fit the ADV200 MASTER and SLAVE inverters inside the electrical panel. Connect all the power section cables and connect the 2 signal cables for interfacing between the 3 drives.

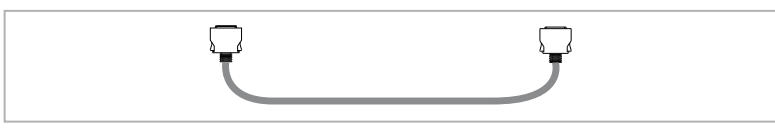

The cable (code 8S860B, x 2) for connecting the drives is one metre long and has two quick coupling male MDR connectors at the ends.

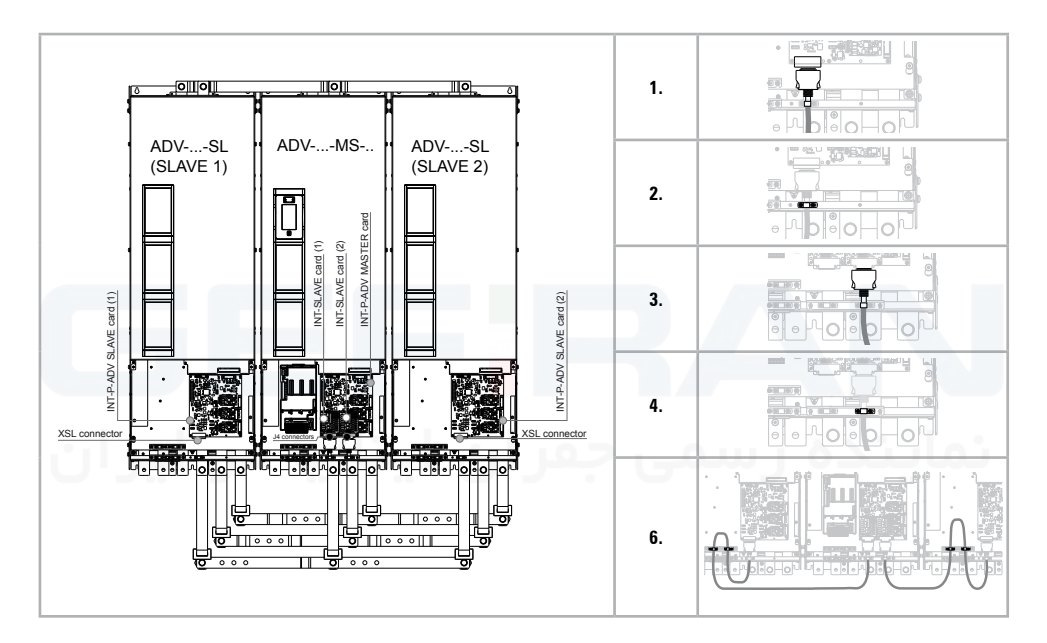

Wiring instructions:

- 1. Connect one of the 2 ends of the interface cable to the XSL connector of the INT-P-ADV-SLAVE (SLAVE 2) card.
- 2. Secure the cable using the specific clamp.
- 3. Connect the other end of the cable to connector J4 of the INT-SLAVE (2) card mounted on the INT-P-ADV-MASTER card of the MASTER drive.
- 4. Secure the cable in the relative clamp
- 5. Repeat steps 1-2-3-4 for SLAVE 1.
- 6. To prevent the interface cables from coming into contact with the power terminals, fold the excess length of cable inside the SLAVE drive as shown in the figure and secure it using the specific cable clamps.

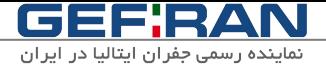

## **A 1.4 Jumpers and Switches**

## **INT-P-ADV (MASTER and SLAVE) cards**

The jumpers and switches on these cards are factory-set. DO NOT change these settings.

# **A 1.5 LEDs**

The cards incorporate a LED diagnostics system for rapid analysis of everything happening on a multi-unit drive.

## **INT-P-ADV (MASTER and SLAVE) cards**

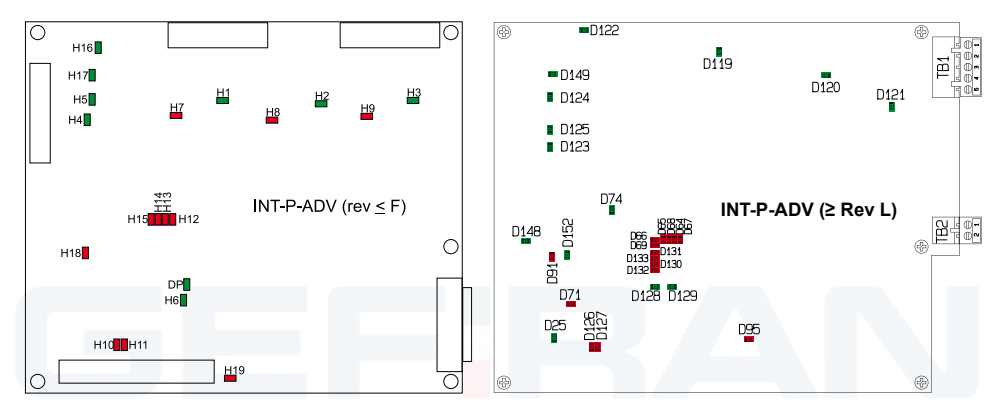

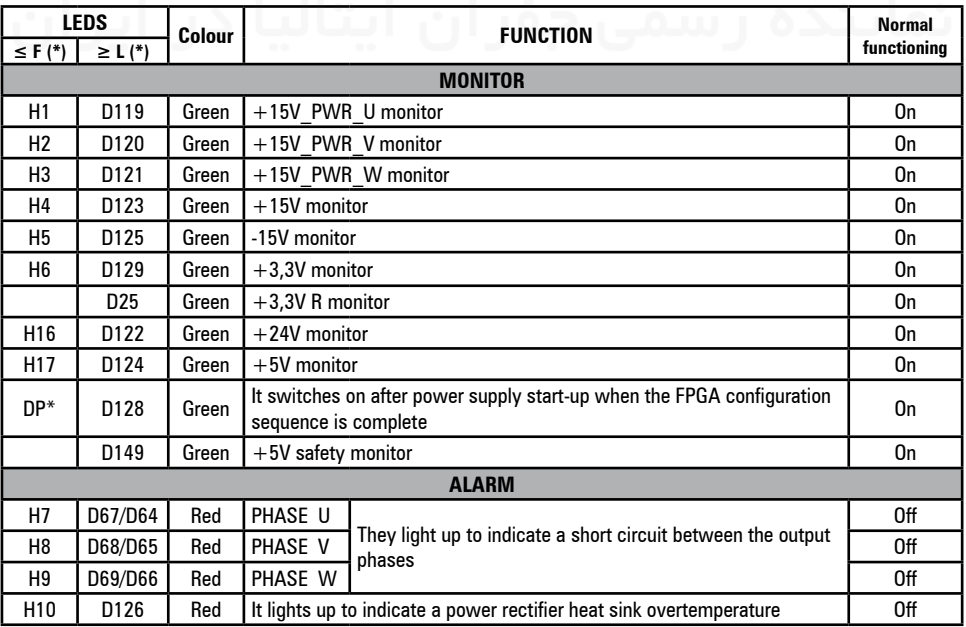

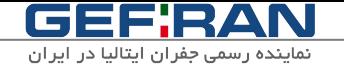

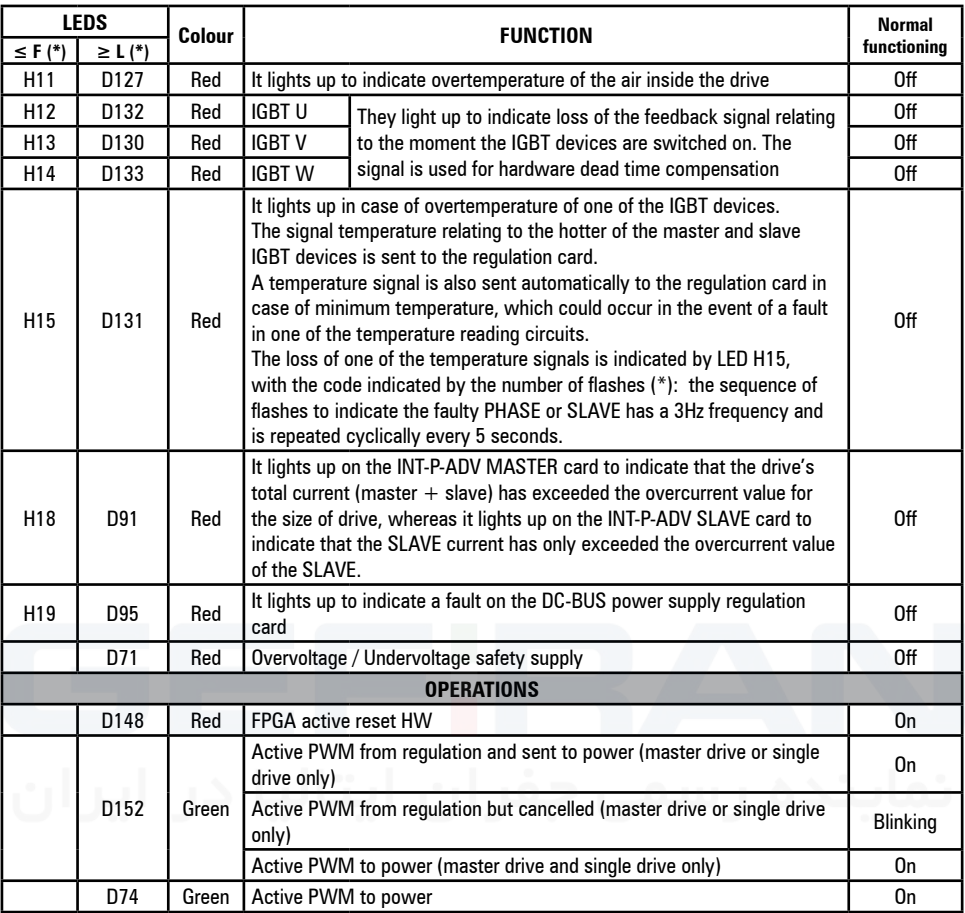

(\*) HW revision of INT-P-ADV card

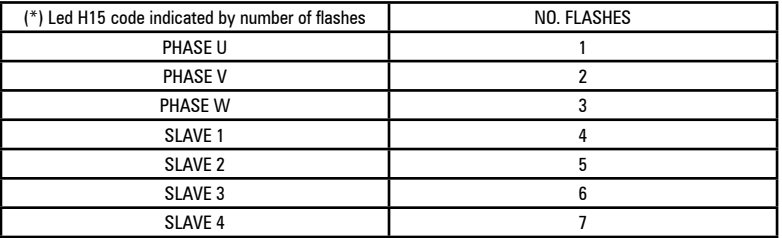

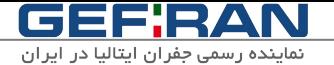

#### **INT-SLAVE cards**

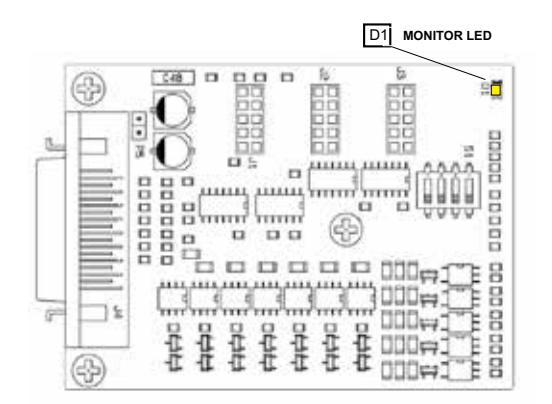

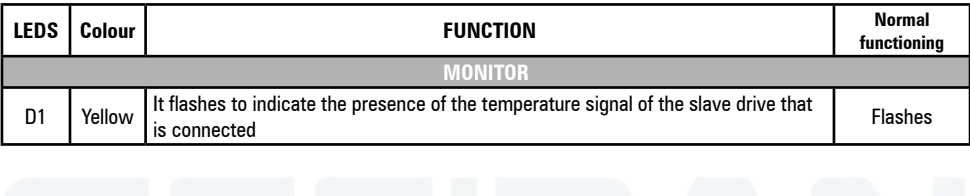

# **A 1.6 Safety STO Interface**

# **A 1.6.1 ADV-...-MS-SI models (INT-P-ADV card, revision "F" and lower)** R11 odels (INT-P-AD\ Analog input 2 -<br>0<br>..

The EXP- SFTy card is integrated as standard in the master inverter of 400 kW to 1 MW 4 parallel versions.

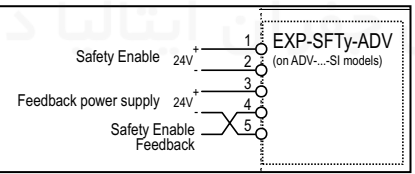

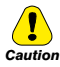

If the safety function is not required, **the safety enable command must still be sent to terminal 1** on the EXP-SFTy-ADV card **to enable the drive**.

D

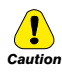

5 6 can download from www.gefran.com. C L3 W function, please see chapter 7 "Application Examples" in the Safety manual (code 1S5F94), which you For instructions on connecting and commissioning the safety card with the SIL2 or SIL3 safety level

3 4 E L2 V M

#### $\cdot$  m A 1.6.2 ADV-...-MS-SI models (INT-P-ADV card, from revision "L")

The ADV200 size 7 (and parallel unit ADV-...-MS) does not have the EXP-SFTy-ADV card, it is integrated and maintains all of the functions in the INT-P-ADV MASTER card (from revision "L").

In the reference manual for "Description of functions and parameters list" (ADV200 ASY FP, code 1S9H51 or ADV200 SYN FP, code 1S9H66) safety function management parameters maintain the reference to the "EXP-SFTy-ADV card".

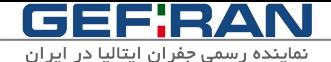

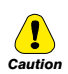

If the safety function is not required, the safety enable command (**SFTy ENABLE**) must still be sent to PIN1 terminal TB1 on the INT-P-ADV card to enable the drive.

For instructions on connecting and commissioning the safety card with the SIL2 or SIL3 safety level function, please see chapter 7 "Application Examples" in the STO Safety Interface manual (code 1S5F94) which you can download from www.gefran.com.

#### **TB1 terminal**

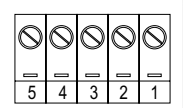

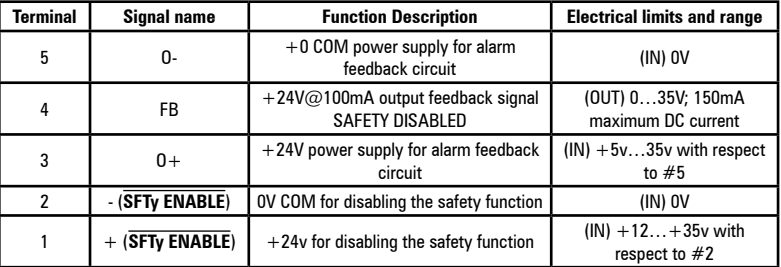

State of feedback to terminal TB1-4 based on (**SFTy ENABLE**) command to pins 1, 2 and of ENABLE control to pin 7 of the R-ADV200 card:

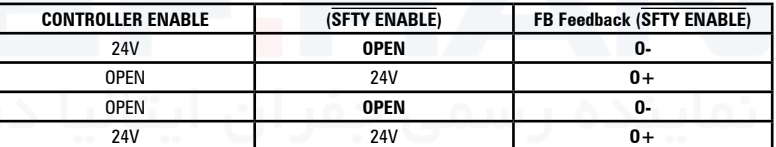

#### **TB2 terminal**

SAFETY STATUS digital output ad OPTOMOS: 0…35V, 150mA max

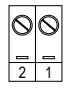

Terminal TB2 provides a digital output to OPTOMOS (SAFETY STATUS), which is not used in the safety chain but can be used to signal the STO state to the R-ADV200 control card (via digital input).

A typical application can be to program as DRIVE INTERLOCK the source of the digital input to which +24V is delivered via the SAFETY STATUS output.

When the STO function is disabled (24V present between terminals 1 and 2 of TB1), the contact (SAFETY STATUS) between pins 1 and 2 of TB2 is closed

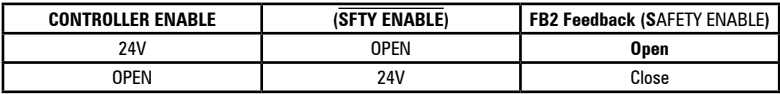

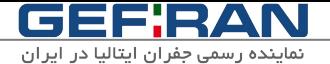

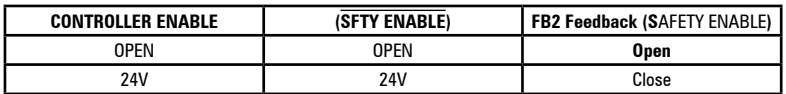

In this way, when the (**SFTy ENABLE**) command is high, the control input programmed as DRIVE INTERLOCK is also high and the drive can be enabled.

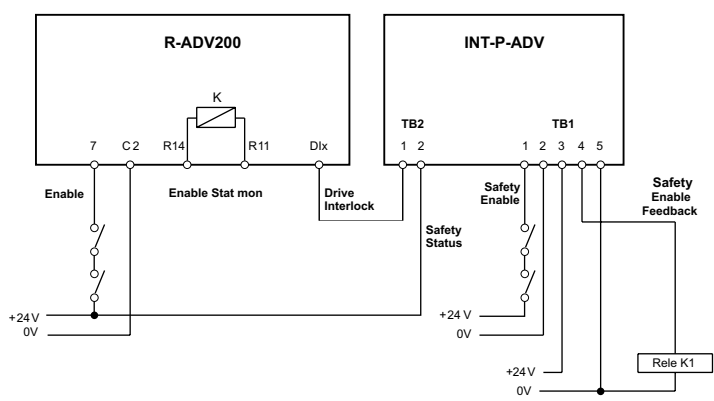

Figure A1: Connection of safety terminals TB1 and TB2 on INT-P-ADV card

If the (**SFTy ENABLE**) command is removed, the DRIVE INTERLOCK input on the control card goes low and the drive is disabled instantaneously. To re-enable the drive, you first have to set the (**SFTy ENABLE**) command to high (see parameter 1032 **Drv Interlock src** in ADV200 manual) and then remove and re-give the ENABLE and START commands to the control card.

*Note!* If the (**SFTy ENABLE**) signal is removed from terminal TB1 of the INT-P-ADV card and the SAFETY STATUS signal is not connected to the control card, the PWM impulses (from the control card) are blocked by the STO interface but the control card (not having feedback on STO state) remains enabled.

> This irregular condition is signaled by LED D152 blinking at 3Hz, and the drive remains in this condition even when the (**SFTy ENABLE**) signal is given again.

> To resume control of the motor, you first have to remove the ENABLE and START commands from the control card and re-give them only after setting the (**SFTy ENABLE**) command to high.

The (**SFTy ENABLE**) command can also be re-given before removing the ENABLE and START commands.

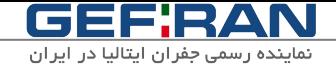

# **Appendix 2 - Miscellaneous**

# **A 2.1 DC-link capacity**

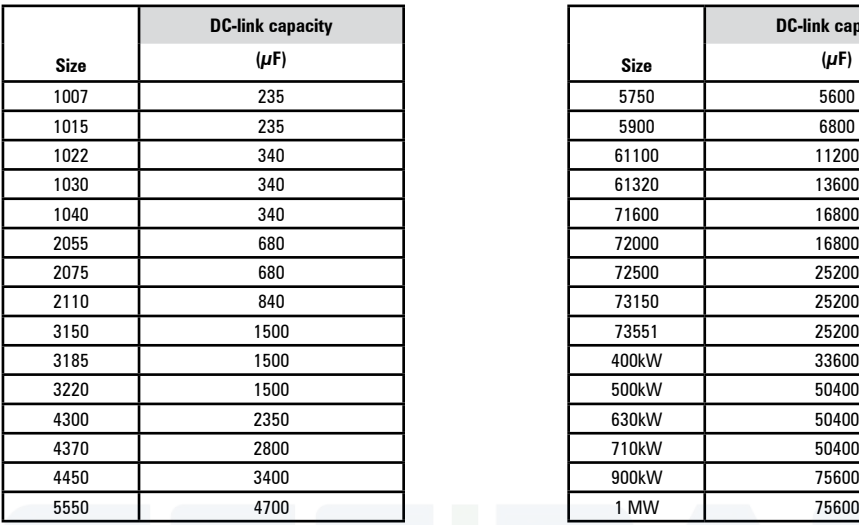

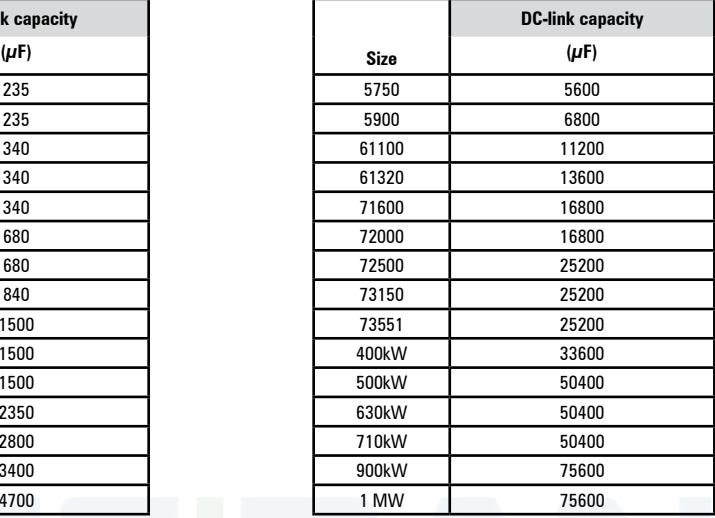

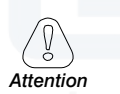

You cannot add an external on 1007 ... 61320 sizes.

*Attention* You can add an external capacitor from sizes 71600 and higher (ask Gefran for more details).

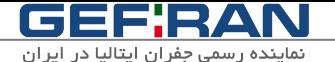

# **A 2.2 Encoders**

Encoders provide motor speed and position feedback

The regulation algorithms in the ADV200 drive are capable of controlling asynchronous and permanent magnet synchronous (brushless) motors.

The regulation algorithm may or may not use the speed measurement obtained from the encoder reading.

The drive supports different types of encoders, each managed by a specific expansion card. The card is automatically recognised at startup

Possible configurations are summarised in the table:

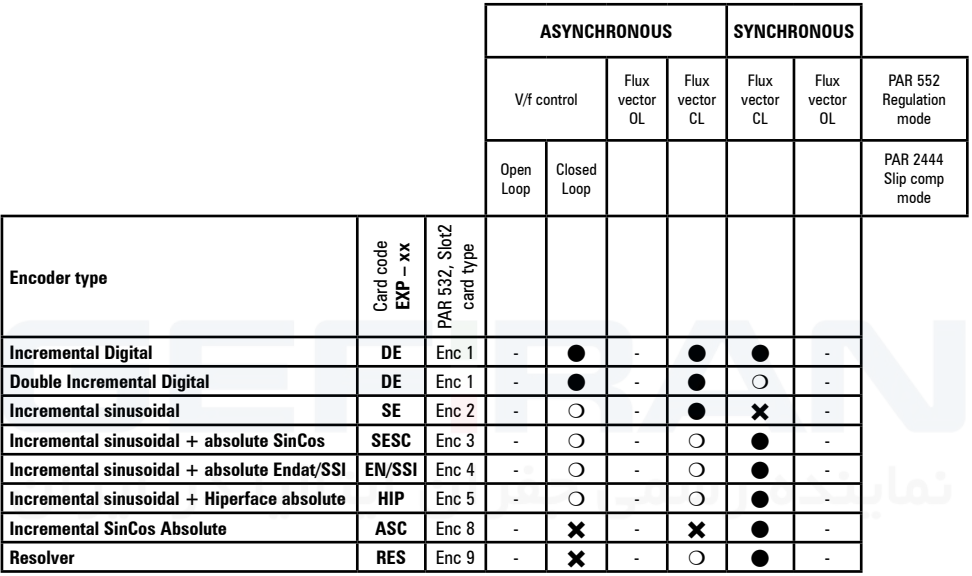

 $-$  = encoder not used.

Recommended =  $\bullet$  Possible use but with lower performance =  $\circ$  Not allowed =  $\mathsf{\mathsf{x}}$ 

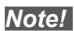

*Note!* Up to 7.0.1 Firmware version , the drive can operate with encoder type with number of pulses power by 2 (e.g. 1024, 2048, 4096, etc). This restriction does not apply for firmware 7.0.3 and higher. The continuum communication of the continuum communication of the continuum communication of the continuum contr

# **A.2.3 Phasing**

In order for the Brushless regulation algorithm to function correctly, it is necessary to know the position of the rotor with respect to the stator power phases. Therefore the 0° position provided by the absolute encoder must be known with respect to the position of a motor pole and the encoder count direction must match the motor power phases.

This is called phasing. Phasing can be performed manually, directly by means of the mechanical encoder assembly position on the motor shaft and on the phases, or using the automatic procedures available in the drive. Phasing must always be repeated whenever:

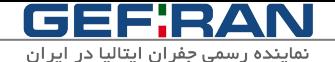

- the encoder assembly position is changed
- the phase sequence of the motor power supply connection is changed
- the encoder incremental signal connection is changed
- the encoder absolute signal connection is changed
- the value of the PAR 2008 **Pole pairs** parameter is changed
- the value of the PAR 2100 **Encoder pulses** parameter is changed

- the drive is replaced (alternatively, download parameters taken from previous drive)

There are two different procedures that can be launched by writing two different parameters:

• PAR 2190 **Autophase rotation** -> rotation phasing:

this procedure must be performed with the motor free to turn and with no load applied.

With regard to phasing with the motor stopped, with the **Autophase still mode** parameter (PAR 2194) you can select two different methods based on the different characteristics of synchronous motors on the market.

We recommend using **Mode 1** as the first option. If **Mode 1** does not run correctly, the motor (due to its constructive characteristics) requires a different mode (i.e., **Mode 2**).

• PAR 2192 **Autophase still** -> static phasing:

this procedure must be performed with the motor still and brake applied. If an incremental digital encoder is used, you can select different methods for phasing the motor with the **Autophase still run** parameter (PAR 2196): via "Autophase rotation" dedicate command or by Wizard procedure, only at the first enabling of the drive ( "**First enable**" selection) or at each enabling of the drive ("**Each enable"** selection).

• PAR 2198 **Autophase run type**, selection (2) **Virtual**:

Use this setting when the value in mechanical degrees of the distance of the rotor pole from the "zero" of the encoder is known. This value must be entered manually before starting the phasing (contact Gefran's Customer Service for further information).

#### **Rotation phasing**

This procedure is based on the possibility of moving the motor, by a maximum angle of two pole pairs, to find correct encoder phasing, cross-check the available encoder and motor data and, if the encoder count direction does not match the phase sequence of the motor power supply, correct it by automatically modifying PAR 2130 **Encoder direction**.

*Note!* In the case described above, a positive speed reference could generate a rotation in reverse with respect to that defined as positive for the encoder (usually clockwise), while still ensuring good motor control.

The encoder direction defined as positive can be stored as the positive reference direction by inverting two motor power phases and repeating the rotation phasing procedure.

If the procedure is terminated without any errors, code 0 is shown on the keypad, otherwise if any differences have been detected that cannot be corrected by the

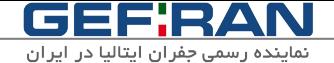

drive, one of the codes listed in Autotune (phasing), see chapter 8.2 Messages, is shown.

Possible faults:

- faults in electric signals not detected with a **"Speed fbk loss [22]"** alarm
- error in the PAR 2008 **Pole pairs** parameter setting
- error in the PAR 2100 **Encoder pulses** parameter setting

## **Static phasing**

Using this method, in which the motor cannot move, the encoder and motor data cannot be cross-checked to verify the matching of parameters or count direction. This condition must therefore be checked before launching the procedure.

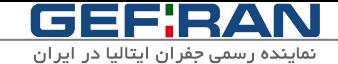

# **Appendix 3 - ADV200-EH/EHR models**

The following tables shows the electrical specifications of external heatsink drive models with IP54 protection degree.

Although not shown, the previous chapters also apply to ADV200-EH/EHR models.

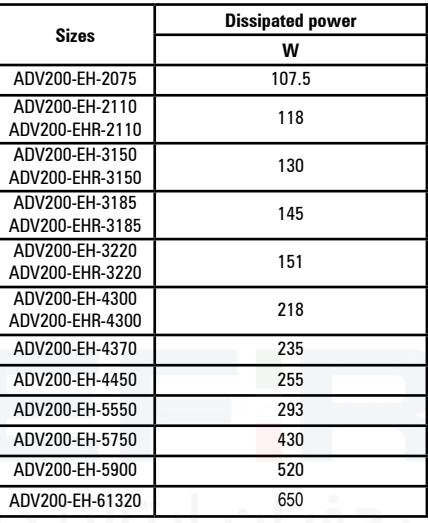

# **A3.1 Rated total power dissipated side card**

# **A3.2 Weight and dimensions**

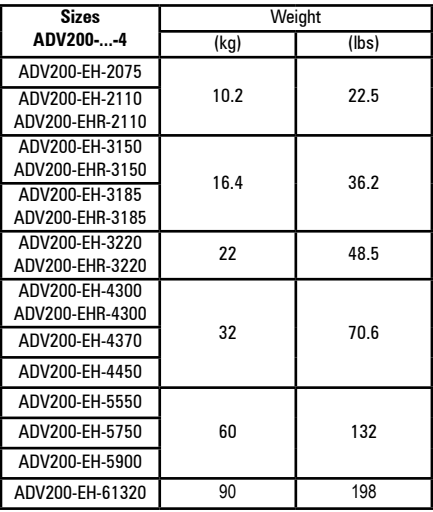

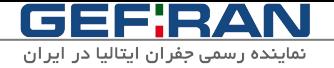

Figure 3.2.1: Size 2 dimensions (ADV200-...-EH)

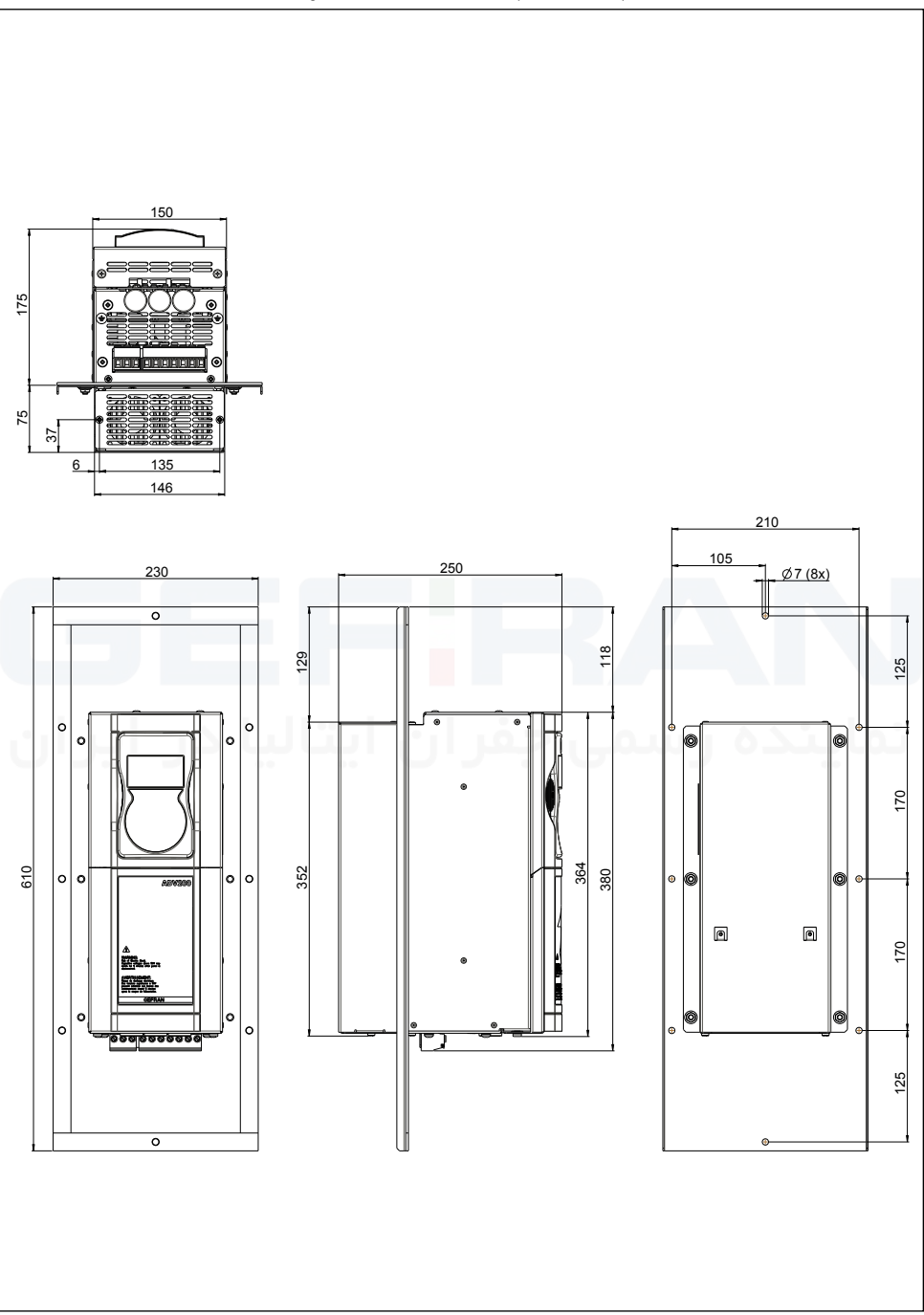

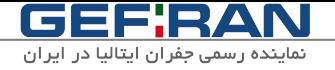

Figure 3.2.2: Size 3 dimensions (ADV200-...-EH)

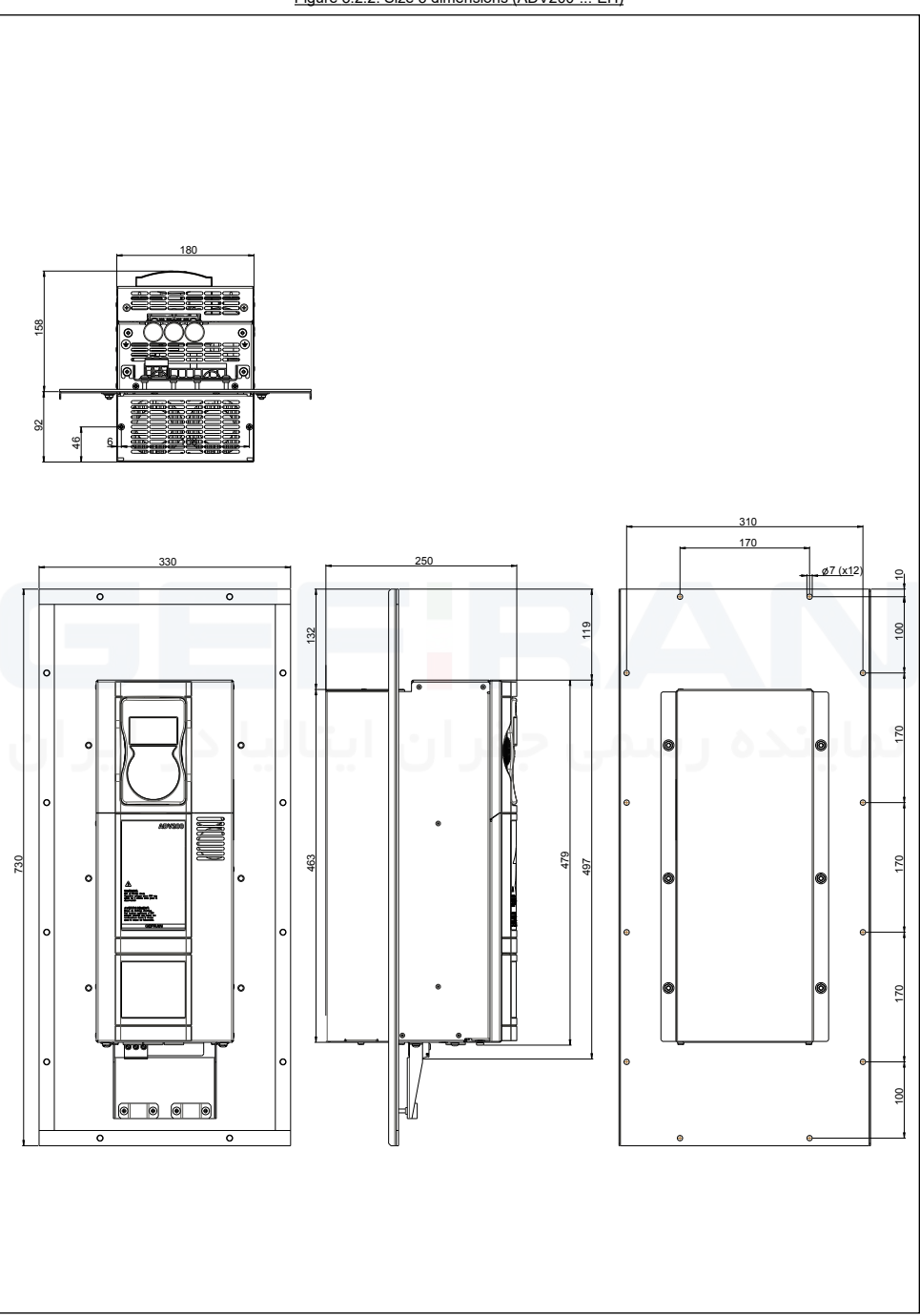

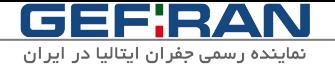

Figure 3.2.3: Size 4 dimensions (ADV200-...-EH)

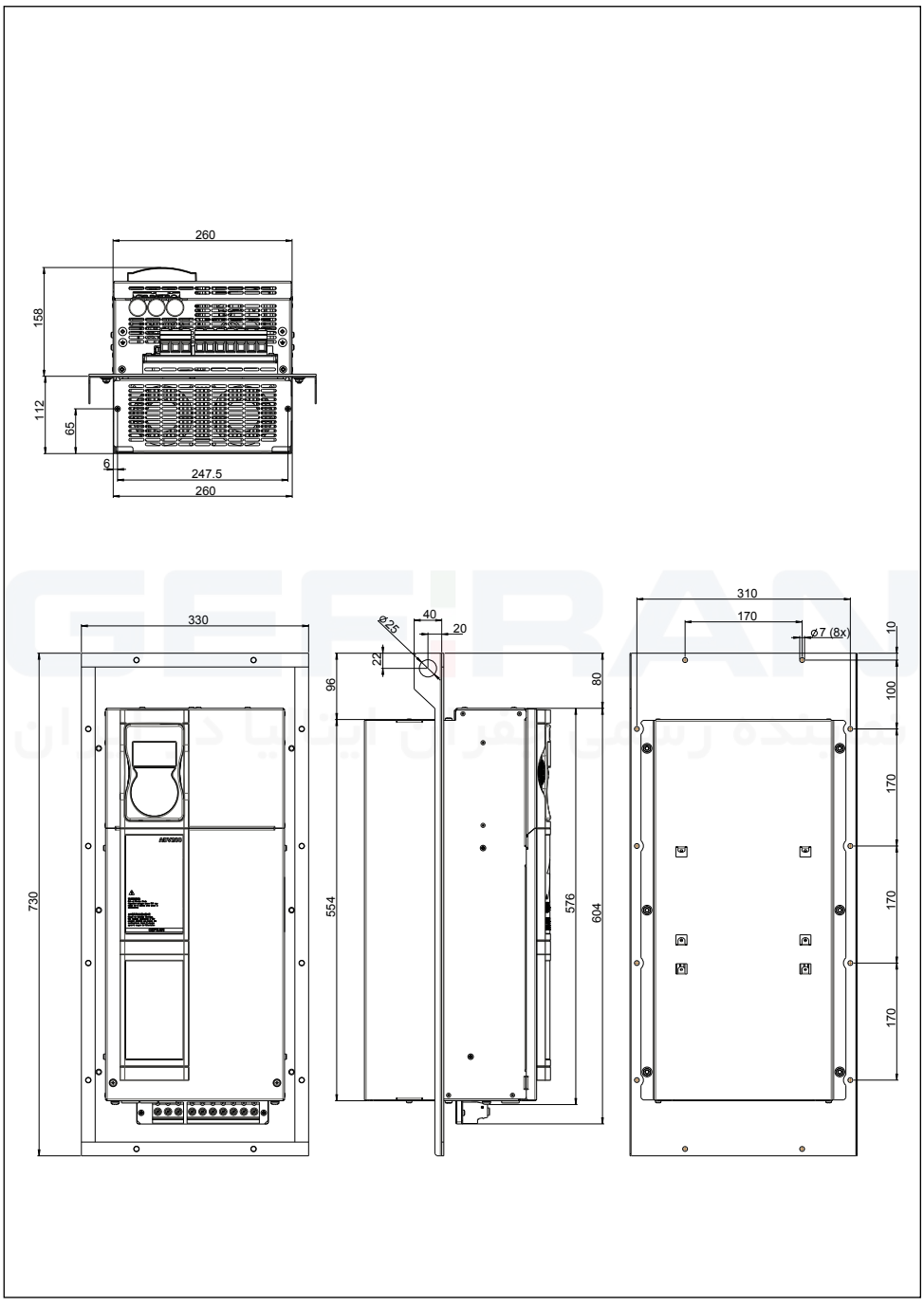

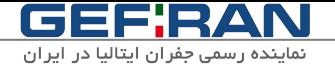

Figure 3.2.4: Size 5 dimensions (ADV200-...-EH)

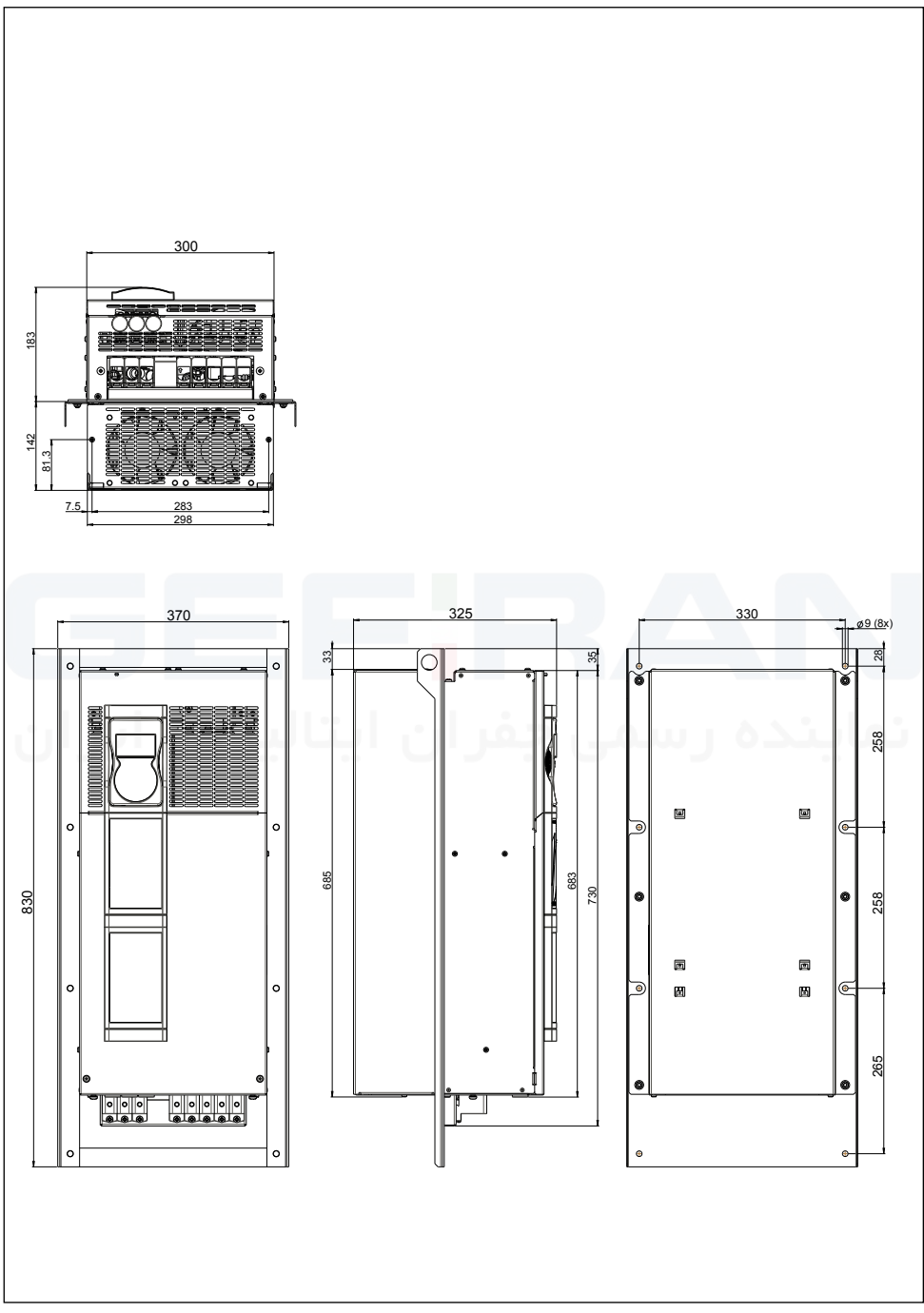

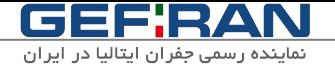

Figure 3.2.5: Size 6 dimensions (ADV200-...-EH)

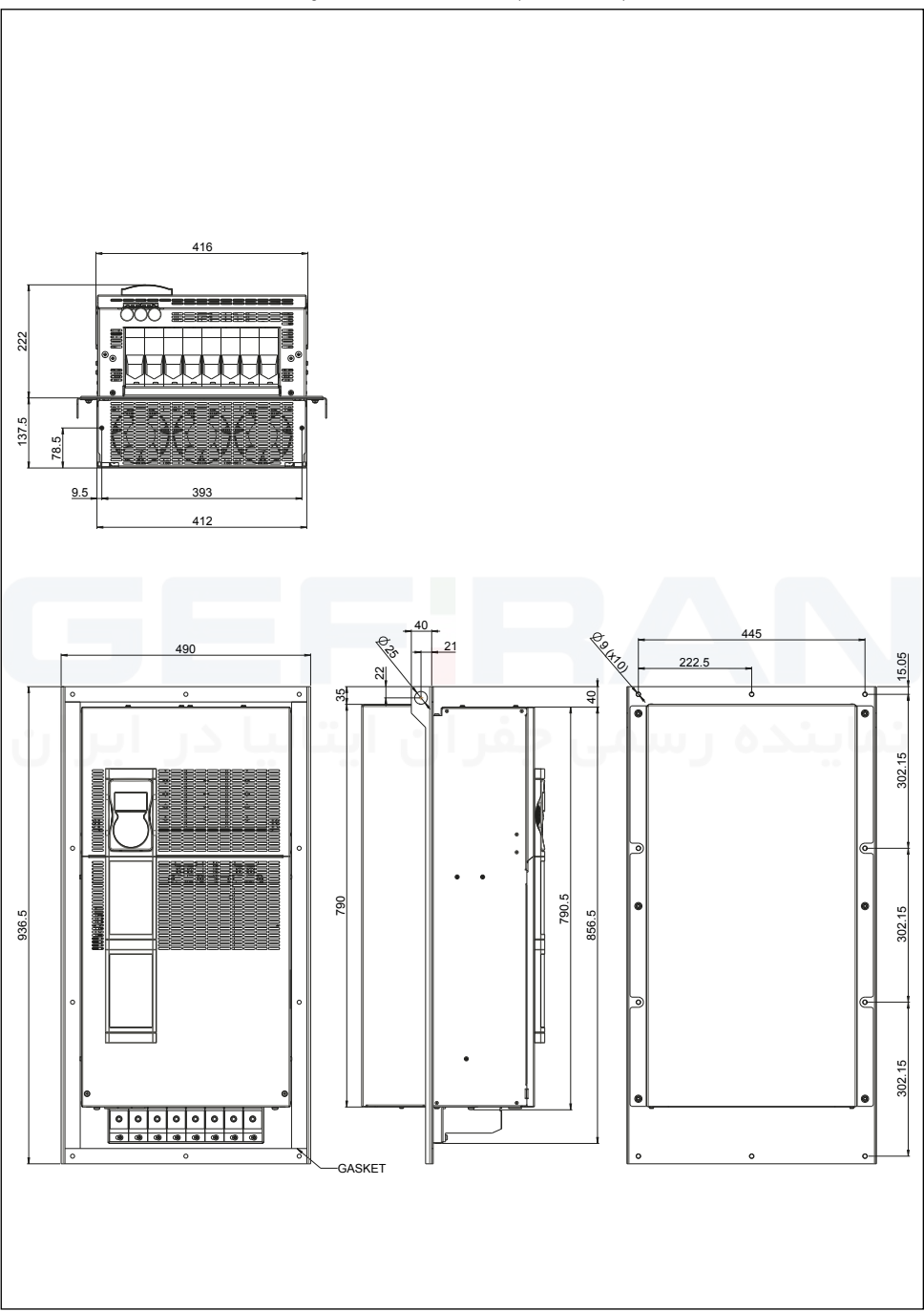

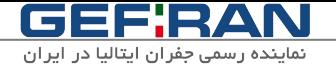

Figure 3.2.6: Size 2 dimensions (ADV200-...-EHR)

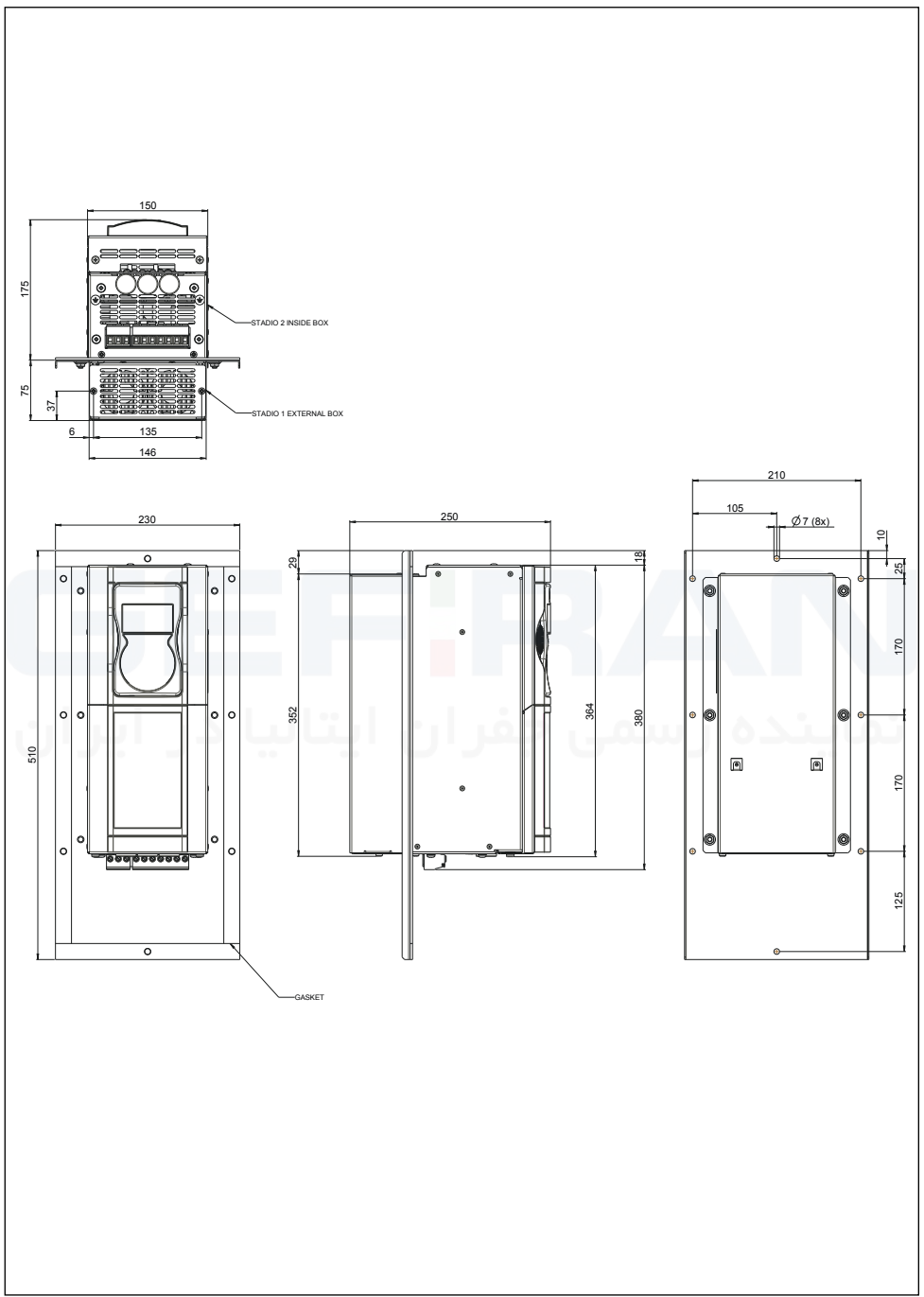

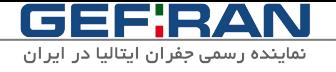

Figure 3.2.7: Size 3 dimensions (ADV200-...-EHR)

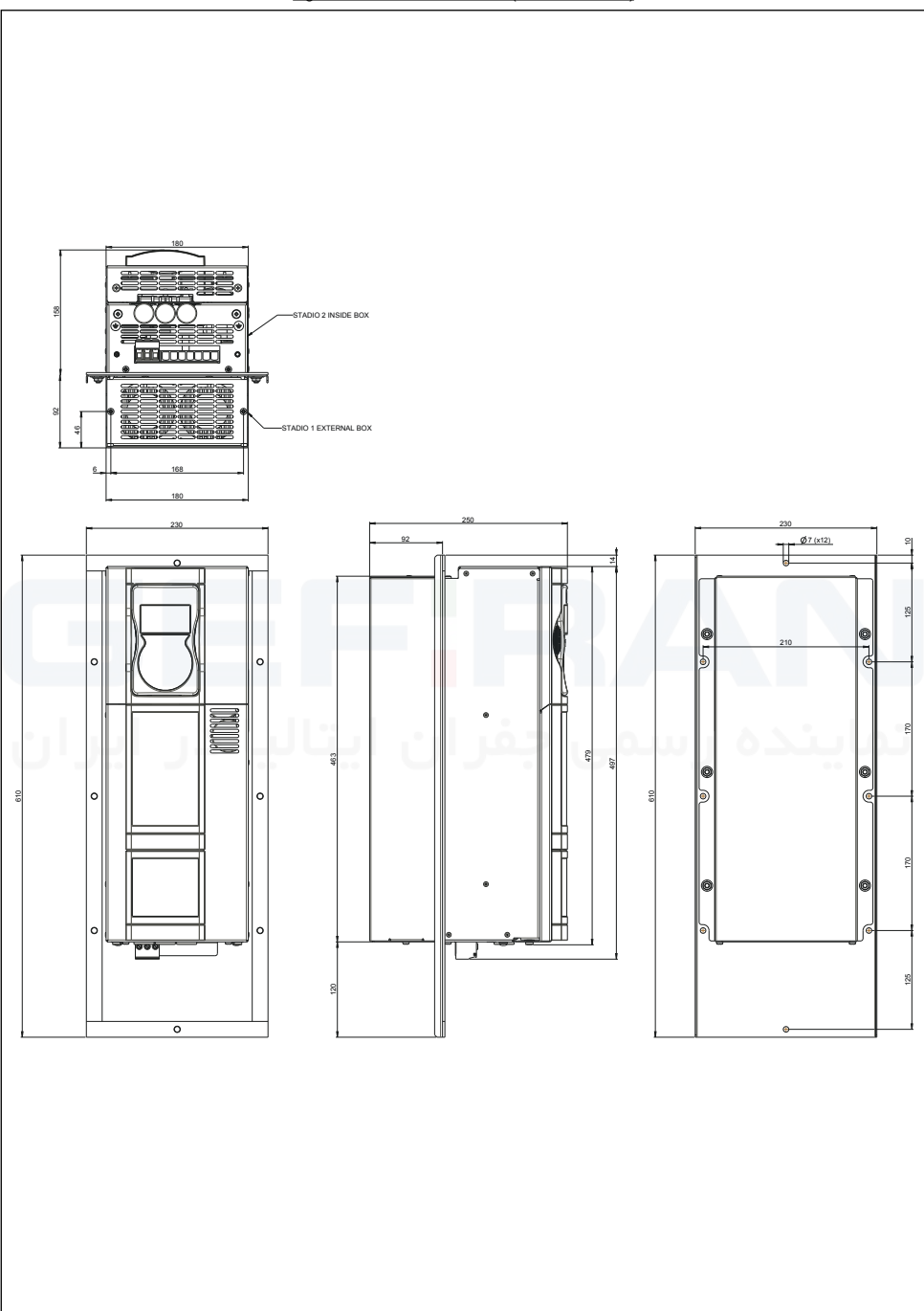

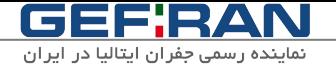

Figure 3.2.8: Size 4 dimensions (ADV200-...-EHR)

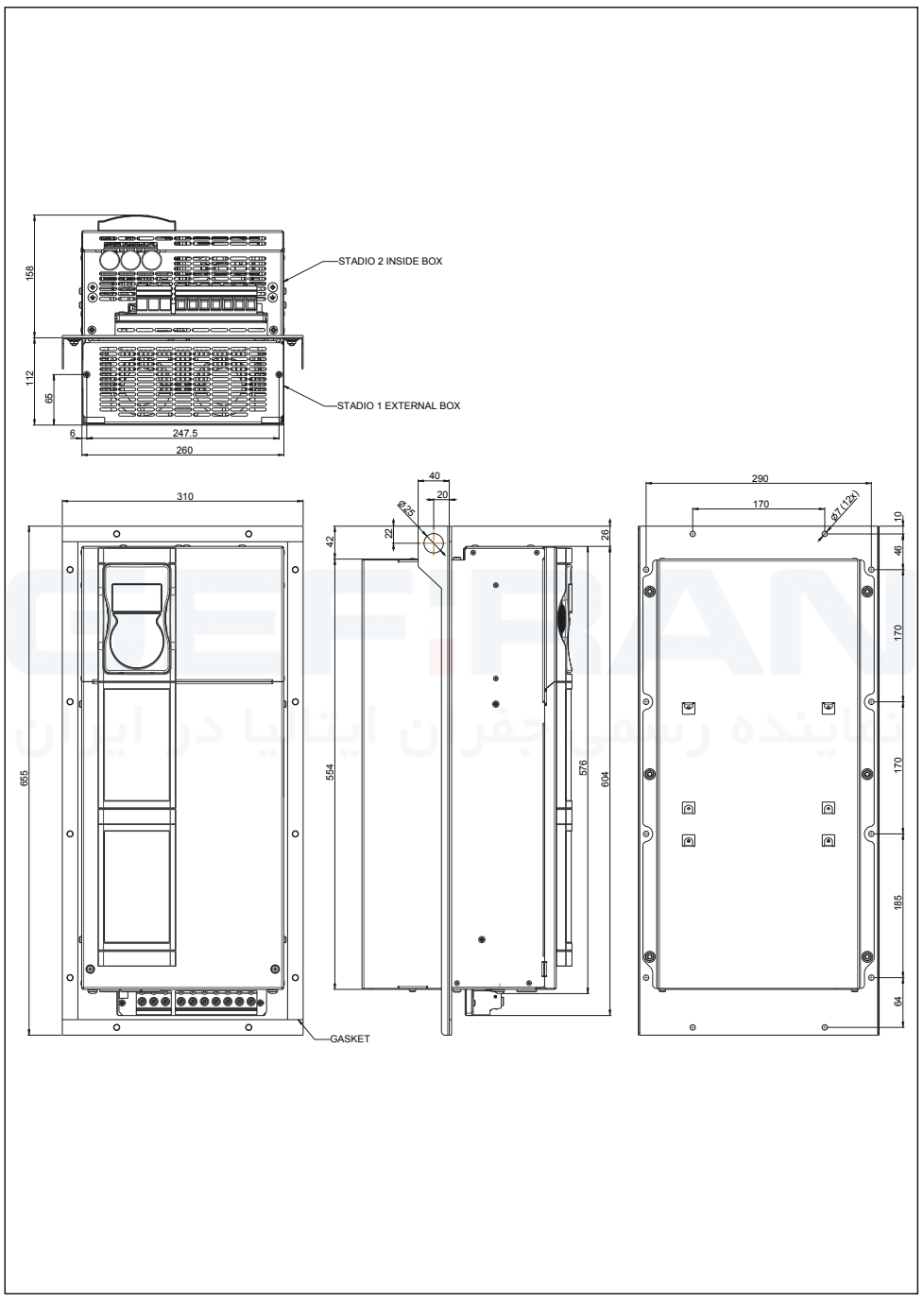

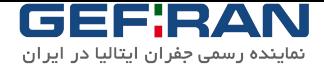

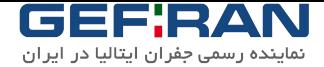

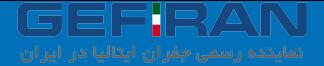

# Gefran worldwide **Gefran worldwide**

#### **GEFRAN DEUTSCHLAND GMBH**

Philipp-Reis-Straße 9a D-63500 Seligenstadt Ph. +49 (0) 61828090 Fax +49 (0) 6182809222 vertrieb@gefran.de

#### **SIEI AREG - GERMANY**

Gottlieb-Daimler Strasse 17/3 D-74385 - Pleidelsheim Ph. +49 (0) 7144 897360 Fax +49 (0) 7144 8973697 info@sieiareg.de

#### **SENSORMATE AG**

Steigweg 8, CH-8355 Aadorf, Switzerland Ph. +41(0)52-2421818 Fax +41(0)52-3661884 http://www.sensormate.ch

#### **GEFRAN FRANCE SA**

PARC TECHNOLAND Bâtiment K - ZI Champ Dolin 3 Allée des Abruzzes 69800 Saint-Priest Ph. +33 (0) 478770300 Fax +33 (0) 478770320 commercial@gefran.fr

#### **GEFRAN BENELUX NV**

ENA 23 Zone 3, nr. 3910 Lammerdries-Zuid 14A B-2250 OLEN Ph. +32 (0) 14248181 Fax +32 (0) 14248180 info@gefran.be

#### **GEFRAN UK LTD**

Clarendon Court Winwick Quay Warrington WA2 8QP Ph. +44 (0) 8452 604555 Fax +44 (0) 8452 604556 sales@gefran.co.uk

#### **GEFRAN MIDDLE EAST**

Yeşilköy Mah. Atatürk Cad. EGS Business Park No:12 B1 Blok K:12 D:393 Bakırköy/İstanbul/TÜRKİYE Ph. +90 212 465 91 21 Fax +90 212 465 91 22 info@gefran.com.tr

#### **GEFRAN SIEI**

Drives Technology Co., Ltd No. 1285, Beihe Road, Jiading District, Shanghai, China 201807 Ph. +86 21 69169898 Fax +86 21 69169333 info@gefran.com.cn

#### **GEFRAN SIEI - ASIA**

31 Ubi Road 1 #02-07, Aztech Building, Singapore 408694 Ph. +65 6 8418300 Fax +65 6 7428300 info@gefran.com.sg

#### **GEFRAN INDIA**

Survey No. 191/A/1, Chinchwad Station Road, Chinchwad, Pune-411033, Maharashtra Ph. +91 20 6614 6500 Fax +91 20 6614 6501 gefran.india@gefran.in

#### **GEFRAN INC.**

400 Willow Street North Andover, MA 01845 USA Toll Free 1-888-888-4474 Fax +1 (781) 7291468 info.us@gefran.com

#### **GEFRAN BRASIL**

ELETROELETRôNICA Avenida Dr. Altino Arantes, 377 Vila Clementino 04042-032 SÂO PAULO - SP Ph. +55 (0) 1155851133 Fax +55 (0) 1132974012 comercial@gefran.com.br

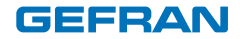

#### **GEFRAN S.P.A.**

Via Sebina 74 25050 Provaglio d'Iseo (BS) ITALY Ph. +39 030 98881 Fax +39 030 9839063 info@gefran.com www.gefran.com

#### **GEFRAN DRIVES AND MOTION S.R.L.**

Via Carducci 24 21040 Gerenzano [VA] ITALY Ph. +39 02 967601 Fax +39 02 9682653 info.motion@gefran.com

**Technical Assistance :** technohelp@gefran.com

**Customer Service :** salesmotion@gefran.com

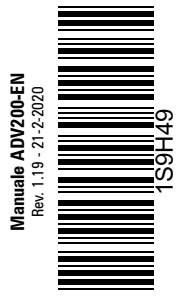